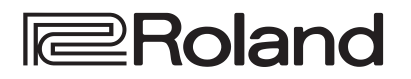

# AT90R

# ATELIER

# **MODE D'EMPLOI**

**Avant d'utiliser cet appareil, veuillez lire attentivement les paragraphes intitulés "INSTRUCTIONS DE SÉCURITÉ IMPORTANTES " (p.2), "CON-SIGNES DE SÉCURITÉ" (p. 5) et les "REMARQUES IMPORTANTES" (p. 6, 7). Ces paragraphes rassemblent des informations importantes concernant l'emploi correct de l'appareil. De plus, de façon à être tout à fait à l'aise dans l'utilisation de votre nouvelle acquisition, nous vous conseillons de lire entièrement ce manuel. Gardez-le à portée de main pour vous y reporter en cas de besoin.**

#### **Copyright © 1999 ROLAND CORPORATION**

Tous droits réservés. Aucune partie de cette publication ne peut être reproduite sous quelque forme que ce soit, sans l'autorisation écrite de ROLAND CORPORATION.

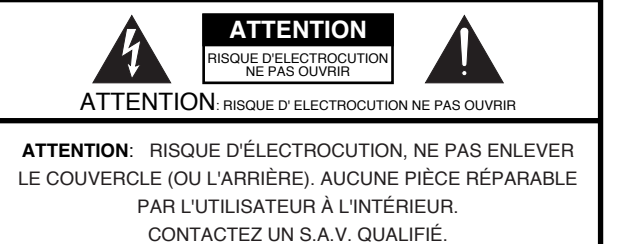

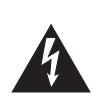

Le point d'exclamation dans le triangle équilatéral sert à alerter l'utilisateur de la présence d'instructions importantes concernant le fonctionnement et l'entretien dans les brochures accompagnant le produit.

L'éclair fléché dans le triangle équilatéral, sert à alerter l'utilisateur de la présence d'une "tension dangereuse" non isolée à l'intérieur du produit, qui peut être suffisamment importante pour constituer un risque d'électrocution.

INSTRUCTIONS RELATIVES AUX BLESSURES, RISQUES D'ÉLECTROCUTION ET D'INCENDIE

# **INSTRUCTIONS DE SÉCURITÉ IMPORTANTES – A CONSERVER –**

**AVERTISSEMENT** – Lorsque vous utilisez un appareil électrique ou électronique, des précautions élémentaires doivent toujours être prises. Elles incluent les précautions suivantes :

- 1. Lisez les instructions concernant la sécurité avant d'utiliser cet appareil.
- N'utilisez pas cet appareil près de l'eau, par exemple, près 2. d'une baignoire, d'une machine à laver, d'un évier, dans un sous-sol humide, près d'une piscine, ou autre.
- Ce produit doit être utilisé uniquement avec un support dont 3. l'utilisation est recommandée par le fabricant.
- Cet appareil, qu'il soit utilisé seul ou avec un amplificateur, 4. un casque ou des haut-parleurs, peut produire un niveau sonore capable de provoquer une perte irrémédiable de l'acuité auditive. Ne le faites pas fonctionner trop longtemps à un fort niveau de volume ou à un niveau inconfortable. Si vous ressentez une telle perte d'acuité auditive ou des sifflements dans les oreilles, consultez un médecin.
- 5. Cet appareil doit être placé dans un endroit où rien ne gêne sa ventilation.
- 6. Cet appareil doit être maintenu éloigné des sources de chaleur, telles que radiateurs ou autres systèmes produisant de la chaleur.
- Cet appareil doit être uniquement raccordé à une prise 7. secteur dont le type est indiqué dans ce manuel ou sur l'appareil lui-même.
- 8. Le cordon d'alimentation doit être débranché de la prise murale lorsque l'appareil reste inutilisé pendant de longues périodes. Ce cordon doit aussi être débranché lorsqu'il y a un risque d'orage.
- 9. Veillez à ce qu'aucun objet ou liquide ne puisse tomber, être répandu accidentellement sur l'appareil ou s'y introduire par les petites ouvertures existantes.
- 10. Cet appareil doit toujours être réparé par un personnel qualifié lorsque
	- Le cordon d'alimentation a été endommagé, ou A.
	- B. Des objets sont tombés, ont été introduits, ou des
	- liquides se sont répandus dans l'appareil, ou
	- L'appareil a été exposé à la pluie, ou C.
	- D. L'appareil fonctionne mal ou présente des performances moindres, ou
- L'appareil est tombé, ou son boîtier a été endommagé.. E.
- 11. Ne tentez pas de réparer cet appareil au-delà de ce qu'autorisent les instructions données dans ce manuel. Toute autre intervention doit être effectuée par un personnel qualifié.

**Pour les USA**

Cet appareil peut être muni d'une prise polarisée (une fiche plus large que l'autre), par mesure de sécurité. Si vous ne pouvez pas le brancher dans la prise secteur, contactez un électricien pour qu'il remplace la prise secteur obsolète. N'enlevez pas le système de sécurité de la prise.

**Pour le Canada**

For Polarized Line Plug/Pour les prises polarisées

**CAUTION: ATTENTION:** POUR ÉVITER LES CHOCS ÉLECTRIQUES, INTRODUIRE LA LAME LA PLUS LARGE DE LA FICHE TO PREVENT ELECTRIC SHOCK, MATCH WIDE BLADE OF PLUG TO WIDE SLOT, FULLY INSERT. DANS LA BORNE CORRESPONDANTE DE LA PRISE ET POUSSER JUSQU' AU FOND.

**Pour le Royaume-Uni** 

**IMPORTANT:** Les couleurs des fils du cordon secteur correspondent au code suivant :

BLEU: BRUN: NEUTRE PHASE

Si les couleurs des fils du cordon de cet appareil ne correspondent pas à celles identifiant les bornes de votre prise, veuillez procéder comme ceci :

Le fil BLEU doit être relié à la borne marquée d'un N ou de couleur NOIRE.

Le fil BRUN doit être relié à la borne marquée d'un L ou de couleur ROUGE.

En aucune circonstance, les fils mentionnés ci-dessus ne doivent être reliés à la borne de terre d'une prise à trois fiches.

**Pour les pays d'Europe**

Ce produit est conforme aux directives européennes EMC 89/336/EEC et LVD 73/23/EEC.

**Pour les USA**

### **FEDERAL COMMUNICATIONS COMMISSION RÉGLEMENTATION DES INTERFÉRENCES AVEC LES FRÉQUENCES RADIO**

Cet appareil a été testé et satisfait aux limites des appareils numériques de Classe B, conformément à l'article 15 de la réglementation FCC. Ces limites ont été définies afin de fournir une protection raisonnable contre les interférences pouvant être gênantes dans une installation résidentielle. Cet appareil génère, utilise et peut émettre des fréquences radio et, s'il n'est pas installé et utilisé conformément à ces instructions, peut provoquer des interférences gênantes pour les communications radio. Cependant, il n'y a aucune garantie que des interférences ne sont produiront pas dans des installations particulières. Si cet appareil provoque des interférence gênantes pour la réception radio ou télévision, ce qui peut être déterminé en allumant et en éteignant l'appareil, l'utilisateur devra essayer de corriger ces interférences en prenant les mesures suivantes : – Réorienter ou déplacer l'antenne de réception.

- 
- Éloigner l'appareil du poste récepteur. – Connecter l'appareil sur une prise reliée à un autre circuit électrique que celui du récepteur.<br>– Consulter son revendeur ou un technicien radio/TV expérimenté qui le conseillera
- Consulter son revendeur ou un technicien radio/TV expérimenté qui le conseillera.

Tout changement ou modification non autorisé sur ce système peut interdire l'utilisation de cet appareil. Cet appareil nécessite l'utilisation de câbles blindés afin de satisfaire aux limites de la Classe B du réglement FCC.

**Pour le Canada**

### **NOTICE**

This Class B digital apparatus meets all requirements of the Canadian Interference-Causing Equipment Regulations.

### **AVIS**

Cet appareil numérique de la classe B respecte toutes les exigences du Règlement sur le matériel brouilleur du Canada.

# **MEMO**

## **CONSIGNES DE SÉCURIT**

### INSTRUCTIONS POUR ÉVITER TOUT RISQUE D'INCENDIE, D'ÉLECTROCUTION OU DE BLESSURES

 $\bigwedge$ 

 $\circledR$ 

Le symbole  $\triangle$  alerte l'utilisateur d'instructions ou d'avertissements importants. La signification parti-culière de ce symbole est déterminée par le signe figurant dans le triangle. Par exemple, pour le symbol figurant à gauche, il s'agit de précautions ou d'avertissements généraux, ou de mise en garde contre un danger. Le symbole  $\bigcirc$  alerte l'utilisateur de la présence d'éléments ne devant pas être touchés par l'utilisateur. Ce qui est interdit est indiqué par le dessin inclus dans le cercle barré. Par exemple, le symbole figurant à gauche, signale que l'appareil

ne doit pas être démonté.

A propos des symboles

### A propos des mentions AVERTISSEMENT $\triangle$  et ATTENTION  $\triangle$

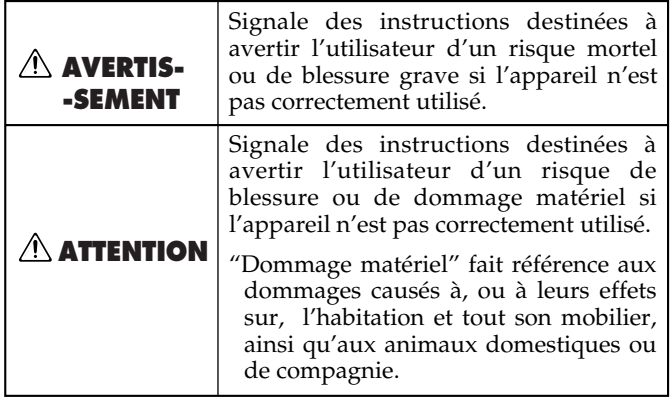

Avant

<u> - - - - - - - - -</u>

Veillez

incliné.

.......................................................................................................................

002a

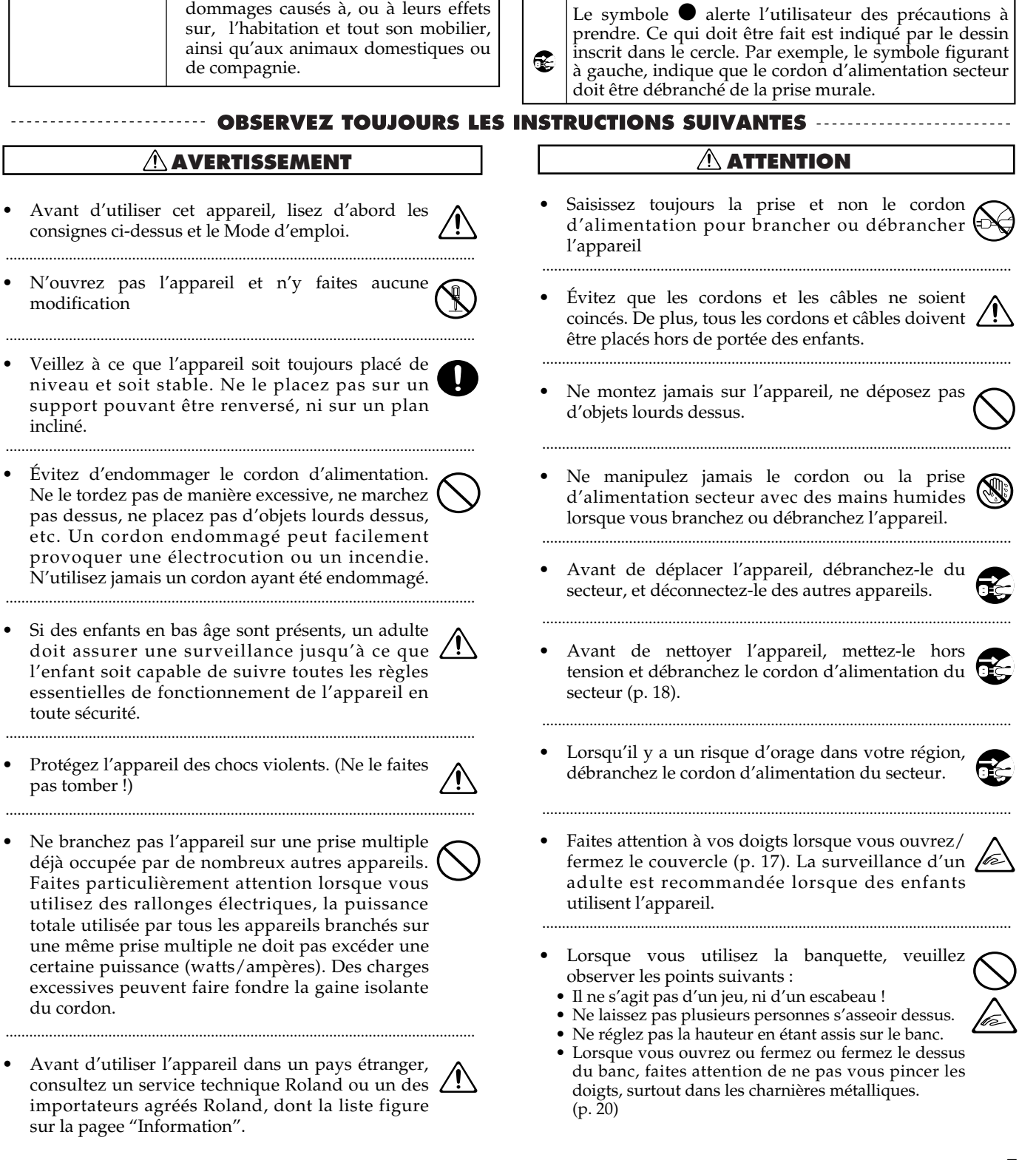

# **REMARQUES IMPORTANTES**

**En plus des instructions données en pages 2, 4 et 5 "INSTRUCTIONS DE SÉCURITÉ IMPORTANTES" et "CONSIGNES DE SÉCURITÉ"), veuillez lire et vous conformer aux instructions suivantes :**

### **Alimentation**

- N'utilisez pas cet appareil sur la même ligne secteur qu'un autre appareil pouvant produire des bruits de commutation ou rayonner (moteur électrique, variateur d'éclairage).
- Éteignez tous les appareils avant de les brancher les uns aux autres. Ceci évitera d'endommager les haut-parleurs et les autres appareils connectés.

### **Emplacement**

- Des bourdonnements peuvent apparaître si vous utilisez l'appareil à proximité d'amplificateurs de puissance ou de tout autre appareil équipé d'un gros transformateur de courant. Pour résoudre ce problème, orientez-le différemment, ou éloignez-le de la source d'interférences.
- Cet appareil peut générer des interférences affectant des récepteurs de radio ou de télévision. Ne l'utilisez pas à proximité de ces récepteurs.
- Observez les instructions suivantes lorsque vous utilisez le lecteur de disquette. Pour les détails voir "Avant d'utiliser des disquettes".
	- Ne le placez pas près d'appareils pouvant générer de forts champs magnétiques (comme les haut-parleurs).
	- Installez l'appareil sur une surface plane et stable.
	- Ne le transportez pas, ne le soumettez pas à des vibration, lorsqu'il y a une disquette à l'intérieur.
- 354b N'exposez pas l'appareil aux rayons directs du soleil, ne le placez pas près d'appareils dégageant de la chaleur, ne le laissez pas dans un véhicule fermé, ou tout autre endroit où il serait exposé à des températures extrêmes. De plus, ne laissez pas de sources lumineuses qui habituellement s'utilisent tout près d'un appareil (comme les lampes de piano), ou des spots puissants dirigés toujours au même endroit pendant de longues périodes. Une chaleur excessive peut déformer ou décolorer l'appareil.
- Afin d'éviter des pannes éventuelles, n'utilisez pas cet appareil dans des endroits humides, ou exposés à la pluie.
- Ne laissez pas d'objets en caoutchouc, en vinyle ou autres matériaux similaires sur le piano pendant trop long– temps. Ils pourraient à la longue décolorer et abîmer la finition.
- Ne placez aucun objet contenant de l'eau (verres, vases) sur le piano. Évitez aussi l'usage d'insecticides, parfums, alcool, vernis à ongle, aérosols, etc., dans le voisinage de l'appareil. Épongez tout liquide qui pourrait se répandre sur l'appareil avec un chiffon doux et sec.

### **Entretien**

- Pour l'entretien quotidien, frottez l'appareil avec un chiffon sec et doux ou légèrement humidifié avec de l'eau. Essayez de frotter régulièrement toute la surface en suivant les veines du bois. Frotter fortement un même endroit pourrait abîmer le fini.
- N'utilisez jamais de benzène, de diluants, d'alcool ou de solvants quels qu'ils soient, afin d'éviter toute décoloration ou déformation.

### **Réparation et données**

• Veuillez prendre en compte que les données contenues dans la mémoire de l'appareil peuvent être perdues lors des réparations. Les données importantes doivent toujours être sauvegardées dans un logiciel de séquence ou un autre appareil MIDI, ou encore écrite sur papier (si c'est possible). Durant les réparations tout le soin possible est apporté pour éviter la perte de données. Mais dans certains cas (lorsque les circuits concernant la mémoire elle-même sont en panne), il est souvent impossible de retrouver les données. Roland ne peut être tenu pour responsable de telles pertes de données.

### **Alimentation de la mémoire**

• Si l'appareil n'est pas mis sous tension pendant long– temps (env. 2 semaines), le contenu de la mémoire sera perdu et l'appareil sera réinitialisé. Pour éviter de perdre des données importantes se trouvant dans la mémoire, sauvegardez régulièrement vos données sur disquette.

### **Autres précautions**

- N'oubliez pas que le contenu de la mémoire peut être irrémédiablement perdu suite à un dysfonctionnement, ou à un fonctionnement incorrect de l'appareil. Pour réduire le risque de perdre des données importantes, nous vous recommandons d'effectuer périodiquement un archivage sur disquette des données importantes qui sont conservées dans la mémoire de l'appareil.
- Il est malheureusement impossible de retrouver le contenu de ce qui a été sauvegardé dans la mémoire de l'appareil, dans un logiciel de séquence ou tout autre appareil MIDI, une fois qu'il est perdu. Roland Corporation décline toute responsabilité en ce qui concerne une telle perte de données.
- Utilisez les touches, faders et autres commandes de l'appareil avec précaution, tout comme les prises et les connecteurs. Des gestes brutaux peuvent provoquer des dysfonctionnements.
- Ne frappez pas et n'appuyez pas trop fortement sur l'afficheur.
- Si vous désirez brancher/débrancher tous les câbles, saisissez-les par leurs connecteurs, jamais par les fils euxmêmes. Vous éviterez ainsi de les endommager ou de provoquer des courts-circuits.
- Un léger bruit provenant de l'afficheur peut être audible en mode de fonctionnement normal.
- 558a Pour ne pas déranger vos voisins, essayez de maintenir le niveau d'écoute à des valeurs raisonnables. Il sera parfois préférable d'utiliser un casque d'écoute, afin de vous débarrasser de ce souci (particulièrement tard la nuit !).
- <sup>559</sup> Si vous devez transporter l'appareil, remballez-le si possible dans son carton d'origine (avec les blocs de polystyrène) ; sinon, essayez de retrouver des éléments d'emballage équivalents.
- Ne tirez pas trop fortement sur le porte-partition lorsque vous relevez/rabaissez ses supports.

### **Avant d'utiliser des disquettes Manipulation du lecteur de disquette**

- Installez le lecteur sur une surface plane et stable dans un endroit exempt de toute vibration. Si l'appareil est trop incliné, des pannes peuvent se produire.
- Évitez d'utiliser l'appareil immédiatement après l'avoir déplacé d'un endroit dont le degré d'humidité diffère de celui de son emplacement habituel. Des changements rapides d'environnement peuvent provoquer de la condensation à l'intérieur du lecteur, ce qui affecte son fonctionnement et peut aussi endommager les disquettes. Lorsque l'appareil a été déplacé, laissez-le se réadapter à son nouvel environnement (pendant quelques heures) avant de le faire fonctionner.
- Lorsque vous insérez une disquette dans le lecteur, poussez-la doucement, mais fermement, jusqu'au déclic. Pour l'enlever, appuyez fermement sur le bouton EJECT. Si vous sentez une résistance lorsque vous tentez de la retirer, ne forcez pas.
- Ne tentez jamais de retirer une disquette de lecteur lorsque celui-ci est en fonction (le témoin est allumé); vous pourriez endommager à la fois la disquette et le lecteur.
- Retirez la disquette du lecteur avant toute mise hors/ sous tension.
- Pour éviter d'endommager les têtes du lecteur, maintenez toujours les disquettes de niveau (sans les pencher dans aucun sens) lors de leur insertion dans le lecteur. Poussez-les fermement, mais doucement, sans exercer de force excessive.
- Pour éviter tout risque de panne, n'insérez que des disquettes dans le lecteur. N'y insérez jamais aucun autre type de disque. Veillez à ce qu'aucun objet étranger (trombone, pièces, etc) ne puisse s'introduire dans le lecteur.

### **Manipulation des disquettes**

- Les disquettes contiennent un disque en plastique recouvert d'un support de stockage magnétisé. Une précision microscopique est nécessaire pour que de grandes quantités de données puissent être stockées sur une surface aussi petite. Pour préserver leur intégrité, veuillez observer les instructions suivantes.
	- Ne touchez pas à la surface magnétique située à l'intérieur de la disquette.
	- N'utilisez et ne rangez pas vos disquettes dans des endroits sales ou poussiéreux.
	- N'exposez pas vos disquettes à des températures extrêmes (rayons directs du soleil derrière une vitre de voiture). La température de stockage recommandée est de +10 à +50°C.
	- N'exposez pas vos disquettes à des champs magnétiques puissants, tels que ceux générés par des hautparleurs.

Les disquettes sont munies d'un onglet de "protection contre l'écriture" qui protège la disquette de tout effacement accidentel. Il est recommandé de laisser cet onglet en position PROTECTION, et de ne le placer en position ÉCRITURE que lorsque vous souhaitez écrire de nouvelles données sur la disquette.

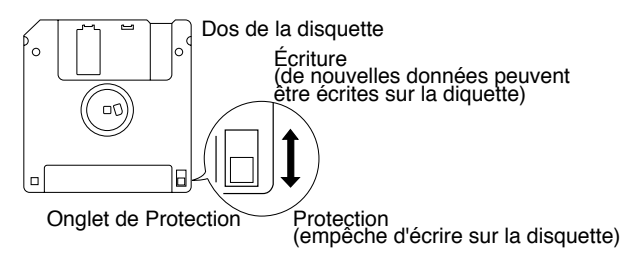

- L'étiquette d'identification doit être bien collée sur la disquette, sinon elle risque de se détacher à l'intérieur du lecteur et d'empêcher d'en retirer la disquette.
- Rangez toutes vos disquettes en lieu sûr pour éviter de les endommager et protégez-les de la poussière et autres risques. L'utilisation d'une disquette sale ou poussiéreuse, risque non seulement d'endommager le disque, mais aussi le lecteur.
- Les disquettes contenant des données de jeu pour cet appareil doivent toujours être verrouillées (onglet en position "Protection") avant d'être insérées dans le lecteur d'un autre appareil (sauf le PR-300, ou un produit des gammes HP-G, MT, KR, ou Atelier), ou dans le lecteur d'un ordinateur. Sinon (si l'onglet est resté en position "Écriture"), lorsque vous tenterez une opération via le lecteur d'un autre appareil (tel que vérifier le contenu de la disquette, ou charger des données), vous risquez de rendre la disquette illisible pour le lecteur de votre instrument.
- GS (6) est une marque déposée de Roland Corporation.

203

- Apple est une marque déposée de Apple Computer, Inc.
- Macintosh est une marque déposée de Apple Computer, Inc.
- \* IBM est une marque déposée de International Business Machines Corporation.
- IBM PC est une marque déposée de International Business Machines Corporation.

# **CARACTÉRISTIQUES**

Nous vous remercions d'avoir porté votre choix sur notre modèle d'orgue de la série "Atelier" AT-90 R Roland. L'AT-90R est un orgue électronique comportant un ensemble de sons très riche et de haute qualité. De plus, il est conçu pour faciliter le jeu, son utilisation étant très intuitive.

Pour obtenir le meilleur de votre nouvel instrument, et ce pendant de nombreuses années, nous vous conseillons de lire attentivement ce manuel, dans son intégralité.

# **Caractéristiques principales**

### ❍**Construit dans la tradition des orgues de qualité**

La beauté de l'ébénisterie, utilisant une finition bois de grande qualité, donne une impression de chaleur, et l'aspect de la console, équipée de lampes diffusant une lumière douce, ajoute à l'élégance de l'instrument. L' AT-90R comporte un pupitre coulissant, vous permettant de placer vos partitions de façon optimale, pour en améliorer la lecture.

### ❍**Manipulation simple et intuitive**

Les appels de jeux bien dimensionnés et organisés par couleurs relatives à leur fonction, facilitent le jeu de l'instrument, surtout lors des changements de sonorités en temps réel. Tous les modèles de la série Atelier Roland utilisent le même type de disposition, de telle façon que les organistes débutants ou confirmés soient capables d'utiliser l'instrument avec beaucoup de facilité.

### ❍**Un pédalier pour les organistes expérimentés**

Le pédalier comporte 25 notes, aux dimensions professionnelles. Deux ensembles de tablettes harmoniques sont disponibles, ce qui permet de superposer les sons.

### ❍**De superbes sons d'orgue**

L'AT-90 R contient une importante collection de sons d'orgue, incluant des orgues à tuyaux, orgues de théâtre et orgues de jazz. De plus, des tablettes harmoniques permettent de combiner les divers rangs d'harmoniques afin de créer des sonorités extrêmement riches.

### ❍**Voix humaines et phrases musicales**

En plus des nombreuses sonorités d'orgues, la série des Atelier-R contient des sons échantillonnés à partir de voix humaines, comme le "Jazz Scat", et des phrases vocales interprétées tel "Amen".

### ❍**Harmony Intelligence**

La fonction "Harmony Intelligence" de l'AT-90R détecte les accords joués sur le clavier inférieur, et applique l'harmonie ainsi extraite aux notes jouées sur le clavier supérieur. Ceci permet d'ajouter des harmonies très riches à vos solos et de créer des effets de jeux en "block chords" très impressionnants.

L'AT-90 R introduit la nouvelle notion d'Harmony Intelligence appliquée à la harpe, ce qui permettra de simuler très simplement les magnifiques sonorités de cet instrument.

### ❍**Des rythmes diversifiés**

L'AT-90R contient 148 rythmes différents que vous pourrez utiliser avec une variété importante d'arrangements dans de nombreux genres musicaux. Pour cela, les fonctions de l'arrangeur vous fourniront des accompagnements automatiques pour chaque rythme, en jouant simplement un accord sur le clavier inférieur.

### ❍**Des styles sur disquette peuvent être chargés en mémoire interne**

Le bouton [Disk] de la section Rhythm contient déjà 16 rythmes différents, mais vous pourrez les effacer en les remplaçant par ceux contenus dans une disquette de Styles. Quand ces données rythmiques sont chargées en mémoire interne, elles ne sont jamais perdues, même si l'instrument est éteint. De cette façon, vous pourrez utiliser sans soucis les nombreux Rythmes stockés sur disquette.

### ❍**Les séquences SMF peuvent être utilisées**

Le séquenceur "Composer" intégré à l'instrument fonctionne de la même façon qu'un magnétophone. En plus d'utiliser cette fonction pour enregistrer facilement les morceaux que vous jouez, vous pouvez utiliser les disquettes de séquences au format SMF et jouer simultanément sur ces morceaux pendant qu'ils sont lus.

### ❍**Sauvegarde des SMF**

La série des orgues AT permet la sauvegarde des morceaux que vous jouez par l'intermédiaire du format de séquences SMF, ceci vous permettra de les réutiliser avec un séquenceur externe.

### ❍**Clavier inférieur de 76 notes**

Le clavier inférieur de l'AT-90R comporte 76 touches, avec fonction de vélocité ce qui permet de recréer toutes les nuances de votre jeu et la dynamique de votre toucher, en conjonction avec une pédale Forte (Sustain) - idéale pour utiliser l'instrument comme un véritable piano.

Ce grand clavier de 76 touches peut être partagé, grâce à la fonction Split, en deux parties ou plus, ce qui vous permettra de jouer simultanément sur le même clavier et de façon indépendante un son solo, un son de basse, ou un son de percussion, ce qui autorise de nombreuses combinaisons.

Comme ce clavier peut être divisé en quatre parties maximum, il fonctionnera comme quatre claviers indépendants. La fonction des Percussions manuelles vous permet de jouer des sons de percussion ou des effets sonores sur l'ensemble du clavier.

# **Conventions utilisées dans ce manuel**

- Les noms des boutons sont écrits entre crochets "[ ]", comme : le bouton [Utility].
- L'état d'un bouton (allumé, éteint ou clignotant) est représenté comme ceci.

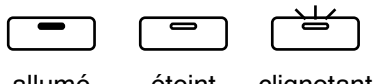

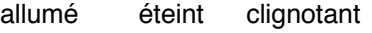

- Bien que les écrans reproduits dans ce mode d'emploi soient généralement basés sur les réglages d'usine, certains peuvent ne pas correspondre exactement à ces réglages.
- $[+][-], [\triangle]$   $[ \blacktriangleright ]$ ,  $[ \blacktriangle]$   $[ \blacktriangleright ]$  signifie que vous devez appuyer sur tel ou tel bouton. Exemple: boutons Rhythm Select [-][+] , boutons Part Balance Reverb [ ▲ ][ ▼ ], boutons Menu  $[ \blacktriangleleft ] [ \blacktriangleright ].$

# Table des Matières

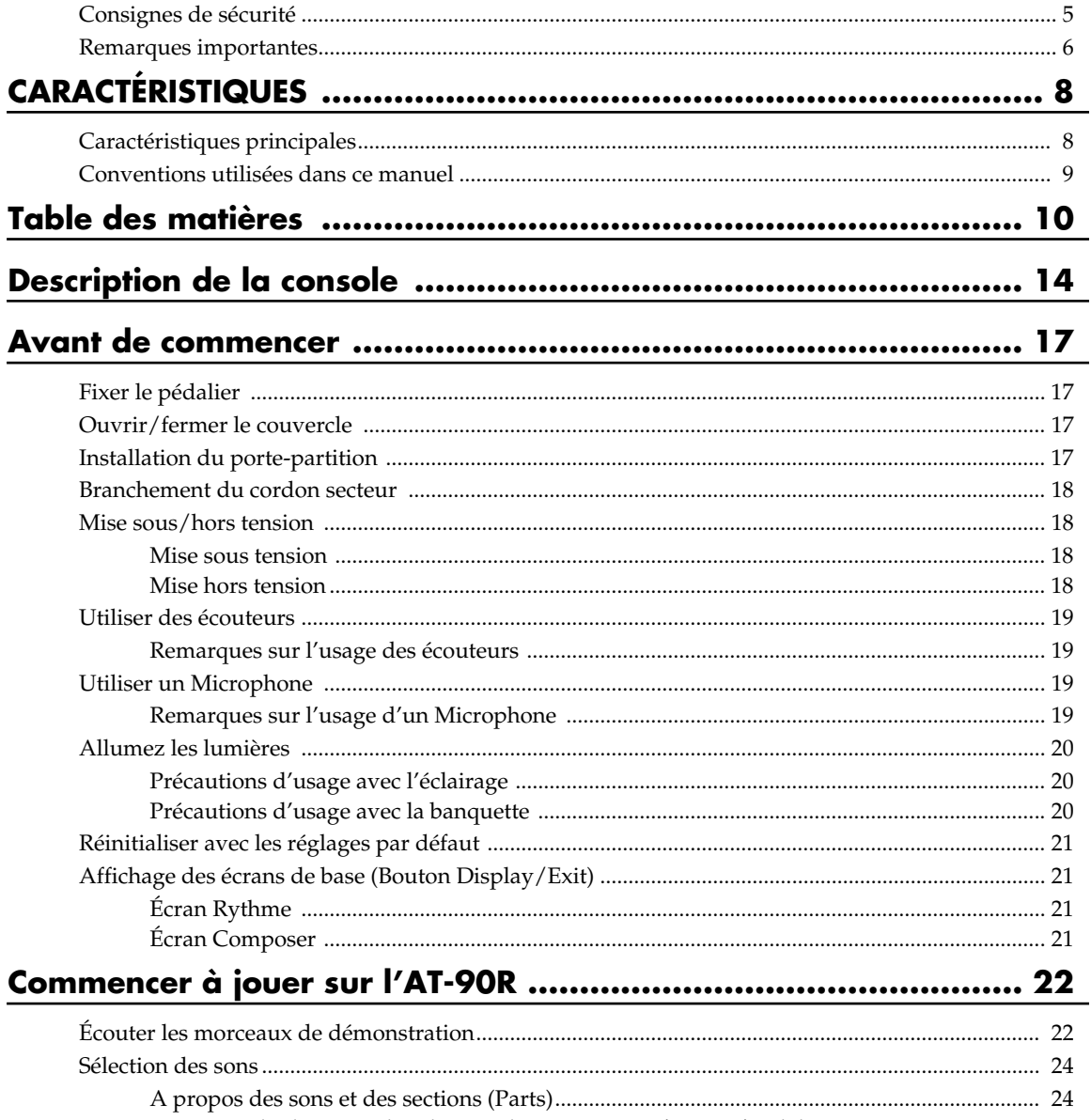

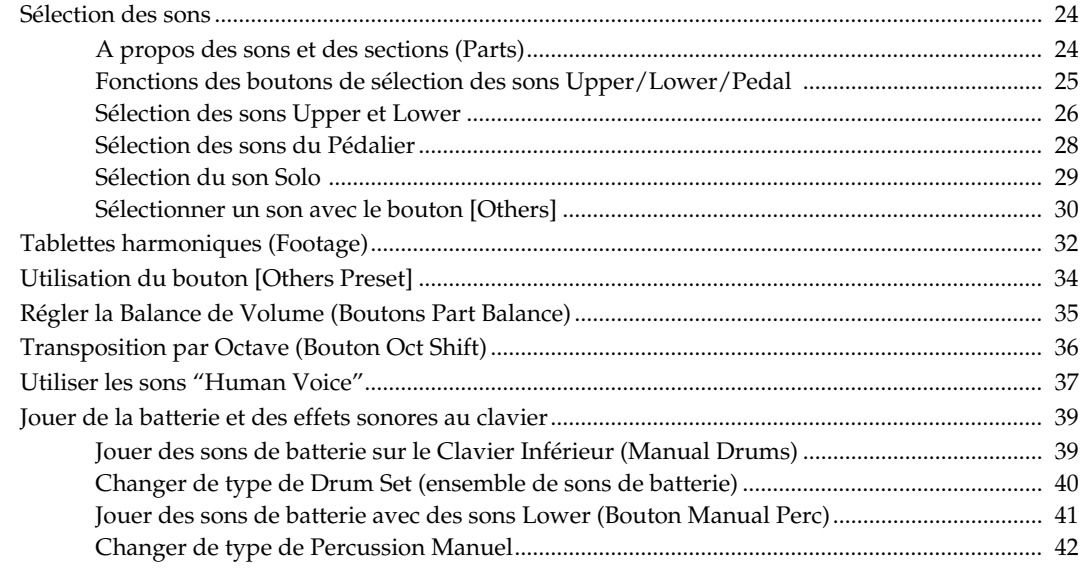

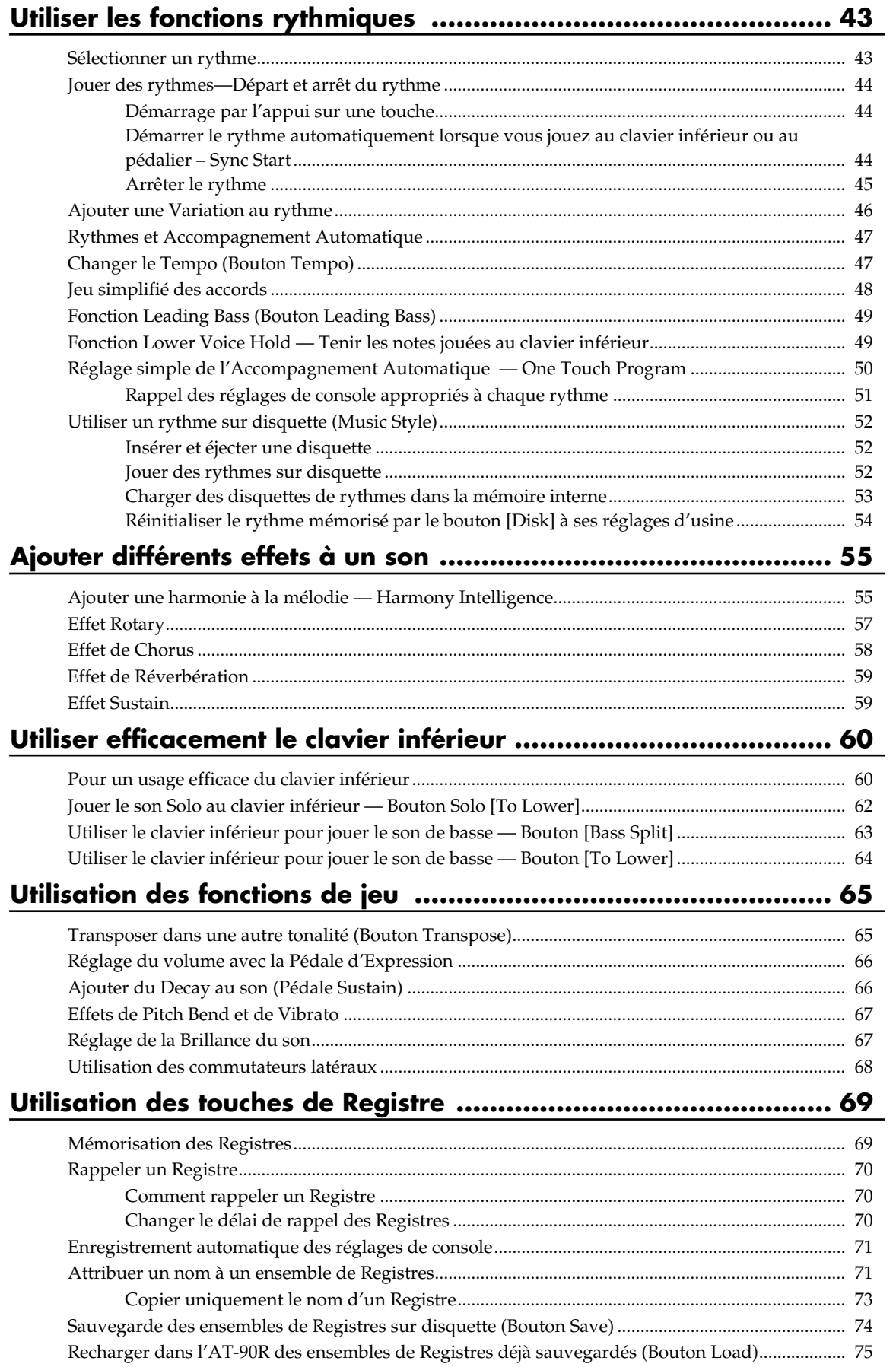

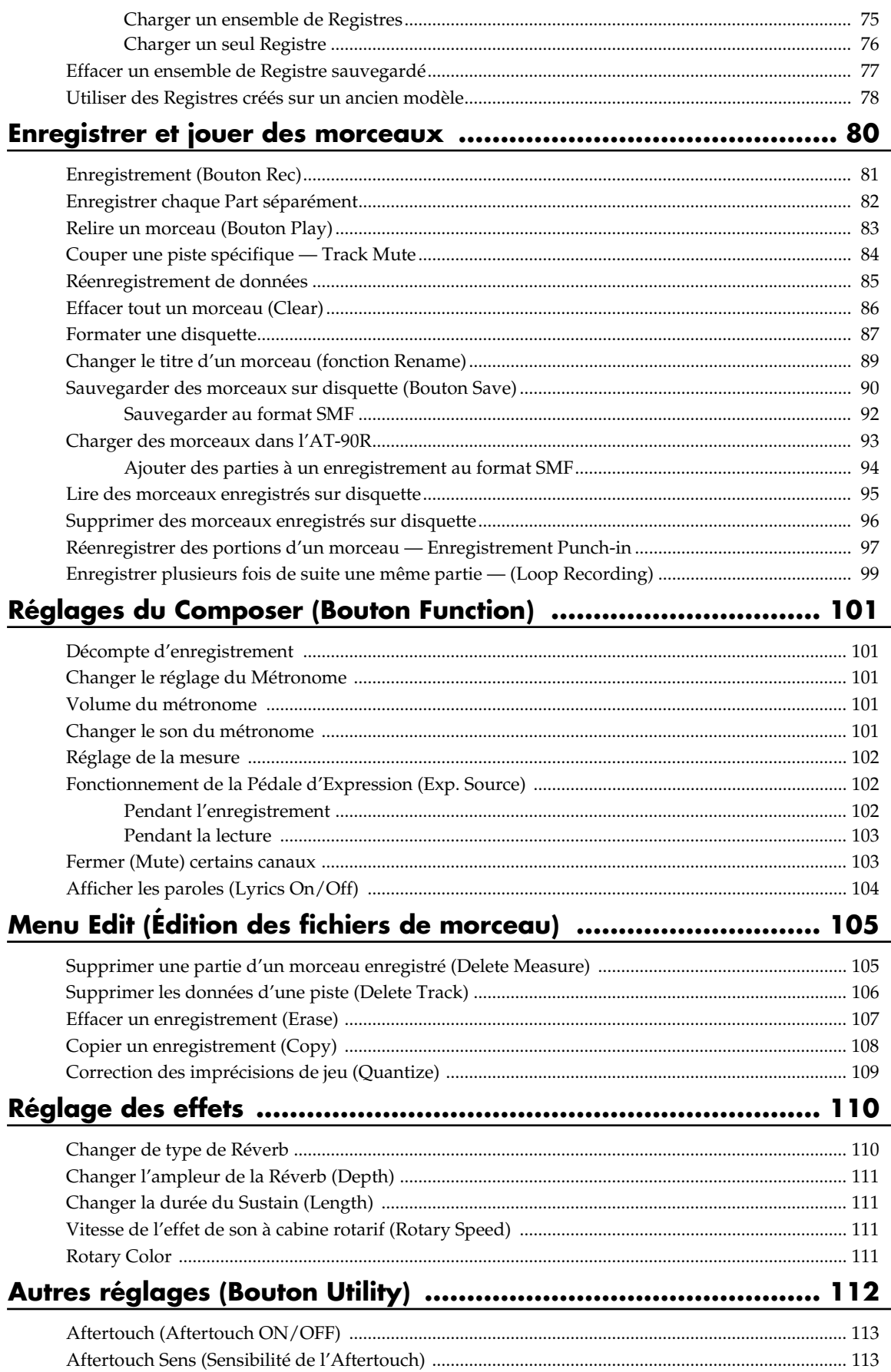

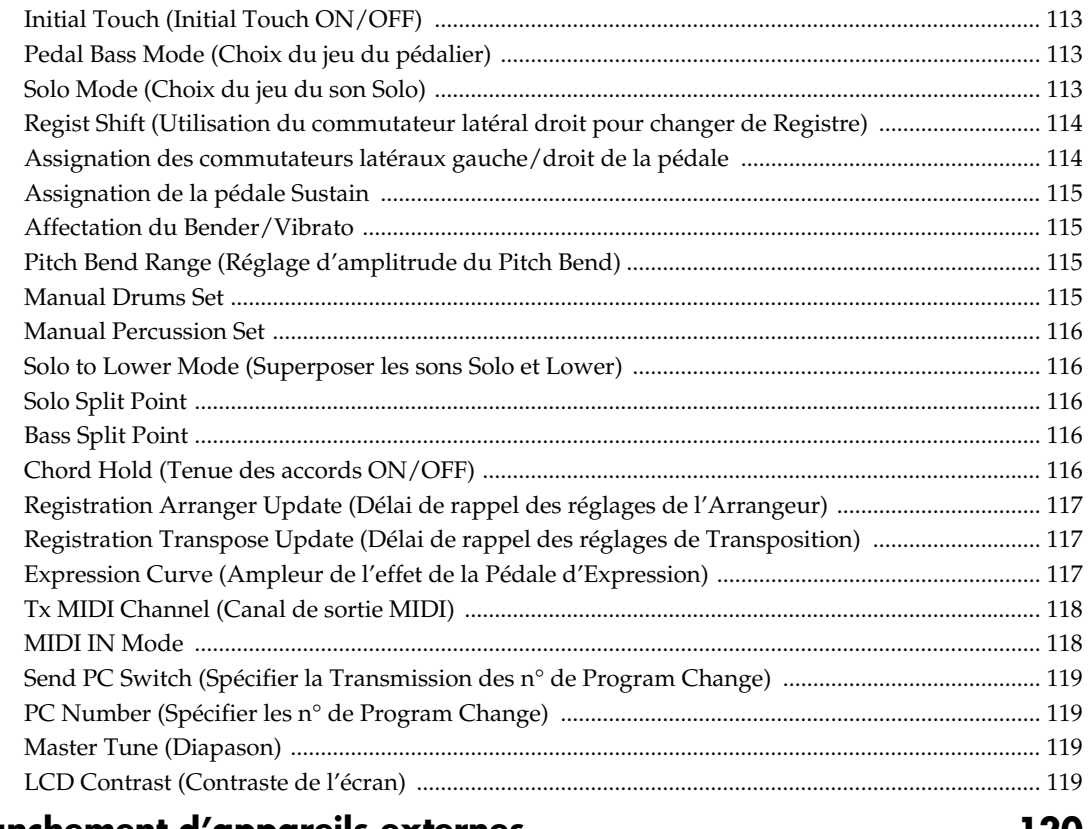

### 

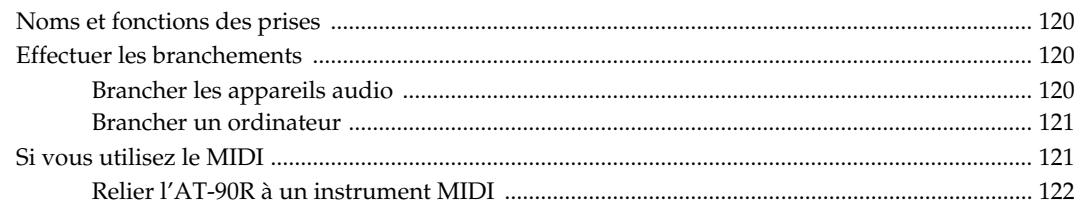

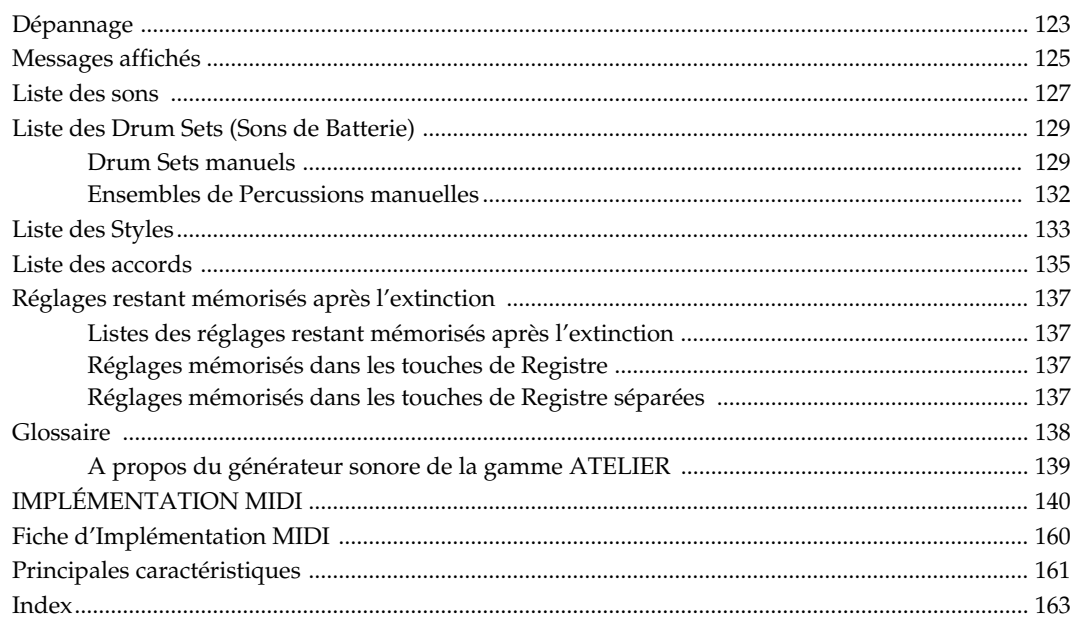

# **Description de la console**

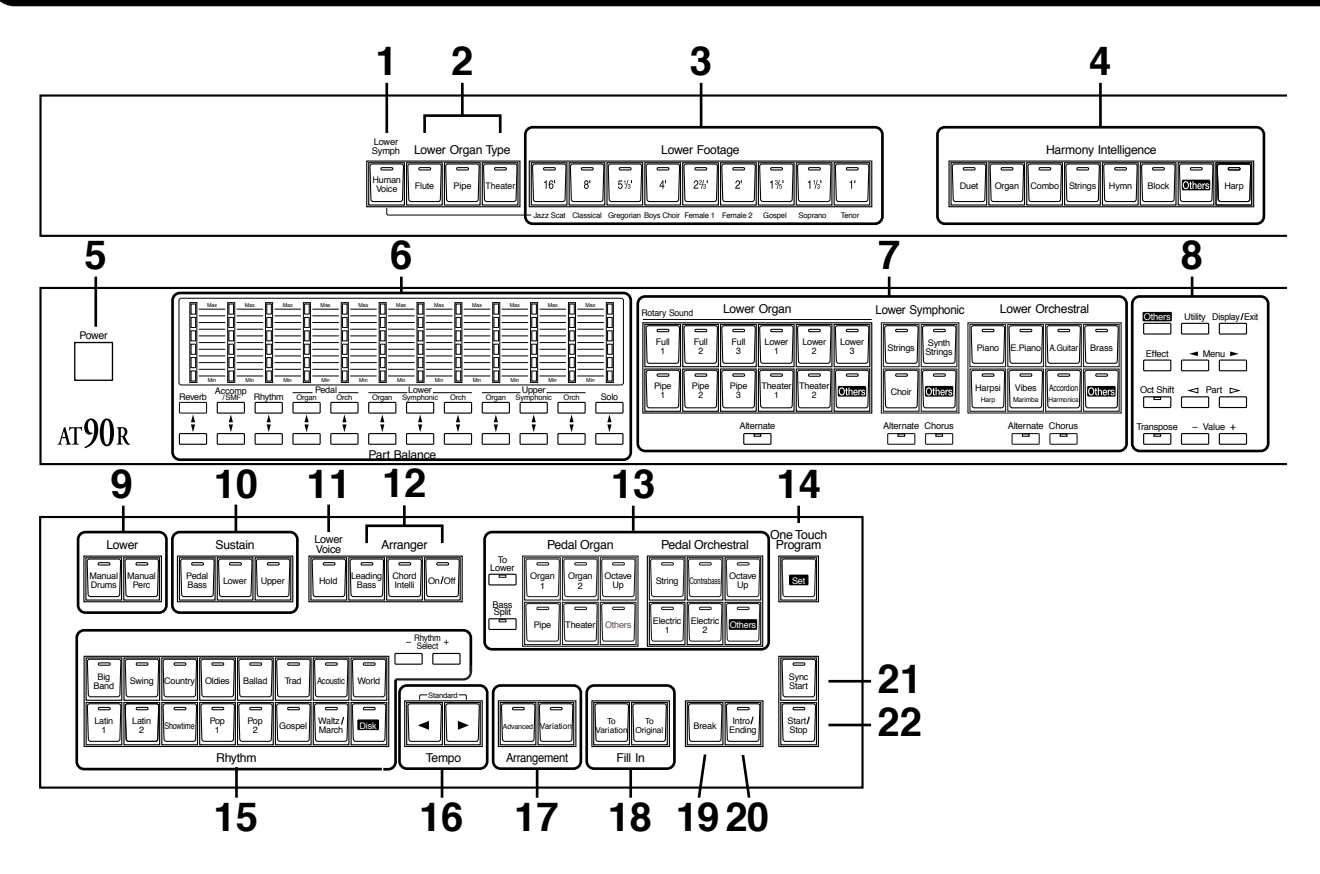

- **1 Bouton Lower Symph [Human Voice] (** → **p. 37)**
- **2 Lower Organ Type** ( $\rightarrow$  **p. 32)**
- **3 Lower Footage (** → **p. 32)**
- **4 Boutons Harmony Intelligence (** → **p. 55)**
- **5 Commutateur [Power] (** $\rightarrow$  **p. 18)**
- **6 Boutons/Affichage Part Balance [**▲**] [**▼**] (** → **p. 35, p. 58)**
- **7 Boutons de sélection des sons Lower (** → **p. 25, p. 26)**

Section Lower Organ Section Lower Symphonic Section Lower Orchestral Bouton [Alternate] Bouton [Chorus]  $(\rightarrow p. 58)$ 

### **8**

Bouton [Others] ( $\rightarrow$  p. 30) Bouton [Effect] ( $\rightarrow$  p. 104) Bouton [Oct Shift] ( $\rightarrow$  p. 36) Bouton [Transepose] ( $\rightarrow$  p. 65) Bouton [Utility] ( $\rightarrow$  p. 112-p. 119) Bouton [Display/Exit] ( $\rightarrow$  p. 21) Boutons Menu  $[\blacktriangleleft] [\blacktriangleright]$ Boutons Part  $[\leq]$ [ $\geq]$ ] Boutons Value [-] [+]

### **9 Lower**

Bouton [Manual Drums] ( $\rightarrow$  p. 39) Bouton [Manual Perc] ( $\rightarrow$  p. 41)

**10 Sustain (** → **p. 59)**

Bouton [Pedal Bass] Bouton [Lower] Bouton [Upper]

**11 Bouton Lower Voice [Hold] (** $\rightarrow$  **p. 49)** 

### **12 Arranger**

Bouton [Leading Bass] ( $\rightarrow$  p. 49) Bouton [Chord Intelli] ( $\rightarrow$  p. 48) Bouton Arranger [On/Off] ( $\rightarrow$  p. 47)

- **13 Boutons de sélection des sons du Pédalier (** → **p. 25, p. 28)** Section Pedal Organ
	- Section Pedal Orchestral Bouton [To Lower] ( $\rightarrow$  p. 64) Bouton [Bass Split] ( $\rightarrow$  p. 63)
- **14 Bouton [One Touch Program] (** → **p. 50)**
- **15 Boutons Rhythm select** ( $\rightarrow$  p. 43) Boutons Rhythm Select  $[-]$   $[+]$  ( $\rightarrow$  p. 43)
- **16 Bouton Tempo**  $\begin{bmatrix} \blacktriangleleft \\ \blacktriangleleft \end{bmatrix} \begin{bmatrix} \rightarrow \rho. 47 \end{bmatrix}$

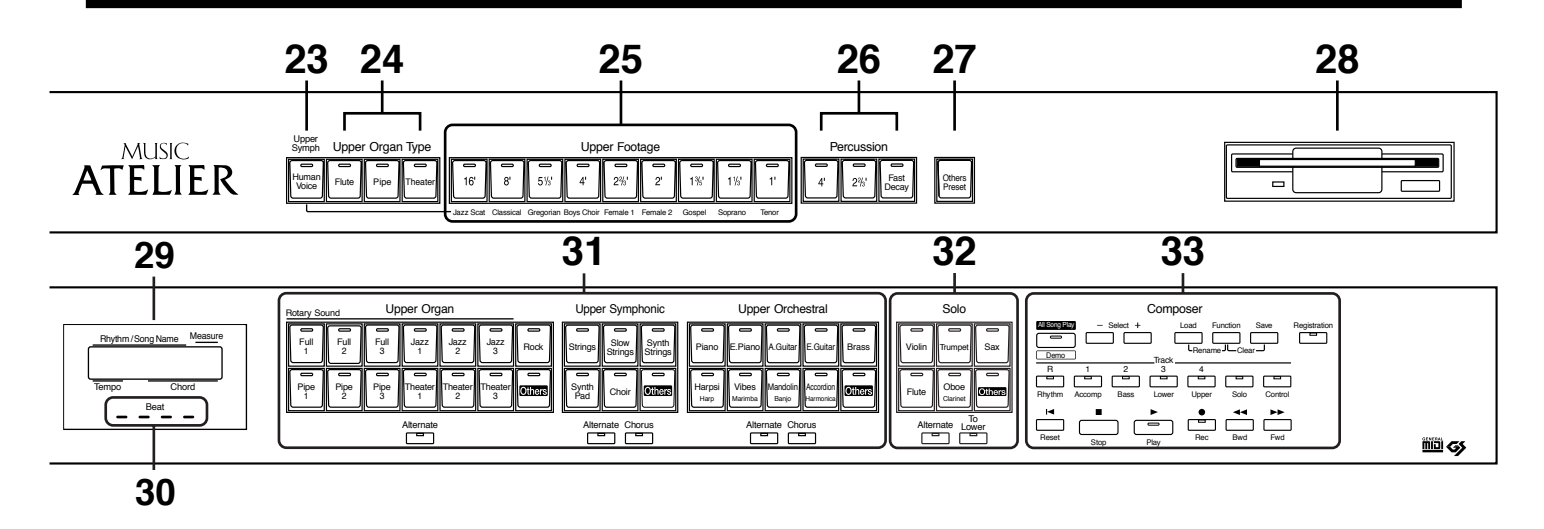

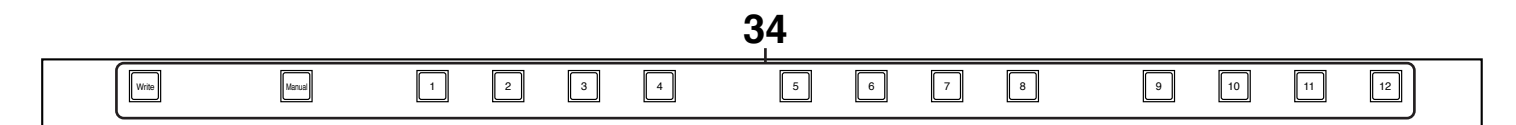

- **17 Arrangement (** → **p. 46)** Bouton [Advanced] Bouton [Variation]
- **18 Fill In** ( $\rightarrow$  **p. 46)** Bouton [To Variation] Bouton [To Original]
- **19 Bouton [Break] (** → **p. 46)**
- **20 Bouton [Intro/Ending] (** → **p. 44)**
- **21 Bouton [Sync Start] (** → **p. 44)**
- **22 Bouton [Start/Stop] (** → **p. 44)**
- **23 Bouton Upper Symph [Human Voice] (** → **p. 37)**
- **24 Upper Organ Type (** → **p. 32)**
- **25 Upper Footage (** → **p. 32)**
- **26 Percussion (** → **p. 32)**
- **27 Bouton [Others Preset] (** → **p. 34)**
- **28 Lecteur de disquette (** → **p. 52)**
- **29 Afficheur (** → **p. 21)**
- **30 Témoin Beat (** → **p. 47)**

**31 Boutons de sélection des sons Upper (** → **p. 25, p. 26)**

Section Upper Organ Section Upper Symphonic Section Upper Orchestral Bouton [Alternate] Bouton [Chorus] ( $\rightarrow$  p. 58)

#### **32 Boutons de sélection des sons Solo (** → **p. 29)** Section Solo Bouton [Alternate]

Bouton [To Lower] ( $\rightarrow$  p. 62)

### **33 Composer**

Bouton [All Song Play/Demo] ( $\rightarrow$  p. 22) Bouton Select [-] [+] Bouton [Load] ( → p. 75, p. 76, p. 93) Bouton [Function] ( $\rightarrow$  p. 101-p. 109) Bouton [Save] ( $\rightarrow$  p. 74, p. 90) Bouton [Registration] ( $\rightarrow$  p. 71-p. 78) Boutons Track ( $\rightarrow$  p. 80, p. 84) Bouton [Reset] Bouton [Stop] Bouton [Play] ( $\rightarrow$  p. 83, p. 95) Bouton [Rec] ( $\rightarrow$  p. 81, p. 82, p. 85) Bouton [Bwd] Bouton [Fwd]

### **34 Touches de Registres**

Bouton [Write] ( $\rightarrow$  p. 69) Bouton [Manual] ( $\rightarrow$  p. 71) Touches de Registres [1] à [12] ( $\rightarrow$  p. 69)

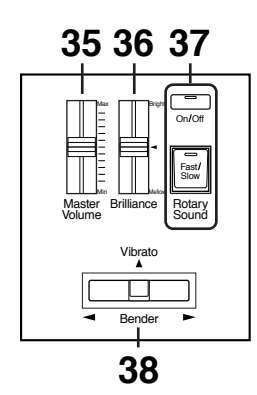

- **35 Curseur [Master Volume] (** → **p. 18)**
- **36 Curseur [Brilliance] (** → **p. 67)**
- **37 Rotary Sound (Effet de son à cabine rotatif (** →**p. 57)** Bouton Rotary [On/Off] Bouton Rotary [Fast/Slow]
- **38 Curseur [Bender/Vibrato] (** → **p. 67)**

### ■ **Sous la partie inférieure gauche du clavier (** → **p. 120)**

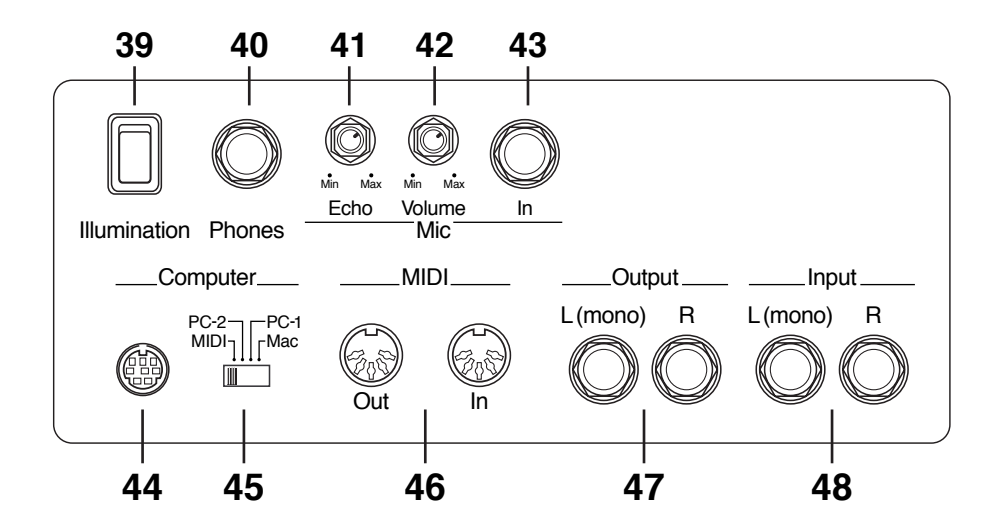

- **39 Commutateur [Illumination]**
- **40 Prise casque [Phones]**
- **41 Curseur Mic Echo**
- **42 Curseur Mic Volume**
- **43 Prise Mic In (entrée microphone)**
- **44 Connecteur Computer (Ordinateur)**
- **45 Sélecteur Computer**
- **46 Prises MIDI Out / In**
- **47 Prises de sortie Output L(mono) /R**
- **48 Prises d›entrée Input L(mono) / R**

# **Avant de commencer**

# **Fixer le Pédalier**

- **1. Détachez le câble du pédalier, temporairement fixé sur la partie supérieur de la Pédale d'Expression.**
- **2. Branchez le câble du pédalier sur la prise située à droite du Pédalier.**
- **3. Faites glisser fermement le Pédalier à fond vers l'arrière afin qu'il soit bien en place et immobilisé.**
- *\* Ne pas enlever le crochet situé près de la Pédale d'Expression. Avant de transporter l'AT-90R, veillez à enrouler le câble du pédalier pour qu'il ne pende pas, et fixez-le au crochet.*

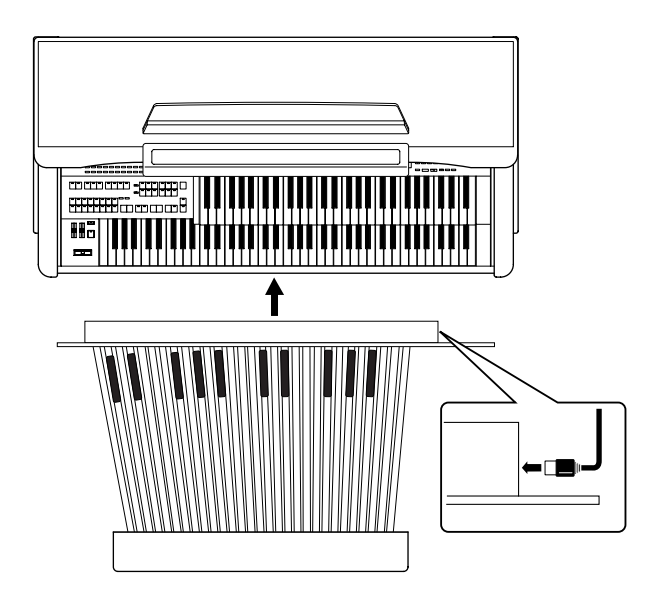

# **Ouvrir/Fermer le couvercle**

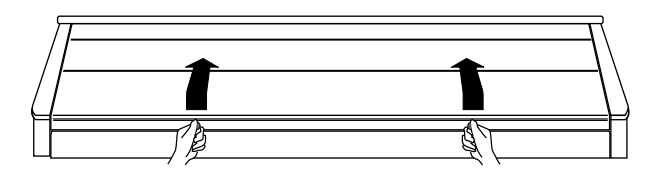

- **1. Pour ouvrir le couvercle, le maintenir des deux mains et le soulever. Puis le faire glisser vers l'arrière.**
- **2. Pour refermer le couvercle, le tirer vers soi jusqu'à ce qu'il s'arrête. Puis le rabattre doucement en place.**
- *\* Attention à ne pas vous pincer les doigts lorsque vous ouvrez ou fermer le couvercle. La surveillance d'un adulte est recommandée lorsque des enfants en bas âge utilisent l'instrument.*
- *\* Pour éviter les accidents, refermez toujours le couvercle avant de déplacer l'orgue.*
- *\* Veillez à ne rien laisser sur le clavier (comme une partition) lorsque vous refermez le couvercle.*

### **Installation du porte-partition**

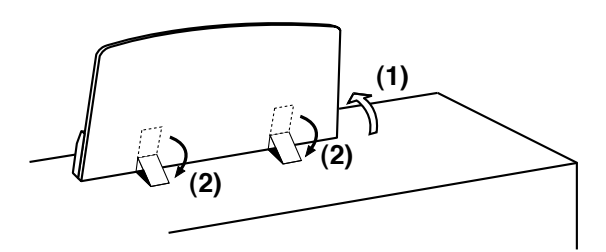

- **1. Soulevez doucement le porte-partition.**
- **2. Réglez les blocages des charnières métalliques comme le montre l'illustration ci-dessus.**
- *\* Ne tirez pas trop fortement sur le porte-partition lorsque vous relever ou rabaissez ses blocages.*
- **3. Pour relever le porte-partition, utilisez toujours vos deux mains pour soulever la base et tirez-la doucement vers vous.**

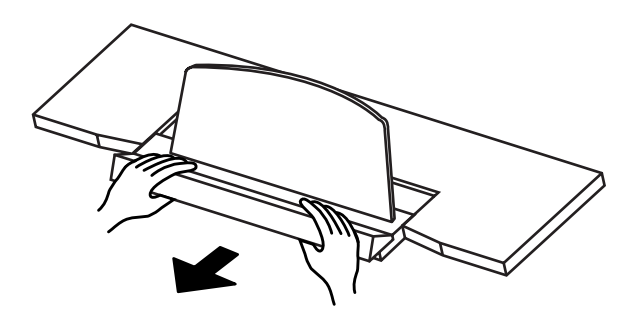

### **Branchement du cordon secteur**

- **1. Vérifiez tout d'abord que le commutateur [Power] à gauche de la console est sur OFF (pas enfoncé).**
- **2. Branchez le cordon secteur fourni dans la prise d'entrée secteur, puis branchez l'autre extrémité sur une prise de courant.**

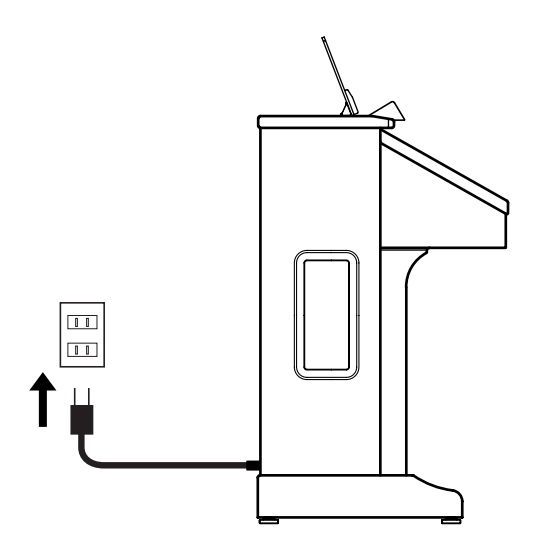

- *\* N'utilisez que le cordon secteur fourni avec l'instrument.*
- *\* Lorsque l'instrument doit rester inutilisé pendant longtemps, débranchez-le du secteur.*

# **Mise sous/hors tension**

*\* Une fois les branchements terminés, allumez ou éteignez vos divers appareils dans l'ordre indiqué. En le faisant dans un autre ordre, vous risquez de provoquer des pannes et/ou d'endommager les haut-parleurs et les autres appareils.*

### ■ Mise sous tension

- **1. Vérifiez les point suivants avant d'allumer.**
- Le câble secteur est-il correctement branché dans l'entrée secteur ?
- Le câble secteur est-il correctement branché dans la prise de courant ?
- Le curseur [Master Volume] (situé à gauche du Clavier Inférieur) est-il bien réglé sur la position Min (minimum) ?

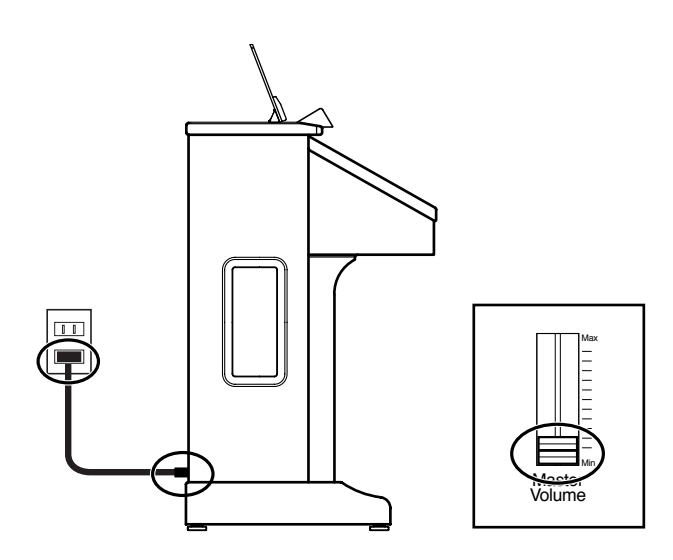

- **2. Appuyez sur [Power] pour mettre sous tension.**
- *\* Cet appareil est équipé d'un circuit de protection. Un bref instant (quelques secondes) est nécessaire après la mise sous tension pour que l'appareil fonctionne normalement.*

Power

**3. Le curseur [Master Volume] situé à gauche du Clavier Inférieur est un contrôle général du volume de l'instrument dans son ensemble.** 

Placez la Pédale d'Expression à mi-course. Puis réglez le curseur [Master Volume] sur un niveau correct. Maintenant que ce niveau est réglé, vous pouvez utiliser la Pédale d'Expression pour modifier le volume avec le pied lorsque vous jouez sur l'AT-90R. Le volume augmentera lorsque vous appuierez sur la Pédale d'Expression, et diminuera lorsque qu'elle sera relevée.

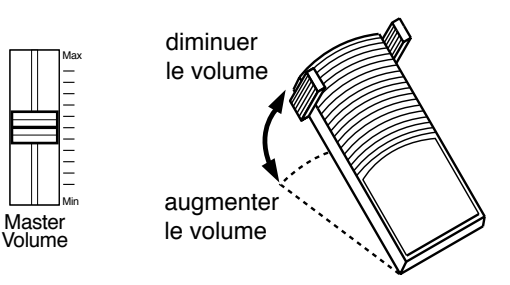

### ■ Mise hors tension

- **1. Avant d'éteindre, réglez le curseur [Master Volume] sur la position Min (minimum).**
- **2. Appuyez sur [Power] pour mettre l'instrument hors tension.**

### **Utiliser des écouteurs**

L'AT-90R dispose d'une prise casque (Phones) permettant de jouer sans déranger personne, même la nuit.

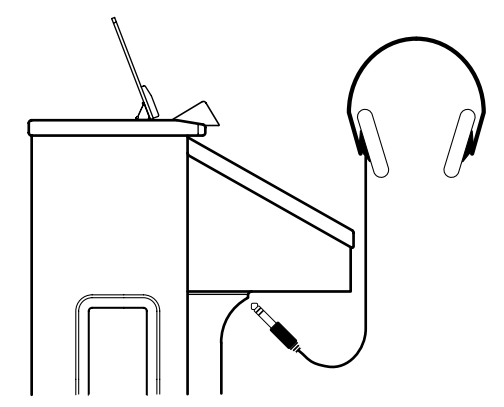

### **1. Branchez les écouteurs sur la prise Phones située sous la console.**

Le son provenant des haut-parleurs intégrés s'arrête. Le son ne sort plus que par les écouteurs.

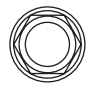

Phones

### **2. Réglez le volume des écouteurs avec le curseur [Master Volume] et la Pédale d'Expression.**

*\* Vous pouvez brancher des écouteurs Stéréo. Comme le son ne sort plus par les haut-parleurs de l'AT-90R dès que les écouteurs sont branchés, vous pouvez vous entraîner la nuit sans déranger vos voisins.*

### ■ **Remarques sur l'usage d'écouteurs**

- Pour éviter d'endommager le cordon, saisissez les écouteurs par le casque ou par la prise.
- Les écouteurs peuvent être endommagés si le volume est trop fort au moment où ils sont branchés. Baissez le volume sur l'AT-90R avant de brancher les écouteurs.
- Afin d'éviter une possible détérioration ou perte de l'audition, ou encore d'endommager les écouteurs, ne les utilisez pas à un volume excessivement fort. Utilisez les écouteurs à un volume modéré.

### **Utiliser un Microphone**

L'AT-90R est équipé d'une prise Mic (microphone).

Comme cet instrument est équipé d'une prise Mic In, vous pouvez utiliser un microphone pour profiter de diverses possibilités telles que chanter en vous accompagnant à l'orgue, ou en vous accompagnant de séquences (telles que les séquences au format SMF vendues séparément).

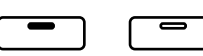

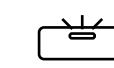

allumé éteint clignotant

- **1. Branchez le microphone dans la prise Mic In située sous la console.**
- **2. Utilisez le curseur [Mic Volume] pour régler le volume du microphone.**
- **3. Utilisez le curseur [Mic Echo] pour régler l'écho du microphone.**
- *\* Le microphone doit être acheté séparément. Lors de son achat, veuillez consulter le vendeur où vous avez acheté l'AT-90R.*

### ■ **Remarques sur l'usage d'un Microphone**

- Pour éviter de déranger vos voisins, faites attention au volume lorsque vous jouez tard le soir ou tôt le matin.
- Lors du branchement du microphone sur l'AT-90R, veillez à baisser le volume. Si le contrôle de volume est trop haut lorsque le microphone est branché, des bruits parasites peuvent se produire dans les haut-parleurs.
- Du Larsen peut se produire en fonction de l'emplacement du microphone par rapport aux haut-parleurs. Vous pouvez y remédier en :

-Changeant l'orientation du microphone.

-Éloignant le microphone des haut-parleurs.

-Baissant les niveaux de volume.

### **Allumez les lumières**

**1. Après avoir mis sous tension, appuyez sur le commutateur [Illumination] (situé sous la console à gauche du clavier).**

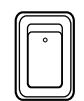

Illumination

L'éclairage du porte-partition, de la console et du pédalier de l'AT-90R (sous le clavier) s'allumera.

### ■ **Précautions d'usage avec l'éclairage**

Lorsque l'éclairage reste allumé pendant longtemps, les ampoules et les parties métalliques proches de celles-ci (voir le schéma ci-dessous) sont très chaudes. Veillez à ne pas les toucher, et plus particulièrement aux endroits suivants :

### **1. Porte-partition**

Ne touchez pas au capot de l'ampoule.

### **2. Rampe d'éclairage de la console**

Ne touchez pas aux ampoules, ni aux parties voisines. Pour refermer le couvercle, saisissez-le par les poignées.

### **3. Capot de l'ampoule sous le clavier (genoux)**

Tout le capot devient très chaud. Ne le touchez pas avec vos jambes.

### **4. Parties métalliques du couvercle**

Après avoir refermé le couvercle, ne touchez pas à ces zones.

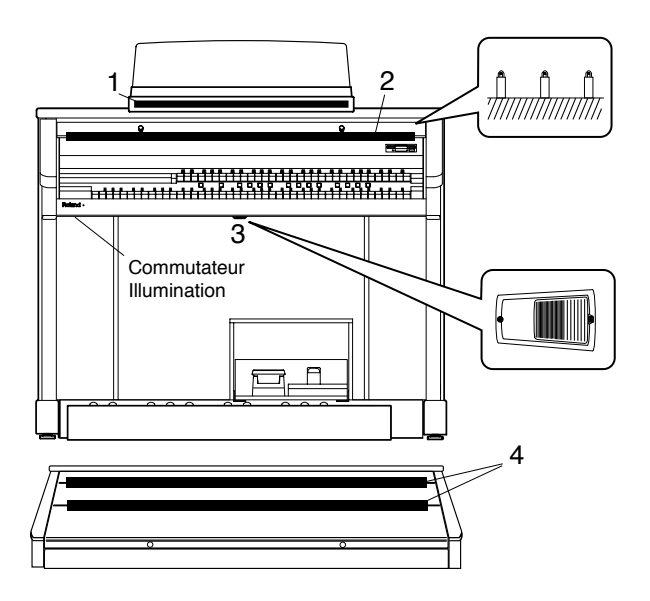

### ■ **Précautions d'usage avec la banquette**

La banquette peut être ouverte, ce qui permet de ranger des partitions, etc.

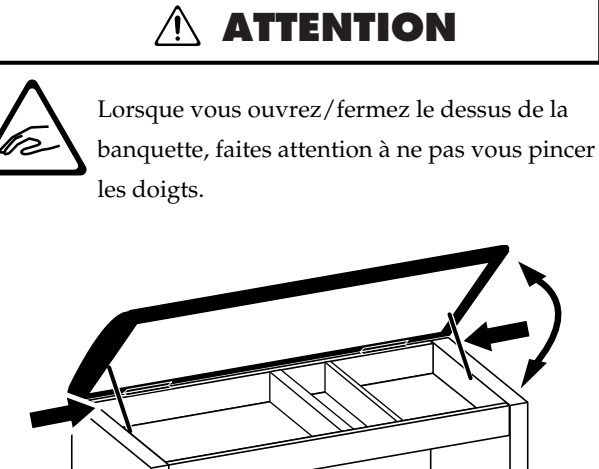

### **Réinitialiser avec les réglages par défaut (Factory Reset)**

Les réglages mémorisés dans l'AT-90R peuvent être réinitialisés. Cette fonction est appelée "Factory Reset."

- **1. Vérifiez qu'il n'y a pas de disquette dans le lecteur avant de poursuivre la procédure.**
- **2. Mettez l'appareil hors tension.**
- **3. Tout en appuyant sur le bouton [One Touch Program], appuyez sur le commutateur [Power] pour rallumer l'instrument.**

no road<br>Program

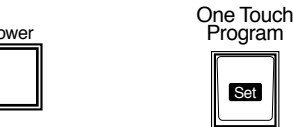

Set

L'écran suivant apparaît :

Factory Preset is Loaded.

- *\* Le chargement des réglages d'usine effacera tout Registre alors en mémoire dans l'AT-90R. Pour sauvegarder les registres que vous utilisez, reportez-vous à la page 74.*
- *\* Même si vous effectuez une opération de réinitialisation Factory Reset, les boutons Rhythm [Disk] et [World] ne retrouveront pas leurs réglages d'usine. Si vous voulez que les boutons Rhythm [Disk] et [World] retrouvent leurs réglages d'usine, reportez-vous à la page 54.*
- *\* Lorsque vous utilisez l'instrument pour la première fois ou qu'il est resté inutilisé pendant deux semaines ou plus, ces sont les réglages d'usine qui sont automatiquement présents lors de la mise sous tension.*

### **Affichage des écrans de base (Bouton Display/Exit)**

L'afficheur de l'instrument fournit un grand nombre d'informations. L'AT-90R dispose de deux types d'écran de base : l'affichage Rythmique et l'affichage Composer. Vous pouvez passer de l'un à l'autre en appuyant sur le bouton [Display/ Exit].

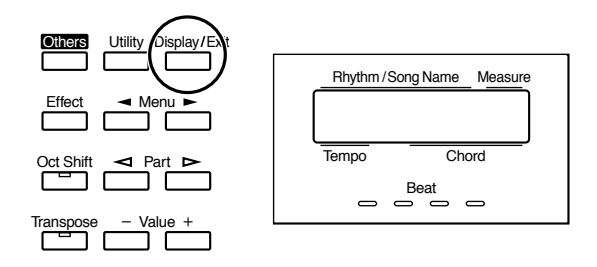

### ■ **Écran Rythme**

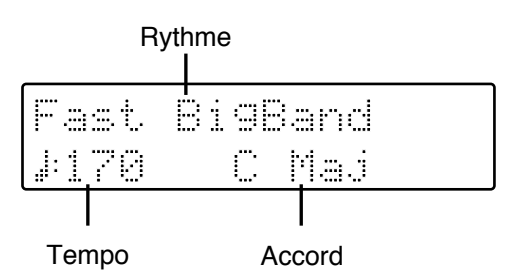

### ■ **Écran Composer**

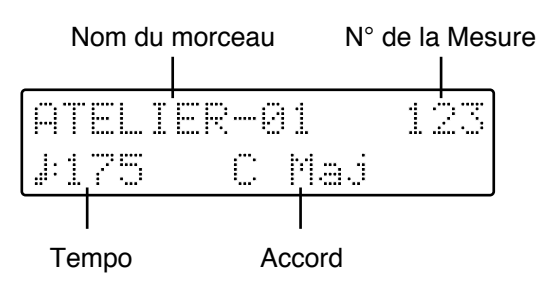

Après avoir sélectionné un morceau sur une disquette :

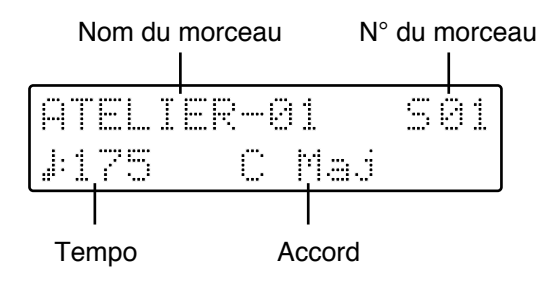

# **Commencer à jouer sur l'AT-90R**

# **Écouter les morceaux de démonstration**

L'AT-90R contient 5 morceaux de démo. Voici comment les écouter de façon à apprécier pleinement les sons, rythmes et accompagnement automatique dont dispose l'AT-90R.

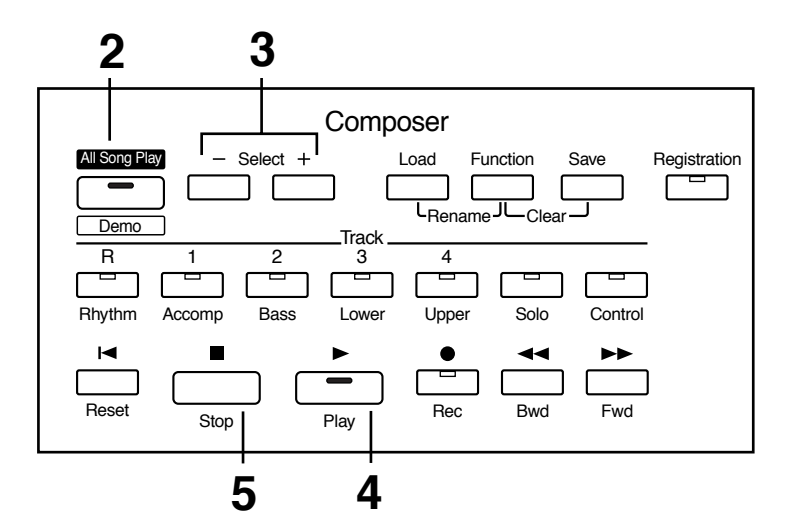

### **1. Vérifiez qu'il n'y a pas de disquette insérée dans le lecteur.**

Si une disquette se trouve dans le lecteur, appuyez sur le bouton Eject (p. 52) et enlevezla.

### **2. Appuyez sur le bouton [All Song Play/Demo] (le témoin s'allumera).**

Tous les témoins de piste (Track) s'allumeront.

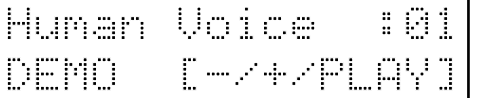

### **3. A l'aide des boutons Select [-] et [+] du Composer sélectionnez un morceau de démo.**

### **4. Appuyez sur le bouton [Play].**

Lorsque le morceau de démo choisi est terminé, le suivant commence à jouer.

### **5. Pour arrêter la lecture au milieu d'un morceau, appuyez sur le bouton [Stop].**

Le témoin du bouton [All Song Play/Demo] s'éteindra.

### ● **Si l'écran suivant apparaît**

Si les données du morceau se trouvant dans l'appareil n'ont pas été sauvegardées sur disquette, le message suivant apparaît, et il n'est alors pas possible de lire les morceaux de démo.

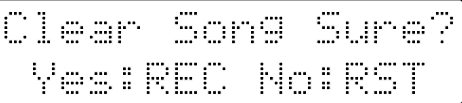

Si vous ne voulez pas conserver ce morceau, appuyez sur le bouton [Rec]. Par contre, si vous souhaitez le sauvegarder, appuyez sur le bouton [Reset] afin d'annuler la procédure d'écoute des morceaux de démo, puis sauvegardez ce morceau sur disquette.

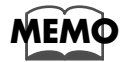

*Si vous souhaitez sauvegarder les données musicales sur disquette, reportez-vous à "Sauvegarder des Morceaux sur disquette (Bouton Save)" (p. 90).*

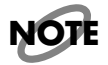

*Tous droits réservés. Un usage non autorisé de ces morceaux, dans un but autre que privé, ou pour votre plaisir personnel est une infraction aux lois en vigueur.*

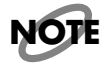

*Les données du morceau de démo en cours de lecture ne sont pas disponibles sur la prise MIDI Out.*

# **Sélection des sons**

L'AT-90R est capable de reproduire les sons de divers instruments. Sur l'orgue classique, les sons sont habituellement appelés des "jeux" (Voices), mais nous simplifions par "sons".

### ■ **A** propos des sons et des sections (ou Parties)

L'AT-90R dispose de deux claviers et d'un pédalier, comme illustré ci-dessous. De haut en bas, ils sont appelés "Clavier Inférieur", "Clavier Supérieur" et "Pédalier."

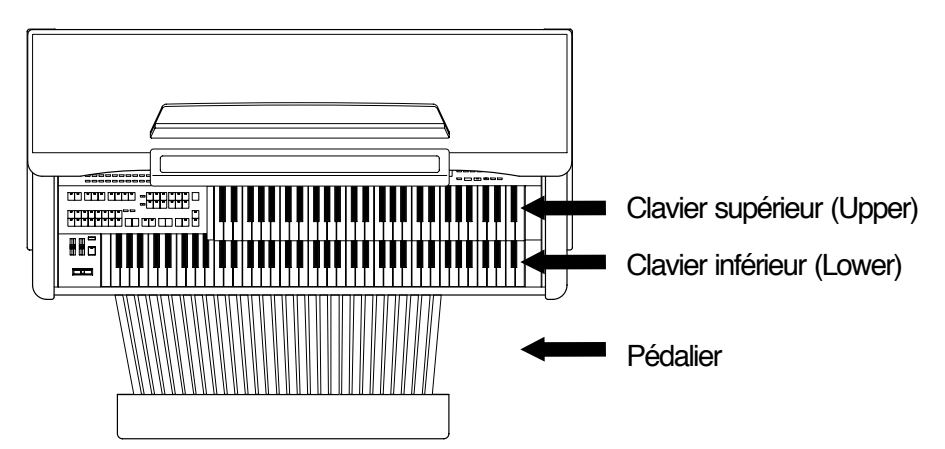

Le Clavier Inférieur et le Clavier Supérieur ont chacun quatre sections : "Organ" (sons d'orgue), "Symphonic" (symphoniques), "Orchestral" (orchestraux) et "Footage" (rangs harmoniques). Vous pouvez sélectionner un son pour chaque section, ce qui signifie qu'il est possible de superposer quatre sons par clavier et de les jouer simultanément. Le son de la section "Solo" peut être superposé au clavier supérieur.

Le Pédalier est composé de deux sections : "Pedal Organ" et "Pedal Orchestral". Vous pouvez sélectionner un son pour chaque section, ce qui signifie qu'il est possible de jouer deux sons simultanément.

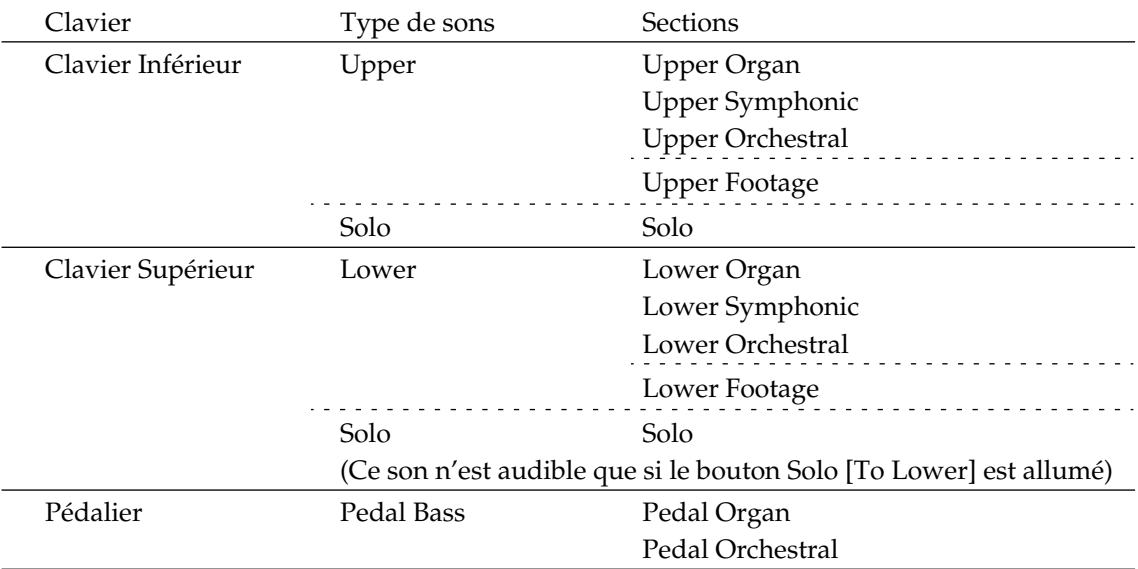

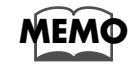

*Pour jouer un son Solo sur le clavier inférieur, sélectionnez le son Solo et appuyez sur le bouton Solo [To Lower] (p. 62).*

### ■ **Fonctions des boutons de sélection de sons Upper/Lower/Pedal**

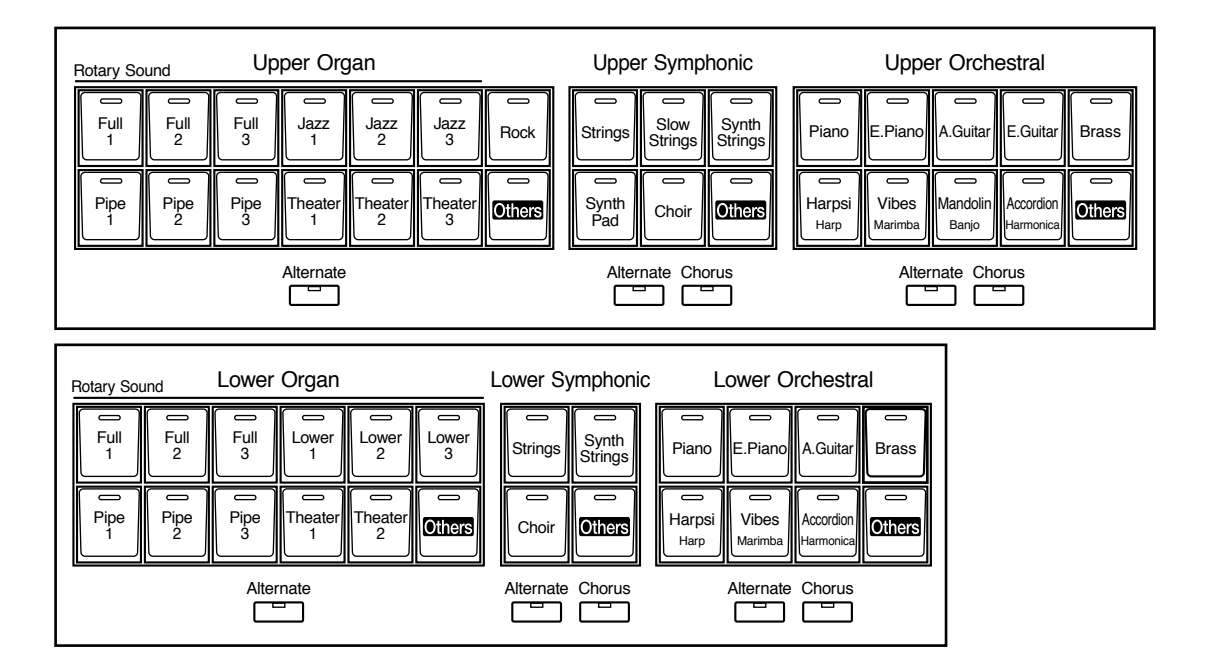

A chaque fois que vous appuyez sur un bouton de sélection de son, son témoin lumineux est soit allumé, soit éteint. Les sons corespondants au bouton allumé peuvent être joués.

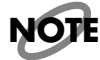

*Si aucun bouton de son n'est allumé, le fait de jouer sur le clavier ne produira aucun son.*

Deux sons de la même famille sont assignés à chaque bouton. Les boutons dont les sons appartiennent à des familles différentes ont les noms des deux sons imprimés dessus. Le bouton [Alternate] permet de passer d'un son à l'autre.

Si le bouton [Alternate] n'est pas allumé, c'est le son mentionné sur le bouton qui est sélectionné.

Si le bouton [Alternate] est allumé, c'est l'autre son de la même famille ou celui qui est indiqué en bas du bouton qui est sélectionné. Le son sélectionné est affiché sur l'écran.

### ■ Sélectionner les sons Upper et Lower

Appuyez sur une des boutons "Organ", "Symphonic" ou "Orchestral" de chaque clavier (Upper/Lower) afin de sélectionner le son désiré.

Lors de la mise sous tension, le clavier supérieur joue "Full Organ 1" et le clavier inférieur joue "Lower Organ1."

### **Exemple: Sélectionner "Full Organ 5" pour la section Upper Organ, "Strings 5" pour Upper Symphonic et Upper Orchestral "Grand Piano" pour la section Upper Orchestral.**

### **1. Appuyez sur le bouton Upper Organ [Full 2] (son témoin s'allume).**

Le nom du son sélectionné apparaîtra sur l'écran pendant quelques secondes.

Ulürgan Unice Full Organ2

Lorsque vous jouez sur le clavier supérieur, vous entendez le son "Full Organ 2".

### **2. Appuyez sur le bouton Upper Organ [Alternate] (son témoin s'allume).**

Lorsque vous jouez sur le clavier supérieur, vous entendez le son "Full Organ 5". A chaque fois que vous appuyez sur le bouton [Alternate] vous passez du premier son assigné au bouton au second son.

### **3. Appuyez sur le bouton Upper Symphonic [Strings] (son témoin s'allume).**

Lorsque vous jouez sur le clavier supérieur, les deux sons "Full Organ 5" et "Strings 5" jouent simultanément (mélangés).

### **4. Appuyez sur le bouton Upper Orchestral [Piano] (son témoin s'allume).**

Lorsque vous jouez sur le clavier supérieur, le son "Grand Piano" sera ajouté, ce qui produit le mélange de trois sons différents.

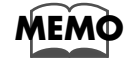

*Pour de plus amples informations sur la manière de sélectionner les rangs harmoniques (Footage), lisez le chapitre "Tablettes harmoniques (Footage)" (p. 32)* 

### **Les sons d'orgue Full Organ 1 à Full Organ 6 sont en fait des combinaisons préréglées des différents rangs harmoniques, comme ceci :**

●●●●●●●●●●●●●●●●●●●●●●●●●●●●●●●●●●●●●●●●●●●●●●●●●●●●●●●●●●●●●●●●●●●●●●●●●●●●●●●●●●●●●●●●●●●●●●●●●●●●●●●●●●●●●●●●●●●●●●●●●●●●●●●●●●●●●●●●●●●●●●●●●●●●●●●●●●●●●●●●●●●●●●●●●●●●●●●●●●●●●●●●●●●●●

Full Organ 1 - 80 0000 004 Full Organ 2 - 88 8000 008 Full Organ 3 - 80 8808 008 Full Organ 4 - 80 0800 000 Full Organ 5 - 85 3111 246 Full Organ 6 - 88 8888 888

### **Par exemple : la combinaison "85 3111 246" signifie que les niveaux suivants ont été réglés comme ceci :**

16' est réglé à 8 (maximum) - Notez que " 16' " se dit "16 pieds" 8' est réglé à 5 5 1/3' est réglé à 3 4'est réglé à 1 2 2/3'est réglé à 1 2' est réglé à 1 1 3/5' est réglé à 2 1 1/3'est réglé à 4 1' est réglé à 6

De même, les sons d'orgue "Jazz" sont en fait des combinaisons préréglées des différents rangs harmoniques d'orgue Jazz et de percussion, avec les combinaisons suivantes :

Jazz Organ 1 - 88 8000 000 avec percussion sur la 3e harmonique Jazz Organ 2 - 88 8800 000 avec percussion sur la 3e harmonique Jazz Organ 3 - 80 0800 000 avec percussion sur la 2nde harmonique Jazz Organ 4 - 88 8000 000 avec percussion sur la 2nde harmonique Jazz Organ 5 - 88 8800 000 avec percussion sur la 2nde harmonique Jazz Organ 6 - 88 8630 000 avec percussion sur la 3e harmonique

Tous nos sons d'orgue à tuyaux ("Pipe") et de cinéma ("Theater") sont en fait des combinaisons préréglées de sons d'orgue à tuyaux classiques et de cinéma conçus pour nos plus célèbres orgues Rodgers.

Les claviers Inférieur et Supérieur possèdent chacun trois sections ; Organ, Symphonic et Orchestral. Vous pouvez choisir un son par section, ce qui permet de mélanger (superposer) 3 sons au plus. Les sons du clavier inférieur sont sélectionnés comme ceux du clavier supérieur.

Comme les sons d'orgue du clavier supérieur, ceux du clavier inférieur sont en fait des combinaisons préréglées de différents rangs harmoniques, comme ceci :

●●●●●●●●●●●●●●●●●●●●●●●●●●●●●●●●●●●●●●●●●●●●●●●●●●●●●●●●●●●●●●●●●●●●●●●●●●●●●●●●●●●●●●●●●●●●●●●●●●●●●●●●●●●●●●●●●●●●●●●●●●●●●●●●●●●●●●●●●●●●●●●●●●●●●●●●●●●●●●●●●●●●●●●●●●●●●●●●●●●●●●●●●●●●●

Lower Organ 1 - 00 8000 000 Lower Organ 2 - 00 8400 000 Lower Organ 3 - 00 8503 000 Lower Organ 4 - 00 8000 005 Lower Organ 5 - 00 8640 000 Lower Organ 6 - 00 8402 001

### ■ **Sélection des sons du Pédalier**

Immédiatement après la mise sous tension, le pédalier émet des notes utilisant le son "Organ Bass 1". Voici comment choisir d'autres sons de basse à jouer au pédalier.

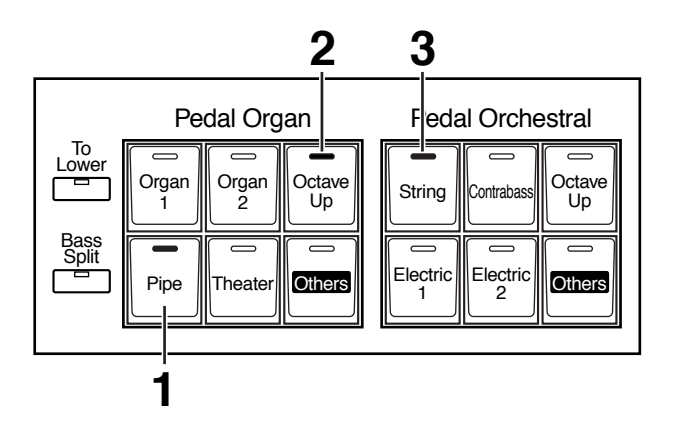

### **1. Appuyez sur le bouton Pedal [Pipe] (son témoin s'allume).**

Le nom du son sélectionné apparaîtra sur l'écran pendant quelques secondes.

P.Argan Unice Pipp Ard, Re

Lorsque vous jouez du pédalier, vous entendez le son "Pipe Org. Bs" (Pipe Organ Bass).

### **2. Appuyez sur le bouton Pedal Organ [Octave Up] (son témoin s'allume).**

Jouez encore du pédalier. Notez que lorsque le bouton [Octave Up] est allumé, le son de basse sélectionné joue une octave plus haut.

### **3. Appuyez sur le bouton Pedal Orchestral [String] (son témoin s'allume).**

Maintenant, lorsque vous jouez du pédalier, les deux sons Pipe Organ Bass et String Bass sonneront simultanément (mélangés).

Le son de basse est sélectionné de la même manière que ceux des claviers Inférieur et Supérieur. A chaque appui sur un bouton de son, le témoin est allumé ou éteint, ce qui permet de jouer le son correspondant au témoin du bouton qui est allumée.

Si tous les témoins lumineux sont éteints, aucun son de basse ne peut être joué.

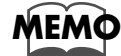

*Des réglages permettent de jouer plusieurs notes au pédalier (p. 113).*

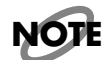

*Si vous appuyez sur le bouton [To Lower] (son témoin s'allume, p. 64) ou [Bass Split] (son témoin s'allume, p. 63), la basse pourra être jouée au clavier inférieur, et non plus au pédalier.*

### ■ Sélection du son Solo

La section Solo du clavier supérieur est monophonique, c'est-à-dire que le son Solo ne sera joué que par la note la plus haute jouée au clavier supérieur. Ceci vous permet de jouer des accords complets tout en ayant le son Solo (mélodie) produit par la note la plus aiguë.

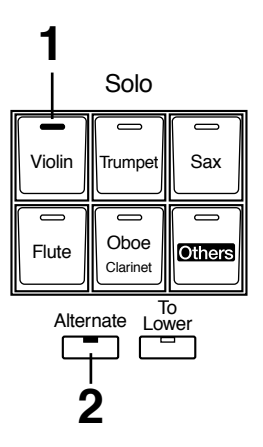

### **1. Appuyez sur le bouton Solo [Violin] (son témoin s'allume).**

Le nom du son sélectionné apparaîtra sur l'écran pendant quelques secondes.

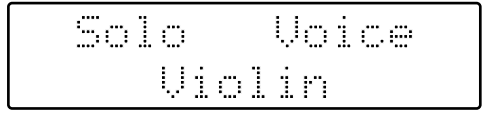

Jouez sur le clavier supérieur. Vous entendrez le son choisi joué par la note la plus aiguë.

### **2. Lorsque vous appuyez sur le bouton [Alternate], les deux sons assignés à ce bouton sont joués alternativement.**

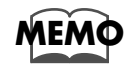

*En appuyant sur le bouton Solo [To Lower] situé sous les boutons des sons Solo, vous pouvez jouer le son Solo au clavier inférieur. Pour les détails reportez-vous à "Jouer le son Solo au clavier inférieur — Bouton Solo [To Lower]" (p. 62).*

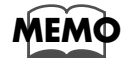

*Il est possible de modifier la manière dont le son Solo est joué.*

*Normalement, le son Solo sera joué par la note la plus aiguë jouée au clavier supérieur, mais vous pouvez effectuer des réglages afin que ce soit la dernière note jouée qui joue le son Solo. Vous pouvez aussi faire des réglages afin que le son Solo soit joué par toutes les notes du clavier auquel il a été assigné. Pour les détails reportez-vous à "Solo Mode (Choix du jeu du son Solo)" (p. 113).*

### ■ **Sélectionner un son avec le bouton [Others]**

Vous remarquerez qu'il y a un bouton [Others] (Autres) pour chacune des sections "Organ", "Symphonic" et "Orchestral" des sons Upper, Lower et "Solo", ainsi que pour les sections "Organ" et "Orchestral" du pédalier. Grâce au bouton [Others], vous pouvez choisir parmi tous les sons internes du AT-90R.

Comme avec les autres boutons de sons, le bouton [Others] peut sélectionner deux sons (un pour "Pedal Organ" et un "Pedal Orchestral"). Vous pouvez utiliser le bouton [Alternate] pour passer d'un son à l'autre.

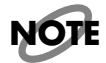

*Vous ne pouvez assigner le même son aux deux sections disponibles grâce au bouton [Others]. Vous devez sélectionner et assigner deux sons différents.*

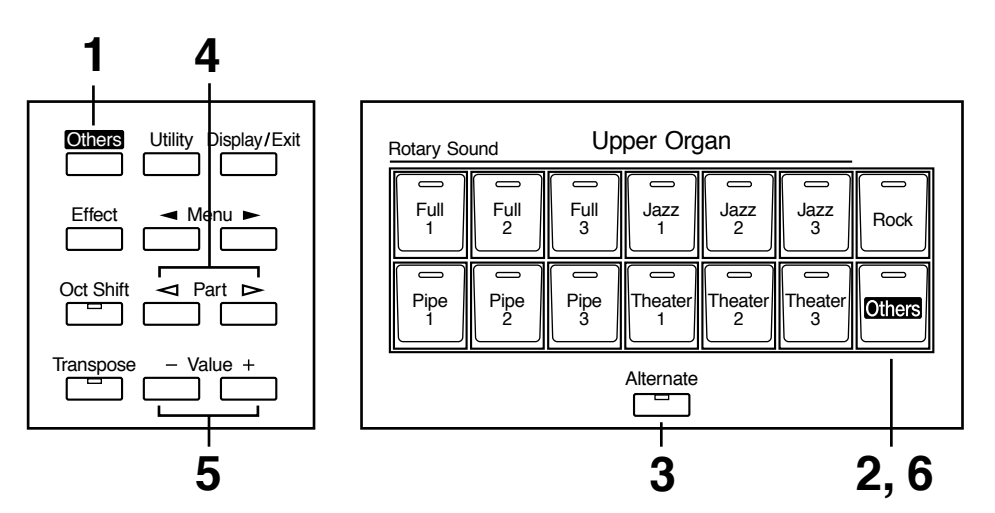

**1. Appuyez sur le bouton [Others] situé à gauche de l'afficheur.**

Toutes les boutons [Others] et [Alternate] se mettent à clignoter.

### **2. Appuyez sur le bouton [Others] de la section (Part) à laquelle vous voulez assigner le son.**

Le témoin du bouton [Others] clignotera et ceux des autres boutons [Others] s'éteindront après avoir clignoté.

### **3. Appuyez sur le bouton [Alternate] pour sélectionner ON (allumé) ou OFF (éteint).**

Le réglage du bouton [Alternate] : ON (allumé) ou OFF (éteint), détermine à laquelle des deux sections le nouveau son sélectionné sera assigné. Cette étape n'est pas nécessaire pour la section Pédalier.

### **4.** Utilisez les boutons [ ⊲ ] et [  $\triangleright$  ] pour sélectionner un groupe de **sons.**

Le numéro de chaque son est précédé d'une lettre de A à V qui indique le groupe du son; par ex., "G11 Strings 1."

### **5. Utilisez les boutons Value [-] et [+] pour sélectionner le son désiré.**

Le nom du son sélectionné apparaîtra sur l'écran.

Select lthers Theater Or.<mark>1</mark>

### **6. Là encore, appuyez sur le bouton [Others] de la section (Part) à laquelle vous voulez assigner le son.**

Le son sélectionné est alors mémorisé et le restera tant que l'instrument reste allumé ou jusqu'à ce qu'il soit modifié.

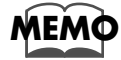

*Pour tout arrêter en cours de procédure, appuyez sur le bouton [Display/Exit].*

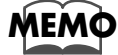

*Pour en savoir plus sur les sons pouvant être assignés à un bouton [Others], veuillez vous reporter à la "Liste des sons" (p. 127).*

●●●●●●●●●●●●●●●●●●●●●●●●●●●●●●●●●●●●●●●●●●●●●●●●●●●●●●●●●●●●●●●●●●●●●●●●●●●●●●●●●●●●●●●●●●●●●●●●●●●●●●●●●●●●●●●●●●●●●●●●●●●●●●●●●●●●●●●●●●●●●●●●●●●●●●●●●●●●●●●●●●●●●●●●●●●●●●●●●●●●●●●●●●●●●

### ❍ **Raccourci pour sélectionner les sons d'un bouton [Others]**

Au lieu d'utiliser le bouton [Others] générique, situé à gauche de l'afficheur, il existe un moyen plus rapide de sélectionner les sons de n'importe quel bouton [Others].

### **1. Appuyez sur le bouton [Others] de la section (Part) pour laquelle vous voulez spécifier un son.**

Le nom du son sélectionné apparaîtra sur l'écran.

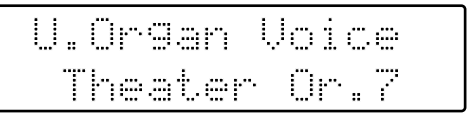

### **2. Le nom du son étant affiché, utilisez les boutons Value [-] [+] pour sélectionner le son désiré.**

Le témoin du bouton [Others] sélectionné clignotera.

### **3. Là encore, appuyez sur le bouton [Others] de la section (Part) dont vous voulez confirmer le choix du son.**

●●●●●●●●●●●●●●●●●●●●●●●●●●●●●●●●●●●●●●●●●●●●●●●●●●●●●●●●●●●●●●●●●●●●●●●●●●●●●●●●●●●●●●●●●●●●●●●●●●●●●●●●●●●●●●●●●●●●●●●●●●●●●●●●●●●●●●●●●●●●●●●●●●●●●●●●●●●●●●●●●●●●●●●●●●●●●●●●●●●●●●●●●●●●●

Le témoin du bouton [Others] passe de clignotant à allumé.

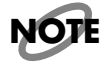

*Lorsque vous appuyez sur le bouton [Others], le nom du son apparaît à l'écran, mais l'écran de base réapparaît si vous attendez plusieurs secondes avant d'appuyer sur les boutons Value [-] [+]. Si vous souhaitez modifier le son qui est assigné au bouton [Others], appuyez sur le bouton [Others], et utilisez rapidement les boutons Value [-] [+] afin de sélectionner le son désiré tant que le nom du son est encore affiché sur l'écran.*

# **Tablettes harmoniques (Footage)**

Les claviers Inférieur et Supérieur disposent de Tablettes Harmoniques permettant de créer une grande diversité de sons d'orgue en combinant des sons de différentes hauteurs (que l'on appelle "rangs harmoniques"). Voici comment utiliser les Tablettes Harmoniques pour créer un son, afin de pouvoir jouer des sons qui ne sont pas inclus dans les sections décrites précédemment.

Pour entendre plus facilement les caractéristiques sonores des Tablettes Harmoniques, éteignez les sons des trois (ou quatre) sections "Organ", "Symphonic" et "Orchestral" (& Solo).

Les Tablettes Harmoniques sont organisées comme ceci.

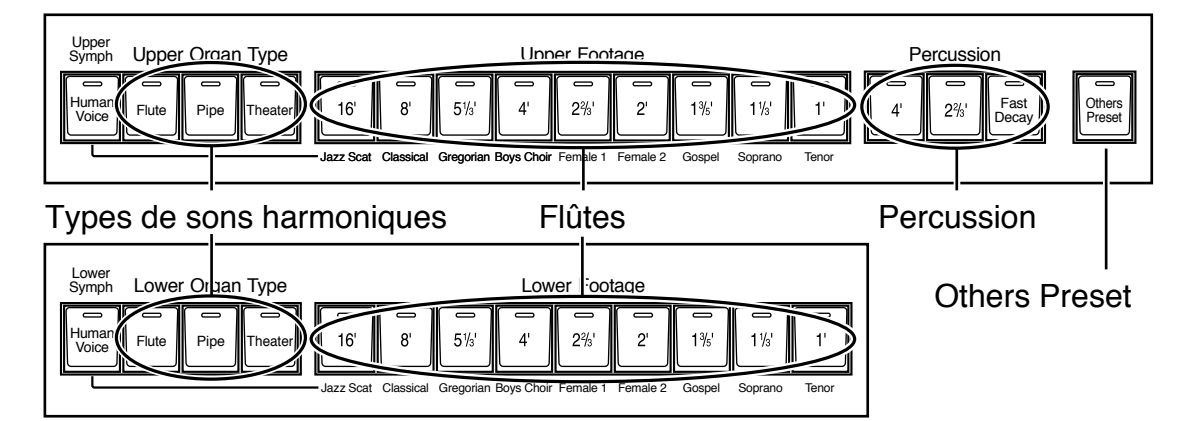

### ❍ **Type d'harmonique (Upper Organ Type ou Lower Organ Type)**

Flute: Full Organ (Grand orgue) Pipe: Orgue à tuyaux (Orgue à tuyaux) Theater: Orgue de cinéma (Orgue de cinéma)

### ❍ **Harmoniques de différentes hauteur (Upper Footage, Lower Footage)**

Il y a au total 9 rangs (hauteurs). 8' correspondant à la hauteur standard du diapason, elle sera plus grave avec les nombres plus grands et plus aiguë avec les nombres plus petits.

### ❍ **Son de Percussion (sons ajoutant une attaque)**

Ils donnent un son plus tranchant, avec une attaque, aux sons harmoniques de la section Upper.

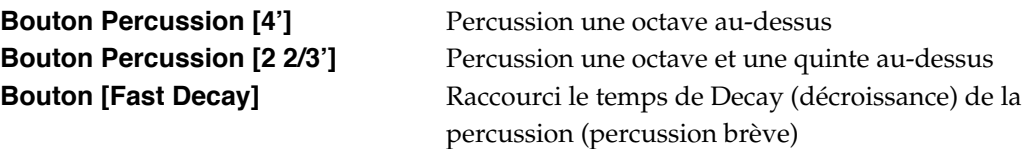

### ❍ **Others Preset (Autres préréglages)**

Ce bouton rappelle les sons correspondant au type d'harmoniques sur les boutons [Others] des sections Upper et Lower (p. 34).

### **1. Appuyez sur un bouton de la section Upper Organ Type (son témoin s'allume).**

Il y a au total trois types de sons harmoniques. A chaque fois que vous appuyez sur un bouton, son témoin passe de ON (allumé) à OFF (éteint).

### **2. Appuyez sur un des boutons Upper Footage (son témoin s'allume).**

Essayez de combiner différents rangs (hauteurs) en les jouant sur le clavier supérieur. A chaque fois que vous appuyez sur un bouton, son témoin passe de ON (allumé) à OFF (éteint). Diverses hauteurs peuvent être combinées pour le clavier inférieur, tout comme pour le clavier supérieur.

Correspondance entre Tablettes Harmoniques et hauteurs :

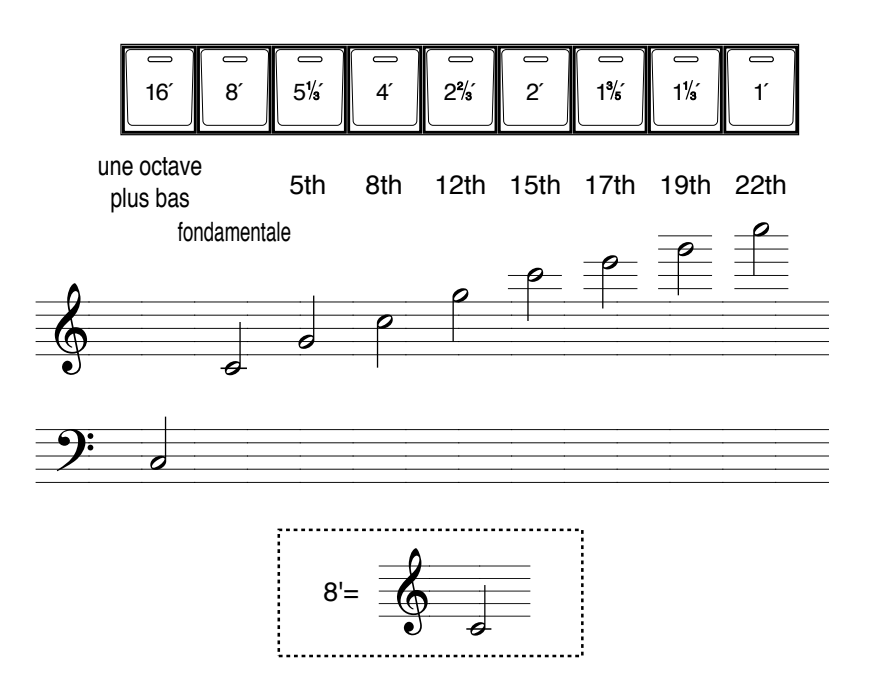

### **3. Appuyez sur le bouton de Percussion [4'] ou [2 2/3'] (témoin allumé).**

Jouez sur le clavier supérieur, vous remarquerez qu'une attaque a été ajoutée. Deux sons de percussion sont disponibles, [4'] (harmonique de 2nd rang) et [2 2/3'] (harmonique de 3e rang).

### **4. Appuyez sur le bouton Percussion [Fast Decay] (témoin allumé).**

Le son de percussion disparaîtra plus rapidement.

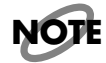

*Les boutons Percussion [4'] et [2 2/3'] ne peuvent pas être utilisés simultanément.*

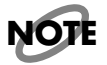

*L'effet de Percussion n'est disponible que lorsqu'un son est sélectionné dans la section Upper Organ Type.*

# **Utilisation du bouton [Others Preset]**

Lorsque vous souhaitez mélanger (superposer) un son créé au moyen des Tablettes Harmoniques avec un son Upper ou Lower, l'utilisation du bouton [Others Preset] permet de régler les boutons [Others] Upper et Lower sur les sons les plus appropriés pour être combinés avec les sons harmoniques (Footage).

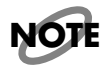

*Après avoir appuyé sur le bouton [Others Preset] pour rappeler les sons harmoniques appropriés sur le bouton [Others], le son qui était précédemment sélectionné pour le bouton [Others] ne sera plus disponible. Si vous souhaitez revenir aux réglages d'origine, vous devrez sauvegarder ces nouveaux réglages dans les touches de Registre [1] à [12] (p. 69).*

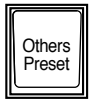

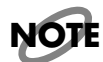

*Lorsqu'un des trois types de sons, Upper Organ Type ou Lower Organ Type est sélectionné, appuyez sur le bouton [Others Preset] à droite des Tablettes Harmoniques.*

### **1. Appuyez sur le bouton Upper Organ Type ou Lower Organ Type pour sélectionner le type de son harmonique.**

### **2. Appuyez sur le bouton [Others Preset].**

Les sons les plus appropriés pour être assignés au bouton Upper Organ Type seront automatiquement sélectionnés pour les trois boutons [Others] de la section Upper (deux sons pour chaque bouton), et les sons les plus appropriés pour être assignés au bouton Lower Organ Type seront automatiquement sélectionnés pour les trois boutons [Others] de la section Lower (deux sons pour chaque bouton).

### **3. Appuyez sur le bouton [Others] de la section Upper ou Lower.**

Les sons qui ont été automatiquement choisis par le bouton [Others Preset] seront sélectionnés.

### **4. Utilisez le bouton [Alternate] pour passer d'un son à l'autre pour chaque bouton.**

Pour mélanger (superposer) des sons, appuyez sur le bouton [Others] correspondant pour que son témoin soit allumé.

# **Régler la Balance de Volume (Boutons Part Balance)**

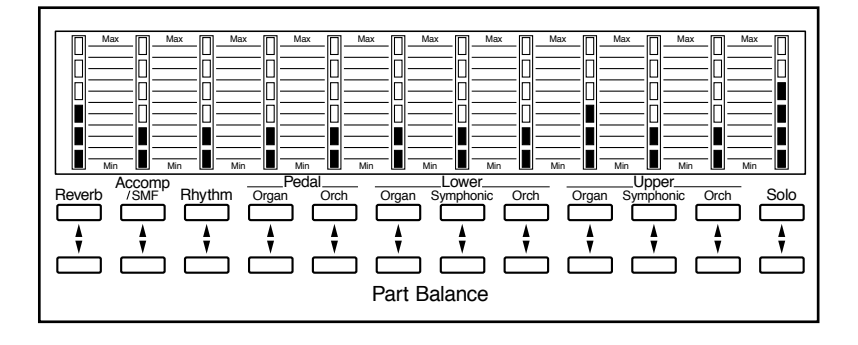

L'AT-90R permet de régler la balance de volume séparément pour chaque section.

Les boutons suivantes servent à régler le volume de plusieurs sections.

### **Bouton Accomp/SMF**

Accompagnement Automatique (sauf la basse) et lecture de morceaux provenant d'appareils autres que l'Atelier (par exemple : séquences SMF)

#### **Bouton Rhythm**

• Lorsque Manual Perc est activé

C'est le volume des percussions manuelles qui est réglé.

• Lorsque Manual Perc est désactivé C'est le volume des sons Rhythm et Manual Drums qui est réglé.

### **Bouton Pedal Organ**

Le volume des sections Pedal Organ et Bass de l'Accompagnement Automatique est réglé.

### **1. Les niveaux de volume de chaque section sont réglés au moyen des boutons [** ▲ **] et [** ▼ **] correspondantes.**

Lorsque vous appuyez sur le bouton ( ▲ ), le volume augmente ; lorsque vous appuyez sur le bouton ( $\nabla$ ), le volume diminue.

Le volume peut être réglé sur toute valeur allant de 0 à 12.

Le volume peut être vérifié dans l'affichage Part Balance situé à gauche de la console. Lorsque vous appuyez sur les boutons Part Balance  $\blacktriangleright$   $\blacktriangleright$   $\blacktriangleright$   $\blacktriangleright$  le volume de chaque section (Part) sera visible dans l'afficheur.

Solo 10: HINDHAMAN

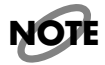

*Lorsque la valeur du volume affichée est 0, cette section (Part) ne produit aucun son. De même, si tous les témoins de l'afficheur Part Balance sont éteints, cette section ne produira aucun son.*

# **Transposition par Octave (Bouton Oct Shift)**

Octave Shift (Transposition par Octave) est une fonction permettant de modifier la hauteur de ce qui est joué d'une ou plusieurs octaves.

Vous pouvez appliquer une Transposition par Octave aux neuf sections (Parts) suivantes :

A toutes les sections Upper et Lower (Organ/Symphonic/Orchestral)

Aux deux sections Bass (Organ/Orchestral)

A la section Solo

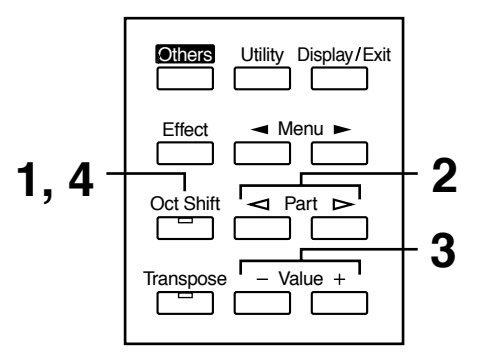

**1. Appuyez sur le bouton [Oct Shift].** 

Le témoin du bouton [Oct Shift] se met à clignoter.

**2.** Utiliser les boutons Part  $\lceil \leq l \rceil$  et  $\lceil \geq l \rceil$  pour sélectionner la section à **laquelle vous voulez appliquer une Transposition par Octave.** 

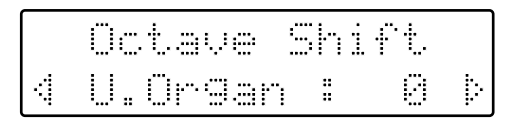

### **3. Utiliser les boutons Value [-] et [+] pour régler la valeur de la transposition.**

Cette valeur peut être réglée sur +/- 2 octaves.

### **4. Appuyez sur le bouton [Oct Shift].**

L'écran de base réapparaîtra.

Lorsque toutes les sections (Parts) sont réglées sur 0, le témoin du bouton [Oct Shift] est éteint. Si une des sections (Parts) est réglée sur une valeur autre que 0, le témoin du bouton [Oct Shift] est allumé.

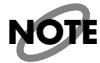

*Lors de la mise sous tension, le réglage Octave Shift de chaque section du pédalier est réglé sur – 1 (1 octave plus bas). Si vous activez le bouton [Octave Up] Pedal Bass, la Transposition par Octave sera automatiquement remise à "0" quel que soit le précédent réglage. Lorsque vous éteignez le bouton [Octave Up], la Transposition par Octave est toujours remise à "-1" quel que soit le précédent réglage.*

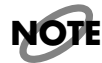

*Notez que lorsque vous appliquez la fonction Octave Shift à certains sons, leur hauteur peut être étendue au delà de la tessiture recommandée, ils peuvent alors sonner d'une manière inattendue. Il faut y veiller lorsque vous utilisez la fonction Octave Shift.*
### **Utiliser les sons "Human Voice"**

L'AT-90R contient divers types de son de voix humaines. Ils s'agit de sons ressemblant à ceux interprétés par des chanteurs d'un certain style. Il existe deux façons de sélectionner les sons Human Voices.

#### **Méthode 1. Sélectionner un son Human Voice avec les Tablettes Harmoniques**

#### **1. Appuyez d'abord sur le bouton [Human Voice] de la section Upper Symph ou sur celle de la section Lower Symph.**

Les sons Human Voice sont joués sur le clavier supérieur et le clavier inférieur. Dans ce cas, ils seront assignés au bouton [Others] des sections Upper Symphonic et Lower Symphonic.

#### **2. Puis utilisez les Tablettes Harmoniques [16'] à [1'] pour sélectionner un des sons Human Voice.**

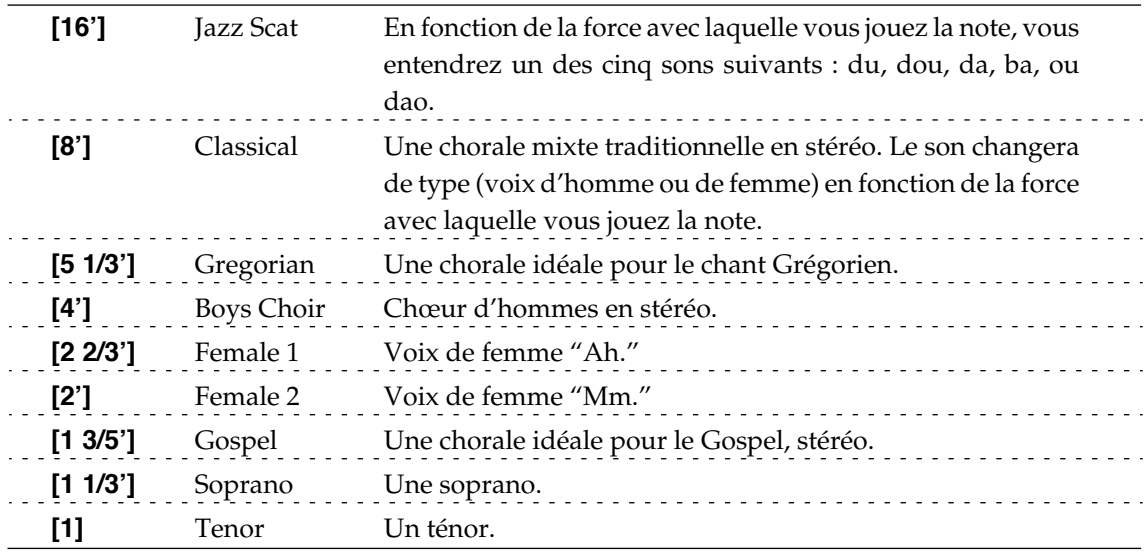

Jouez sur le clavier auquel le son de voix a été assigné, afin de l'écouter.

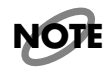

*Comme le son "Jazz Scat" change sur cinq niveaux en fonction de la force avec laquelle vous jouez sur le clavier, ce son ne changera pas si le réglage "Initial Touch" du menu Utility (p. 113) a été réglé sur "OFF."*

#### **Méthode 2. Sélectionner un son Human Voice avec le bouton [Others].**

**1. Appuyez sur le bouton [Others] situé à gauche de l'afficheur.**

Tous les témoins des boutons [Others] et [Alternate] se mettent à clignoter.

**2. Appuyez sur le bouton [Others] de la section (Part) à laquelle vous voulez assigner un des sons de voix.**

> Le témoin du bouton [Others] sélectionné clignotera, et ceux des autres boutons [Others] et [Alternate] s'éteindront.

**3. Appuyez sur le bouton [Alternate] pour sélectionner ON (allumé) ou OFF (éteint).**

> Spécifiez quel son sera assigné à la position ON (allumé) ou OFF (éteint) du bouton [Alternate].

**4.** Utilisez les boutons Part  $\lceil \leq l \rceil$  et  $\lceil \geq l \rceil$  pour sélectionner le groupe de **son précédé d'un "J" assigné à ce numéro.**

Les numéros des sons de voix sont précédés d'un "J."

**5. Utilisez les boutons Value [-] [+] pour sélectionner le type de son de voix.**

L'afficheur indiquera le nom du son sélectionné.

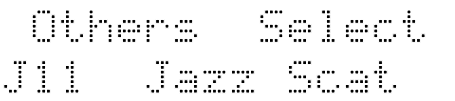

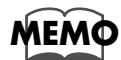

*Pour savoir quels sont les différents types de voix, reportez-vous à la "Liste des sons" (p. 127).*

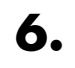

**6. Appuyez sur encore une fois le bouton [Others] de la section (Part) à laquelle vous souhaitez assigner le son de voix.**

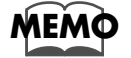

*Pour tout annuler en cours de procédure, appuyez sur le bouton [Display/Exit].*

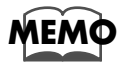

*Lorsque vous sélectionnez un son pour le bouton [Others], vous pouvez utiliser une procédure plus simple. Pour les détails reportez-vous à "Raccourci pour sélectionner les sons d'un bouton [Others]" (p. 31).*

### **Jouer de la Batterie et des Effets sonores au clavier**

#### ■ **Jouer des sons de batterie sur le Clavier Inférieur (Manual Drums)**

Vous pouvez vous servir du clavier inférieur pour jouer divers sons de batterie (Drum Set). Dans ce cas, les sons Lower ne sont plus reproduits.

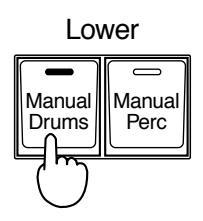

#### **1. Appuyez sur le bouton [Manual Drums] (son témoin s'allume).**

Jouez sur le clavier inférieur et écoutez les différents sons de batterie joués par chaque bouton.

Le témoin du bouton [Manual Drums] s'allume ou s'éteint à chaque fois que vous appuyez dessus.

Immédiatement après l'extinction de l'instrument, c'est l'ensemble de percussions STANDARD qui est chargé.

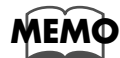

*Reportez-vous à la "Liste des Drum Sets (Sons de Batterie)" (p. 129) pour les détails concernant les sons de batterie et les Effets Sonores joués par chaque note.*

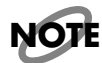

*Il n'est pas possible et sélectionner et de jouer simultanément avec les [Manual Drums] et [Manual Perc] activés.*

#### ■ **Changer de type de Drum Set (ensemble de sons de batterie)**

Vous avez le choix entre 12 types de Drum Sets et un ensemble d'effets sonores. Lorsque vous changez de Drum Set, le son produit par chaque note changera. Immédiatement après l'extinction de l'instrument, c'est le Drum Set STANDARD qui est chargé. Essayez de sélectionner un autre Drum Set ou un ensemble d'effets sonores.

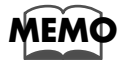

*Reportez-vous à la "Liste des Drum Sets (Sons de Batterie)" (p. 129) pour les détails concernant les sons de batterie et les Effets Sonores joués par chaque note.*

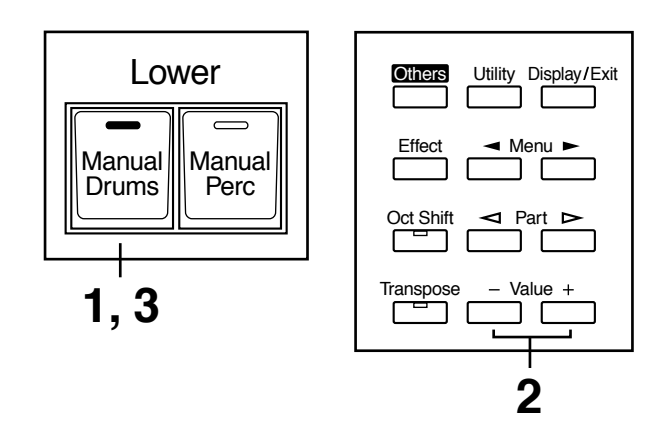

- **1. Appuyez sur le bouton [Manual Drums] (son témoin s'allume).**
- **2. Lorsque le nom du Drum Set est affiché sur l'écran, appuyez sur le bouton Value [-] ou [+] pour sélectionner un Drum Set ou un ensemble d'effets sonores.**

Le témoin du bouton [Manual Drums] se met à clignoter.

Vous avez le choix parmi 12 Drum Sets différents et un ensemble d'effets sonores :

**STANDARD, STANDARD2, ROOM, ROOM2, POWER, ELECTRONIC, TR-808, DANCE, JAZZ, BRUSH, BRUSH2, ORCHESTRA, SOUND EFFECTS**

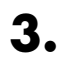

#### **3. Appuyez encore une fois sur le bouton [Manual Drums].**

Le témoin du bouton [Manual Drums] s'allume en continu, et le Drum Set sélectionné est appliqué.

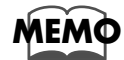

*Pour tout annuler en cours de procédure, appuyez sur le bouton [Display/Exit].*

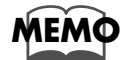

Le type de Drum Set peut aussi être sélectionné à partir du menu Utility. Veuillez vous reporter *au paragraphe "Manual Drums Set" (p. 115).*

#### ■ **Jouer des sons de batterie avec les sons Lower (Bouton Manual Perc)**

Vous pouvez jouer différents sons de batterie et effets avec les 15 boutons les plus basses du clavier inférieur. C'est utile lorsque vous souhaitez jouer les sons Lower en même temps que des sons de batterie et des effets.

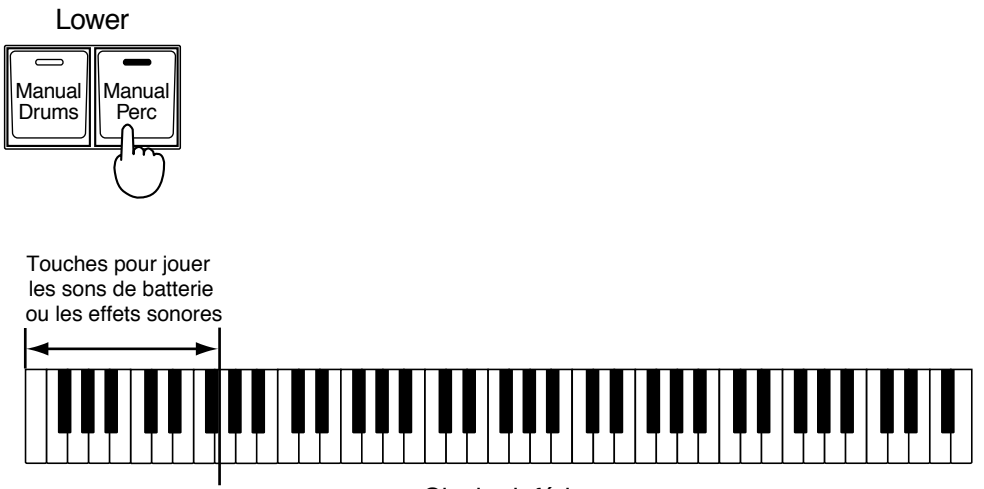

Clavier inférieur

#### **1. Appuyez sur le bouton [Manual Perc] (son témoin s'allume).**

Le témoin du bouton s'allume et s'éteint à chaque appui. Lorsque vous jouez sur les 15 boutons les plus basses du clavier inférieur, vous entendez les différents sons de batterie.

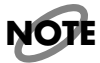

*Il n'est pas possible et sélectionner et de jouer simultanément avec les [Manual Drums] et [Manual Perc] activés.*

#### ■ **Changer de type de Percussion Manuel**

Vous pouvez choisir le type d'ensemble de Percussions Manuel. Lorsque vous en changez, le son joué par chacune des 15 notes les plus graves du clavier inférieur change.

Immédiatement après la mise sous tension, le Drum Set PERC.SET1 est chargé.

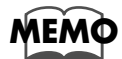

*Reportez-vous à la "Liste des Drum Sets (Sons de Batterie)" (p. 129) pour les détails concernant les sons de batterie joués par chaque note.*

- **1. Appuyez sur le bouton [Manual Perc] (son témoin s'allume).**
- **2. Lorsque le nom du Manual Percussion Set est affiché sur l'écran, appuyez sur les boutons Value [-] or [+] pour sélectionner un Manual Percussion Set ou un Sound Effects Set.**

Le témoin du bouton [Manual Perc] se met à clignoter.

ManualPern, Set. PERC.SET1

Vous avez le choix parmi 4 ensembles Manual Percussion différents ; **PERC.SET1, PERC.SET2, VOICE PHRASE, JAPANESE SET**

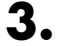

#### **3. Appuyez encore une fois sur le bouton [Manual Perc].**

Le témoin du bouton [Manual Perc] s'allume en continu, et l'ensemble Manual Percussion est appliqué.

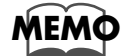

*Pour tout annuler en cours de procédure, appuyez sur le bouton [Display/Exit].*

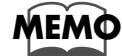

*Le type de Drum Set peut aussi être sélectionné à partir du menu Utility. Veuillez vous reporter au paragraphe "Manual Percussion Set" (p. 116).*

# **Utiliser les fonctions rythmiques**

L' AT-90R permet de jouer tout en étant accompagné d'une rythmique.

### **Sélectionner un rythme**

L'AT-90R dispose de 148 types de rythmes et Accompagnements Automatiques (Styles de musique) qui sont répartis en 16 groupes.

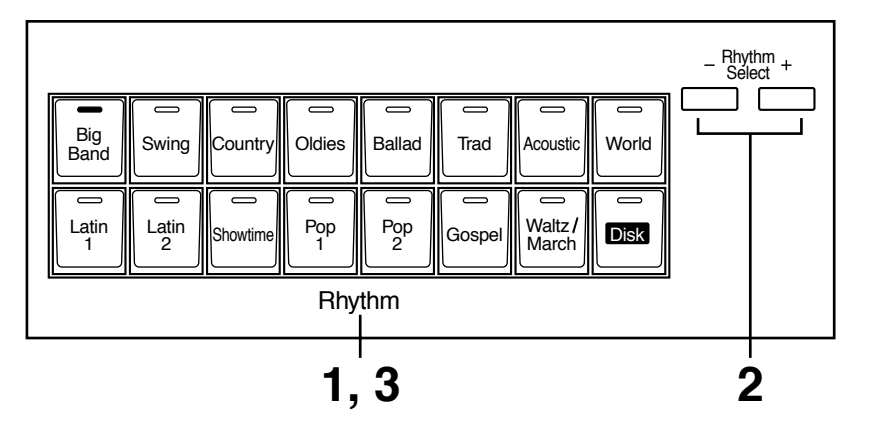

#### **1. Appuyez sur un bouton de rythme pour sélectionner un groupe de rythmes.**

Le témoin s'allume et le premier rythme du groupe est sélectionné. Ce rythme sera affiché sur l'écran.

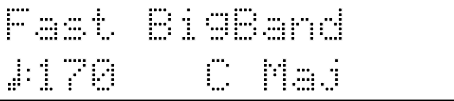

#### **2. Pour sélectionner un rythme différent dans le même groupe, utilisez les boutons [-] et [+] de sélection de rythme.**

Le témoin du bouton de rythme clignotera.

#### **3. Appuyez encore une fois sur le bouton de rythme (témoin allumé en continu).**

Le témoin du bouton de rythme passe de clignotant à allumé. Le rythme est alors appliqué.

tionnés de la même façon que ceux d'un autre groupe de rythmes.

#### ❍ **Utilisation des rythmes du bouton [Disk]**

Le bouton [Disk] contient 16 rythmes préréglés. Ces rythmes peut être remplacés en chargeant une disquette de rythmes dans l'AT-90R. Les rythmes qui sont déjà chargés dans la mémoire du bouton [Disk] peuvent être sélec-

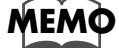

*Si vous voulez charger une disquette de rythmes dans le bouton [Disk], reportez-vous à "Charger des disquettes de rythmes dans la mémoire interne" (p. 53).*

### **Jouer des rythmes—Départ et arrêt du rythme**

Il y a deux manières de démarrer un rythme :

1. Manuellement en appuyant sur une touche,

2. Automatiquement en jouant une note sur le clavier inférieur ou au pédalier (Départ synchronisé).

Vous pouvez aussi faire démarrer le rythme après avoir joué une Intro, ou l'arrêter après un final (Ending).

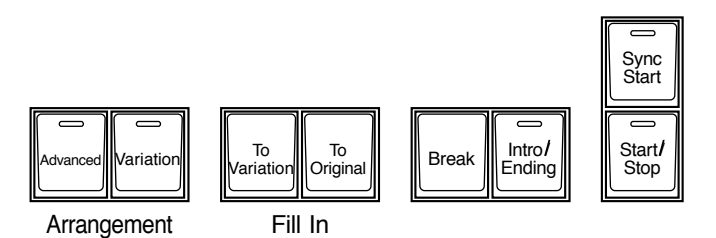

#### ■ **Démarrage par l'appui sur une touche**

#### ❍ **Commencer par une Intro**

**1. Appuyez sur le bouton [Intro/Ending].** 

L'Intro est jouée et le rythme démarre. Pendant l'Intro, le témoin du bouton [Intro/Ending] reste allumé jusqu'à la fin de celleci puis il s'éteint.

#### ❍ **Jouer une Intro courte et simple**

- **1. Appuyez sur le bouton [To Variation] ou [To Original].**
- **2. Appuyez sur le bouton [Start/Stop].**

Une brève Intro est jouée, puis le rythme démarre.

#### ❍ **Démarrer dans Intro**

**1. Appuyez sur le bouton [Start/Stop].**

Le rythme démarre sans qu'une Intro ne soit jouée.

#### ■ **Démarrer le rythme automatiquement lorsque vous jouez au clavier inférieur ou au pédalier – Sync Start**

#### ❍ **Commencer par une Intro ajoutée**

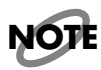

*Si la fonction Arranger est sur ON (le témoin du bouton Arranger [On/Off] est allumé), il n'est pas possible de le rythme en jouant du pédalier.*

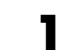

**1. Appuyez sur le bouton [Sync Start] pour que son témoin s'allume.**

#### **2. Appuyez sur le bouton [Intro/Ending].**

Le témoin du bouton [Intro/Ending] se met à clignoter.

#### **3. Jouer sur le clavier inférieur ou au pédalier.**

L'Intro est jouée et le rythme démarre. Pendant l'Intro, le témoin du bouton [Intro/Ending] reste allumé jusqu'à la fin de celleci puis il s'éteint.

#### ❍ **Jouer une Intro courte et simple**

#### **1. Appuyez sur le bouton [Sync Start] pour que son témoin s'allume.**

#### **2. Appuyez sur le bouton [To Variation] ou [To Original].**

Le témoin du bouton [Start/Stop] se met à clignoter. Le fait d'appuyer sur le bouton [To Variation] ou [To Original] fait également changer le motif rythmique.

#### **3. Jouer sur le clavier inférieur ou au pédalier.**

Une brève Intro est jouée puis le rythme démarre.

#### ❍ **Démarrer dans Intro**

- **1. Appuyez sur le bouton [Sync Start] (son témoin s'allume).**
- 

#### **2. Jouer sur le clavier inférieur ou au pédalier.**

Le rythme démarre sans qu'une Intro ne soit jouée.

#### ■ **Arrêter le rythme**

#### ❍ **Arrêter en jouant un final (Ending)**

#### **1. Appuyez sur le bouton [Intro/Ending].**

Un final est joué, puis le rythme s'arrête. Pendant le final, le témoin du bouton [Intro/Ending] clignote jusqu'à la fin de celui-ci puis il s'éteint.

#### ❍ **Jouer un final court et simple**

#### **1. Appuyez sur le bouton [To Variation] ou [To Original] puis appuyez sur le bouton [Start/Stop].**

Un final bref est joué, puis le rythme s'arrête.

#### ❍ **Arrêter sans jouer de final (Ending)**

#### **1. Appuyez sur le bouton [Start/Stop].**

Le rythme s'arrêtera sans qu'un final ne soit joué.

### **Ajouter une Variation au rythme**

Vous pouvez ajouter une variation au rythme en modifiant l'arrangement ou en changeant de motif rythmique, ou encore en insérant une pause (Break) (qui arrête le rythme pendant une mesure).

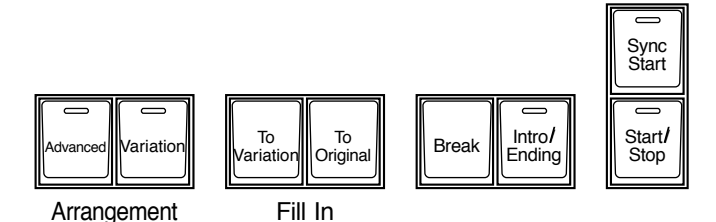

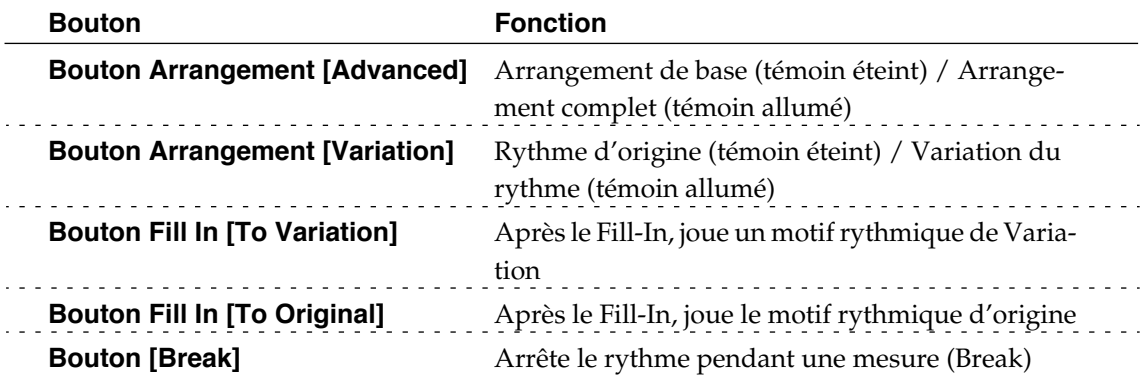

#### **Qu'est-ce qu'un Fill (ou Reprise) ?**

Un Fill In est une phrase courte qui est insérée lors d'une pause dans la mélodie où à un endroit où le caractère d'un morceau change (entre les Chorus ou les refrains).

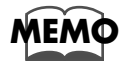

*Les fonctions des boutons [Start/Stop], [To Variation], [To Original], [Advanced] et [Break] peuvent être assignées aux commutateurs latéraux de la Pédale d'Expression (p. 114).*

### **Rythmes et Accompagnements Automatiques**

La fonction Arranger de l'AT-90R permet d'ajouter un Accompagnement Automatique à chaque rythme. Basée sur le rythme sélectionné, la fonction Arranger ajoute automatiquement un accompagnement correspondant à l'accord joué au clavier inférieur.

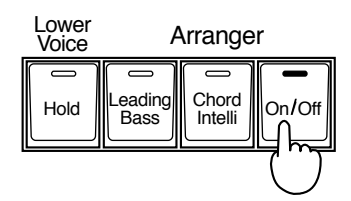

#### **1. Appuyez sur le bouton Arranger [On/Off] (son témoin s'allume)**

**Témoin allumé (On)** Rythme et Accompagnement Automatique **Témoin éteint (Off)** Rythme (batterie seulement)

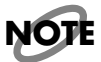

*Si le bouton Arranger [On/Off] est allumé et qu'aucun son de pédalier n'est sélectionné, l'Accompagnement Automatique jouera le son de basse.*

### **Changer de Tempo (Bouton Tempo)**

Vous pouvez modifier le tempo du rythme ou de l'Accompagnement Automatique.

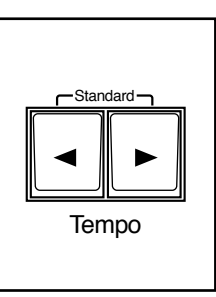

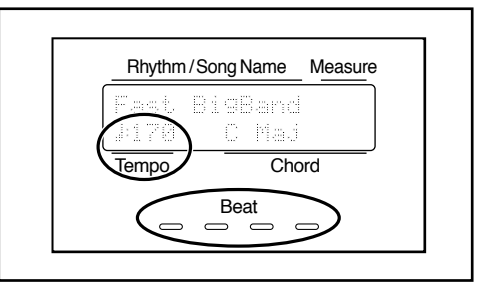

**1.** Appuyez sur les boutons de Tempo  $\begin{bmatrix} -1 \end{bmatrix}$  et  $\begin{bmatrix} -1 \end{bmatrix}$  pour modifier le **tempo du rythme ou de l'Accompagnement Automatique.**

> Bouton Tempo  $\left[ \begin{array}{c} - \\ - \end{array} \right]$  Le tempo ralenti Bouton Tempo  $[\blacktriangleright]$  Le tempo accélère

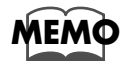

*En appuyant simultanément sur les boutons de Tempo*  $[ \blacktriangleleft ]$  *et*  $[ \blacktriangleright ]$ *, le tempo revient à la vitesse standard (préréglée) du rythme sélectionné.* 

La valeur actuelle du tempo (20 à 250 battements par minute) est visible sur l'afficheur.

Vous pouvez aussi vérifier le tempo en observant l'indicateur Beat. Celui-ci clignote en rouge sur le premier temps de la mesure et en vert sur les autres temps.

## **Jeu simplifié des Accords**

La fonction "Chord Intelligence" a pour effet de jouer intelligemment les accords d'accompagnement corrects au moment où vous jouez une note spécifiant un accord sur le clavier inférieur pendant un Accompagnement Automatique.

Par exemple, pour jouer un accord de Do sur le clavier inférieur, vous jouez habituellement les trois notes Do, Mi, Sol; mais avec la fonction Chord Intelligence, vous n'avez plus qu'à jouer le Do pour déclencher l'accompagnement avec un accord de Do.

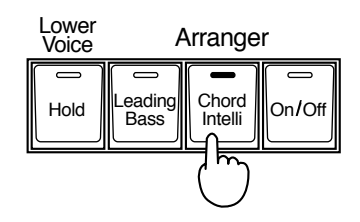

#### **1. Appuyez sur le bouton [Chord Intelli] (son témoin s'allume).**

La fonction Chord Intelligence peut alors être utilisée. Pour éteindre la fonction Chord Intelligence, appuyez à nouveau sur le bouton [Chord Intelli], son témoin s'éteint.

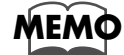

*Pour de plus amples informations sur le jeu des accords, voir la "Liste des accords" (p. 135).*

### **Fonction Leading Bass (Bouton Leading Bass)**

Lorsque l'Accompagnement Automatique est utilisé et que le commutateur [To Lower] pour la section Pedal Bass est sur ON, la basse jouera normalement la fondamentale de l'accord que vous jouez au clavier inférieur.

Si la fonction Leading Bass est activée, la note la plus grave de l'accord joué au clavier inférieur servira de note basse.

Ceci permet d'avoir à la basse une note autre que la fondamentale correspondant à l'accord joué, et quelle suive les renversements d'accords. Vous pouvez ainsi jouer une ligne de basse descendante comme progression d'accords, comme dans "A White Shade Of Pale":

Do (Fond. Do) / Mi min (fond. Si) / La min (fond. La) / Do (fond. Sol) / Fa (fond. Fa) La min (fond. Mi) / Ré min (fond. Ré) / Fa (fond. Do) etc.

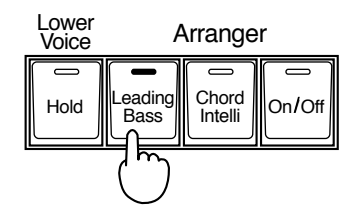

#### **1. Appuyez sur le bouton [Leading Bass] (son témoin s'allume).**

La note la plus grave de l'accord que vous jouez au clavier inférieur servira de note basse. Pour désactiver la fonction Leading Bass, appuyez à nouveau sur le bouton [Leading Bass] pour que son témoin s'éteigne.

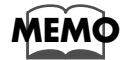

*Vous pouvez assigner les fonctions du bouton [Leading Bass] à l'un des commutateurs latéraux situés sur la Pédale d'Expression (p. 114).*

### **Fonction Lower Voice Hold — Tenir les notes jouées au clavier inférieur**

Lorsque le bouton Lower Voice [Hold] est allumé (témoin Lower Voice [Hold] allumé), la ou les note(s) jouée(s) au clavier inférieur continueront à sonner, jusqu'à ce que vous jouiez la ou les note(s) suivante(s) – même si vous relâchez les notes que vous venez de jouer.

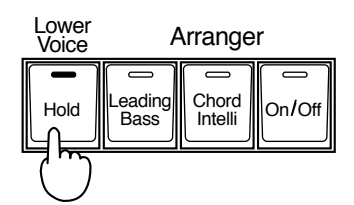

#### **1. Appuyez sur le bouton Lower Voice [Hold] (son témoin doit être allumé).**

Les notes jouées au clavier inférieur continueront à sonner. Si le bouton Lower Voice [Hold] est allumé, lorsque vous jouerez une note celle-ci continuera à sonner.

Lorsque vous appuyez sur le bouton Lower Voice [Hold] pour que son témoin s'éteigne, les notes qui continuaient à jouer s'arrêtent.

### **Réglage simple de l'Accompagnement Automatique — One Touch Program**

En plus du rythme, vous pouvez aussi jouer un Accompagnement Automatique. L'AT-90R dispose d'un bouton [One Touch Program] très pratique. Par un simple appui sur ce bouton, la fonction Arranger est activée, et les sons de clavier les plus appropriés pour jouer avec le rythme ou l'Accompagnement Automatique sélectionné sont choisis.

En appuyant sur le bouton [One Touch Program], vous faites tous les réglages suivants.

#### ❍ **Lorsque le rythme est arrêté**

- Bouton [Sync Start] allumée, [Intro/Ending] clignotante (attente de départ synchronisé)
- Bouton Arranger [On/Off] allumée (jeu de l'Accompagnement Automatique)
- Réglages de console appropriés à ce rythme

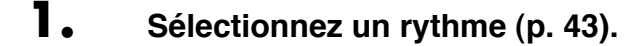

#### **2. Appuyez sur le bouton [One Touch Program].**

Les réglages de console convenant au rythme et à l'Accompagnement Automatique sélectionnés seront automatiquement effectués.

#### **3. Jouez un accord sur le clavier inférieur.**

Au moment où vous jouez sur le clavier, l'Intro démarre, le rythme et l'Accompagnement Automatique jouent.

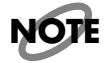

Pendant une Intro ou un final (Ending), les sons du clavier inférieur ne jouent pas.

#### ■ **Rappel des réglages de console appropriés pour chaque rythme**

Pour chacun des rythmes (Styles de musique) intégrés à l'AT-90R, il existe quatre types de réglages de console disponibles, appropriés à l'usage de ce rythme (ou style de musique). Ceux-ci peuvent être mémorisés dans les touches de Registre [1] à [4].

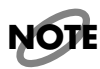

*Si cette procédure est abandonnée, les Registres précédemment mémorisés dans les touches de Registre [1] à [4] seront perdus. Pour les conserver, utilisez la procédure décrite à la page 74 pour les sauvegarder sur disquette.*

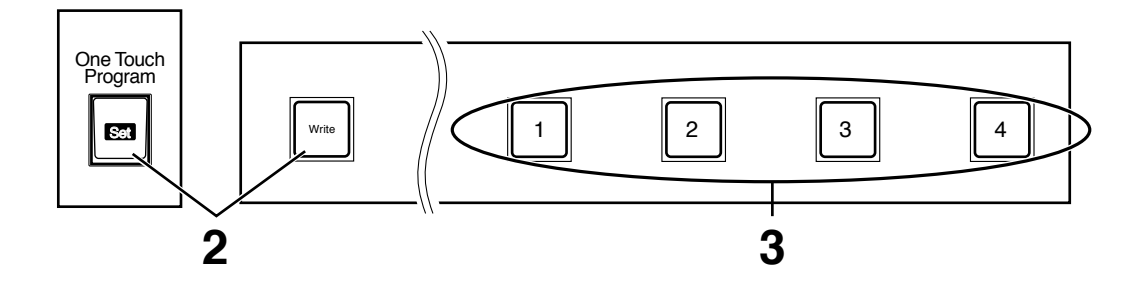

- **1. Sélectionnez un rythme (p. 43).**
- **2. Tout en appuyant sur le bouton de Registre [Write], appuyez sur le bouton [One Touch Program].**

Les réglages de console appropriés à ce rythme seront alors mémorisés dans les touches de Registres [1] à [4].

**3. Pour sélectionner et utiliser les réglages de console que vous venez de mémoriser, appuyez sur une des touches de Registres [1] à [4].**

### **Utiliser un rythme sur disquette (Music Style)**

L'AT-90R contient 95 types de rythmes (styles de musique) intégrés. D'autres rythmes sont disponibles sur la disquette Music Style fournie. Voici comment sélectionner un rythme se trouvant sur une disquette Music Style.

#### ■ **Insérer et éjecter une disquette**

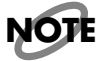

*Si c'est la première fois que vous utilisez un lecteur de disquette, veuillez lire les remarques importantes à la page 7.*

#### **1. Tenir la disquette son étiquette dirigée vers le haut, et poussez-la dans le lecteur jusqu'à ce qu'un déclic annonce sa mise en place.**

Le lecteur de disquette est situé à droite de la console, au-dessus du clavier.

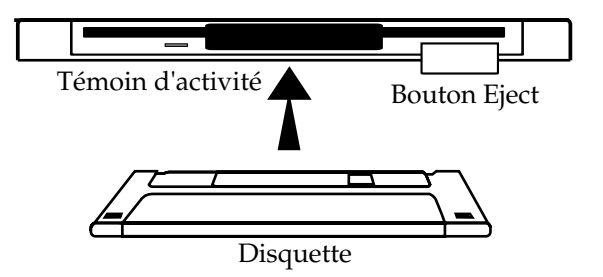

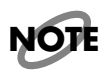

*Ne tentez jamais de retirer une disquette du lecteur alors que celui-ci est en cours d'opération (son témoin est allumé); vous pourriez endommager à la fois la disquette et le lecteur.*

#### **2. Appuyez sur le bouton Eject.**

La disquette est éjectée et ressort légèrement du lecteur. Saisissez-la doucement et retirez-la complètement.

#### ■ **Jouer des rythmes sur disquette**

- **1. Appuyez sur le bouton de rythme [Disk] (son témoin doit être allumé).**
- **2. Insérez la disquette Music Style dans le lecteur.**
- **3. Utilisez les boutons de sélection [-] [+] du Composer pour choisir un rythme sur la disquette Music Style.**
- **4. Appuyez sur le bouton [Start/Stop] ou sur le bouton [Intro/Ending].** Le rythme sélectionné jouera.

#### ■ **Charger des disquettes de rythmes dans la mémoire interne**

Le bouton [Disk] contient déjà 16 rythmes, mais ceux-ci peuvent être remplacés par des rythmes provenant d'une disquette Music Style. Les rythmes chargés depuis une disquette dans la mémoire interne ne seront pas perdus, même si vous éteignez l'instrument. Il est donc pratique de charger dans la mémoire interne les rythmes sur disquette que vous utilisez le plus fréquemment.

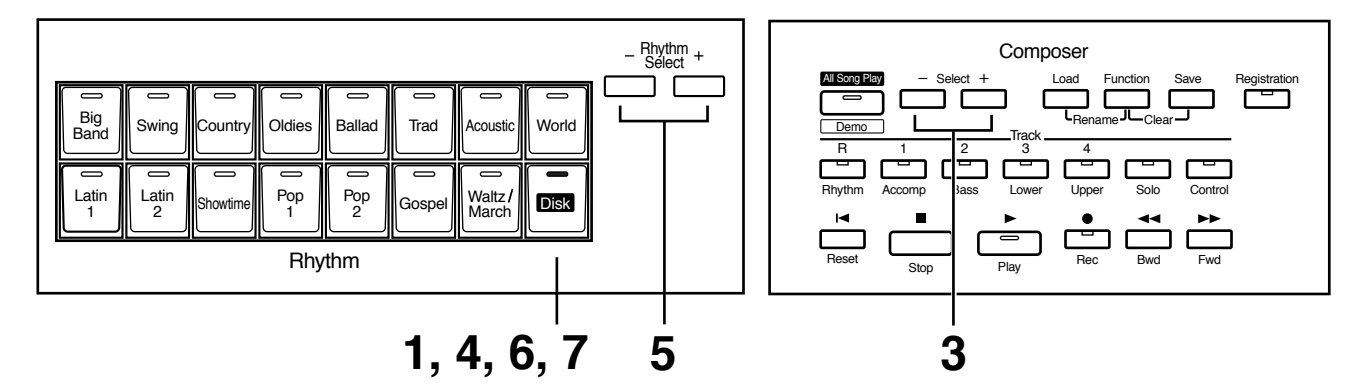

- **1. Appuyez sur le bouton de rythme [Disk] (son témoin s'allume).**
- **2. Insérez la disquette Music Style dans le lecteur.**
- **3. Avec les boutons de sélection [-] et [+] du Composer pour choisir un rythme sur la disquette (son témoin se met à clignoter).**

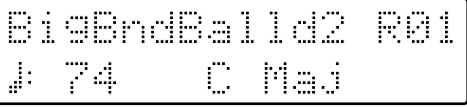

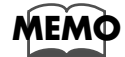

*Appuyez sur le bouton [Start/Stop], pour entendre le rythme.*

**4. Après avoir sélectionné un rythme sur la disquette, appuyez à nouveau sur le bouton de rythme [Disk].**

L'écran suivant apparaîtra.

```
n:Cute
        Pne
        +/-/Disl
 ita?
```
**5. Utilisez les boutons de sélection de rythme [-] et [+] pour sélectionner l'endroit où vous voulez mémoriser le rythme choisi.**

#### **6. Appuyez sur le bouton de rythme [Disk] pour confirmer l'emplacement de mémorisation du rythme.**

Overwrite Style? es:Disk No:Exit

Pour annuler la procédure, appuyez sur le bouton [Display/Exit].

#### **7. Appuyez à nouveau sur le bouton de rythme [Disk] pour commencer à charger le rythme dans la mémoire interne.**

Pendant que le rythme est chargé dans la mémoire interne, l'écran suivant est affiché.

```
Overuriting
Style...
```
Une fois le rythme chargé en mémoire, l'écran de base réapparaît.

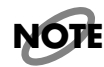

**N'enlevez jamais la disquette ou n'éteignez pas l'instrument lorsque des données de rythme sont chargées depuis une disquette dans l'AT-90R. Sinon, ces données ne seront pas chargées dans l'AT-90R, et des pannes peuvent en résulter. Après avoir réinitialisé le rythme mémorisé dans le bouton [Disk] à ses réglages d'usine (voir le paragraphe suivant), rechargez le rythme depuis la disquette.**

#### ■ **Réinitialiser le rythme mémorisé par le bouton [Disk] à ses réglages d'usine**

Le rythme ayant été chargé à partir de la disquette Music Style dans le bouton [Disk] ne disparaît pas même si vous éteignez l'instrument ou si vous exécutez l'opération Factory Reset. Si vous souhaitez retrouver le rythme d'origine du bouton [Disk], effectuez la procédure suivante.

- **1. Appuyez sur le bouton [Power] pour éteindre l'instrument.**
- 
- **2. Maintenez enfoncée le bouton de rythme [Disk] tout en appuyant sur le bouton [Power].**

Le rythme qui était mémorisé par le bouton de rythme [Disk] retrouvera ses réglages d'origine.

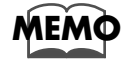

*Pour que les réglages autres que ceux du bouton [Disk] soient réinitialisés à leurs réglages d'usine, effectuez une opération Factory Reset (p. 21).*

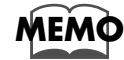

*Maintenez enfoncée le bouton de rythme [World] et appuyez sur le bouton [Power]. Le rythme qui était mémorisé par le bouton de rythme [World] retrouvera ses réglages d'origine.*

# **Ajouter différents effets à un son**

L'AT-90R permet d'ajouter divers effets à un son, et d'utiliser diverses techniques de jeu afin de rendre votre jeu plus expressif.

### **Ajouter une harmonie à la mélodie - Harmony Intelligence**

La fonction Harmony Intelligence permet d'ajouter des harmonies à une note jouée au clavier supérieur, cette harmonie variant selon l'accord joué sur le clavier inférieur. De plus, elle sélectionne automatiquement les sons appropriés au type d'Harmonie.

#### **1. Appuyez sur une des boutons Harmony Intelligence (le témoin s'allume).**

Chaque fois que vous appuyez sur un bouton [Harmony Intelligence], son témoin s'éteint (OFF) ou s'allume (ON).

Harmony Intelligence

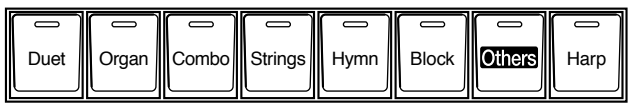

Il existe 24 types d'harmonies différents.

**MEMO**

Lorsque vous appuyez sur un des boutons Harmony Intelligence, le ou les Son(s) les plus appropriés seront automatiquement activés.

La façon dont les notes sonneront dépend également du type d'Harmonie choisi.

*Vous pouvez modifier le son de Solo sélectionné, ainsi que le son du clavier supérieur, et le (les) remplacer par un ou des son(s) de votre choix.*

#### ❍ **À propos du bouton Harmony Intelligence [Others]**

Le bouton [Others] fait appel à divers types d'Harmony Intelligence. Pour sélectionner des réglages d'Harmony Intelligence via le bouton [Others], procédez comme ceci :

- **1. Appuyez sur le bouton Harmony Intelligence [Others].**
- **2. Sélectionnez le type d'Harmony Intelligence avec les boutons Value [-] [+].**

#### **3. Appuyez de nouveau sur le bouton Harmony Intelligence [Others].**

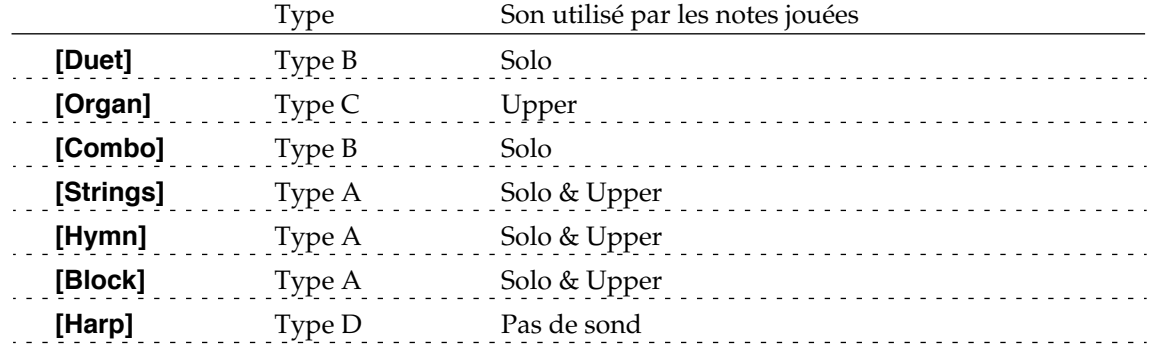

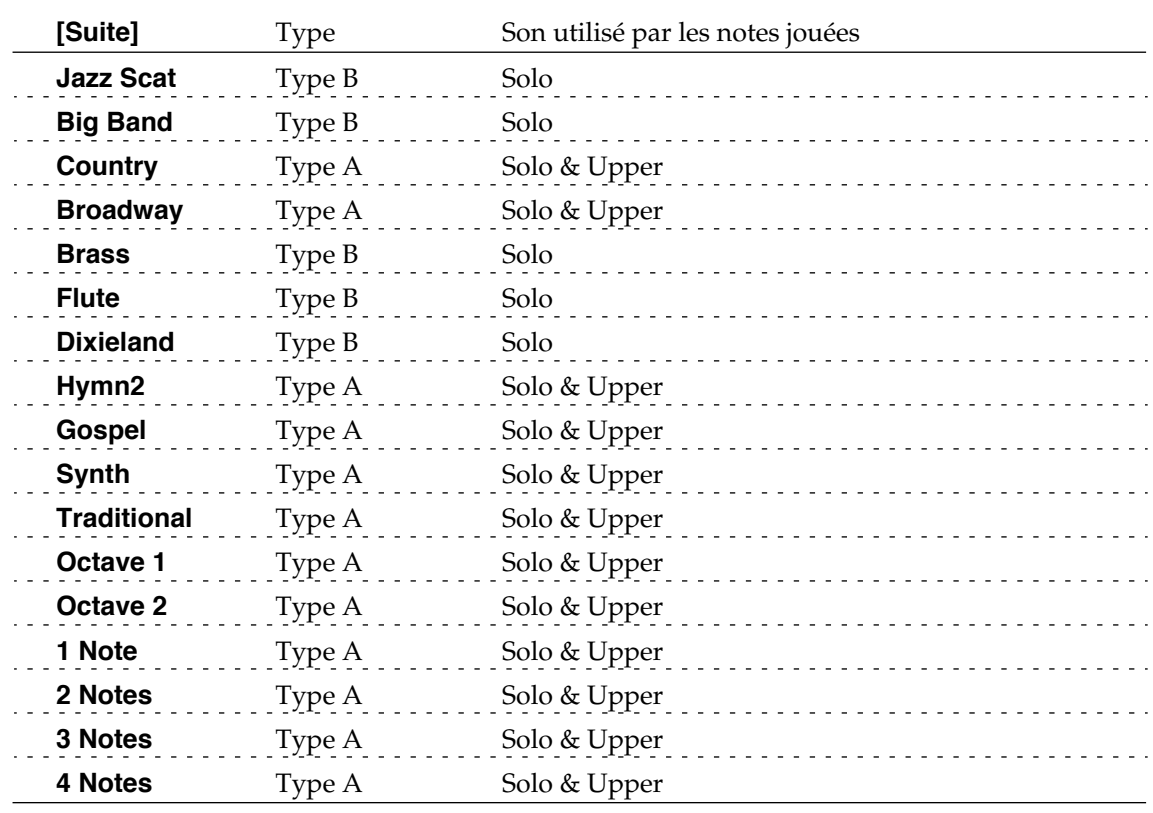

#### ❍ **Sons joués par les notes selon les différents types d'Harmony Intelligence**

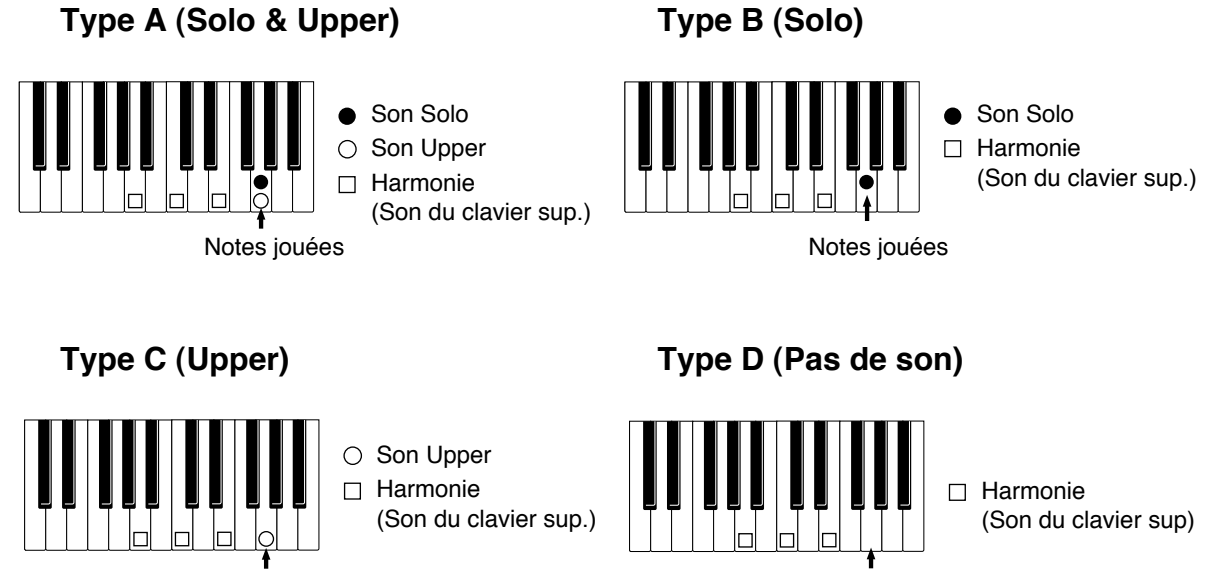

Notes jouées

Notes jouées

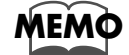

*Le nombre de notes de l'harmonie dépend du type d'Harmony Intelligence.*

### **Effet Rotary**

L'effet Rotary simule le son créé par des haut-parleurs rotatifs. Il offre deux positions : Fast (rapide) et Slow (lent).

L'effet Rotary peut être appliqué aux sons suivants :

- Sons assignés aux boutons de la rangée supérieure de "Upper Organ" et "Lower Organ" (excepté le bouton [Rock] de "Upper Organ").
- Sons de la section Footage (rangs harmoniques) boutons "Upper Organ Type" [Flute] et "Lower Organ Type" [Flute].

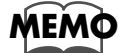

*Certains sons ne permettent pas d'appliquer l'effet Rotary. Pour plus de détails, veuillez vous reporter à la "Liste des sons" (p. 127).*

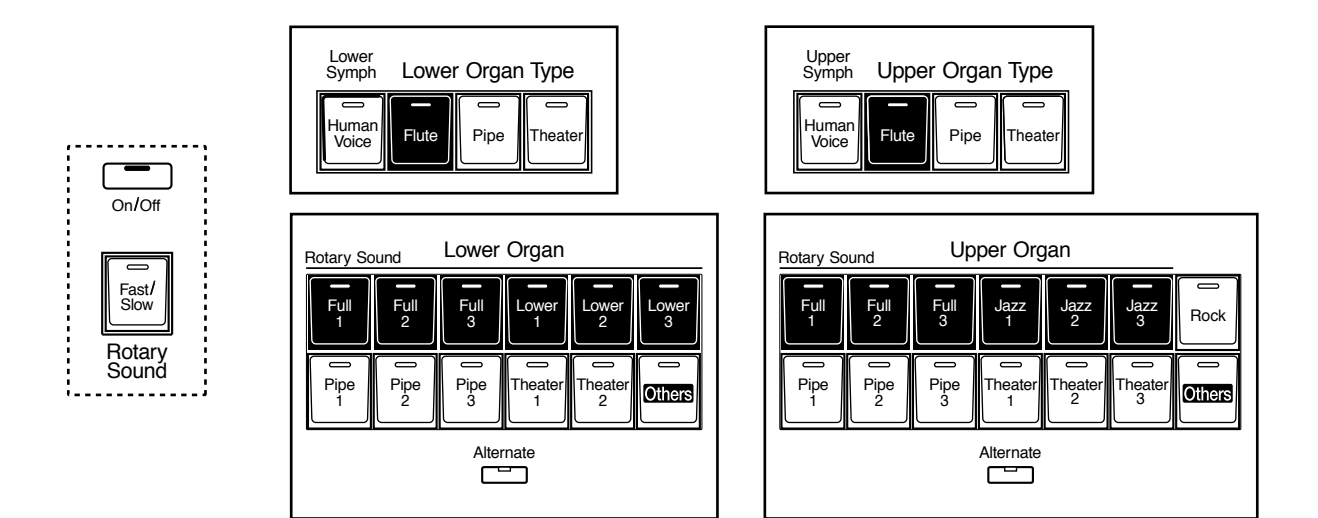

**1. Sélectionnez le Son auquel vous désirez appliquer l'effet Rotary.**

#### **2. Appuyez sur le bouton Rotary Sound [On/Off] (vérifiez que son témoin s'allume).**

L'effet Rotary est alors appliqué au son.

**3. Pour modifier la vitesse de rotation, appuyez sur le bouton Rotary Sound [Fast/Slow] pour passer de rapide (Fast - témoin allumé) à lent (Slow - témoin éteint).** 

> **Allumé (Fast)** L'effet obtenu est celui d'un haut-parleur tournant rapidement. **Éteint (Slow)** L'effet obtenu est celui d'un haut-parleur tournant lentement.

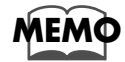

*Vous pouvez également régler précisément la vitesse de rotation du haut-parleur (p. 105) et modifier la brillance du son obtenu lorsque l'effet Rotary est activé (p. 105).*

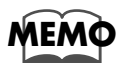

*Vous pouvez affecter la commutation Rotary Sound [Fast/Slow] aux pédales latérales situées de chaque côté de la pédale d'Expression (p. 114).*

### **Effet de Chorus**

Le Chorus est un effet qui "enrichit" le son, donnant l'impression que plusieurs instruments identiques jouent simultanément. L'effet de Chorus peut être utilisé sur les quatre sections (Parts) : Upper Symphonic, Upper Orchestral, Lower Symphonic et Lower Orchestral. Les positions choisies pour chaque son individuel (ON et OFF) seront mémorisées.

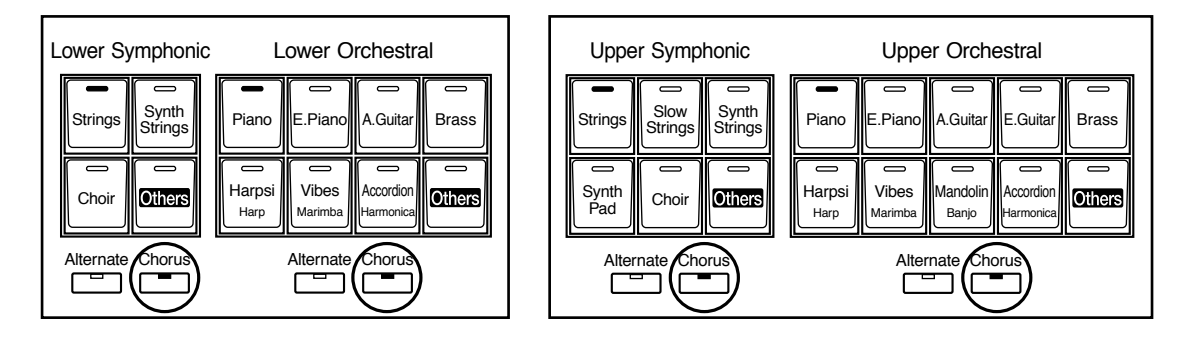

- **1. Sélectionnez, parmi les quatre sections mentionnées ci-dessus, le son auquel vous désirez ajouter un effet de Chorus.**
- **2. Appuyez sur le bouton [Chorus] correspondant à la section (Part) du son sélectionné (vérifiez que son témoin s'allume).**

L'effet de Chorus sera appliqué au son.

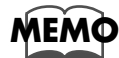

*Certains sons ne permettent pas d'appliquer un effet de Chorus. Pour plus de détails, veuillez vous référer à la "Liste des sons" (p. 127).*

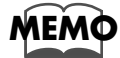

*Ces réglages restent mémorisés même après extinction de l'instrument.*

### **Effet de Réverbération**

La réverbération est un effet créant une sensation d'espace : on a l'illusion de jouer dans une grande ou petite salle de concert, une grande ou petite pièce, un club de jazz, etc.

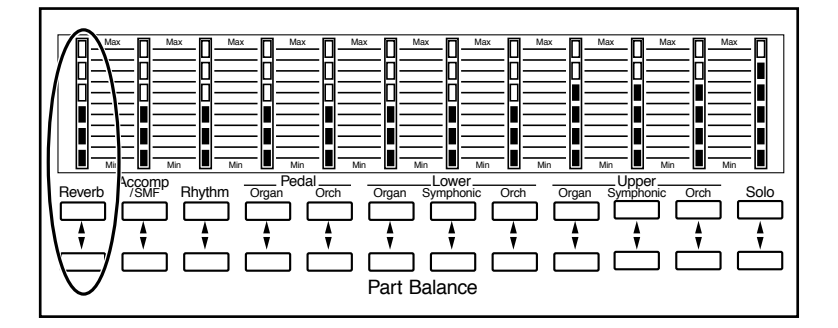

#### **1. Pour ajuster le niveau de la réverbération, appuyez sur les boutons Reverb [** ▲ **] ou [** ▼ **], situées à gauche dans la section Part Balance.**

Lorsque vous appuyez sur le bouton du haut [ ▲ ], le niveau du signal de réverbération augmente. Si vous appuyez sur le bouton du bas [ ▼ ], il diminue.

Si aucun des témoins Reverb n'est allumé, aucun effet de réverbération ne sera audible.

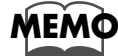

*Vous pouvez également choisir individuellement pour chaque Part le type de réverbération désiré et le niveau. Pour plus de détails, veuillez vous référer à "Changer de Type de Réverb" (p. 104) et "Changer l'ampleur de la Réverb (Depth)" (p. 105).*

### **Effet Sustain**

Le Sustain permet d'ajouter un effet de maintien (on dit aussi Decay) à chaque son. La décroissance du son après avoir relâché la touche est ainsi plus progressive. L'effet de Sustain peut être ajouté aux sons des claviers supérieur (sauf la Part Solo), inférieur et au pédalier.

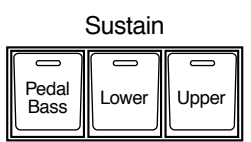

#### **1. Appuyez sur le bouton Sustain du clavier auquel vous désirez appliquer du Sustain (son témoin s'allume).**

L'effet de Sustain peut être appliqué simultanément aux sons des parties supérieure (sauf Solo), inférieure et pédalier.

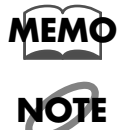

*La durée du Sustain peut être modifiée indépendamment pour chaque clavier (p. 105).*

*L'effet de Sustain ne sera pas appliqué aux rangs harmoniques (Footage) ni au son de la partie Solo.*

# **Utiliser efficacement le clavier inférieur**

### **Pour un usage efficace du clavier inférieur**

Comme le clavier inférieur de l'AT-90R est un généreux 76 notes, vous pouvez l'utiliser pour jouer aisément des pièces pour piano. De plus, vous pouvez diviser ce clavier en deux sections ou plus afin de jouer des sons solo, jouer les sons de basse du pédalier ou combiner diverses utilisations, ce qui en fait un clavier d'usage très souple.

Par exemple, les applications suivantes sont possibles.

#### ❍ **Utiliser le clavier inférieur pour jouer le son Solo**

➔ Grâce au bouton Solo [To Lower] de la section Upper Solo vous pouvez jouer le son Solo au clavier inférieur (p. 62).

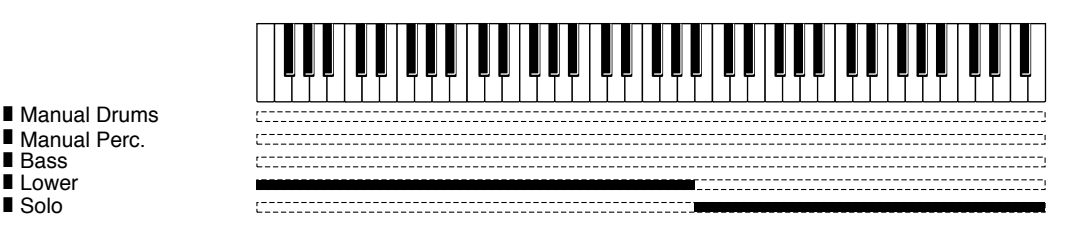

#### ❍ **Utiliser le clavier inférieur pour jouer le son de Basse manuellement**

➔ Utilisez le bouton [Bass Split] de la section Pedal pour jouer le son de basse du pédalier au clavier inférieur (p. 63).

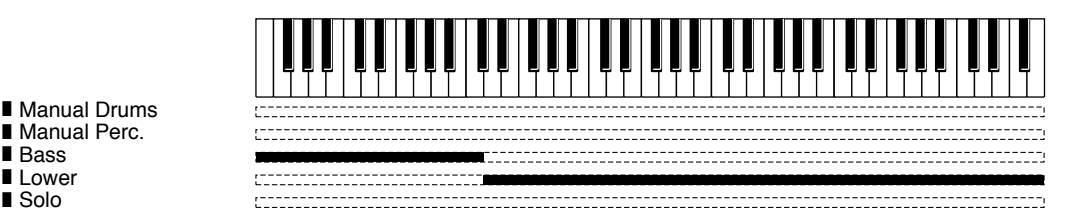

#### ❍ **Utiliser le clavier inférieur pour jouer les sons de batterie ou les effets**

→ Utilisez le bouton [Manual Perc] (p. 41) en haut et tout à fait à gauche du clavier inférieur pour jouer les sons de batterie ou les effets simultanément avec le son Lower.

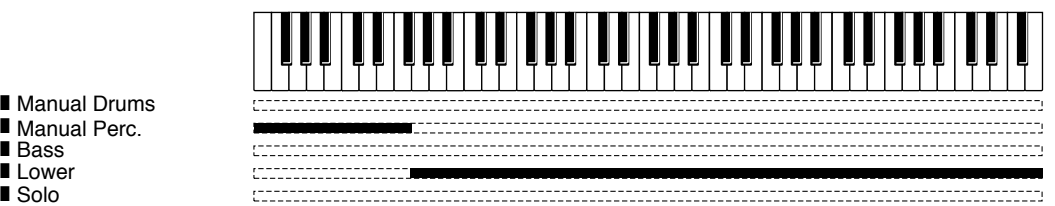

■ Bass ■ Lower ■ Solo

#### ❍**Jouer des sons de batterie sur l'ensemble du clavier inférieur**

→ Appuyez sur le bouton [Manual Drums] (p. 39) en haut et tout à fait à gauche du clavier inférieur.

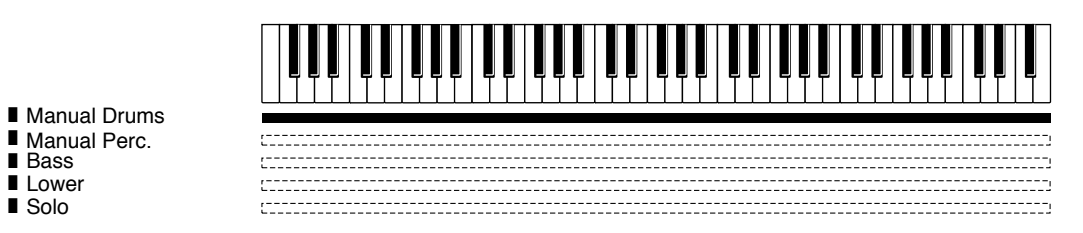

En modifiant la combinaison des sons joués au clavier inférieur, et en changeant le point de Split Solo et le point de Split de la basse, vous pouvez obtenir ce type de configuration.

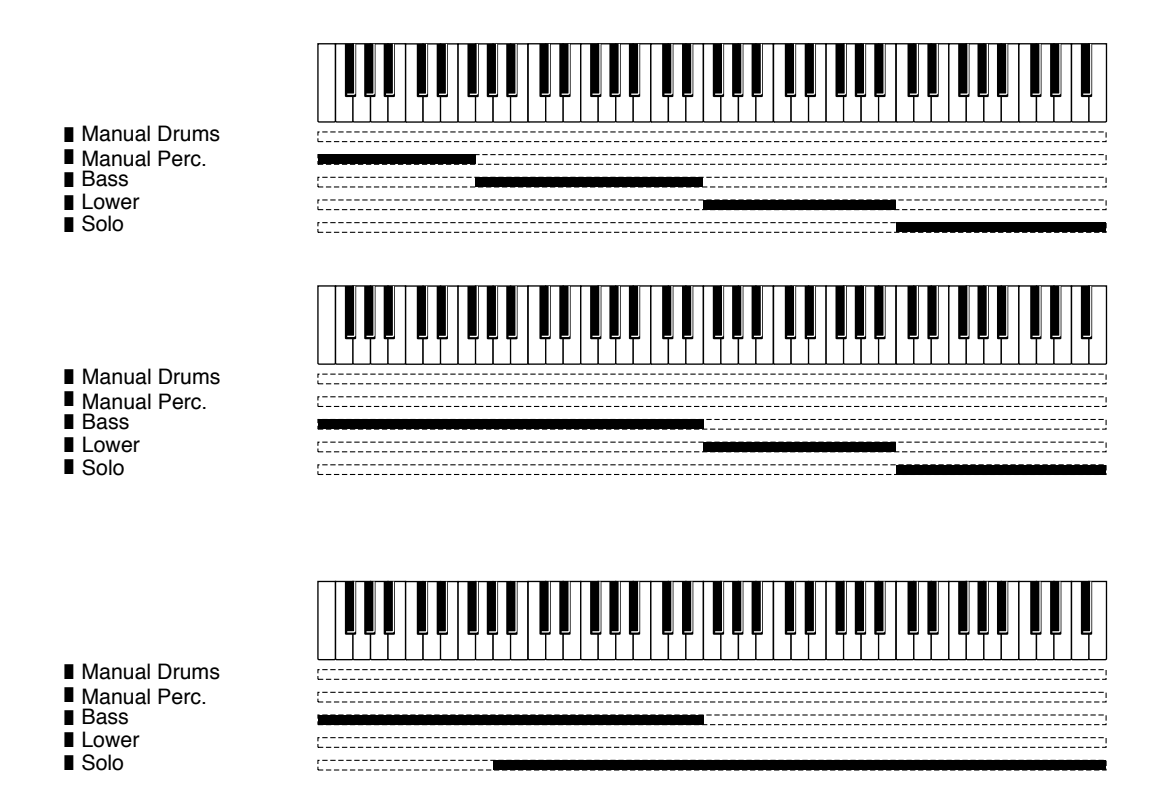

### **Jouer le son Solo au clavier inférieur — Bouton Solo [To Lower]**

Cette fonction permet de jouer le son de la partie Solo au clavier inférieur, dans la partie droite commençant au Si4 inclus (le Si4 étant aussi appelé le point de Split Solo).

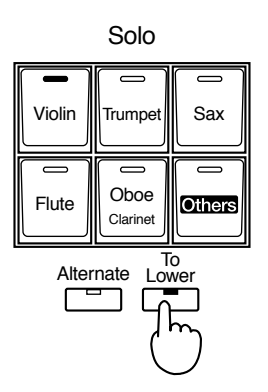

#### **1. Sélectionnez un son Solo.**

### **2. Appuyez sur le bouton Solo [To Lower] (son témoin s'allume).**

Sur le clavier inférieur, vous pouvez désormais jouer le son Solo dans la partie du clavier située à droite du point de Split Solo.

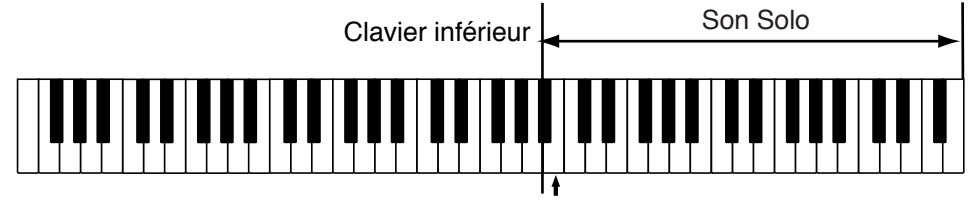

Point de Split Solo

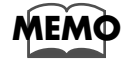

*Vous pouvez régler le point de Split Solo (p. 116).*

#### **3. Pour désactiver le Split Solo, appuyez sur le bouton Solo [To Lower] (son témoin s'éteint).**

Le son Solo ne sera plus assigné au clavier inférieur; mais il pourra être joué au clavier supérieur.

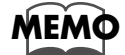

*Vous pouvez modifier la façon dont le son Solo est joué (p. 113).*

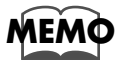

*Vous pouvez superposer le son Solo avec le son Lower afin de les jouer ensemble (p. 116).*

### **Utiliser le clavier inférieur pour jouer le son de basse — Bouton [Bass Split]**

Cette fonction permet de jouer le son de la partie Basse au clavier inférieur dans la partie gauche commençant au Do3 inclus (le Do3 étant aussi appelé le point de Split Basse).

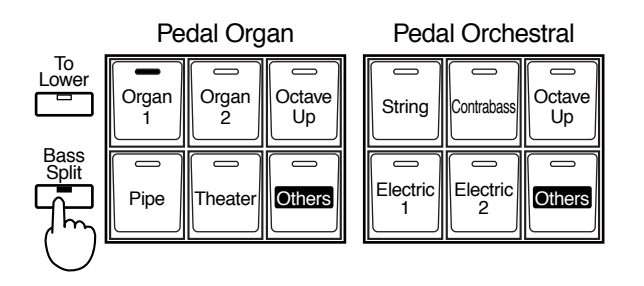

**1. Sélectionnez un son Pedal Bass (p. 28).**

#### **2. Appuyez sur le bouton [Bass Split] (son témoin s'allume).**

Sur le clavier inférieur, vous pouvez désormais jouer le son Pedal Bass dans la partie située à gauche de (et incluant) la note Do3.

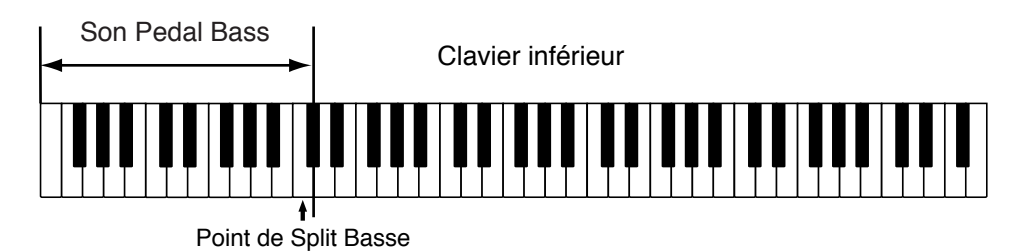

**3. Pour désactiver le Split Basse, appuyez sur le bouton [Bass Split] (son témoin s'éteint).**

> Le son de Basse ne sera plus assigné au clavier inférieur; mais il pourra être joué au pédalier.

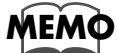

*Vous pouvez régler le point de Split Basse (p. 116).*

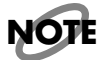

*Il n'est pas possible de sélectionner simultanément les fonctions [To Lower] et [Bass Split].*

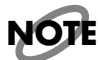

*Si le bouton [Bass Split] est allumé, le son Pedal Bass ne pourra plus être joué au pédalier.*

### **Utiliser le clavier inférieur pour jouer le son de basse — Bouton [To Lower]**

Grâce au bouton [To Lower], vous pouvez entendre le son Pedal Bass en jouant la fondamentale (voir p. 138) d'un accord au clavier inférieur dans la zone jouant le son Lower.

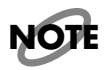

*Si aucune portion du clavier inférieur n'est assignée au son Lower (bouton [Manual Drums] allumée), le son Pedal Bass ne pourra pas être joué.*

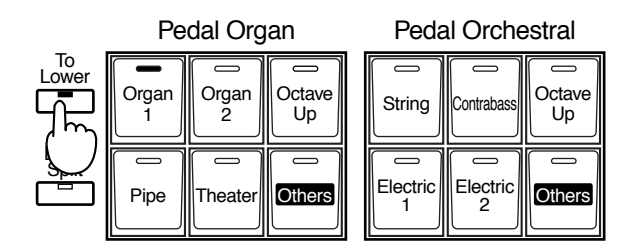

#### **1. Sélectionnez un son Pedal Bass (p. 28).**

#### **2. Appuyez sur le bouton [To Lower] (son témoin s'allume).**

Lorsque vous jouez un accord dans la zone du clavier inférieur assignée au son Lower, vous entendez le son Pedal Bass joué par la fondamentale.

Maintenant lorsque vous jouez un accord Do/Mi/Sol au clavier inférieur, le Do (le plus grave) jouera aussi le son de Basse. Ainsi, le son de Basse sera joué par la fondamentale de l'accord que vous jouez au clavier inférieur.

Si le bouton [Leading Bass] est allumé, c'est la note la plus grave jouée au clavier inférieur qui jouera le son Pedal Bass.

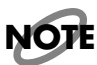

*Il n'est pas possible de sélectionner simultanément les fonctions [To Lower] et [Bass Split].*

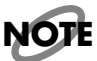

*Si le bouton [To Lower] est allumé, le son Pedal Bass ne pourra plus être joué au pédalier.*

# **Utilisation des fonctions de jeu**

### **Transposer dans une autre tonalité (Bouton Transpose)**

Cette fonction permet de transposer le clavier dans une autre tonalité par demi-tons. Par exemple : vous pourrez jouer dans la tonalité familière de Do majeur alors que votre musique sera en fait jouée dans la tonalité de votre choix.

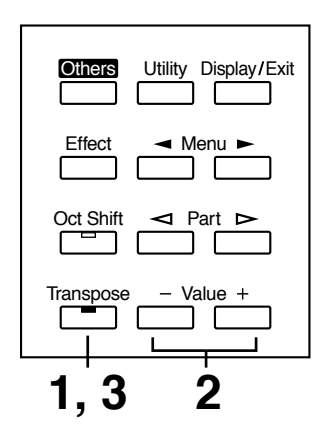

**1. Appuyez sur le bouton [Transpose] son témoin clignote).** 

#### **2. Réglez la valeur de transposition au moyen des boutons Value [-] et [+].**

Chaque appui sur le bouton [-] ou [+] transpose la tonalité d'un demi-ton. Les valeurs acceptables vont de A à G (La à Sol, par pas d'un demi-ton).

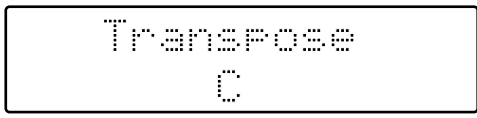

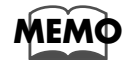

*En appuyant simultanément sur les boutons Value [-][+] vous pouvez revenir au réglage par défaut C (Do).* 

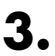

#### **3. Appuyez sur le bouton [Transpose] pour revenir à l'écran de base.**

Si la fonction de transposition est réglée dans une tonalité autre que C, le témoin Transpose sera allumé. Si la hauteur n'est pas transposée, (donc si la tonalité est C), le témoin du bouton [Transpose] sera éteint.

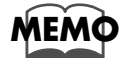

Le réglage de transposition est mémorisé dans les Registres. Pour les détails concernant les *réglages qui sont mémorisés dans les Registres, reportez-vous à "Réglages restant mémorisés après l'extinction" (p. 137).*

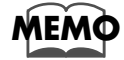

*Vous pouvez modifier la manière dont les réglages de transposition mémorisés dans les Registres seront rappelés. Pour les détails reportez-vous à "Registre Transpose Update (Délai de rappel des réglages de Transposition)" (p. 117)*

### **Réglage du volume général avec la Pédale d'Expression**

Lorsque vous appuyez sur la Pédale d'Expression, le volume augmente. Il décroît lorsque vous ramenez la pédale.

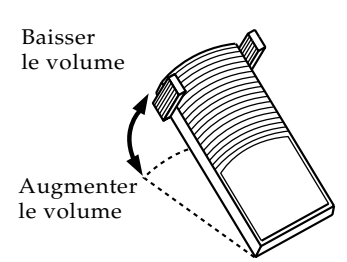

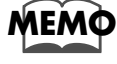

*Vous pouvez préciser comment la Pédale d'Expression affectera le son (p. 117).*

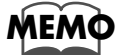

*Vous pouvez aussi préciser si la Pédale d'Expression contrôlera le volume ou pas pendant l'enregistrement de la musique (p. 102).*

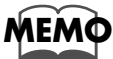

*De même, vous pouvez préciser si la Pédale d'Expression contrôlera le volume ou pas pendant la lecture de la musique enregistrée (p. 103).*

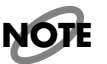

*Le volume d'un fichier de morceau n'ayant pas été créé sur l'orgue Atelier (fichier Song SMF) ne peut pas être contrôlé par la Pédale d'Expression.*

### **Ajouter du Decay au son (Pédale Sustain)**

Lorsque vous appuyez sur la pédale Sustain, un effet de Decay sera ajouté aux sons. Tant que vous continuez à appuyer sur la pédale Sustain, les notes sont maintenues, même si vous relâchez les touches.

Par défaut, l'effet de Decay sera appliqué aux sons joués au clavier inférieur.

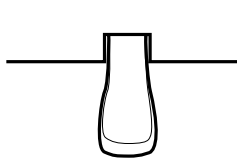

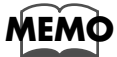

*Vous pouvez modifier les réglages afin que le Decay soit appliqué aux notes jouées au clavier supérieur (p. 115).*

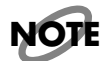

*Il n'est pas possible d'ajouter du Decay aux sons Solo et aux rangs harmoniques (Footage).*

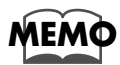

*Il n'est pas possible d'appliquer un Decay aux sons de Basse joués au clavier inférieur (lorsque les témoins des boutons [To Lower] ou [Bass Split] sont allumés).*

### **Effets de Pitch Bend et de Vibrato**

Lorsque vous déplacez la manette de Pitch Bend/Vibrato vers la gauche ou la droite, vous obtenez un changement régulier de la hauteur des notes en train d'être jouées (effet de Pitch Bend). En déplaçant la manette vers la droite la hauteur monte, et vers la gauche, elle diminue.

De plus, lorsque vous poussez la manette, en l'éloignant de vous, vous obtenez un effet de vibrato.

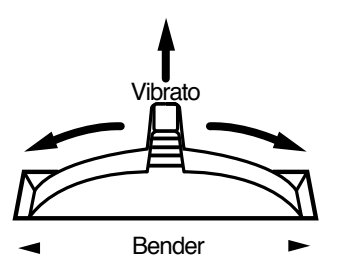

Par défaut (juste après la mise sous tension) l'effet de Pitch Bend sera ajouté aux sons de toutes les sections jouées au clavier supérieur.

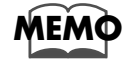

*Vous pouvez modifier les réglages afin que les effets de Pitch Bend et de Vibrato ne soient appliqués qu'aux sons du clavier inférieur ou du pédalier (p. 115).*

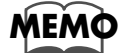

*Vous pouvez aussi modifier la tessiture (ou ampleur) de la manette de Pitch Bend (p. 115).*

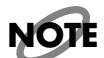

*Veuillez noter que le vibrato ne sera ajouté qu'aux seuls sons appropriés (p. 127).*

### **Réglage de la Brillance du son**

C'est grâce au curseur Brilliance, que vous réglez la brillance du son. Pour obtenir un son plus brillant, poussez le curseur vers le haut. Pour un son plus moelleux, ramenez-le vers le bas.

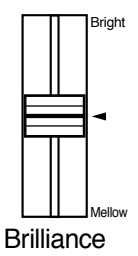

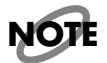

*Ce réglage n'est pas mémorisé dans les Registres.*

### **Utilisation des commutateurs latéraux**

Votre instrument disposent de deux commutateurs latéraux, situés de chaque côté de la Pédale d'Expression.

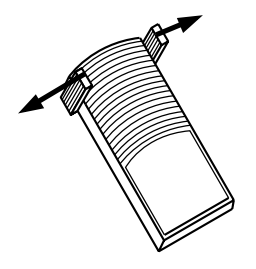

Avec les réglages d'usine, les fonctions suivantes sont assignées aux commutateurs gauche et droit.

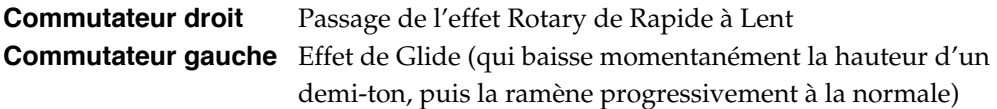

**1. Déclenchez le commutateur droit, en le poussant vers la droite.**

Si l'effet Rotary est activé (p. 57), il passera de "Fast" (Rapide) à "Slow" (Lent) à chaque appui sur le commutateur.

#### **2. Déclenchez le commutateur gauche, en le poussant vers la gauche.**

Lorsque vous appuyez sur le commutateur, la hauteur est temporairement baissée. Lorsque vous le relâchez, la hauteur revient progressivement à la normale.

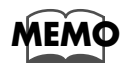

*Vous pouvez aussi modifier les fonctions assignées aux commutateurs gauche et droit. Veuillez vous reporter à "Assignation des commutateurs latéraux gauche/droit" (p. 114).*

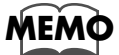

*L'effet de Glide ne sera appliqué qu'à la section du clavier ayant été spécifiée comme destination de la manette de Pitch bend/Vibrato. Veuillez vous reporter à "Affectation du Bender/Vibrato" (p. 115).*

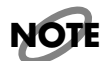

*Si l'option de menu "Registration Shift" du menu Utility est activée, le commutateur droit servira au choix des touches de Registres (p. 114).*

# **Utilisation des touches de Registre**

L'AT-90R permet de mémoriser les réglages de sons et de console dans ses 12 touches de Registres. Il y a au total douze touches de Registres, et un ensemble de réglagespeut être mémorisé dans chacune d'elles, ce qui permet d'enregistrer un total de 12 réglages de console différents. Chacun de ces ensembles, mémorisés dans une Touche de Registre est appelé un "Registre."

Vous disposez ainsi d'un moyen très pratique de changer les sonorités et les réglages de console tout en jouant, ou de rappeler des réglages de console complexes.

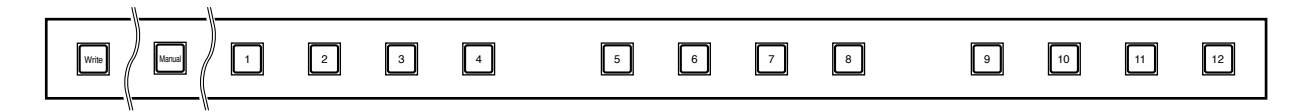

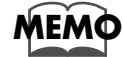

*Les réglages qui ont été mémorisés dans les touches de Registres [1] à [12] sont conservés même si l'instrument est éteint. Si vous voulez réinitialiser les touches de Registres avec leurs réglages d'usine, utilisez la procédure "Factory Reset" (p. 21).*

### **Mémorisation des Registres**

- **1. Effectuez tous les réglages de console que vous souhaitez mémoriser.**
- **2. Tout en maintenant enfoncé le bouton [Write], appuyez sur une des touches de Registres [1] à [12].**

Les réglages de console seront mémorisés dans la Touche de Registre sélectionnée.

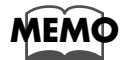

*Si l'on considère les réglages des touches de Registres [1] à [12] comme un ensemble de réglages, une disquette peut contenir 99 de ces ensembles (p. 74).*

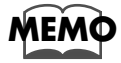

*Pour les détails concernant les réglages mémorisés dans un Registre, reportez-vous à "Réglages mémorisés dans les touches de Registre" (p. 137 ).*

## **Rappeler un Registre**

#### ■ **Comment rappeler un Registre**

- ❍ **Rappel des sons et autres réglages de console**
	- **1. Appuyez sur une Touche de Registre [1]–[12].**
- ❍ **Rappel des réglages de rythme et d'Accompagnement Automatique en plus des réglages de console**
	- **1. Appuyez et maintenez une des touches de Registre [1] à [12] pendant quelques secondes.**

#### ■ **Changer le délai de rappel des Registres**

Les réglages concernant le rythme et l'Accompagnement Automatique sont rappelés lorsque vous maintenez appuyée une des touches de Registre [1] à [12] pendant quelques secondes, mais vous pouvez changer le délai de façon à ce que les réglages soient rappelés à l'instant où vous appuyez sur la touche.

**1. Appuyez sur le bouton [Utility] situé à gauche de l'écran.**

**2.** Avec les boutons Menu [ ◄ ] et [ ► ] sélectionner l'option "Arranger **Update."**

> 4Arran9erUpdate) **DELAYED**

#### **3. Appuyez sur les boutons Value [-] et [+] pour passer de "DELAYED" (retardé) à "INSTANT" (instantané).**

Pour revenir à l'écran de base, appuyez sur le bouton [Utility] ou [Display/Exit].

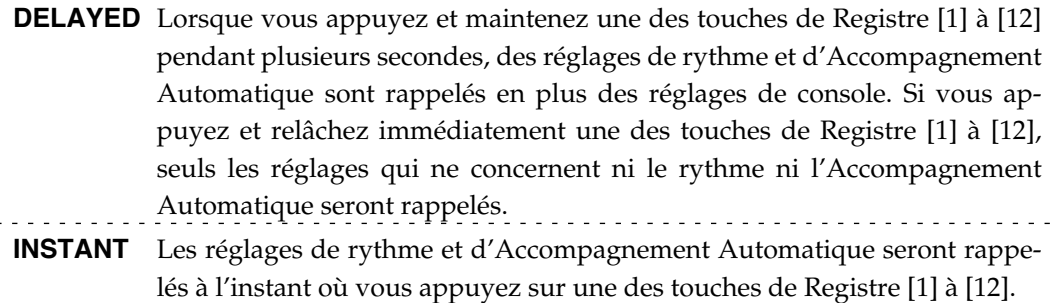

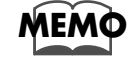

*Vous pouvez modifier le délai de rappel des réglages de transposition lorsque vous appuyez sur une des touches de Registre [1] à [12]. Pour en savoir plus, reportez-vous à la page 117.*

### **Enregistrement automatique des réglages de console**

Lorsque le bouton [Manual] est allumé, tous les réglages de console que vous effectuez sont automatiquement enregistrés dans le bouton [Manual] au fur et à mesure, ce qui met à jour le Registre précédemment sauvegardé. Si vous modifiez un Registre [1] à [12] préréglé, il est possible de revenir aux précédents réglages de console en appuyant sur le bouton [Manual].

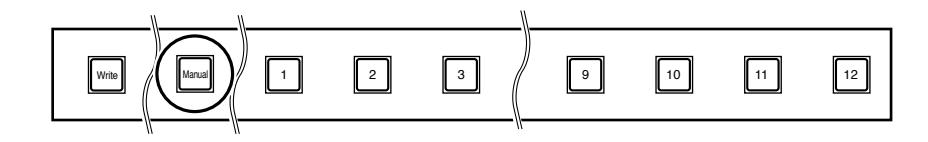

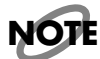

Les réglages mémorisés dans le bouton [Manual] retrouveront leurs valeurs par défaut lors de la *mise hors tension de l'instrument.*

### **Attribuer un nom à un ensemble de Registres**

Lorsque vous sauvegardez des ensembles de Registres, des noms tels que "REGIST-01 – 99" leur seront attribués par défaut, mais vous pouvez leur donner des noms qui vous aideront à identifier par la suite le contenu de ces ensembles de Registres.

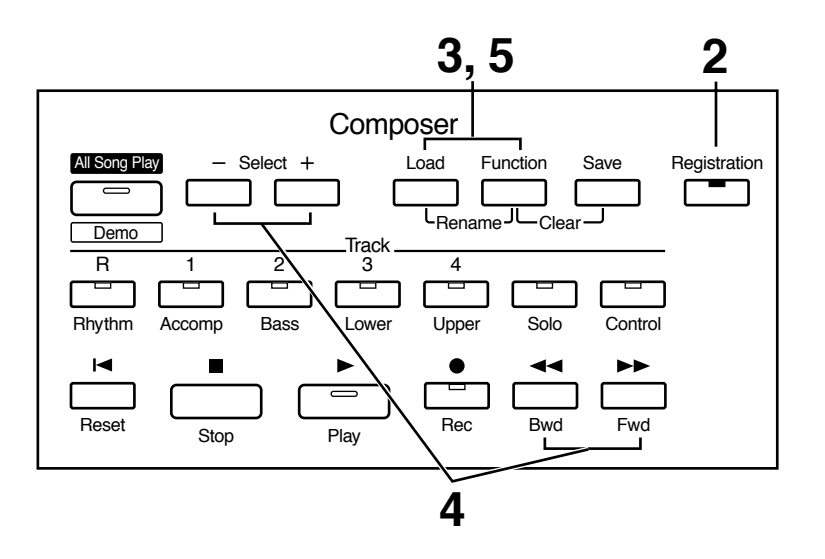

- **1. Vérifiez que le lecteur contient une disquette ayant été formatée (p. 87) par l'AT-90R.**
- **2. Appuyez sur le bouton [Registration] (son témoin s'allume).**
- **3. Appuyez simultanément sur les boutons [Load] et [Function].**
- **4. Déplacez le curseur à l'aide des boutons de sélection [-] et [+] du Composer, puis utilisez la bouton [Bwd]/[Fwd] pour choisir un caractère.**

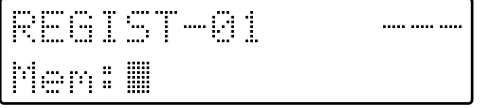

Les caractères suivants peuvent être sélectionnés.

espace !  $^{\circ}$  # % & ' ( )  $^*$  +, - . / :; = ? ^ \_ A B C D E F G H I J K L M N O P Q R S T U V W X Y Z a b c d e f g h i j k l m n o p q r s t u v w x y z 0 1 2 3 4 5 6 7 8 9

Vous pouvez aussi utiliser le bouton [Reset] pour effacer un caractère, et le bouton [Rec] pour insérer un espace.

#### **5. Lorsque vous avez fini d'écrire le nom, appuyez simultanément sur les boutons [Load] et [Function] encore une fois.**

L'ensemble de Registres présent dans la mémoire interne de l'AT-90R a maintenant un nom bien à lui.

```
REGIST-01
Men:My Regist
```
Pour revenir à l'écran de base, appuyez sur le bouton [Registration] ou sur le bouton [Display/Exit].

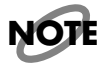

Il n'est pas possible de sauvegarder pendant le processus d'attribution d'un nom.
## ■ **Copier uniquement le nom d'un Registre**

Voici comment copier simplement le nom d'un Registre sans copier les données qu'il contient.

- **1. Insérez la disquette contenant le Registre dont vous voulez copier le nom dans le lecteur.**
- **2. Appuyez sur le bouton [Registration] afin que som témoin s'allume.**
- **3. Utilisez les boutons de sélection [-] et [+] du Composer afin de sélectionner le Registre dont vous voulez copier le nom.**
- **4. Appuyez simultanément sur les boutons [Load] et [Function].**

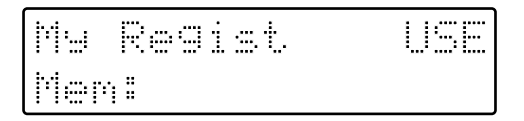

# **5. Appuyez sur la bouton [Load].**

Seul le nom du Registre sera rappelé.

USE Regist المنا iem:My Regist

**6. Appuyez simultanément sur les boutons [Load] et [Function].**

# **Sauvegarder des ensembles de Registres sur disquette (Bouton Save)**

Les réglages des touches de Registres [1] à [12] étant considérés comme un ensemble, une disquette peut contenir 99 de ces ensembles. Nous vous recommandons de sauvegarder sur disquette les réglages de console complexes et les Registres que vous voulez conserver. Si les Registres AT-90R que vous créez sont sauvegardés sur disquette, ils pourront être rappelés ultérieurement ou être utilisés sur un autre AT-90R.

- **1. Vérifiez que le lecteur contient une disquette ayant été formatée (p. 87) par l'AT-90R.**
- **2. Si le témoin du bouton [Registration] est éteint, appuyez sur le bouton [Registration] pour qu'il s'allume.**
- **3. Avec les boutons de sélection [-] et [+] du Composer sélectionnez le numéro sous lequel vous souhaitez sauvegarder le registre.**

Les numéros non utilisés lors d'une opération de sauvegarde sont suivis de "- - -."

REGIST-01 ..... ..... .... Men: My Regist

Pour annuler l'opération, appuyez sur le bouton [Registration].

### **4. Appuyez sur le bouton [Save] pour exécuter la sauvegarde.**

Lorsque l'ensemble de Registres a été sauvegardé sur la disquette, la mention "- - -" devient "USE."

My Regist USE Men: My Regist

Lorsque la sauvegarde est terminée, l'écran de base réapparaît. Si vous lui avez attribué un nom, l'ensemble de Registres sera sauvegardé sur la disquette sous ce nom.

### ● **Si l'écran suivant apparaît**

Si vous appuyez sur le bouton [Save] pour un numéro de Registre suivi du mot "USE", le message apparaîtra.

OverwriteRegist? Yes:REC No:RST

### ❍ **Si vous souhaitez modifier le contenu du Registre**

### **1. Appuyez sur le bouton [Rec].**

L'ancien Registre sera remplacé.

### ❍ **Si vous voulez sauvegarder les données du Registre sans effacer celles qui se trouvent déjà sur la disquette**

**1. Appuyez sur le bouton [Reset] pour annuler la procédure.**

Le remplacement du Registre sera annulé.

- **2. Avec les boutons de sélection [-] et [+] du Composer sélectionnez un numéro suivi de "- - -" affiché en haut à droite de l'écran.**
- **3. Appuyez sur le bouton [Save] pour sauvegarder l'ensemble de Registres.**

Lorsque les données ont été sauvegardées, l'écran de base réapparaît. Lorsque l'ensemble de Registres est sauvegardé sur la disquette, la mention "- - -" devient "USE."

# **Recharger dans l'AT-90R des ensembles de Registres déjà sauvegardés (Bouton Load)**

Voici comment rappeler un ensemble de Registres déjà sauvegardés sur disquette dans la mémoire de l'AT-90R. Les Registres peuvent être sélectionnés de deux manières.

**• Charger un ensemble de Registres**

Vous pouvez charger un "ensemble" (une collection de réglages pour toutes les touches de Registres [1] à [12]) à partir d'une disquette.

**• Charger un seul Registre**

Vous pouvez charger des réglages pour une seule Touche de Registre [1] à [12].

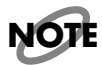

*Attention : Lorsque vous rechargez des Registres depuis une disquette, ceux qui étaient précédemment dans la mémoire interne seront perdus. Il faut donc sauvegarder les Registres importants sur disquette auparavant (p. 74).*

### ■ **Charger un ensemble de Registres**

Les ensembles de Registres sauvegardés sur disquette peuvent être rechargés dans l'instrument.

- **1. Insérez la disquette dans le lecteur.**
- **2. Appuyez sur le bouton [Registration] (son témoin s'allume).**
- **3. Avec les boutons de sélection [-] et [+] du Composer sélectionnez l'ensemble de Registres que vous voulez charger.**

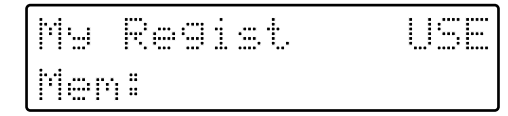

Pour annuler la procédure, appuyez sur le bouton [Registration].

### **4. Appuyez sur le bouton [Load] pour effectuer le chargement.**

Lorsque le chargement est terminé, l'écran de base réapparaît.

## ■ **Charger un seul Registre**

Vous pouvez charger un seul Registre dans la touche de Registre désirée.

- **1. Insérez la disquette contenant le Registre dans le lecteur.**
- **2. Appuyez sur le bouton [Registration] (son témoin s'allume).**
- **3. Avec les boutons de sélection [-] et [+] du Composer sélectionnez l'ensemble de Registres que vous voulez charger.**
- **4. Appuyez sur le bouton [Function].**
- **5. Avec les boutons [Bwd]/[Fwd] spécifiez le numéro de la touche de Registre à charger.**

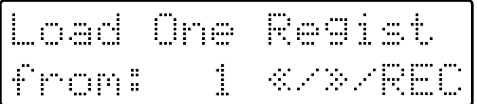

- **6. Appuyez sur le bouton [Rec].**
- **7. Avec les boutons [Bwd] ou [Fwd] spécifiez le Registre de destination.**

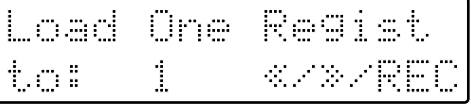

## **8. Appuyez sur le bouton [Rec].**

L'écran suivant apparaît.

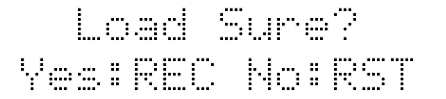

Pour annuler la procédure, appuyez sur le bouton [Reset].

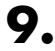

# **9. Appuyez encore une fois sur le bouton [Rec].**

Lorsque le Registre a été chargé, l'écran de base réapparaît.

# **Effacer un ensemble de Registres sauvegardé**

Voici comment effacer un ensemble de Registres ayant été sauvegardé sur disquette.

- **1. Insérez la disquette dans le lecteur.**
- **2. Appuyez sur le bouton [Registration] (son témoin s'allume).**
- **3. Avec les boutons de sélection [-] et [+] du Composer sélectionnez l'ensemble de Registres à effacer.**
- **4. Appuyez simultanément sur les boutons [Function] et [Save].**

L'écran suivant apparaît.

Delete Regist **Yes:REC No:RST** 

Pour annuler la procédure, appuyez sur le bouton [Reset].

### **5. Si vous êtes sûr de vouloir effacer les données, appuyez sur le bouton [Rec].**

Lorsque le Registre a été effacé, l'écran de base réapparaît.

Lorsqu'un ensemble de Registres a été effacé, l'indication "USE" devient "- - -." Si vous aviez donné un nom à l'ensemble de Registres que vous venez d'effacer, ce nom redevient "REGIST-XX."

# **Utiliser des Registres créés sur un ancien modèle**

Les Registres créés sur des anciens modèles de la gamme ATELIER (AT-90/80/30) peuvent être utilisés sur les nouveaux modèles ATELIER. Lorsqu'un Registre créé sur un ancien modèle est rechargé dans un nouveau modèle, il sera converti en un Registre pour le nouveau modèle. En rechargeant un rythme que vous aviez créé sur un ancien modèle à partir de la disquette Music Style fournie, dans le bouton [Disk] de cet instrument, vous pouvez relire le Registre.

- **1. Insérez la disquette contenant les Registres créés sur un ancien modèle de la gamme ATELIER.**
- **2. Appuyez sur le bouton [Registration] (son témoin s'allume).**
- **3. Avec les boutons de sélection [-] et [+] du Composer sélectionnez le Registre désiré.**
- **4. Appuyez sur le bouton [Load].**
- **5. Avec les boutons [Bwd] / [Fwd] sélectionnez le modèle sur lequel le Registre a été créé.**

muert Regist 8.2%之段圆 -58

### **6. Appuyez sur le bouton [Rec] pour confirmer le modèle sur lequel le Registre a été créé.**

Si le rythme utilisé par le Registre se trouve dans la mémoire interne de l'AT-90R, le Registre sera chargé dans la mémoire interne.

Lorsque le chargement est terminé, l'écran de base réapparaît.

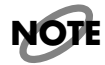

*Si les rythmes des boutons [Disk] ou [World] ont été remplacés, il se peut que le Registre ne*<br>puisse pas être rechargé correctement

Si le rythme utilisé par le Registre ne se trouve pas dans la mémoire interne, le numéro de la disquette Music Style contenant ce rythme sera affiché (voir l'écran suivant). Notez le numéro de la disquette Music Style.

Le numéro de la touche de Registre qui utilise le rythme ne se trouvant pas la mémoire interne de l'AT-90R

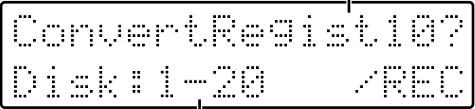

Numéro de la disquette Music Style fournie ("N° de la disquette Music Style"-"N° du rythme")

# **7. Appuyez sur le bouton [Rec].**

Si une autre touche de Registre utilise également un rythme qui ne se trouve pas dans la mémoire interne, notez le numéro du rythme se trouvant sur la disquette, et appuyez sur le bouton [Rec].

Après avoir noté tous ces points, les rythmes ne se trouvant pas dans la mémoire interne seront remplacés par des rythmes similaires, et le Registre sera écrit en mémoire.

Lorsque le chargement est terminé, l'écran de base réapparaît.

### ❍ **Charger un rythme utilisé par un ancien modèle depuis la disquette Music Style dans le bouton [Disk]**

Si vous voulez utiliser un rythme utilisé par un ancien modèle de la gamme ATELIER avec un Registre que vous avez chargé, rechargez le rythme à partir de la disquette Music Style dans le bouton [Disk].

- **8. Enlevez la disquette du lecteur et insérez la disquette Music Style.**
- **9. Chargez le rythme portant le numéro que vous avez noté à l'étape 6 avec le bouton [Disk] (p. 53).**

# **Enregistrer et jouer des morceaux**

Le Composer de l'AT-90R permet d'enregistrer (sous forme de données numériques) ce que vous jouez sur l'instrument.

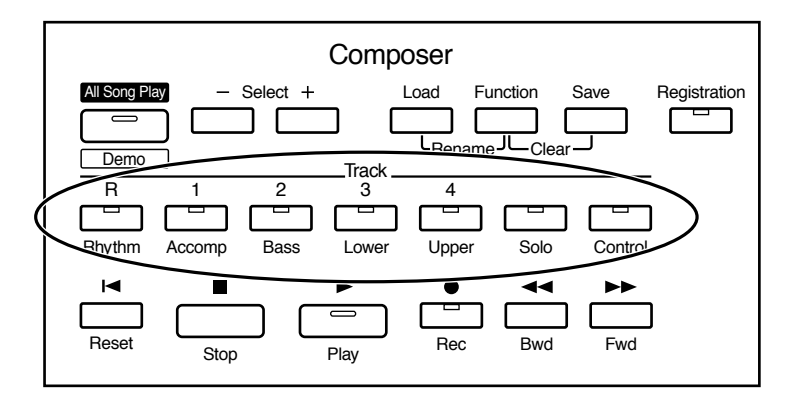

#### **Qu'est-ce qu'une piste (Track) ?**

Le Composer fonctionne comme un magnétophone à bande à sept pistes, sur lesquelles vous pouvez enregistrer les données correspondant aux sections suivantes de l'instrument :

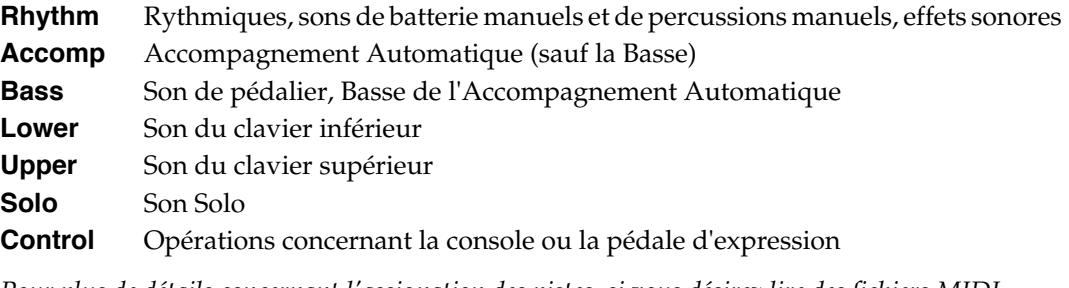

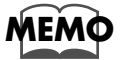

*Pour plus de détails concernant l'assignation des pistes, si vous désirez lire des fichiers MIDI SMF du commerce, veuillez vous référer à la page 84.*

Pendant l'enregistrement, la piste de Contrôle accueillera les informations suivantes :

●●●●●●●●●●●●●●●●●●●●●●●●●●●●●●●●●●●●●●●●●●●●●●●●●●●●●●●●●●●●●●●●●●●●●●●●●●●●●●●●●●●●●●●●●●●●●●●●●●●●●●●●●●●●●●●●●●●●●●●●●●●●●●●●●●●●●●●●●●●●●●●●●●●●●●●●●●●●●●●●●●●●●●●●●●●●●●●●●●●●●●●●●●●●●

#### ❍ **Opérations effectuées sur la console**

(Sélection des sons, modifications du tempo, commutation Rotary Fast/Slow, etc.) Les données recueillies lors d'un nouvel enregistrement viennent s'ajouter aux anciennes, sans les effacer. Si vous désirez repartir de zéro, il faut utiliser la fonction d'édition "Erase" (effacer les données, p. 107).

#### ❍ **Actions sur la Pédale d'Expression**

L'enregistrement dépend ici de l'état de la fonction Expression dans le menu Function, plus précisément de l'option "Exp. Source" dans "Recording" (menu Function).

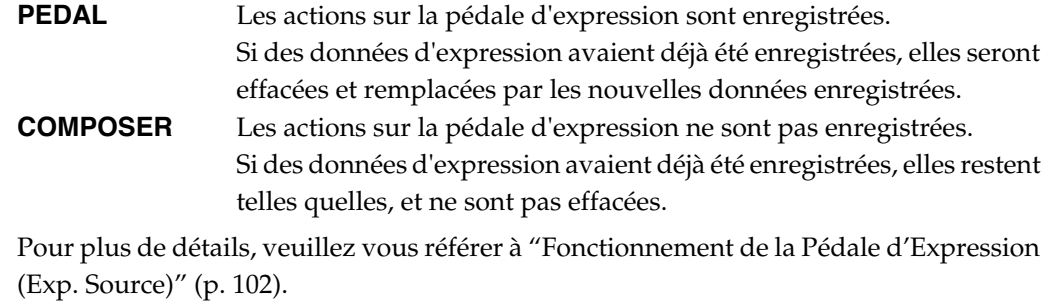

●●●●●●●●●●●●●●●●●●●●●●●●●●●●●●●●●●●●●●●●●●●●●●●●●●●●●●●●●●●●●●●●●●●●●●●●●●●●●●●●●●●●●●●●●●●●●●●●●●●●●●●●●●●●●●●●●●●●●●●●●●●●●●●●●●●●●●●●●●●●●●●●●●●●●●●●●●●●●●●●●●●●●●●●●●●●●●●●●●●●●●●●●●●●●

# **Enregistrement (Bouton Rec)**

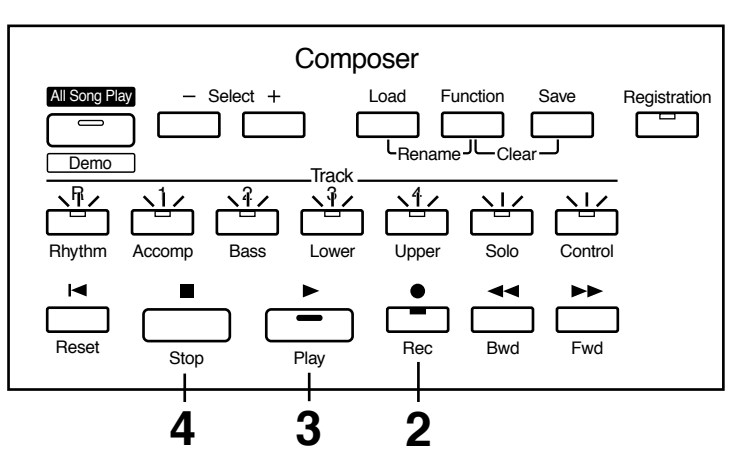

### **1. Procédez aux différents réglages de console afin d'enregistrer ce que vous jouez.**

Si une disquette se trouve dans le lecteur, appuyez sur le bouton Eject (voir page 52) et enlevez-la.

**2. Passez en mode d'attente d'enregistrement en appuyant sur [Rec].**

Le témoin du bouton [Rec] s'allume. Le bouton [Play] et tous les témoins de pistes clignotent.

### **3. Appuyez sur le bouton [Play] pour commencer l'enregistrement.**

Dès que vous appuyez sur le bouton [Play], le métronome fait entendre deux mesures de décompte avant le début effectif de l'enregistrement.

Si vous désirez utiliser des rythmes et un accompagnement automatique pendant que vous enregistrez, appuyez sur le bouton [Start/Stop] au lieu du bouton [Play] pour lancer l'enregistrement. Par ailleurs, si le bouton [Sync] est allumé (autrement dit, si la fonction Sync Start est activée), l'enregistrement commencera dès que vous jouerez sur le clavier inférieur.

### **4. Une fois l'enregistrement terminé, appuyez sur le bouton [Stop].**

Le témoin de la piste (ou des pistes) où vous avez enregistré des données cesse de clignoter et reste allumé en permanence.

Si vous appuyez sur le bouton [Reset] au lieu du bouton [Stop], l'appareil retourne au début du morceau que vous venez d'enregistrer.

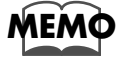

*Si vous appuyez, en cours d'enregistrement d'une rythmique ou d'un accompagnement automatique, sur les boutons [Intro/Ending] ou [Start/Stop], les rythmes et l'accompagnement automatique s'arrêteront. Toutefois, l'enregistrement lui-même se poursuit ; pour l'arrêter, appuyez sur le bouton [Stop].*

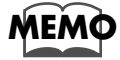

*Les fonctions Play et Stop peuvent être assignées à un des commutateurs situés de chaque côté de la pédale d'Expression. Chaque pression sur le commutateur permet de passer de l'arrêt à la lecture, et inversement (p. 114).*

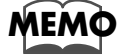

*Si vous le désirez, vous pouvez désactiver le décompte du métronome avant démarrage de l'enregistrement (p. 101).*

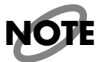

*Si vous appuyez sur le bouton [Rec] alors qu'un morceau est sélectionné sur la disquette, ce morceau sera entièrement transféré dans l'AT-90R et le Composer passera en mode d'attente d'enregistrement.*

*Si vous désirez enregistrer un nouveau morceau, il faut, avant d'appuyer sur le bouton [Rec], sélectionner "NEW SONG" avec les boutons de sélection [-] et [+] du Composer. Autre possibilité : éjecter la disquette du lecteur avant d'appuyer sur le bouton [Rec].*

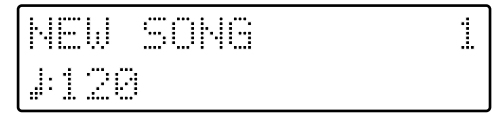

● **L'écran suivant apparaît :**

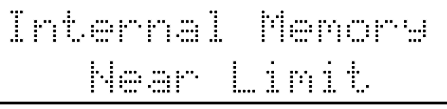

Lorsque la mémoire interne de l'instrument est presque remplie.

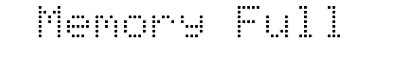

Lorsque l'enregistrement a été automatiquement annulé parce que vous avez atteint la capacité mémoire maximale.

# **Enregistrer chaque Part séparément**

Vous pouvez enregistrer partie après partie, tout en écoutant ce que vous avez déjà enregistré. Cette méthode permet de construire progressivement votre morceau : d'abord la partie rythmique, puis la ligne de basse, et ainsi de suite, en tenant compte des précédentes prises.

- **1. Procédez aux réglages nécessaires sur la console pour enregistrer votre morceau.**
- **2. Avec les boutons [Bwd]/[Fwd], sélectionnez la mesure à partir de laquelle vous désirez commencer à enregistrer.**

Si vous désirez commencer l'enregistrement au début du morceau, il suffit d'appuyer sur le bouton [Reset].

**3. Appuyez sur [Rec] pour passer en mode d'attente d'enregistrement.**

Le témoin du bouton [Rec] s'allume, tandis que ceux du bouton [Play] et des pistes non encore enregistrées se mettent à clignoter.

Les témoins des boutons des pistes déjà enregistrées sont allumés.

**4. Pour démarrer l'enregistrement, appuyez sur le bouton [Play].**

Lorsque vous appuyez sur le bouton [Play], le métronome fait d'abord entendre deux mesures de décompte avant le début effectif de l'enregistrement. Enregistrez votre nouvelle partie sur une nouvelle piste, tout en écoutant celles déjà enregistrées.

**5. Une fois votre enregistrement achevé, appuyez sur le bouton [Stop].**

Les témoins correspondant aux pistes déjà enregistrées sont allumés.

# **Relire un morceau (Bouton Play)**

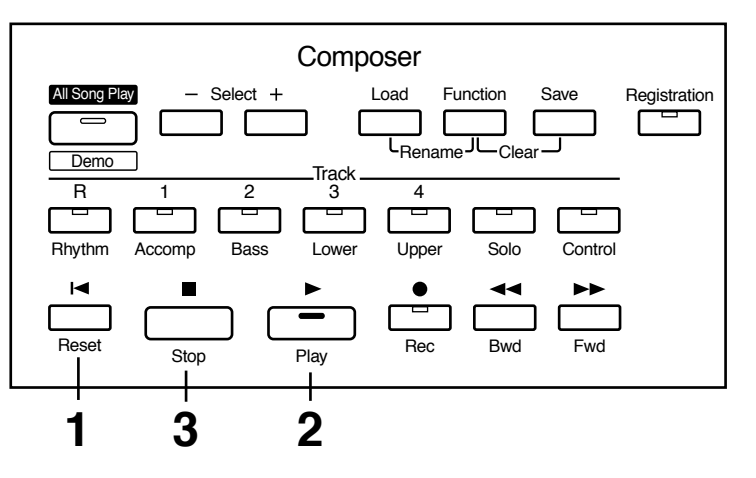

# **1. Appuyez sur le bouton [Reset] pour retourner à la première mesure.**

La lecture commencera alors à partir du début de la mesure l. Si vous désirez faire commencer la lecture à partir d'un endroit précis de votre morceau, sélectionnez la mesure désirée avec les boutons [Bwd]/[Fwd].

### **2. Appuyez sur le bouton [Play] pour lancer la lecture.**

Une fois le morceau terminé, la lecture s'arrête automatiquement.

### **3. Pour arrêter la lecture à tout moment, appuyez sur le bouton [Stop].**

Si vous appuyez sur le bouton [Reset] au lieu du bouton [Stop], l'appareil retourne au début des données enregistrées.

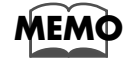

*Si vous appuyez sur le bouton [Play] tout en maintenant enfoncée le bouton [Stop], le métronome fera entendre deux mesures de décompte avant le début effectif de la lecture.*

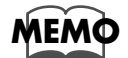

*Les fonctions Play et Stop peuvent être assignées à un des commutateurs situés de chaque côté de la pédale d'Expression. Chaque pression sur le commutateur permet de passer de l'arrêt à la lecture, et inversement (p. 114).*

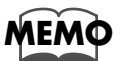

*Vous pouvez spécifier si une action sur la pédale d'Expression affectera ou non la lecture et ce que vous jouez en cours de lecture de morceaux de type Atelier (p. 103).*

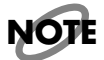

*Si vous utilisez des Rythmes ou un Accompagnement Automatique immédiatement après avoir chargé et lu un morceau autre qu'un morceau de type Atelier (par exemple, un fichier MIDI SMF), la lecture peut ne pas se dérouler correctement (par exemple, les sons utilisés ne sont pas ceux prévus, etc.). Pour éviter cette situation, il suffit d'appuyer sur le bouton [Reset] avant de lancer la lecture.*

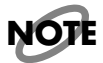

*Lorsqu'un morceau autre qu'un morceau de type Atelier (par exemple, un fichier MIDI SMF) est chargé et lu, la pédale d'Expression n'aura aucune influence sur le niveau de lecture.*

# **Couper une piste spécifique — Track Mute**

Lorsque vous avez enregistré des pistes, leurs témoins s'allument. Pour couper provisoirement ces pistes en lecture, il suffit de désactiver leurs boutons (qui s'éteignent). Cette fonction s'appelle "Track Mute".

### **Exemple : Couper le son de la Partie Supérieure (Upper)**

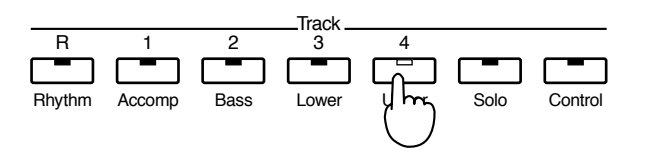

### **1. Appuyez sur une bouton dont le témoin est allumé (celui-ci s'éteint).**

Une piste dont le témoin est éteint n'est pas restituée en lecture.

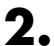

# **2. Appuyez de nouveau sur ce même bouton (son témoin se rallume).**

La Partie qui était coupée revient à son état normal, et ses données sont lues normalement.

#### ■ Assignation des pistes lors de la lecture de fichiers SMF du commerce

●●●●●●●●●●●●●●●●●●●●●●●●●●●●●●●●●●●●●●●●●●●●●●●●●●●●●●●●●●●●●●●●●●●●●●●●●●●●●●●●●●●●●●●●●●●●●●●●●●●●●●●●●●●●●●●●●●●●●●●●●●●●●●●●●●●●●●●●●●●●●●●●●●●●●●●●●●●●●●●●●●●●●●●●●●●●●●●●●●●●●●●●●●●●●

• Si vous lisez ces fichiers MIDI de type SMF sans les charger (p. 93, p. 95)

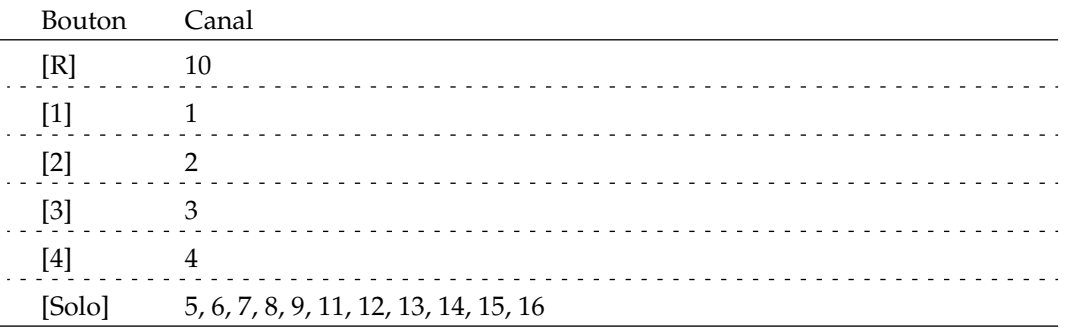

• Si vous chargez ces fichiers MIDI de type SMF avant de les lire

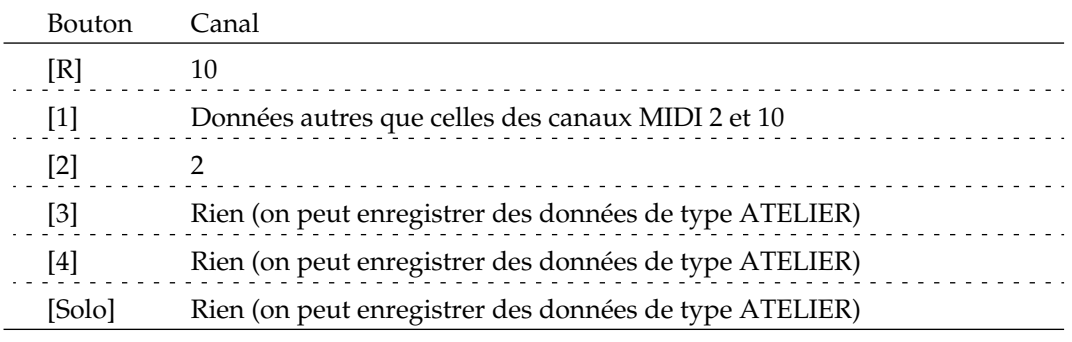

●●●●●●●●●●●●●●●●●●●●●●●●●●●●●●●●●●●●●●●●●●●●●●●●●●●●●●●●●●●●●●●●●●●●●●●●●●●●●●●●●●●●●●●●●●●●●●●●●●●●●●●●●●●●●●●●●●●●●●●●●●●●●●●●●●●●●●●●●●●●●●●●●●●●●●●●●●●●●●●●●●●●●●●●●●●●●●●●●●●●●●●●●●●●●

# **Réenregistrement de données**

Si vous avez commis quelques erreurs lors d'un précédent enregistrement, vous pouvez ne réenregistrer qu'une partie des données musicales contenues dans la piste.

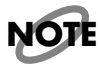

*Si vous désirez réenregistrer avec des réglages différents en ce qui concerne les Sons, le tempo, les sections ou la balance, il vaut mieux repartir de zéro, c'est-à-dire effacer le morceau déjà enregistré (voir page 86) et enregistrer de nouveau. Si la piste Control contient encore des données antérieures au réenregistrement, le niveau de lecture ou certains sons peuvent changer en cours de lecture.*

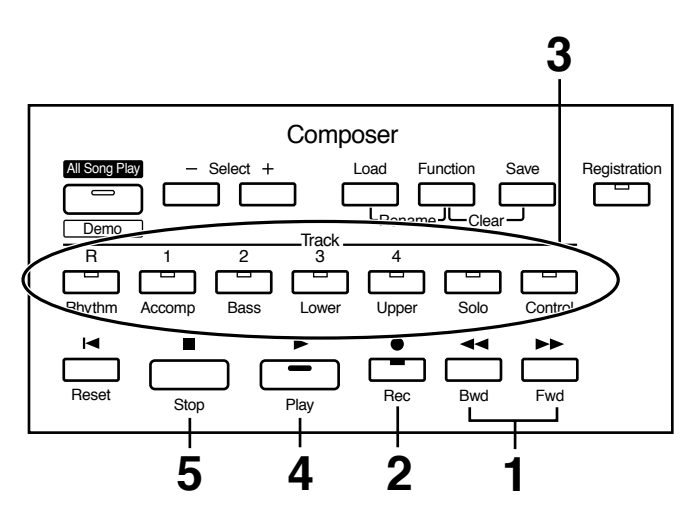

- **1. Allez à la mesure que vous désirez réenregistrer, à l'aide du bouton [Reset] ou des boutons [Bwd]/[Fwd].**
- **2. Appuyez sur [Rec] pour passer en mode d'attente d'enregistrement.**

Le témoin du bouton [Rec] s'allume, tandis que ceux du bouton [Play] et des pistes non encore enregistrées se mettent à clignoter. Les témoins des boutons des pistes déjà enregistrées sont allumés.

### **3. Appuyez sur le bouton correspondant à la piste que vous désirez réenregistrer (son témoin clignote).**

Les données correspondant à la piste spécifiée (à l'exception de la piste Control) seront effacées par les nouvelles données enregistrées.

Si le témoin d'une piste reste allumé en permanence, c'est qu'aucune donnée n'y a été enregistrée.

# **4. Appuyez sur le bouton [Play] pour lancer l'enregistrement.**

Lorsque vous appuyez sur le bouton [Play], le métronome fait entendre deux mesures de décompte avant le début effectif de l'enregistrement.

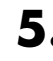

#### **5. Appuyez sur [Stop] une fois votre réenregistrement terminé.**

Les témoins des boutons des pistes que vous venez de réenregistrer cessent de clignoter, et restent allumés en permanence.

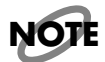

*Si vous désirez conserver les données de pédale d'Expression déjà enregistrées, et n'enregistrer que les opérations effectuées sur la console, vous pouvez procéder à des réglages désactivant l'enregistrement des actions sur la pédale d'Expression (p. 102).*

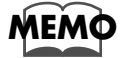

*Vous pouvez utiliser l'enregistrement en mode Punch-in(p. 97) afin de ne réenregistrer que la partie du morceau que vous spécifiez.*

# **Effacer tout un morceau (Clear)**

Si vous désirez supprimer un morceau et le réenregistrer depuis le début, voire le remplacer par un autre, il faut effacer au préalable les données déjà enregistrées.

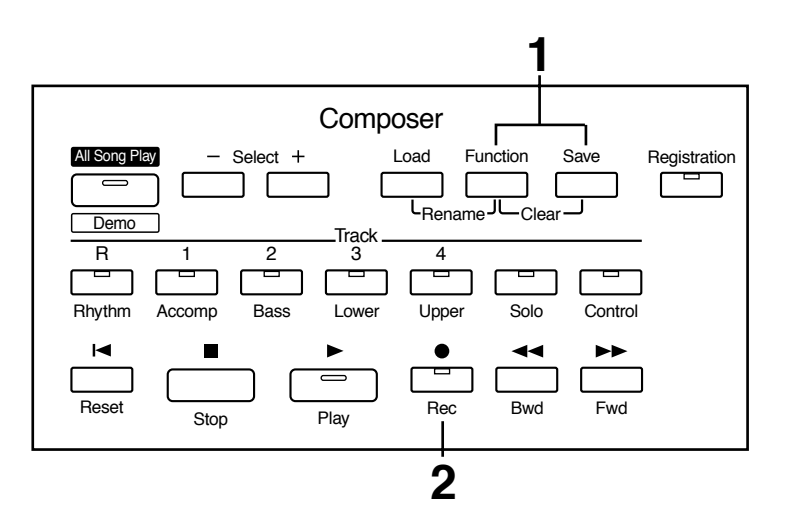

# **1. Appuyez simultanément sur les boutons [Function] et [Save].**

Le message suivant apparaît : il vous demande de confirmer votre choix.

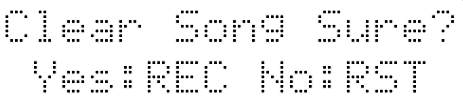

Pour annuler la procédure, appuyez sur le bouton [Reset].

**2. Si vous êtes sûr de vouloir effacer ce morceau, appuyez sur le bouton [Rec].**

# **Formater une disquette**

Pour pouvoir être utilisée sur un AT-90R, toute disquette (vierge ou déjà utilisée sur un ordinateur, par exemple) doit être formatée au préalable.

Cette opération de formatage est indispensable afin que l'AT-90R puisse utiliser une disquette pour y stocker des données. Elle efface toutes les données déjà présentes sur la disquette, et la divise en secteurs correspondant au format auquel l'AT-90R enregistre ses données. L'appareil ne peut enregistrer de données sur une disquette non formatée par lui.

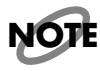

*Le formatage d'une disquette efface toutes les données qui y étaient enregistrées. Vérifiez donc bien, si vous "recyclez" une disquette d'ordinateur, qu'elle ne contient aucune donnée importante.*

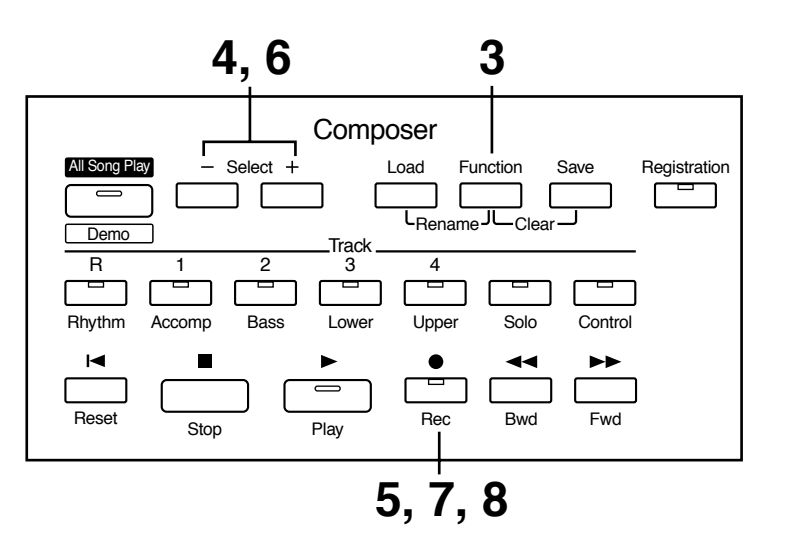

**1. Vérifiez que la languette de protection contre l'écriture de la disquette se trouve bien en position "Write" (écriture autorisée).**

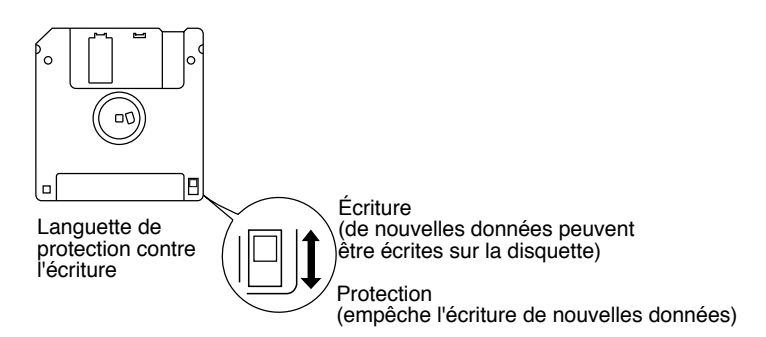

**2. Insérez la disquette dans le lecteur de disquette de l'AT-90R, étiquette vers le haut, jusqu'au déclic indiquant sa mise en place.**

Le lecteur de disquette se trouve en haut à droite du clavier de l'AT-90R.

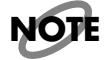

*Attention à NE PAS insérer la disquette dans l'espace séparant la console du couvercle.*

- **3. Appuyez sur le bouton [Function].**
- **4. Sélectionnez "Disk Utility" avec les boutons Select [-] et [+] de la section Composer.**

Disk Utilite m **Yes:REC** 

- **5. Appuyez sur le bouton [Rec].**
- **6. Sélectionnez "Format Disk" avec les boutons Select [-] et [+] de la section Composer.**
- **7. Appuyez sur le bouton [Rec].**

Le message suivant apparaît, pour vous demander confirmation.

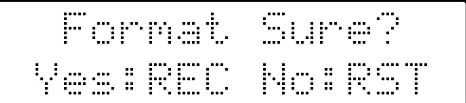

Pour abandonner la procédure, appuyez sur le bouton [Reset].

### **8. Pour lancer le formatage, appuyez encore une fois sur le bouton [Rec].**

Pendant l'opération proprement dite, l'écran suivant apparaît :

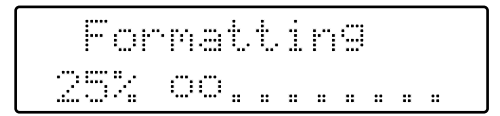

Une fois le formatage terminé, l'écran de base réapparaît.

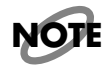

*N'essayez jamais de récupérer la disquette avant la fin de l'opération de formatage.* 

# **Changer le titre d'un morceau (fonction Rename)**

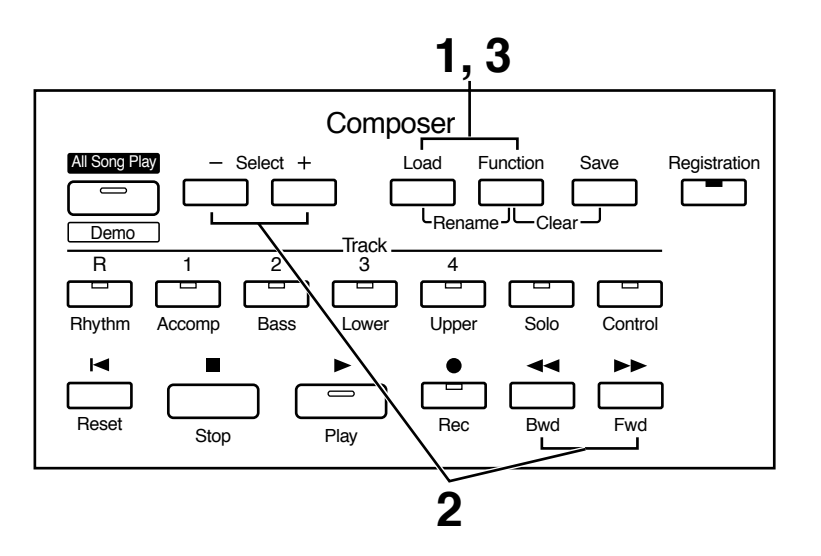

Dès que vous enregistrez un morceau sur l'AT-90R, il se voit attribuer un nom par défaut. Si vous le désirez, remplacez celui-ci par un nom plus évocateur.

- **1. Appuyez simultanément sur les boutons [Load] et [Function].**
- **2. Déplacez le curseur à l'aide des boutons Select [-] et [+] de la section Composer et sélectionnez le caractère de votre choix à l'aide des boutons [Bwd]/[Fwd].**

Vous pouvez choisir parmi les caractères suivants :

espace !  $^{\circ}$  # % & '()\* +, - . / :; = ? ^ \_ A B C D E F G H I J K L M N O P Q R S T U V W X Y Z a b c d e f g h i j k l m n o p q r s t u v w x y z 0 1 2 3 4 5 6 7 8 9

Pour supprimer un caractère, appuyez sur le bouton [Reset]. Pour insérer un espace, il suffit d'appuyer sur le bouton [Rec].

### **3. Pour valider ce nouveau nom, appuyez à nouveau simultanément sur les boutons [Load] et [Function].**

Le nouveau nom est à présent validé.

```
Son9
Mu
h1 AA
```
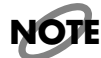

*Il est impossible d'effectuer une sauvegarde durant une procédure d'attribution de nom.*

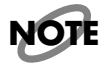

*Il n'est pas possible de modifier le nom d'un morceau sauvegardé sur la disquette. Il faut d'abord charger de morceau (p. 93), modifier son nom, puis le sauvegarder à nouveau.*

# **Sauvegarder des Morceaux sur disquette (Bouton Save)**

Les données correspondant à un morceau que vous venez d'enregistrer seront perdues lorsque vous éteindrez l'AT-90R. Si vous souhaitez pouvoir les retrouver par la suite, il faut les sauvegarder sur une disquette. Si les données de ce morceau n'ont jamais été sauvegardées, le symbole " " apparaît sur l'afficheur. Après la première sauvegarde, ce symbole disparaît.

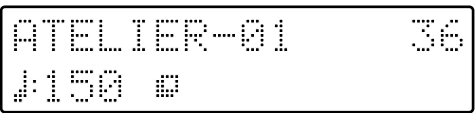

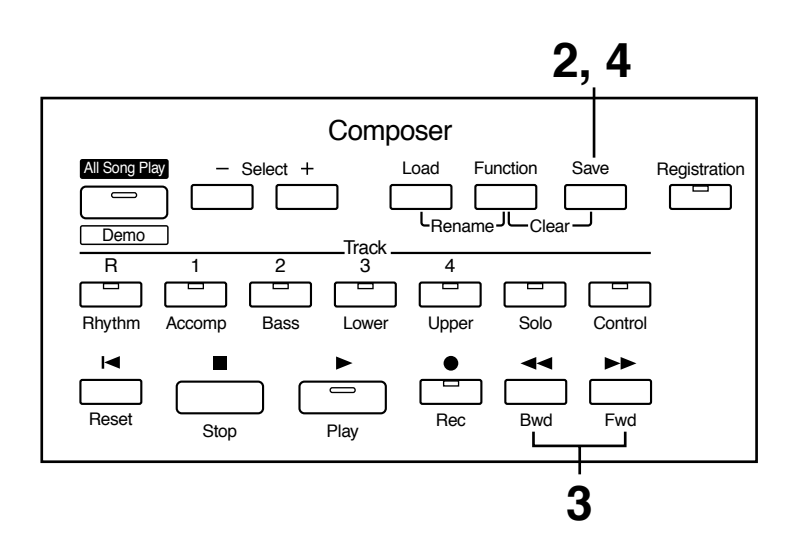

- **1. Insérez une disquette formatée par l'AT-90R (voir page 87) dans le lecteur de disquette.**
- **2. Pour sauvegarder le morceau, appuyez sur le bouton [Save].**
- **3. Pour choisir à quel format sera effectuée cette sauvegarde, utilisez les boutons [Bwd]/[Fwd].**

Les choix possibles sont "ORIGINAL" ou "SMF".

**ORIGINAL** Les données sont sauvegardées au format Atelier **SMF** Les données sont sauvegardées au format SMF (Standard MIDI File)

Fornat Saue ORIGINAL«/»/SAVE

### **4. Pour confirmer le type de format choisi, appuyez sur le bouton [Save].**

Pendant la sauvegarde des données sur la disquette, l'écran suivant apparaît.

```
ATELIER-81
    Saving...
```
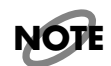

*Les données de morceau sauvegardées au format Atelier ne pourront être lues correctement que sur des instruments de la gamme Atelier.*

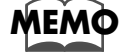

*Pour plus de précisions concernant le format SMF, veuillez vous reporter à "Sauvegarder au format SMF" (p. 92).*

### ● **Si l'écran suivant apparaît**

Si la disquette contenait déjà des données de morceaux enregistrées sous le même nom que celui que vous venez de choisir, l'écran suivant apparaîtra :

```
Dverwrite Song
Yes:REC No:RST
```
### ❍ **Si vous désirez effacer les données déjà enregistrées sous ce nom**

- **1. Appuyez sur le bouton [Rec].**
- ❍ **Si vous désirez sauvegarder vos données sans effacer les données déjà enregistrées sous ce nom**
- **1. Appuyez sur le bouton [Reset] afin d'annuler la procédure de sauvegarde.**
- **2. Modifiez le nom (voir page 89), puis refaites la procédure de sauvegarde.**

### ■ **Sauvegarder au format SMF**

Comme l'AT-90R permet de sauvegarder des données au format SMF, il est facile d'éditer sur un séquenceur externe des morceaux enregistrés en utilisant les sons de l'orgue Atelier.

Autre possibilité : comme les circuits de génération sonore de l'orgue Atelier peuvent être contrôlés via MIDI, rien ne vous empêche de relire sur un séquenceur externe les données sauvegardées sur l'AT-90R au format SMF, ce qui vous permet de commander "en direct" l'orgue via MIDI.

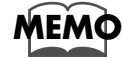

*Le format SMF (Standard MIDI File) est un format de fichier MIDI créé spécialement pour permettre l'échange de morceaux de musique MIDI entre appareils fabriqués par différents constructeurs*

- **1. Insérez une disquette formatée par l'AT-90R (voir page 87) dans le lecteur de disquette.**
- **2. Pour sauvegarder le morceau, appuyez sur le bouton [Save].**
- **3. Sélectionnez le format "SMF" avec les boutons [Bwd] / [Fwd].**

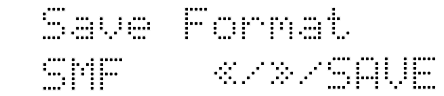

### **4. Pour confirmer le type de format choisi, appuyez sur le bouton [Save].**

Les données seront alors sauvegardées au format SMF. Les données sauvegardées sous le format SMF sont repérables par le symbole "....".

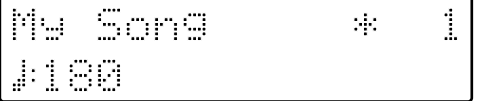

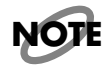

*Sauvegarder un morceau au format SMF demande plus de temps qu'une sauvegarde au format ORIGINAL (Atelier).*

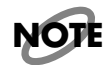

Les morceaux sauvegardés au format ORIGINAL par l'AT-90R ne seront relus correctement *que sur des instruments de la gamme Atelier.*

# **Charger des morceaux dans l'AT-90R**

Pour pouvoir éditer (voir page 105) ou réenregistrer un morceau sauvegardé sur une disquette, il est indispensable de charger au préalable le morceau dans l'instrument.

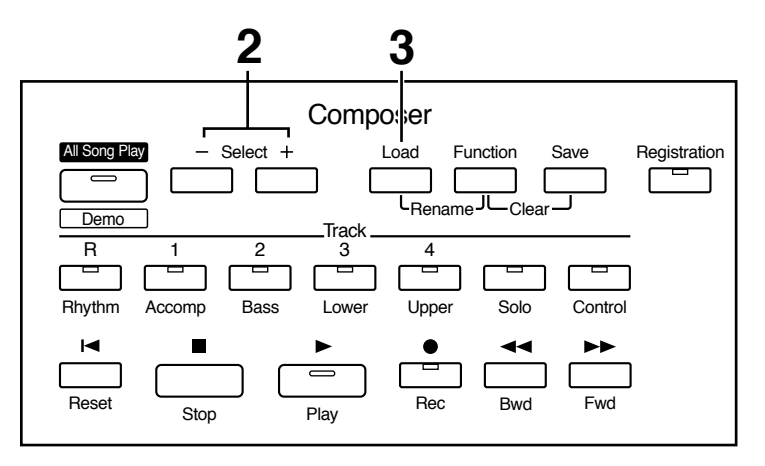

- **1. Insérez la bonne disquette dans le lecteur de disquette.**
- **2. Sélectionnez le morceau que vous désirez charger avec les boutons Select [-] et [+] de la section Composer.**
- **3. Pour lancer l'opération de transfert de données, appuyez sur le bouton [Load].**

#### ● **Si l'écran suivant apparaît**

Le message ci-après indique que les données du morceau qui se trouve actuellement dans la mémoire de l'appareil n'ont jamais été sauvegardées sur disquette.

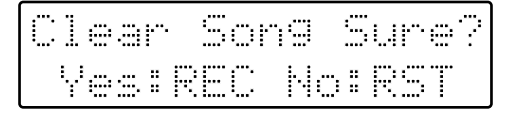

### ❍ **Si vous désirez effacer les données présentes dans l'AT-90R**

**1. Appuyez sur le bouton [Rec].** 

#### ❍ **Si vous désirez sauvegarder ces données sur disquette**

- **1. Appuyez sur le bouton [Reset] afin d'annuler la procédure de sauvegarde.**
- **2. Sauvegardez le morceau sur disquette (p. 90).**

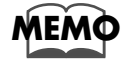

*Si vous chargez un morceau d'un format différent du format Atelier - par exemple, SMF - les données concernant la partie rythmique seront automatiquement chargées dans la piste Rhythm, et les autres parties seront chargées dans les pistes Accomp et Bass.*

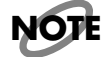

*Si le chargement est impossible suite à un dépassement de la capacité mémoire, le message suivant apparaît :*

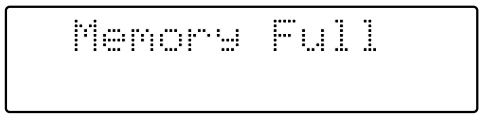

## ■ **Ajouter des parties à un enregistrement au format SMF**

Vous pouvez, après chargement d'un morceau au format SMF dans l'AT-90R, ajouter des parties tout en écoutant ce qui est déjà enregistré.

- **1. Insérez la disquette contenant les données de morceau au format SMF dans le drive.**
- **2. Sélectionnez le morceau que vous désirez charger dans l'AT-90R avec les boutons Select [-] [+] de la section Composer.**
- **3. Appuyez sur le bouton [Load].**

Les données correspondantes seront chargées en mémoire. Lors du chargement d'un morceau au format MIDI File, les données se retrouvent réparties sur les pistes suivantes (p. 84). **Rhythm** Les données correspondant à la partie rythmique (canal MIDI 10) **Bass** Les données correspondant à la partie de basse (canal MIDI 2)

**Accomp** Les données autres que la rythmique et la basse (tous canaux MIDI sauf 2 et 10

- **4. Procédez aux réglages de votre choix sur la console, en vue de l'enregistrement.**
- **5. Positionnez-vous sur la mesure à partir de laquelle vous désirez enregistrer, avec les boutons [Bwd] et [Fwd].**
- **6. Pour passer en mode d'attente d'enregistrement, appuyez sur le bouton [Rec].**

Le témoin du bouton [Rec] s'allume, et celui du bouton [Play] se met à clignoter.

- **7. Pour lancer l'enregistrement, appuyez sur le bouton [Play].** Pendant cet enregistrement, l'AT-90R lit les données déjà chargées dans sa mémoire.
- **8. Pour arrêter l'enregistrement, appuyez sur le bouton [Stop].**

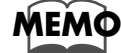

*Le morceau que vous venez ainsi d'enregistrer peut être sauvegardé sur disquette (p. 90).*

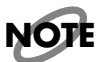

*Les fichiers MIDI Files du commerce peuvent être chargés sans problème dans l'AT-90R, mais pour des raisons de protection des droits d'auteurs, leurs données ne peuvent être sauvegardées au format SMF.*

# **Lire des morceaux enregistrés sur disquette**

L'AT-90R permet bien sûr de relire des morceaux que vous avez enregistrés vous-même sur disquette, mais il peut lire sans problème un grand nombre de fichiers de morceaux au standard SMF disponibles commercialement. Voici la procédure à suivre :

●●●●●●●●●●●●●●●●●●●●●●●●●●●●●●●●●●●●●●●●●●●●●●●●●●●●●●●●●●●●●●●●●●●●●●●●●●●●●●●●●●●●●●●●●●●●●●●●●●●●●●●●●●●●●●●●●●●●●●●●●●●●●●●●●●●●●●●●●●●●●●●●●●●●●●●●●●●●●●●●●●●●●●●●●●●●●●●●●●●●●●●●●●●●●

●●●●●●●●●●●●●●●●●●●●●●●●●●●●●●●●●●●●●●●●●●●●●●●●●●●●●●●●●●●●●●●●●●●●●●●●●●●●●●●●●●●●●●●●●●●●●●●●●●●●●●●●●●●●●●●●●●●●●●●●●●●●●●●●●●●●●●●●●●●●●●●●●●●●●●●●●●●●●●●●●●●●●●●●●●●●●●●●●●●●●●●●●●●●●

#### **Fichiers au Standard MIDI Files (SMF)**

Le format standard MIDI File (SMF) a été développé afin de permettre d'échanger des données entre appareils de marques différentes. L'AT-90R est capable de lire des MIDI Files au format GM ou GS.

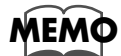

*Si vous désirez acheter des MIDI Files, adressez-vous au magasin où vous avez acheté votre AT-90R*

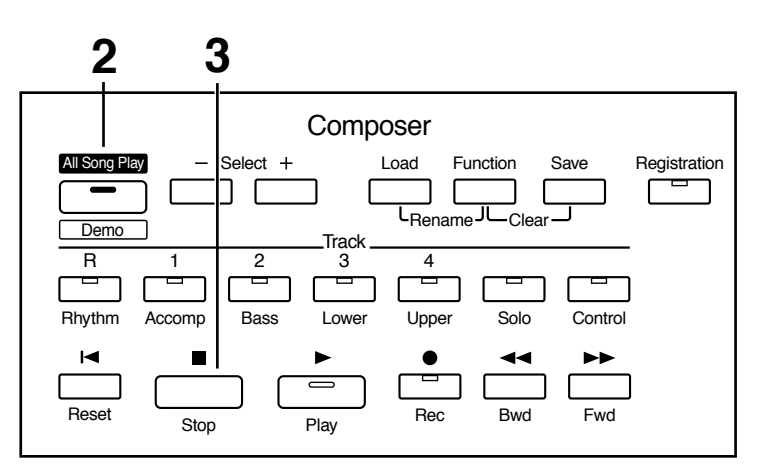

### **1. Insérez la disquette de votre choix dans le lecteur de disquette.**

Si le symbole " : j: " apparaît à l'écran après le nom du fichier chargé, c'est que celui-ci est au format Standard MIDI File.

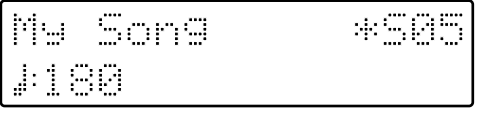

### **2. Si vous désirez lire dans l'ordre tous les morceaux, appuyez sur le bouton [All Song Play/Demo].**

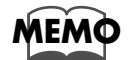

*Si vous désirez lire un morceau en particulier, il suffit de le sélectionner avec les boutons Select [-] et [+] de la section Composer, puis d'appuyer sur le bouton [Play].*

### **3. Pour arrêter la lecture, appuyez sur le bouton [Stop].**

# **Supprimer des morceaux enregistrés sur disquette**

Si vous désirez supprimer un morceau sauvegardé sur disquette, procédez comme ceci :

- **1. Insérez la disquette dans le lecteur de disquettes.**
- **2. Appuyez sur le bouton [Function].**
- **3. Sélectionnez "Disk Utility" avec les boutons Select [-] ou [+] de la section Composer.**

Disk Utilite ES. **Yes:REC** 

- **4. Appuyez sur le bouton [Rec].**
- **5. Sélectionnez "Delete Song" avec les boutons Select [-] ou [+] de la section Composer.**

Delete Song E. Yes:REC No:RST

## **6. Appuyez sur le bouton [Rec].**

Pour annuler la procédure, appuyez sur le bouton [Reset].

**7. Sélectionnez le morceau à supprimer avec les boutons [Bwd]/[Fwd].**

# **8. Appuyez sur le bouton [Rec].**

L'écran suivant apparaît :

ATELIER-01 98 De l Sure?REC.

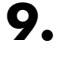

# **9. Pour effectuer la suppression, appuyez de nouveau sur [Rec].**

Après suppression effective du morceau, l'écran de base réapparaît.

# **Ré-enregistrer des portions d'un morceau enregistrement Punch-in**

Après avoir enregistré un morceau, l'AT-90R permet d'en réenregistrer une portion déterminée. Cette méthode permet donc, en écoutant ce qui a été déjà enregistré, de ne refaire que la portion désirée. C'est ce qu'on appelle l'enregistrement "Punch-in".

#### **Pour enregistrer en "Punch-in", vous pouvez...**

- Activer l'option "Punch In/Out" du menu Function, et spécifier la portion que vous désirez réenregistrer.
- ↓ • Utiliser le Composer pour relire ce que vous avez déjà enregistré, puis réenregistrer uniquement une portion.

### ❍ **Spécifier la région que vous désirez réenregistrer**

- **1. Appuyez sur le bouton [Function].**
- **2. Sélectionnez "Punch In/Out" avec les boutons Select [-] ou [+] de la section Composer**

# Punch In/Out # **Yes: REC** 1999

- **3. Appuyez sur le bouton [Rec].**
- **4. Sélectionnez "ON" avec les boutons Select [-] ou [+] de la section Composer.**

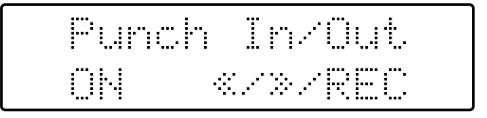

**ON** Enregistrement "Punch-in" activé **OFF** Enregistrement "normal"

- **5. Appuyez sur le bouton [Rec].**
- **6. Sélectionnez le point "From" (la première mesure que vous désirez réenregistrer) avec les boutons [Bwd]/[Fwd].**

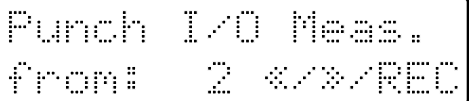

- **7. Appuyez sur le bouton [Rec].**
- **8. Sélectionnez "For" (la première mesure que vous désirez réenregistrer) avec les boutons [Bwd]/[Fwd].**

Punch I/O Meas. for: 4 «/»

**9. Appuyez sur le bouton [Function] ou [Display/Exit].**

### ❍ **Réenregistrer en écoutant le morceau**

- **10. Passez en mode d'attente d'enregistrement en appuyant sur le bouton [Rec].**
- **11. Appuyez sur le bouton de la piste que vous désirez réenregistrer (son témoin se met à clignoter).**

# **12. Appuyez sur le bouton [Play].**

Dès que vous avez appuyé sur le bouton [Play], le métronome fait entendre deux mesures de décompte avant le début effectif de l'enregistrement.

Lorsque vous atteignez la première mesure de la région spécifiée, l'enregistrement commence. Après le nombre de mesures spécifié, l'enregistrement est désactivé, et la lecture continue.

• Selon que le morceau se trouve en lecture ou en enregistrement, le témoin du bouton [Rec] se comporte comme suit :

En cours de lecture Le témoin du bouton [Rec] clignote En cours d'enregistrement Le témoin du bouton [Rec] reste allumé en permanence

**NOTE**

*Une fois l'enregistrement effectué pour la région spécifiée, la lecture reprend, et le témoin du bouton [Rec] se remet à clignoter.*

### **13. Pour arrêter le morceau, appuyez sur le bouton [Stop].**

Le témoin du bouton de piste sur laquelle l'enregistrement a eu lieu s'allume.

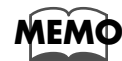

*À la fin de l'enregistrement en mode Punch-in, l'élément du menu "Punch In/Out" du menu Function revient en position OFF (enregistrement normal par défaut). Si vous désirez à nouveau enregistrer en mode Punch In/Out, il faut sélectionner cet élément de nouveau.*

# **Enregistrer plusieurs fois de suite un même passage enregistrement en boucle (Loop Recording)**

L'AT-90R permet d'enregistrer plusieurs fois de suite un même passage, en ajoutant à chaque fois des parties rythmiques différentes. C'est ce qu'on appelle l'enregistrement en boucle ("Loop Recording").

Cette méthode d'enregistrement s'avère très pratique par exemple lorsque vous désirez "poser" les sons de la rythmique les uns après les autres.

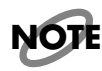

*L'enregistrement en mode "Loop Recording" ne peut être utilisé que pour enregistrer la partie rythmique.*

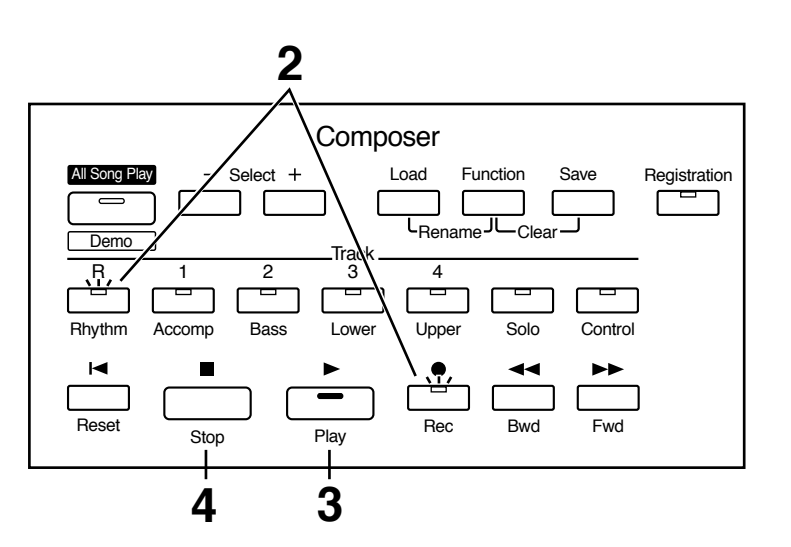

- **1. Sélectionnez un Drum Set ou un Sound Effect Set en appuyant sur le bouton [Manual Drums] ou [Manual Perc] (p. 39).**
- **2. Passez en mode d'attente d'enregistrement, an appuyant sur les boutons [Rec] et [Rhythm].**

Les témoins des boutons [Rec] et [Rhythm] se mettent à clignoter.

**3. Appuyez sur le bouton [Play].**

Dès que vous avez appuyé sur le bouton [Play], le métronome fait entendre deux mesures de décompte avant le début effectif de l'enregistrement.

Une fois arrivé au bout de la partie à enregistrer, l'AT-90R revient de lui-même au début de la même région, ce qui vous permet de continuer à enregistrer et à superposer les sons.

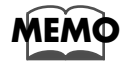

*Vous pouvez déterminer le nombre de mesures que contient la région à enregistrer en boucle. Veuillez vous référer à "Changer le nombre de mesures de la boucle d'enregistrement" (p. 100).*

**4. Pour arrêter l'enregistrement, appuyez sur le bouton [Stop].**

### ❍ **Changer le nombre de mesures pour l'enregistrement en boucle (Loop Recording)**

Avec les réglages par défaut, l'enregistrement en boucle s'effectue sur une mesure. Le menu Function permet de changer le nombre de mesures concernées par l'enregistrement en boucle.

**1. Appuyez sur le bouton [Function].**

### **2. Sélectionnez "Loop Recording" avec les boutons Select [-] et [+] de la section Composer.**

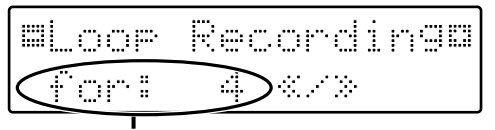

Nombre de mesures pour l'enregistrement en boucle

### **3. Sélectionnez le nombre de mesures pour l'enregistrement en boucle avec les boutons [Bwd] et [Fwd].**

### **4. Appuyez sur le bouton [Function] ou [Display/Exit].**

Le nombre de mesures de la partie à enregistrer en boucle est à présent validé. Pour commencer à enregistrer, suivez la procédure de l'enregistrement en boucle décrite dans ce chapitre.

# **Réglages du Composer (Bouton Function)**

# **Count-In Recording**

Ce réglage (ON/OFF) détermine s'il y aura un décompte de métronome (2 mesures) avant l'appui sur le bouton [Play] pour enregistrer. (Ce décompte vous aide à prendre le tempo avant de commencer à jouer).

- **1. Appuyez sur le bouton [Function].**
- **2. A l'aide des boutons [-] et [+] du Composer, sélectionnez "Count-In Rec."**

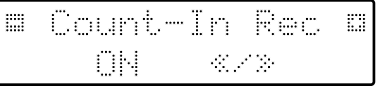

- **3. Utilisez les boutons [Bwd]/[Fwd] pour le régler sur ON ou OFF.**
	- **ON** Un décompte de deux mesures sera joué avant l'enregistrement
	- **OFF** Pas de décompte avant l'enregistrement

Pour revenir à l'écran de base, appuyez sur le bouton [Function] ou sur le bouton [Display/Exit].

# **Changer le réglage du Métronome**

Ce réglage détermine si vous devez entendre le métronome ou pas.

- **1. Appuyez sur le bouton [Function].**
- **2. A l'aide des boutons [-] et [+] du Composer, sélectionnez "Metronome."**

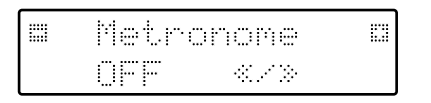

**3. Utilisez les boutons [Bwd]/[Fwd] pour sélectionner OFF, REC ou ON.**

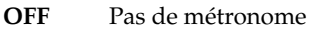

- **REC** Métronome uniquement pendant l'enregistrement
- **ON** Métronome en permanence

Pour revenir à l'écran de base, appuyez sur le bouton [Function] ou sur le bouton [Display/Exit].

# **Volume du métronome**

Suivez ces instructions pour régler le volume du métronome.

- **1. Appuyez sur le bouton [Function].**
- **2. A l'aide des boutons [-] et [+] du Composer, sélectionnez "Metronome Vol."**

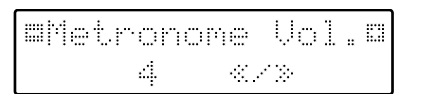

**3. Appuyez sur le bouton [Bwd]/[Fwd] pour sélectionner le niveau de volume désiré (1 à 10).** Augmenter la valeur, poussera le volume du métronome.

Pour revenir à l'écran de base, appuyez sur le Bouton [Function] ou sur le bouton [Display/Exit].

# **Changer le son du métronome**

Vous avez le choix entre 4 sons différents pour le métronome.

- **1. Appuyez sur le Bouton [Function].**
- **2. Utilisez les boutons [-] et [+] du Composer pour sélectionner "Metronome Sound."**

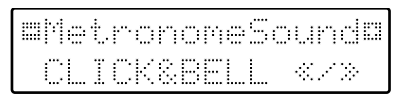

**3. Appuyez sur le Bouton [Bwd] / [Fwd] pour sélectionner le type de son du métronome.**

**CLICK&BELL** Son de métronome conventionnel **ELECTRONIC** Son de métronome électronique **VOICE ENG.** Voix (anglaise) **VOICE JPN.** Voix (japonaise)

Pour revenir à l'écran de base, appuyez sur le Bouton [Function] ou sur le bouton [Display/Exit].

➔ *Ce réglage reste en mémoire, même après extinction de l'instrument.*

# **Réglage de la mesure (Beat)**

Ce réglage détermine la mesure (fraction) qui sera utilisé lors de l'enregistrement des morceaux.

Numérateur 1 ou plus (dénominateur x 2-1) Dénominateur 2, 4, 8, 16

- **1. Appuyez sur le bouton [Function].**
- **2. A l'aide des boutons [-] et [+] du Composer, sélectionnez "Beat."**

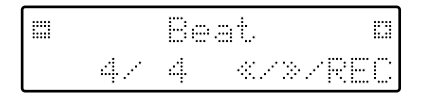

- **3. Utilisez les boutons [Bwd]/[Fwd] pour sélectionner la valeur du numérateur.**
- **4. Pour régler le dénominateur, utilisez le bouton [Rec] pour déplacer le curseur du numérateur au dénominateur.**

Appuyez à nouveau sur le bouton [Rec] si vous souhaitez revenir au numérateur.

**5. Utilisez les boutons [Bwd]/[Fwd] pour régler la valeur du dénominateur.** 

Pour revenir à l'écran de base, appuyez sur le Bouton [Function] ou sur le bouton [Display/Exit].

- *\* Lors de l'enregistrement d'une rythmique ou d'un Accompagnement Automatique, la mesure est réglée automatiquement.*
- *\* Vous ne pouvez pas modifier le réglage de la mesure de morceaux déjà enregistrés.*

# **Fonctionnement de la Pédale d'Expression (Exp. Source)**

Permet de spécifier le fonctionnement de la Pédale d'Expression lorsque vous enregistrez vos morceaux ou lorsque des fichiers ATELIER sont relus.

# ■ **Pendant l'enregistrement**

Permet de spécifier si les actions sur la Pédale d'Expression seront aussi enregistrées pendant l'enregistrement de vos morceaux.

- **1. Appuyez sur le Bouton [Function].**
- **2. Appuyez sur le bouton [-] ou [+] du Composer pour sélectionner "Exp. Source."**

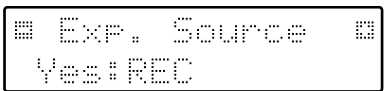

- **3. Appuyez sur le Bouton [Rec].**
- **4. Appuyez sur le bouton [-] ou [+] du Composer pour sélectionner "Recording."**
- **5. Utilisez les boutons [Bwd]/[Fwd] pour spécifier la fonction de la pédale.**

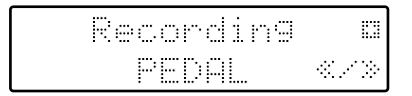

**PEDAL** Les mouvements de la Pédale d'Expression seront enregistrés. L'enregistrement précédent sera effacé et remplacé par les nouveaux morceaux.

**COMPOSER** Les mouvements de la Pédale d'Expression ne seront pas enregistrés. Les données précédentes resteront, sans être effacées.

Pour revenir à l'écran de base, appuyez sur le bouton [Function] ou sur le bouton [Display/Exit].

## ■ **Pendant la lecture**

Permet de spécifier si la Pédale d'Expression fonctionnera pendant la lecture des fichiers ATELIER.

- **1. Appuyez sur le bouton [Function].**
- **2. Appuyez sur le bouton [-] ou [+] du Composer pour sélectionner "Exp. Source."**

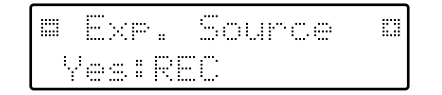

- **3. Appuyez sur le Bouton [Rec].**
- **4. Appuyez sur le bouton [-] ou [+] du Composer pour sélectionner "Playback."**
- **5. Appuyez sur les boutons [Bwd]/[Fwd] pour spécifier la fonction de la pédale.**

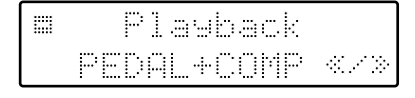

**PEDAL** La Pédale d'Expression fonctionnera. Les actions sur la Pédale d'Expression enregistrées dans le morceau seront ignorées.

- **COMPOSER** La Pédale d'Expression ne fonctionnera pas. Les actions sur la Pédale d'Expression enregistrées dans le morceau seront prises en compte.
- **PEDAL+COMP** La Pédale d'Expression fonctionnera. Les actions sur la Pédale d'Expression enregistrées dans le morceau seront aussi prises en compte.

Pour revenir à l'écran de base, appuyez sur le Bouton [Function] ou sur le bouton [Display/Exit].

# **Fermer (Mute) certains canaux**

Vous pouvez réduire au silence (Mute) certains canaux des fichiers SMF.

- *\* Il n'est pas possible de fermer ce que vous jouez sur l'AT-90R (sauf le Rythme et l'Accompagnement Automatique).*
- **1. Appuyez sur le Bouton [Function].**
- **2. A l'aide des boutons [-] et [+] du Composer, sélectionnez "Ch.Mute."**
- **3. Appuyez sur le Bouton [Bwd] / [Fwd] pour sélectionner le canal à fermer.**

A partir de la gauche, il y a "1 Ch. (canal 1), 2 Ch. ... 15 Ch., et 16 Ch."

### **4. Appuyez sur le Bouton [Rec].**

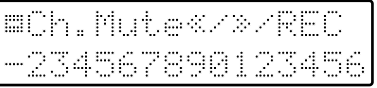

Le numéro deviendra "–," indiquant que le canal correspondant est muet.

#### **5. Appuyez à nouveau sur le bouton [Rec] et la fermeture sera annulée.**

Pour revenir à l'écran de base, appuyez sur le Bouton [Function] ou sur le bouton [Display/Exit].

- *\* La fermeture de canal sera annulée lorsque vous effectuerez les opérations suivantes :*
- *Utilisation des boutons de sélection [-] et [+] du Composer pour sélectionner d'autres données.*
- *Appui sur le bouton [All Song Play/Demo] pour jouer un morceau*

# **Afficher les paroles (Lyrics On/Off)**

Certains fichiers musicaux comportent des paroles et celles-ci peuvent être affichées à l'écran. Vous pouvez afficher ou non ces paroles.

- **1. Appuyez sur le bouton [Function].**
- **2. Utilisez les boutons [-] et [+] du Composer pour sélectionner "Lyric."**

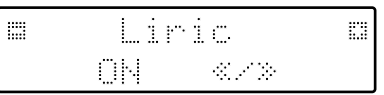

**3. Appuyez sur les boutons [Bwd] / [Fwd] pour passer de l'affichage "ON" à pas d'affichage "OFF" des paroles.**

Pour revenir à l'écran de base, appuyez sur le bouton [Function] ou sur le bouton [Display/Exit].

- *\* Si vous appuyez sur une bouton de sélection de son, etc. lorsque vous relisez des fichiers contenant des paroles, les paroles ne seront plus affichées. Pour les réafficher, appuyez à nouveau sur le bouton [Play].*
- ➔ *Ce réglage reste en mémoire, même après extinction de l'instrument.*

# **Menu Edit (Édition des fichiers de morceau)**

Après enregistrement, les fichiers correspondant aux morceaux que vous avez enregistrés peuvent être modifiés par le biais de cinq fonctions d'édition différentes. Les fonctions d'édition disponibles sont les suivantes.

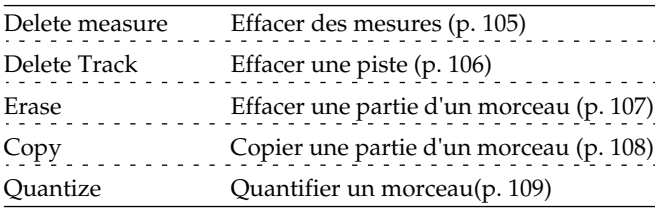

*\* Après édition, il est impossible de revenir aux données d'origine. Pour éviter tout regret ultérieur, nous vous recommandons d'effectuer une copie de sauvegarde de votre morceau (sur disquette) avant toute édition.*

# **Supprimer une partie d'un morceau enregistré (Delete Measure)**

Cette fonction permet de supprimer une ou plusieurs mesures dans un morceau. Cette suppression concerne toutes les pistes. Le reste du morceau enregistré se décale pour combler le trou qui s'est formé.

**Exemple:** Effacement des mesures 5 à 8

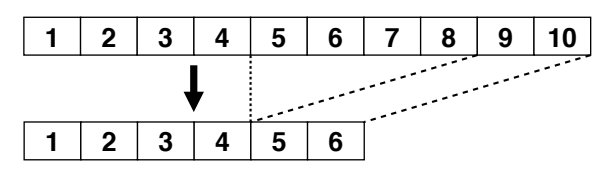

- **1. Appuyez sur le bouton [Function].**
- **2. Sélectionnez le menu d'édition ("Edit Menu") avec les boutons de sélection [-] et [+] du Composer.**

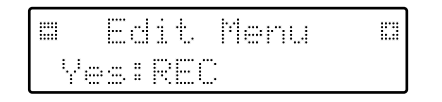

- **3. Appuyez sur le bouton [Rec].**
- **4. Sélectionnez la fonction d'édition "Delete Measure" avec les boutons de sélection [-] et [+] du Composer.**

- **5. Appuyez sur le bouton [Rec].**
- **6. Spécifiez la première mesure à supprimer ("From") avec les boutons [Bwd]/[Fwd].**

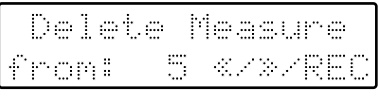

- **7. Appuyez sur le bouton [Rec].**
- **8. Spécifiez le nombre de mesures à supprimer ("For") avec les boutons [Bwd] / [Fwd].**

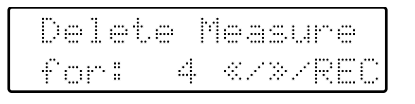

Si vous désirez supprimer tout ce qui se trouve après une mesure déterminée, sélectionnez "ALL".

**9. Pour valider l'opération de suppression, appuyez encore une fois sur le bouton [Rec].** L'écran suivant apparaît.

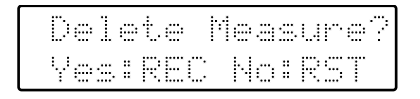

Pour annuler l'opération, appuyez sur le bouton [Reset].

**10.Une fois que vous avez appuyé sur le bouton [Rec], l'opération de suppression est effectuée.** Une fois les données supprimées, c'est l'écran normal qui réapparaît.

# **Supprimer les données d'une piste (Delete Track)**

Cette fonction permet de supprimer toutes les données d'une piste que vous spécifiez.

### **Qu'est-ce qu'une Piste ?**

L'AT-90R répartit les données d'un morceau sur sept pistes, selon le tableau suivant :

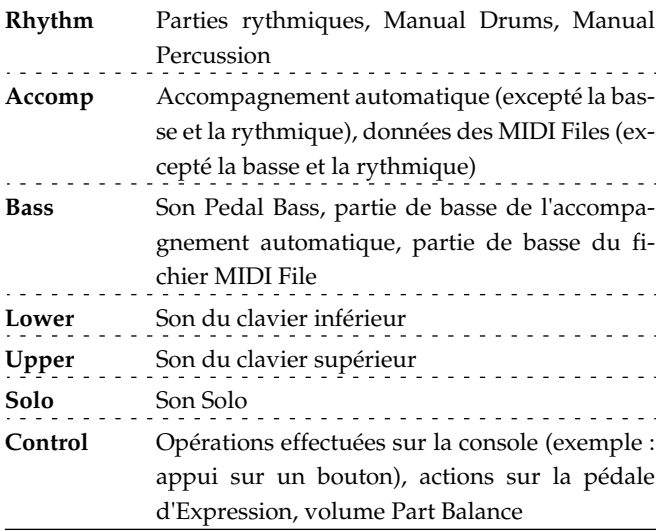

*\* Dans un fichier SMF (excepté pour les données sauvegardées sur un appareil de la gamme ATELIER), les données concernant la rythmique se trouvent sur le canal MIDI 10, et le reste est réparti sur les pistes Accomp et Bass (p. 84).*

- **1. Appuyez sur le bouton [Function].**
- **2. Sélectionnez le menu d'édition ("Edit Menu") avec les boutons de sélection [-] et [+] du Composer.**
- **3. Appuyez sur le bouton [Rec].**
- **4. Sélectionnez la fonction d'édition "Delete Track" avec les boutons de sélection [-] et [+] du Composer**

**5. Appuyez sur le bouton [Rec].**

L'écran suivant apparaît :

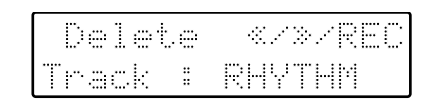

**6. Spécifiez la piste à supprimer avec les boutons [Bwd]/[Fwd].**

Les choix possibles sont :

**RHYTHM, ACCOMP, BASS, LOWER, UPPER, SOLO, CONTROL**

**7. Appuyez sur le bouton [Rec].**

L'écran suivant apparaît :

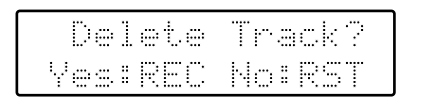

Pour annuler l'opération, appuyez sur le bouton [Reset].

**8. Une fois que vous avez appuyé sur le bouton [Rec], l'opération de suppression est effectuée.** Une fois les données supprimées, c'est l'écran normal qui réapparaît.

# **Effacer un enregistrement (Erase)**

Cette fonction d'édition permet d'effacer une portion définie d'un enregistrement, sans raccourcir le morceau pour autant. C'est la fonction "Erase".

Vous pouvez effacer tout ou partie des données de l'enregistrement, comme indiqué dans le tableau suivant :

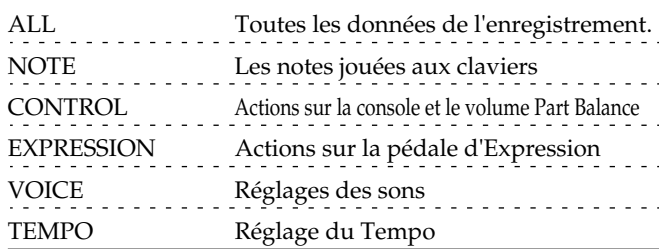

**Exemple:** Effacer les mesures 5 à 8 d'un morceau

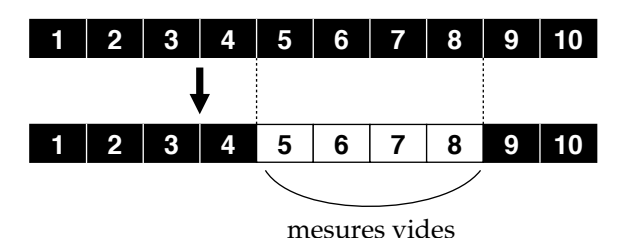

- **1. Appuyez sur le bouton [Function].**
- **2. Sélectionnez le menu d'édition ("Edit Menu") avec les boutons de sélection [-] et [+] du Composer.**
- **3. Appuyez sur le bouton [Rec].**
- **4. Sélectionnez la fonction d'édition "Erase Event" avec les boutons de sélection [-] et [+] du Composer.**

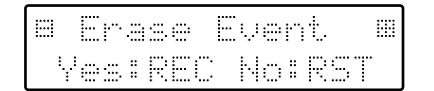

- **5. Appuyez sur le bouton [Rec].**
- **6. Spécifiez quelles données effacer avec les boutons [Bwd]/[Fwd].**

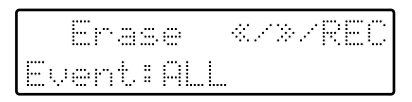

- Réglages: ALL (toutes les données de l'enregistrement), NOTE (uniquement les données des notes jouées aux claviers), CONTROL (uniquement les données des opérations sur la console et le volume Part Balance), EXPRESSION (uniquement les données des actions sur la pédale d'Expression), VOICE (réglages des Sons), TEMPO (réglage du Tempo)
- **7. Appuyez sur le bouton [Rec].**
- **8. Sélectionnez la piste dont vous désirez effacer les données avec les boutons [Bwd] / [Fwd].**

Si vous avez sélectionné EXPRESSION ou TEMPO comme type de données à effacer, la sélection de Partie ne sera pas disponible, puisque ce type de données est commun à toutes les Parts.

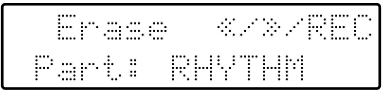

#### Réglages: **ALL, RHYTHM, ACCOMP, BASS, LOWER, UPPER, SOLO**

Si vous sélectionnez "ALL", les données du type sélectionné seront effacées sur toutes les Parts.

**9. Appuyez sur le bouton [Rec].**

#### **10.Spécifiez à partir de quelle mesure effacer les données ("From") avec les boutons [Bwd]/ [Fwd].**

**11.Appuyez sur le bouton [Rec].**

#### **12.Spécifiez le nombre de mesures dont les données doivent être effacées ("For")**

Si vous désirez effacer les données jusqu'à la fin du morceau, sélectionnez "ALL".

#### **13.Appuyez sur le bouton [Rec].**

L'écran suivant apparaît :

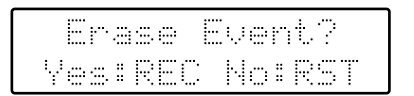

Pour annuler l'opération, appuyez sur le bouton [Reset].

#### **14.Une fois que vous avez appuyé sur le bouton [Rec], l'opération de suppression est effectuée.** Une fois les données supprimées, c'est l'écran normal qui réapparaît.

# **Copier un enregistrement (Copy)**

Cette fonction permet de copier une portion d'un morceau déjà enregistré à un autre endroit de la même piste.

*\* Si un autre enregistrement existe déjà à l'emplacement-cible de la copie, ses données seront remplacées par celles copiées.*

**Exemple:** Vous désirez copier les mesures 5 à 7 à partir de la mesure 8.

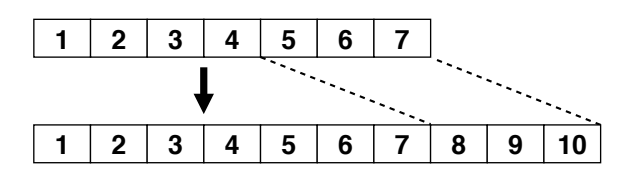

- **1. Appuyez sur le bouton [Function].**
- **2. Sélectionnez le menu d'édition ("Edit Menu") avec les boutons de sélection [-] et [+] du Composer.**
- **3. Appuyez sur le bouton [Rec].**
- **4. Sélectionnez la fonction d'édition "Copy" avec les boutons de sélection [-] et [+] du Composer.**

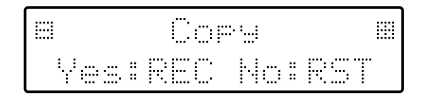

**5. Appuyez sur le bouton [Rec].**

L'écran suivant apparaît :

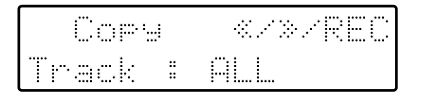

#### **6. Spécifiez la piste dont vous désirez copier les données avec les boutons [Bwd]/[Fwd].**

Réglages : **ALL**, **RHYTHM, ACCOMP, BASS, LOWER, UPPER, SOLO, CONTROL**

Si vous sélectionnez "ALL", les données du type sélectionné seront effacées sur toutes les Parts.

#### **7. Appuyez sur le bouton [Rec].**

**8. Spécifiez à partir de quelle mesure copier les données ("From") avec les boutons [Bwd]/ [Fwd].**

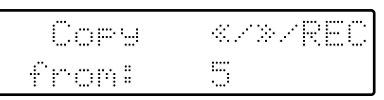

- **9. Appuyez sur le bouton [Rec].**
- **10.Spécifiez le nombre de mesures par-dessus lesquelles les données doivent être copiées ("For").**

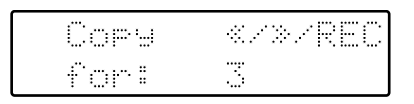

Si vous désirez copier les données jusqu'à la fin du morceau, sélectionnez "ALL".

#### **11.Appuyez sur le bouton [Rec].**

#### **12.Spécifiez la mesure-cible de la copie ("To") avec les boutons [Bwd]/[Fwd].**

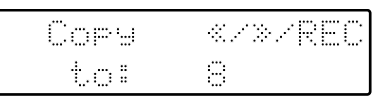

Si vous sélectionnez "END", les données seront copiées après la fin de la dernière mesure.

#### **13.Appuyez sur le bouton [Rec].**

**14.Spécifiez le nombre de copies à effectuer ("time") avec les boutons [Bwd]/[Fwd].**

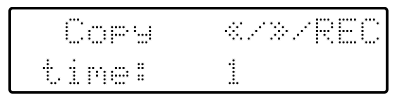

**15.Appuyez sur le bouton [Rec].**

L'écran suivant apparaît :

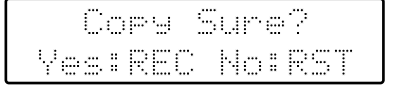

Pour annuler l'opération, appuyez sur le bouton [Reset].

#### **16.Une fois que vous avez appuyé sur le bouton [Rec], l'opération de suppression est effectuée.**

Une fois les données supprimées, c'est l'écran normal qui réapparaît.
# **Correction des imprécisions de jeu (Quantize)**

La quantification (Quantize) est une fonction ayant pour rôle de corriger la position des notes selon une résolution choisie. Par exemple même si vous essayez de jouer à la noire, les notes peuvent se trouver légèrement avant ou après l'intervalle d'une noire. Dans ce cas, vous pouvez quantifier à la noire (1/4) afin de placer les notes exactement sur des intervalles d'une noire.

- **1. Appuyez sur le bouton [Function].**
- **2. Sélectionnez le menu d'édition ("Edit Menu") avec les boutons de sélection [-] et [+] du Composer.**
- **3. Appuyez sur le bouton [Rec].**
- **4. Sélectionnez la fonction d'édition "Quantize" avec les boutons de sélection [-] et [+] du Composer.**

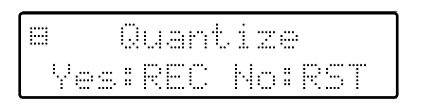

**5. Appuyez sur le bouton [Rec].** L'écran suivant apparaît :

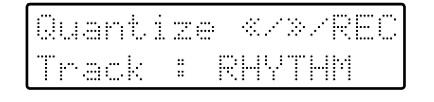

- **6. Choisissez la piste à quantifier avec les boutons [Bwd]/[Fwd].**
- Réglages: **ALL**, **RHYTHM, ACCOMP, BASS, LOWER, UPPER, SOLO**

Si vous sélectionnez "ALL", l'enregistrement de toutes les pistes sera quantifié.

- **7. Appuyez sur le bouton [Rec].**
- **8. Spécifiez à partir de quelle mesure ("From") vous voulez quantifier les données avec les boutons [Bwd]/[Fwd].**
- **9. Appuyez sur le bouton [Rec].**
- **10.Spécifiez les mesures à quantifier à partir de la mesure indiquée à l'étape 8 ("For").**

Si vous désirez quantifier les données jusqu'à la fin du morceau, sélectionnez "ALL".

- **11.Appuyez sur le bouton [Rec].**
- **12.Avec les boutons [Bwd]/[Fwd] spécifiez la résolution "Res" (selon laquelle les notes seront placées).**

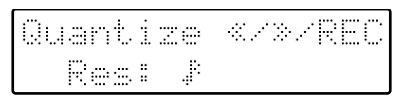

"Res" (la résolution selon laquelle les notes seront placées) peut prendre les valeurs suivantes.

Blanche Noire  $\perp$ Triolet de noire Croche  $\mathcal{L}_{\mathbf{a}}$ Triolet de croche Double croche

Triolet de double croche Triple croche

# **13.Appuyez sur le bouton [Rec].**

L'écran suivant apparaît :

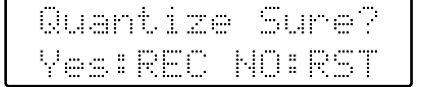

Pour annuler l'opération, appuyez sur le bouton [Reset].

# **14.Pour effectuer la quantification, appuyez à nouveau sur le bouton [Rec].**

Une fois la quantification effectuée, l'écran de base réapparaît.

# **Réglage des effets**

Vous pouvez adapter les effets de Réverb, Sustain et Rotary à vos morceaux en réglant leurs paramètres. Ces paramètres se trouvent dans les cinq menus suivants :

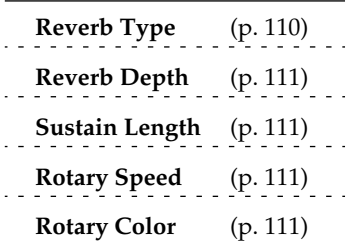

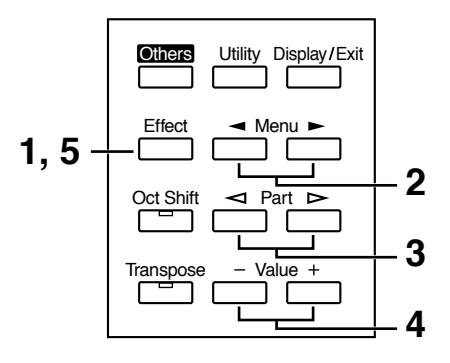

- **1. Appuyez sur le bouton [Effect].**
- **2. Sélectionnez le menu désiré à l'aide des bou** $t$  tons Menu  $[ \blacktriangleleft ]$  et  $[ \blacktriangleright ].$
- **3. Lors du réglage des paramètres "Reverb Depth" ou "Sustain Length", utilisez les bou**tons Part  $\left[\ll\right]$  et  $\left[\rhd\right]$  pour sélectionner la par**tie concernée.**
- **4. Utilisez les boutons Value [-] et [+] pour régler la valeur désirée.**
- **5. Pour revenir à l'écran de base, appuyez sur le bouton [Effect] ou [Display/Exit].** L'écran de base réapparaîtra.

# **Changer de Type de Réverb**

Vous avez le choix parmi les huit types de Réverb suivants :

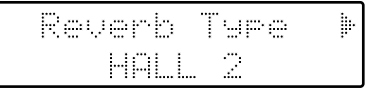

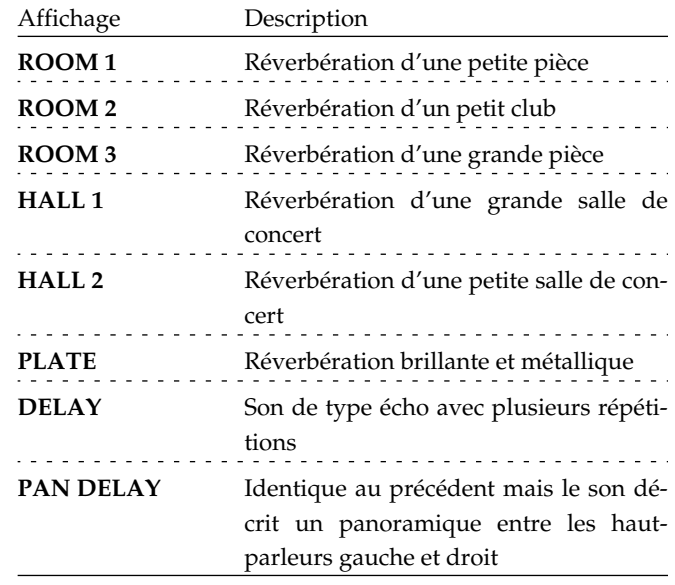

*\* Il n'est pas possible de modifier le temps de délai lorsque "PAN DELAY" est sélectionné.*

# **Changer l'ampleur de la Réverb (Depth)**

L'ampleur (Depth) de la Réverb peut être réglée (0–10) pour les 16 Parties suivantes. Vous pouvez faire des réglages indépendants pour chaque Partie.

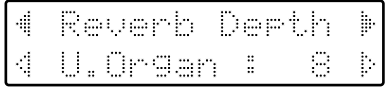

Partie **Accomp (Accompagnement Automatique sauf la Basse), Rhythm, M.Drums, M.Perc, A.Bass (partie Bass de l'Accompagnement Automatique), P.Organ, P.Orch, L.Organ, L.Symph, L.Orch, L.Ftg (Lower Footage), U.Organ, U.Symph, U.Orch, U.Ftg (Upper Footage), Solo** Réglages **0 – 10**

**AUTO** (Accomp, Rhythm, A.Bass)

Pour les trois Parties Accomp, Rhythm et Accomp. Bass, vous pouvez aussi choisir le réglage "AUTO". Les parties réglées sur "AUTO" verront leur paramètre Reverb Depth réglé sur la valeur la plus appropriée en fonction du rythme sélectionné.

# **Changer la durée du Sustain (Length)**

La durée du sustain (Length) peut être réglée indépendamment (SHORT, MIDDLE (Medium) ou LONG) pour les claviers supérieur et inférieur et pour le pédalier. Vous pouvez faire des réglages séparés pour chaque clavier.

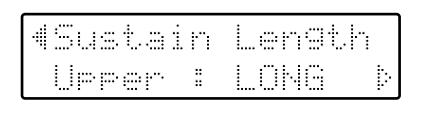

Clavier **Upper, Lower, Pedal** Réglages **SHORT, MIDDLE, LONG**

# **Vitesse du Rotary (Rotary Speed)**

Ce paramètre permet de régler avec précision la vitesse de l'effet Rotary. Vous avez le choix entre trois vitesses.

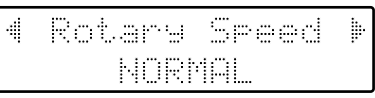

Réglages **SLOW, NORMAL, FAST**

*\* Ce réglage reste mémorisé, même après extinction de l'instrument.*

# **Rotary Color**

Ce réglage permet de choisir la brillance du son Rotary obtenu lorsque l'effet Rotary est utilisé.

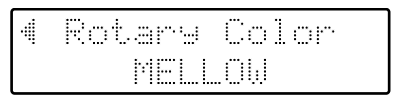

Réglages **BRIGHT, MELLOW**

*\* Ce réglage reste mémorisé, même après extinction de l'instrument.*

# **Autres réglages (Bouton Utility)**

Vous pouvez effectuer les réglages des 26 options suivantes (menus).

### **Aftertouch**

Aftertouch ON/OFF **Aftertouch Sens** Sensibilité à l'Aftertouch **Initial Touch** Initial Touch ON/OFF **Pedal Bass Mode** Choix du jeu du pédalier **Solo Mode** Choix du jeu du son Solo **Registration Shift** Utilisation du commutateur droit de la pédale pour changer de Registre **Left Foot Switch Assignment** Fonction de sélection avec le commutateur latéral gauche **Right Foot Switch Assignment** Fonction de sélection avec le commutateur latéral droit **Damper (Sustain) Pedal Assignment** Spécifie quel clavier sera affecté lorsque vous appuierez sur la pédale Sustain **Bender/Vibrato Destination** Ce réglage détermine quel clavier sera contrôlé par la manette de Pitch Bend/Vibrato **Pitch Bend Range** Valeurs de hauteur maximum pour le Pitch Bend **Manual Drums Set** Sélection du type de Manual Drums **Manual Percussion Set** Sélection du type de Manual Percussion **Solo to Lower Mode** Change la tessiture dans laquelle le son Solo jouera **Solo Split Point** Change la tessiture du son Solo **Bass Split Point** Change la tessiture du son Pedal Bass **Chord Hold** Tenue des accords ON/OFF . . . . . . . . . . . . . . . . . . . . **Registration Arranger Update** Délai de rappel des réglages de l'Arrangeur **Registration Transpose Update**

# Délai de rappel des réglages de Transposition **Expression Curve** Ampleur de l'effet de la Pédale d'Expression

# **Tx MIDI Channel** Canal de sortie MIDI **MIDI-IN Mode Send PC Switch** Spécifie la transmission des numéros de Program Change **PC Number** Spécifie les numéros de Program Change **Master Tune** Règle la hauteur de base (diapason) **LCD Contrast** Règle le contraste de l'écran

- **1. Appuyez sur le bouton [Utility].**
- **2.** Appuyez sur les boutons Menu  $\left[ \rightleftharpoons \right]$  et  $\left[ \rightleftharpoons \right]$ **pour sélectionner le menu désiré.**
- **3. Pour le réglage de "Initial Touch" ou "Tx MIDI**  Channel," utilisez les boutons Part  $\lceil \leq l \rceil$  et **[ ] pour sélectionner le clavier ou la section. Pour "PC Number," utilisez les boutons Part [ ] et [ ] pour sélectionner les réglages.**
- **4. Utilisez les boutons Value [-] et [+] pour régler la valeur désirée.**

Pour revenir à l'écran de base, appuyez sur le bouton [Function] ou sur le bouton [Display/Exit].

# **Aftertouch (Aftertouch ON/OFF)**

Sert à activer ou désactiver l'Aftertouch. (L'Aftertouch ajoute un vibrato lorsqu'une pression supplémentaire est appliquée aux touches déjà jouées.)

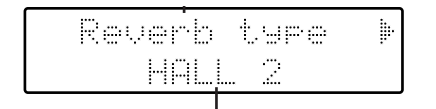

- *\* L'Aftertouch ne peut être activé qu'au clavier supérieur.*
- *\* Veuillez noter que tous les sons du clavier supérieur ne répondent pas à l'Aftertouch, même si la fonction est réglée sur ON (p. 127).*

# **Aftertouch Sens (Sensibilité de l'Aftertouch)**

Règle l'ampleur de l'effet d'Aftertouch.

### Réglage **1–10**

Des réglages élevés permettent d'obtenir des vibrato profonds (p. 138) qui seront ajoutés lorsque vous appliquez une pression sur le clavier.

➔ *Ce réglage reste mémorisé même après extinction de l'instrument.*

# **Initial Touch (Initial Touch ON/ OFF)**

Initial Touch est une fonction qui traduit la force appliquée aux touches en une valeur de volume directement proportionnelle. Elle peut être activée ou désactivée indépendamment pour les claviers supérieur et inférieur.

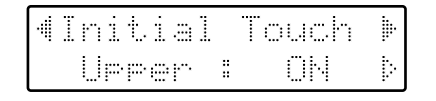

### Section **Upper, Lower**

- **ON** Plus vous jouez fort sur une touche, plus le volume sera fort.
- **OFF** Le volume reste constant quelle que soit la force que vous appliquez.

# **Pedal Bass Mode (Choix du jeu du pédalier)**

Vous pouvez régler le pédalier pour jouer simultanément plusieurs notes ou une seule note.

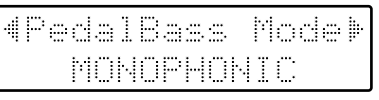

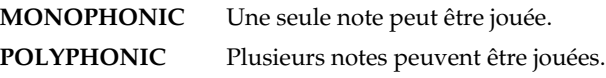

# **Solo Mode (Choix du jeu du son Solo)**

Lorsque le son Solo est assigné au clavier supérieur ou au clavier inférieur, vous pouvez spécifier comment il sera joué lorsque plusieurs notes seront jouées.

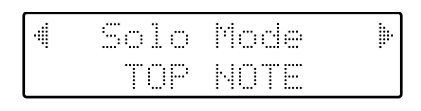

**TOP NOTE** Le son Solo sera joué par la note la plus haute jouée dans la section (Part) Solo. **LAST NOTE** Le son Solo sera joué par la dernière note jouée dans la section (Part) Solo. **POLYPHONIC** Le son Solo sera joué par toutes les notes jouées dans la section (Part) Solo.

# **Regist Shift (Utilisation du commutateur droit pour changer de Registre)**

Vous pouvez utiliser le commutateur latéral droit pour sélectionner les Registres les uns après les autres.

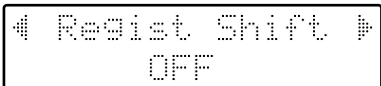

- **ON** Le commutateur latéral droit sélectionne les Registres
- **OFF** Des fonctions autres que la sélection des Registres peuvent être assignées à cette pédale

Si Regist Shift est réglée sur ON, à chaque appui sur le commutateur latéral droit, les Registres seront sélectionnés dans l'ordre suivant :  $1 \rightarrow 2 \rightarrow 3 \rightarrow ... \rightarrow 12 \rightarrow 1 \rightarrow ...$  etc.

➔ *Ce réglage reste mémorisé même après extinction de l'instrument.*

# **Assignation des commutateurs latéraux gauche/droit**

Vous pouvez choisir parmi les fonctions celle que vous souhaitez assigner à le commutateur latéral gauche ou droit de la Pédale d'Expression.

• Commutateur latéral gauche

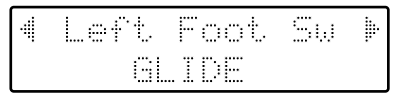

• Commutateur latéral droit

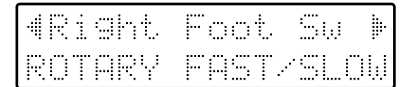

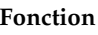

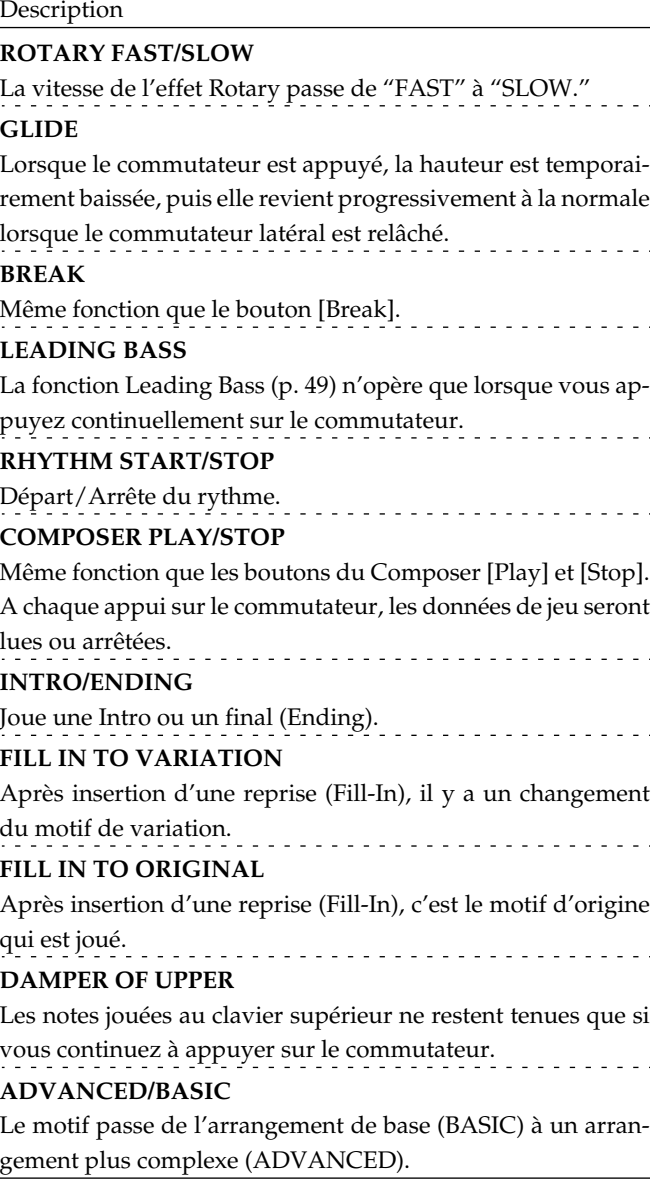

*\* Si l'option "Registration Shift" du menu Utility est réglée sur "ON", le commutateur latéral droit servira à changer de Registre, et le réglage "Right Foot Switch Assignment" sera ignoré.*

# **Affectation de la pédale Sustain**

Vous pouvez spécifier quel clavier sera affecté lorsque vous appuierez sur la pédale Sustain (Forte).

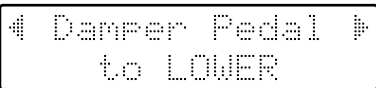

- **UPPER** L'effet sera appliqué aux sons joués au clavier supérieur.
- **LOWER** L'effet sera appliqué aux sons joués au clavier inférieur.

S'il s'agit d'un son percussif (comme un son de Piano), il sera tenu pendant un moment puis s'évanouira, comme le son d'un piano acoustique. S'il s'agit d'un instrument nonpercussif (comme un son de cordes), il sera tenu tant que la pédale restera enfoncée.

# **Affectation du Bender/ Vibrato**

Ce réglage détermine quel clavier sera contrôlé par la manette de Pitch Bend/Vibrato.

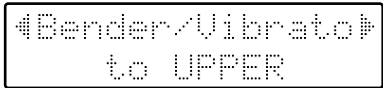

- **UPPER** L'effet est appliqué aux sons joués au clavier supérieur.
- **LOWER** L'effet est appliqué aux sons joués au clavier inférieur.
- **PEDAL** L'effet est appliqué aux sons joués au pédalier.

# **Pitch Bend Range**

Ce réglage permet de déterminer les valeurs de hauteur maximum possibles (tessiture) lorsque le Pitch Bend est utilisé. La tessiture peut être réglée de 1 à 12 (par unité d'un demi-ton; mais sur une octave maximum).

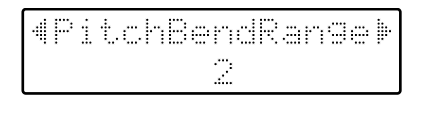

*\* Les sons Manual Drums ont une tessiture fixe d'une octave, quel que soit ce réglage.* 

# **Manual Drums Set**

Ce réglage permet de choisir un des 12 Drum Sets ou l'ensemble d'effets sonores (Sound Effects).

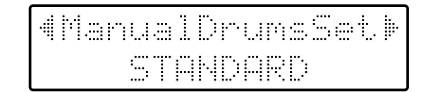

Réglages **STANDARD, STANDARD2, ROOM, ROOM2, POWER, ELECTRONIC, TR-808, DANCE, JAZZ, BRUSH, BRUSH2, ORCHESTRA, SOUND EFFECTS**

- ➔ *La combinaison des sons assignés à chacune des touches diffère en fonction du Manual Drum Set sélectionné. Pour les détails, reportez-vous à "Liste des Drum Sets (Sons de Batterie)" (p. 129).*
- ➔ *Vous pouvez sélectionner un Manual Drum Set au moyen du bouton [Manual Drums] et des boutons Value [-][+] (p. 40).*

# **Manual Percussion Set**

Ce réglage permet de choisir un des 4 ensembles de sons de percussion (Percussion Sets).

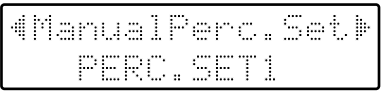

Réglages **PERC.SET1, PERC.SET2, VOICEPHRASE, JAPANESE SET**

➔ *La combinaison des sons assignés à chacune des touches diffère en fonction des percussions manuelles sélectionnées. Pour les détails, reportez-vous à "Ensembles de Percussions manuelles" (p. 132).*

# **Solo to Lower Mode (Superposer les sons Solo et Lower)**

Lorsque le son Solo est joué au clavier inférieur (c'est-à-dire lorsque le bouton Solo [To Lower] est sur ON), vous pouvez préciser si les sons Lower et Solo seront joués ensemble (superposés), ou séparément (Split).

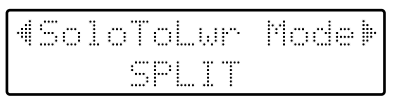

**SPLIT** Les sections (Parts) joueront séparément. **LAYER** Les sons Lower et Solo joueront ensemble.

# **Solo Split Point**

Ce réglage sert à établir le point de Split Solo (limite inférieure de la zone du clavier attribuée au son Solo) sur le clavier inférieur à la position voulue.

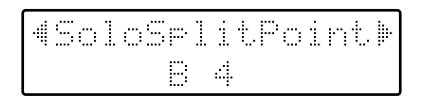

Réglages **E1 à G7 (Mi1 à Sol 7)**

➔ *En appuyant simultanément sur les boutons Value [+] et [-], vous retrouverez le réglage par défaut (B4 - Si4).*

# **Bass Split Point**

Ce réglage sert à établir le point de Split Basse (la note la plus haute, jusqu'à laquelle le son Pedal Bass sera joué), sur une des touches du clavier inférieur.

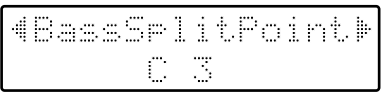

### Réglages **(Mi1 à Sol 7)**

*En appuyant simultanément sur les boutons Value [+] et [-], vous retrouverez le réglage par défaut (C3 - Do3).*

# **Chord Hold (Tenue des accords ON/OFF)**

La fonction Chord Hold peut être activée ou désactivée. Si Chord Hold est sur ON, l'Accompagnement Automatique continuera à jouer même si vous retirez les mains du clavier pour jouer un nouvel accord.

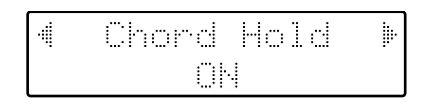

- **ON** L'Accompagnement Automatique déterminé par l'accord joué au clavier inférieur est maintenu (même si vous relâchez les touches).
- **OFF** Lorsque vous relâchez les touches que vous avez jouées au clavier inférieur, l'Accompagnement Automatique s'arrête (il est muet). Seule la rythmique (Drum) continue.

# **Registration Arranger Update (Délai de rappel des réglages de l'Arrangeur)**

Vous pouvez préciser comment les réglages concernant la rythmique et l'Accompagnement Automatique seront rappelés lorsque vous appuierez sur une touche de Registre [1] à [12].

- **DELAYED** Les réglages concernant la rythmique et l'Accompagnement Automatique seront rappelés lorsque vous maintiendrez la touche de Registre [1] à [12] pendant plusieurs secondes. Si vous appuyez rapidement sur la touche de Registre, seuls les réglages de console (sons, etc.) qui ne concernent ni le rythme ni l'Accompagnement Automatique seront modifiés.
- **INSTANT** Les réglages concernant la rythmique et l'Accompagnement Automatique seront rappelés dès l'instant où vous appuierez sur une touche [1] à [12] ainsi que les réglages de console.
- ➔ *Ce réglage reste mémorisé même après extinction de l'instrument.*

# **Registre Transpose Update (Délai de rappel des réglages de Transposition)**

Vous pouvez préciser comment les réglages de transposition seront rappelés lorsque vous appuierez sur une touche de Registre [1] à [12].

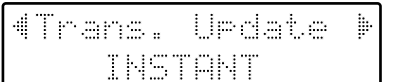

- **DELAYED** Les réglages de transposition seront rappelés lorsque vous maintiendrez une touche de Registre [1] à [12] pendant plusieurs secondes.
- **INSTANT** Les réglages de transposition seront rappelés dès l'instant où vous appuierez sur une touche [1] à [12] ainsi que les réglages de console.
- ➔ *Ce réglage reste mémorisé même après extinction de l'instrument.*

# **Expression Curve (Ampleur de l'effet de la Pédale d'Expression)**

Cette fonction spécifie comment l'appui de la Pédale d'Expression affectera le son.

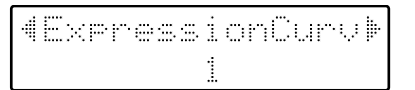

- **1** La Pédale d'Expression modifiera le volume de la lecture du rythme et de l'Accompagnement Automatique d'une façon moindre que le volume des sons joués sur les claviers.
- **2, 3** La Pédale d'Expression modifiera le volume de la lecture du rythme, de l'Accompagnement Automatique et des claviers de la même manière.

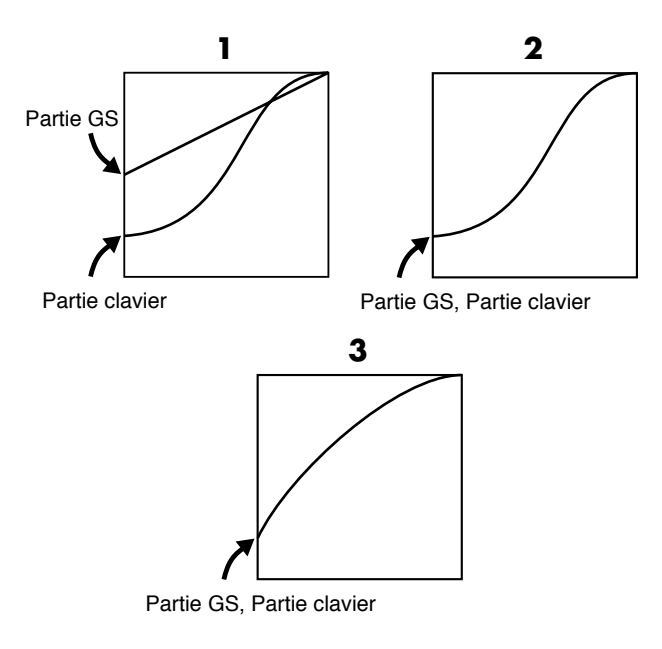

➔ *Ce réglage reste mémorisé même après extinction de l'instrument.*

# **Tx MIDI Channel (Canal de sortie MIDI)**

Lorsque vous utilisez les prises MIDI ou le connecteur Computer de l'AT-90R pour transmettre des données musicales à des appareils externes, vous pouvez préciser pour chaque clavier (supérieur, inférieur et pédalier) le canal sur lequel les données seront transmises sous forme de messages MIDI. (Valeur : 1 à 16) Vous pouvez modifier les réglages Tx (Transmit) MIDI selon

vos besoins. (Pour les détails, reportez-vous à la p. 121)

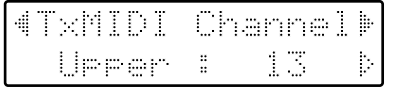

Section **Upper, Lower, Pedal, Solo, Control** Canal **1 à 16**

- *\* La section (Part) CONTROL transmet les données de la Pédale d'Expression et les données de Program Change.*
- *\* Il n'est pas possible de régler plusieurs sections (ou Part) (Upper, Lower et Pedal) sur le même canal.*
- *\* Les messages MIDI de la Part Solo ne sont transmis que si le bouton Solo [To Lower] est sur ON.*
- ➔ *Ce réglage reste mémorisé même après extinction de l'instrument.*

# **MIDI IN Mode**

Cet instrument contient deux générateurs sonores : un pour la lecture des données SMF et un pour le jeu au clavier. Normalement, les données reçues sur la prise MIDI In ne contrôlent que le générateur sonore dédié à la lecture des données SMF. Cependant en modifiant le réglage MIDI IN Mode, vous pouvez aussi contrôler le générateur sonore des claviers à partir de la prise MIDI In.

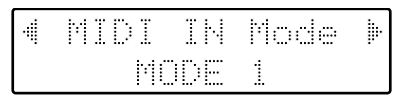

claviers.

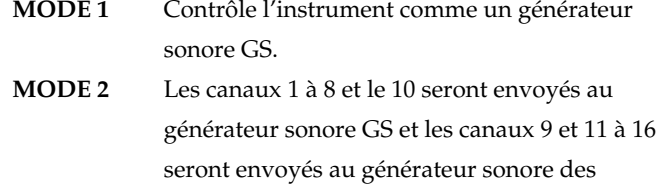

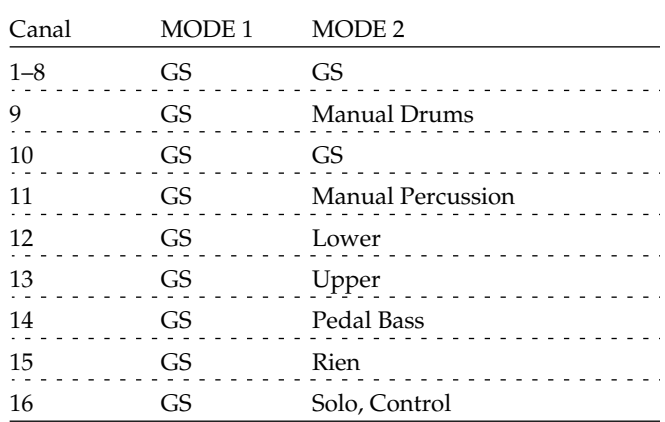

- *\* Il y a des limitations sur les types de messages MIDI pouvant être reçus par la source sonore du clavier. Pour les détails, reportez-vous à "IMPLÉMENTATION MIDI" (p. 140).*
- ➔ *Ce réglage reste mémorisé même après extinction de l'instrument.*

# **Send PC Switch (Spécifier la Transmission de n° de PC)**

La transmission des numéros de PC (Program Change) peut être activée (ON) ou désactivée (OFF).

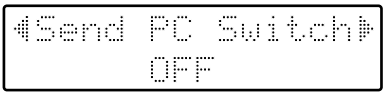

- **ON** Les n° de Program Change sont transmis
- **OFF** Les n° de Program Change ne sont pas transmis
- ➔ *Ce réglage reste mémorisé même après extinction de l'instrument.*

# **PC Number (Spécifier les n° de Program Change)**

Vous pouvez spécifier le numéro de Program Change qui sera transmis depuis la prise MIDI Out lorsqu'un Registre est sélectionné.

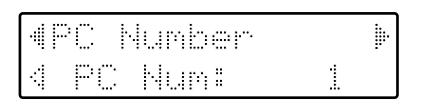

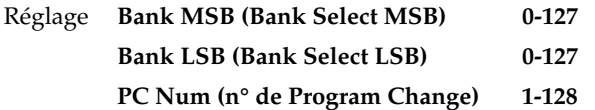

Utilisez les boutons Part [ $\lhd$ ] et [ $\rhd$ ] pour sélectionner les réglages.

# **Master Tune (Diapason)**

Le diapason de base d'un instrument est généralement considéré comme la hauteur du La du milieu. Le paramètre "Master Tune" permet de régler la hauteur de cette note afin de pouvoir jouer avec d'autres instruments accompagnant l'AT-90R.

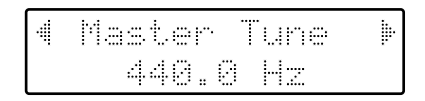

Réglages **415.3Hz à 466.2Hz (en unités de 0,1 Hz)**

- ➔ *En appuyant simultanément sur les bouton s Value [+] et [-], vous retrouvez le réglage par défaut de 440.0 Hz.*
- ➔ *Ce réglage reste mémorisé même après extinction de l'instrument.*

# **LCD Contrast**

Permet de régler le contraste de l'afficheur.

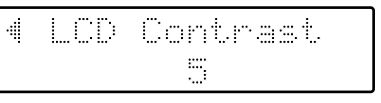

Réglages possibles **1 à 10 (des valeurs élevées donneront un écran plus sombre)**

➔ *Ce réglage reste mémorisé même après extinction de l'instrument.*

# **Branchement d'appareils externes**

Si vous désirez brancher un instrument externe sur l'AT-90R, ce chapitre est pour vous !

# **Noms et fonctions des prises**

# **1 Prises MIDI Out/In**

Ces prises DIN servent à brancher des instruments MIDI externes, afin d'échanger des données de morceaux.

# **2) Entrées L/R (jacks)**

Ces jacks d'entrée permettent d'accueillir les signaux de sortie provenant d'expandeurs externes dans l'AT-90R.

# **3 Sorties L/R (jacks)**

Ces jacks de sortie permettent d'écouter le son de l'AT-90R sur un ampli et des enceintes externes. Vous pouvez également y relier un magnétophone stéréo afin d'enregistrer vos morceaux.

# **4 Connecteur Computer**

Ce connecteur sert à brancher un ordinateur externe, pour faciliter l'échange de données de morceaux.

## **5 Sélecteur Computer**

Ce sélecteur permet de choisir le type d'ordinateur connecté : Mac, PC-1 ou PC-2.

Il sert également à passer du branchement sur les prises MIDI In/Out au branchement sur le connecteur Computer.

# **6 Prise casque (Phones)**

- **7 Prise Mic In**
- **8 Potentiomètre Mic Echo**
- **9 Potentiomètre Mic Volume**
- **10 Commutateur Illumination**

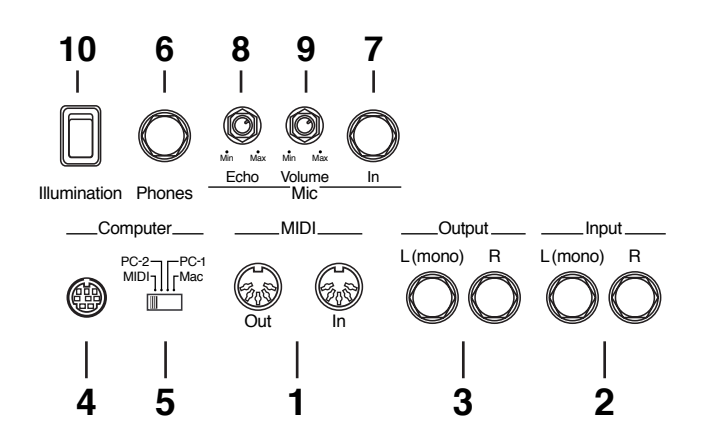

# **Effectuer les branchements**

Si vous prévoyez de connecter l'AT-90R à d'autres appareils avec des câbles, conformez-vous à la procédure indiquée cidessous. Si vous ne respectez pas l'ordre d'allumage/ extinction des différents appareils, vous pouvez provoquer des pannes et/ou endommager vos enceintes.

- **1. Réglez le volume au plus bas sur tous les appareils connectés.**
- **2. Éteignez l'AT-90R et les autres appareils.**
- **3. Reliez l'AT-90R aux autres appareils avec les câbles.**
- **4. Mettez sous tension les appareils externes.**
- **5. Mettez sous tension l'AT-90R.**
- **6. Réglez le volume.**

● Après utilisation, suivez la procédure ci-dessous pour éteindre votre configuration :

- **1. Réglez le volume au plus bas sur tous les appareils connectés.**
- **2. Éteignez l'AT-90R.**
- **3. Éteignez les autres appareils.**

# ■ **Brancher des appareils audio**

Vous pouvez brancher un enregistreur ou tout autre appareil audio sur l'AT-90R, par exemple pour enregistrer vos morceaux. Utilisez un câble audio muni de jacks pour relier les entrées de l'appareil audio - enregistreur, ampli, console... - aux sorties de l'AT-90R. Pour être sûr d'acheter un câble audio convenable, consultez si besoin, le magasin où vous avez acheté votre AT-90R.

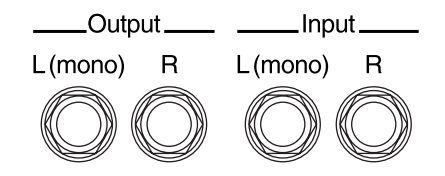

# ■ **Brancher un ordinateur**

L'AT-90R est pourvu d'un connecteur Computer, destiné à le relier au port série de votre ordinateur afin de pouvoir transmettre et recevoir des données musicales. Comme l'AT-90R est également capable de sauvegarder des fichiers au format SMF, rien ne vous empêche d'éditer les données correspondantes sur votre ordinateur.

- **1. Éteignez l'AT-90R et l'ordinateur.**
- **2. Avec un câble informatique (vendu séparément), reliez le connecteur Computer de l'AT-90R au port série de votre ordinateur.**
- **3. Placez le sélecteur Computer, situé à l'arrière de l'appareil, dans la position correspondant au type de l'ordinateur connecté.**
- ➔ *Jetez un coup d'œil aux exemples de branchements ci-après*
- **4. Mettez l'ordinateur sous tension.**
- **5. Allumez l'AT-90R.**
- **6. Procédez aux réglages de vitesse de transmission (taux de transfert en bauds), côté ordinateur comme côté logiciel.**
- ➔ *Pour plus d'informations, veuillez vous référer à la documentation accompagnant votre ordinateur.*
- **7. Procédez également aux réglages du canal d'émission MIDI (p. 118).**

# **Exemples de branchements :**

❍ **Branchement avec un ordinateur Apple Macintosh** Avec un câble informatique (vendu séparément), reliez le connecteur Computer de l'AT-90R au port modem (ou imprimante) de votre Mac. Réglez alors le sélecteur Computer sur la position "Mac".

Utilisez "Patchbay", sur le Mac, pour entrer le type d'interface (fréquence d'horloge de l'interface MIDI) sur "1 MHz."

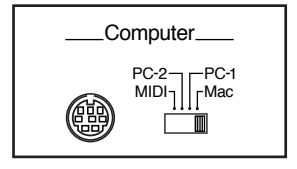

### ❍ **Branchement avec un PC**

Avec un câble informatique (vendu séparément), reliez le connecteur Computer de l'AT-90R au port série COM1 ou COM2 de votre PC. Réglez alors le sélecteur Computer sur la position "PC-2."

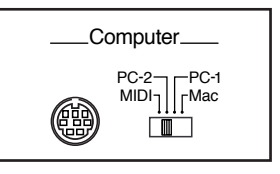

# **Si vous utilisez le MIDI**

# ● **À propos du MIDI**

Le sigle MIDI signifie "Musical Instrument Digital Interface" : il désigne un standard quasi-universel d'échange de données musicales et diverses entre instruments électroniques en tous genres et ordinateurs.

L'AT-90R est équipé de prises MIDI et d'un connecteur Computer, ce qui lui permet d'échanger des informations avec divers appareils externes. D'où une grande souplesse de fonctionnement.

# ● **À propos des prises MIDI**

L'AT-90R possède deux prises MIDI, In et Out, qu'il convient de relier aux connecteurs correspondants d'un autre instruments MIDI ; les deux instruments peuvent dès lors se contrôler mutuellement.

Par exemple, l'autre instrument peut commander les sons de l'AT-90R, ou, à l'inverse, vous pouvez déclencher depuis l'AT-90R le passage d'un Programme à l'autre sur l'autre instrument. Il faut évidemment procéder auparavant au réglage du canal d'émission MIDI.

### ❍ **Prise MIDI Out**

Ne sont transmises à la prise MIDI Out que les informations concernant les notes jouées au clavier, les mouvements de la pédale Sustain, les données d'Expression et celles correspondant aux appuis sur les touches de registre [1] à [12]. Les données concernant le son Solo ne seront transmises que si le bouton Solo [To Lower] est en position ON.

# ❍ **Prise MIDI In**

C'est ici qu'arrivent les messages MIDI émis depuis un appareil externe : ils indiquent à l'AT-90R quelles notes jouer, ou quel Programme appeler.

L'AT-90R contient deux générateurs de sons : l'un génère les sons des claviers, l'autre est au standard GS (voir page 139). Normalement, les données sonores reçues depuis un appareil externe via le connecteur MIDI In sont envoyées au générateur GS interne, mais vous pouvez également régler le paramètre "MIDI In Mode" (page 118) de façon à ce que ces informations contrôlent le générateur de sons des claviers.

# ■ **Relier l'AT-90R à un instrument MIDI**

- **1. Éteignez l'AT-90R.**
- **2. Réglez le sélecteur Computer, situé à l'arrière de l'AT-90R, en position "MIDI."**

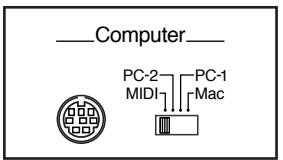

- *\* Lorsque l'AT-90R est déjà sous tension, la modification de la position de ce sélecteur n'est pas pris en compte. C'est seulement après extinction de l'appareil, lors de la remise sous tension suivante, que la nouvelle position du sélecteur Computer sera prise en compte.*
- **3. Reliez, avec un câble MIDI vendu séparément, les prises MIDI de l'instrument externe aux prises MIDI de l'AT-90R.**
- **4. Remettez sous tension l'appareil MIDI externe et l'AT-90R.**
- **5. Il faut également procéder au réglage du canal d'émission MIDI, et activer ou désactiver le mode Local Control, si nécessaire.**

# **Exemple de branchement :**

❍ **Branchement de l'appareil MIDI**

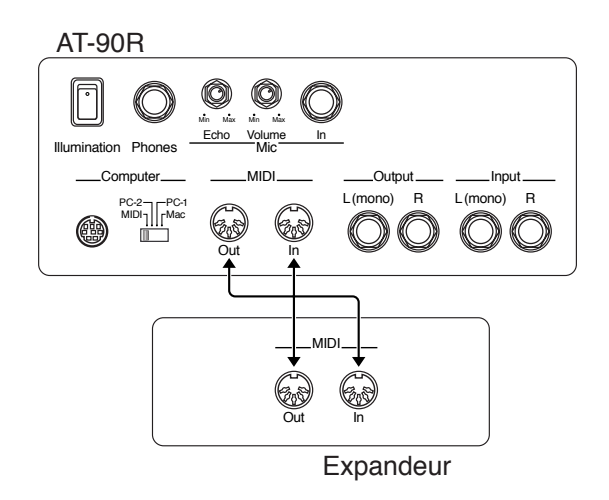

# **Dépannage**

### **Lorsque vous appuyez sur l'interrupteur [Power], l'AT-90R ne s'allume pas...**

❍ Le cordon secteur n'est pas branché correctement (p. 18).

### **Il n'y a pas de son.**

- ❍ Le potentiomètre [Master Volume] est réglé trop bas (p. 18).
- ❍ Vous avez branché un casque (p. 19). Le branchement d'un casque coupe les haut-parleurs : le son ne "passe" que dans le casque.
- ❍ Le volume est réglé trop bas au niveau des boutons [Part Balance] (p. 35).
- ❍ Le volume est réglé trop bas au niveau de la pédale d'Expression (p. 66).
- ❍ Vous n'avez pas sélectionné de son (p. 24). Seuls les sons dont le témoin du bouton est allumé peuvent être joués.
- ❍ Le câble du pédalier n'est pas branché correctement (p. 17).
- ❍ Vous avez sélectionné des sons de batterie manuels sur le clavier inférieur, et vous jouez une touche à laquelle aucun son de batterie ou effet sonore n'est assigné (p. 39, p. 129).
- ❍ Vous avez sélectionné "Percussion Set 3" pour le clavier supérieur.

Lorsque le "Percussion Set 3" est sélectionné, certaines touches peuvent ne pas avoir de sons assignés (p. 132).

## **Aucun son (lorsqu'un instrument MIDI est branché).**

- ❍ L'appareil relié à l'AT-90R n'est pas sous tension (p. 120).
- ❍ Le sélecteur Computer, à l'arrière de l'appareil, n'est pas réglé sur "MIDI" (p. 121).

### **Aucun son lorsque vous jouez sur le Pédalier.**

❍ Le câble du pédalier n'est pas branché correctement (p. 17).

### **La pédale Sustain ne fonctionne pas.**

La pédale Sustain ne fonctionne que sur le clavier inférieur, et pas sur le pédalier. Vous pouvez modifier les réglages de l'appareil de façon à ce que la pédale Sustain agisse également sur le clavier supérieur (p. 115).

❍ La pédale Sustain n'agit pas sur le son Solo.

### **La pédale d'Expression ne fonctionne pas.**

- ❍ La pédale d'Expression ne fonctionne pas en cours de lecture de données provenant d'autres appareils que la gamme Atelier (par exemple, des fichiers MIDI).
- ❍ Les fonctions de la Pédale d'Expression ont été assignées au Composer, que ce soit en enregistrement (p. 102) ou en lecture (p. 103).

## **Impossible d'utiliser la fonction que j'ai assignée au commutateur droit de la Pédale d›Expression.**

❍ Si l'option "Regist Shift" du menu Utility (changement de registre) est activée (ON) (p. 114), le commutateur droit est déjà pris, puisqu'il sert à passer d'un registre à un autre.

## **Lorsque le Son "Jazz Scat" est sélectionné, la dynamique de mon jeu n'a aucun effet sur le son.**

❍ L'option "Initial Touch" du menu Utility est désactivée (p. 113).

## **L'effet de haut-parleur tournant (Rotary) ne fonctionne pas.**

❍ Certains sons ne permettent pas d'appliquer un effet de haut-parleur tournant (p. 127).

### **L'effet de Chorus ne fonctionne pas.**

❍ Certains sons ne permettent pas d'appliquer un effet de Chorus (p. 127).

## **Lorsque vous relâchez les touches du clavier inférieur alors que l'Accompagnement Automatique et les Rythmes jouent, seuls les Rythmes continuent.**

O La fonction Chord Hold est désactivée (p. 116). L'Accompagnement Automatique n'est joué que tant que vous appuyez sur une touche. Il faut donc activer la fonction Chord Hold si vous désirez que l'Accompagnement Automatique continue de jouer avec les rythmes même si vous avez enlevé vos mains du clavier inférieur.

### **Les notes continuent de sonner alors que vous avez enlevé vos mains du clavier inférieur.**

❍ Le bouton Lower Voice [Hold] est sur ON (p. 49).

### **Plusieurs notes sonnent alors que vous n'appuyez que sur une seule touche.**

- ❍ La fonction Harmony Intelligence est activée (p. 55).
- O La fonction Chord Intelligence est activée (p. 48).

## **L'Accompagnement Automatique donne des résultats bizarres.**

- ❍ Les touches de l'accord n'ont pas été appuyées simultanément.
- ❍ Si Chord Intelligence est sur OFF (p. 48), l'accord n'a pas été joué correctement.
- ❍ L'Accompagnement Automatique peut effectivement donner des résultats bizarres si vous le faites fonctionner sur des données provenant d'un autre appareil que l'AT-90R.

### **Les Rythmes donnent des résultats bizarres.**

Les Rythmes peuvent effectivement donner des résultats bizarres si vous les faites fonctionner sur des données provenant d'un autre appareil que l'AT-90R.

### **Plus de Pitch !**

- O La fonction Transpose est activée (p. 65).
- O L'accord (diapason) est incorrect (p. 119).
- ❍ Si vous avez effectué une transposition d'une octave (p. 36), vous jouez peut-être des touches se situant en-dehors des valeurs "utilisables". L'appareil ne fonctionne pas mal pour autant.

### **Impossible de relire des morceaux.**

❍ Tant que le menu Function apparaît sur l'afficheur (à part sa fonction Channel Mute), il est impossible de lire quoi que ce soit. Si vous désirez lire des morceaux, il faut appuyer à nouveau sur le bouton [Function] afin de quitter le menu Function (p. 101).

### **Impossible d'enregistrer.**

- ❍ Vous avez sélectionné l'enregistrement de type Punch-in (p. 97).
- ❍ Si vous désirez effacer une piste déjà enregistrée puis la réenregistrer, appuyez sur le bouton de piste désiré (ce qui fait clignoter son témoin) avant de commencer à enregistrer (p. 85).
- ❍ Tant que le menu Function apparaît sur l'afficheur (à part sa fonction Channel Mute), il est impossible de lire quoi que ce soit. Si vous désirez lire des morceaux, il faut appuyer à nouveau sur le bouton [Function] afin de quitter le menu Function.

### **Les paroles n'apparaissent pas correctement sur l'afficheur.**

- ❍ Sur certains fichiers musicaux, les paroles ne peuvent pas être affichées correctement.
- ❍ Appuyer sur une touche alors que les paroles apparaissent sur l'afficheur les fait disparaître. Pour les faire réapparaître, appuyez sur le bouton [Play].

### **Le morceau que je viens d'enregistrer a disparu.**

❍ Lors de l'extinction de l'AT-90R, le contenu de sa mémoire disparaît irrémédiablement. C'est pourquoi il ne faut jamais oublier de sauvegarder ses morceaux sur disquette avant d'éteindre l'appareil (p. 90).

### **Le son assigné au bouton [Others] a changé.**

❍ Lorsque vous appuyez sur le bouton [Others Preset], les sonorités harmoniques sont automatiquement assignés aux boutons [Others] des claviers inférieur et supérieur.

### **On n'entend pas les notes de basse de l'Accompagnement Automatique.**

❍ Si un son est sélectionné pour la section Pédalier, la basse de l'Accompagnement Automatique ne joue pas.

### **En voulant ajouter une Intro à un Rythme, pas d'Intro !**

❍ Certains Rythmes ne prévoient pas de sons en introduction.

### **Les messages MIDI arrivant en MIDI In ne sont pas pris en compte.**

- ❍ Le sélecteur Computer ne se trouve pas en position "MIDI" (p. 121).
- ❍ Le sélecteur Computer a été réglé sur "MIDI" après mise sous tension de l'appareil. Éteignez l'AT-90R, puis rallumez-le.

### **Le son est distordu, il y a des craquements.**

❍ Le niveau de Part Balance de chaque section est trop élevé (p. 35).

- ❍ Le niveau de Réverb a été augmenté alors que le niveau de chaque section (Part Balance) était déjà élevé. Vous pouvez alors soit baisser le niveau de la Reverb, soit modifier la Part Balance de chaque section (p. 35).
- ❍ Le curseur [Master Volume] a été utilisé pour monter le niveau général de façon excessive.

### **Certaines touches (dans certaines régions du clavier) donnent des sons bizarres.**

❍ Vous avez assigné le même son, avec une même région, à plusieurs sections.

### **Le Rythme ne change pas lorsque vous appuyez sur les touches de Registre [1] à [12].**

❍ Le paramètre Registration Arranger Update, qui régit le rappel des registres, est en position "DELAYED" (p. 117).

### **Le niveau fluctue lors de la lecture de morceaux.**

❍ Si vous modifiez plusieurs fois le niveau de Part Balance en cours d'enregistrement, la piste Control ne conserve que la dernière valeur de Part Balance enregistrée. Si vous désirez éviter toute modification de niveau, il suffit d'effacer les données de Part Balance en utilisant la fonction Erase (p. 107).

### **On entend la basse même quand je n'utilise pas le pédalier.**

❍ Le bouton Pedal Bass [To Lower] (p. 64) ou le bouton [Bass Split] (p. 63) est sur ON. Si le bouton Pedal Bass [To Lower] est sur ON, la partie de Basse sera jouée avec le son du clavier inférieur.

### **Je joue le même son sur le clavier supérieur et le clavier inférieur, mais les niveaux sont différents.**

❍ La fonction "Initial Touch" est activée (ON) sur un des claviers (p. 113).

### **On n'entend plus le clavier inférieur.**

❍ Le clavier inférieur ne produit aucun son tant qu'une Intro ou un Final (Ending) est jouée.

### **Le son n'est pas joué correctement.**

❍ Si vous superposez des sons de même type (par exemple, Strings 1 et Strings 5), ou si vous jouez un son d'orgue transposé d'une octave, le moment précis auquel vous jouez une note, ou les relations de phase entre les deux sons peuvent modifier l'impression ressentie à l'écoute, mais il ne s'agit pas là d'un dysfonctionnement de l'appareil.

### **Impossible de lire les morceaux de démonstration.**

❍ Une disquette est insérée dans le lecteur de disquette. Pour pouvoir lire un morceau de démonstration, il faut enlever la disquette du lecteur (p. 52).

### **Impossible de sélectionner des Rythmes dans une disquette Music Style.**

❍ Le bouton Rhythm [Disk] n'a pas été sélectionnée (p. 52).

# **Messages affichés**

# ■ **E.00**

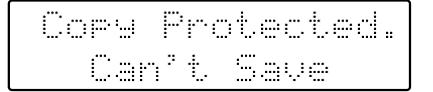

Signification : "Protégé en copie. Impossible de sauvegarder"

- Conformément aux lois sur les droits d'auteur, ce fichier ne peut être sauvegardé au format SMF.
- Si vous désirez sauvegarder au format Atelier, vous ne pouvez sauvegarder que la disquette d'origine.

# ■ **E.01**

#### Can't Save The 4 am

Signification : "Impossible de sauvegarder ce morceau"

• Ce morceau n'est accessible qu'en lecture. Il ne peut être ni sauvegardé sur disquette ni transféré en mémoire.

# ■ **E.02**

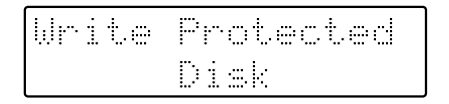

Signification :"Disquette protégée en écriture"

• La languette de protection de la disquette se trouve en position Protection.

Éjectez la disquette, placez la languette en position Écriture et recommencez l'opération.

# ■ **E.03**

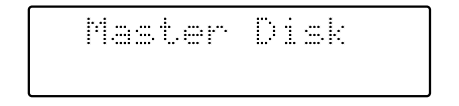

Signification :"Disquette Master"

• Cette disquette ne peut être utilisée pour la sauvegarde. Insérez-en une autre et reprenez la procédure.

# ■ **E.05**

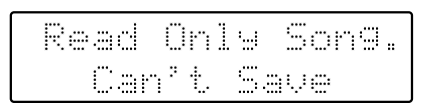

Signification :"Lecture seulement. Impossible de sauvegarder"

• Impossible de sauvegarder un nouveau morceau sur cette disquette.

# ■ **E.10**

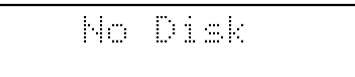

Signification : "Pas de disquette"

• Aucune disquette n'est insérée dans le lecteur. Insérez -en une correctement et reprenez la procédure.

# ■ **E.11**

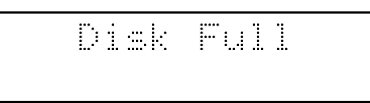

Signification : "Disquette pleine"

• Il n'y a plus assez de place sur la disquette pour y sauvegarder des données. Sauvegardez-les sur une autre disquette, ou effacez des données qui s'y trouvent déjà.

## ■ **E.12**

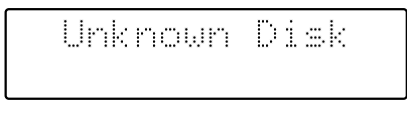

Signification : "Disquette inconnue"

• La disquette insérée dans le lecteur ne peut être lue. Si vous désirez l'utiliser, il faut la formater.

## ■ **E.13**

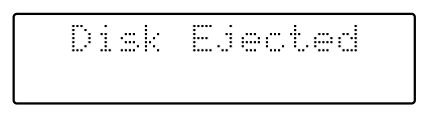

Signification : "Disquette éjectée"

• La disquette a été enlevée du lecteur en cours de lecture ou d'enregistrement des données. Réinsérez-la et reprenez la procédure.

# ■ **E.14**

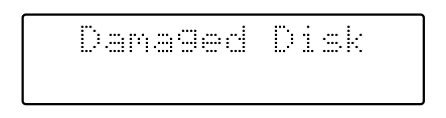

Signification : "Disquette endommagée"

• Cette disquette endommagée est inutilisable. Insérez-en une autre et reprenez la procédure.

# ■ **E.15**

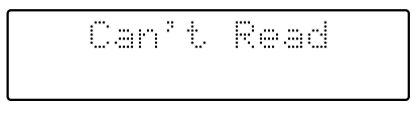

Signification : "Illisible"

• Ce morceau ne peut être lu.

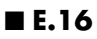

Can't Play

Signification : "Injouable"

• La disquette ne peut être lue suffisamment rapidement. Appuyez sur le bouton [Reset], puis appuyez sur le bouton [Play] afin de lire le morceau.

# ■ **E.30**

Memory Full

Signification : "Mémoire saturée"

- Les données de Rythmes sont trop volumineuses et ne peuvent être chargées.
- Les données du morceau sont trop volumineuses et ne peuvent être chargées.
- Comme la mémoire interne est pleine, l'enregistrement ou l'édition sont impossibles.

### ■ **E.40**

# Buffer Full

### Signification : "Buffer MIDI saturé"

• L'AT-90R n'arrive pas à traiter l'excès de données MIDI que l'appareil MIDI externe lui envoie. Réduisez la quantité de données MIDI envoyées à l'AT-90R.

## ■ **E.41**

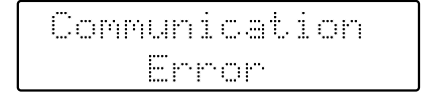

Signification : "Erreur de communication"

• Un câble MIDI ou câble informatique a été débranché. Rebranchez-le correctement.

# ■ **E.43**

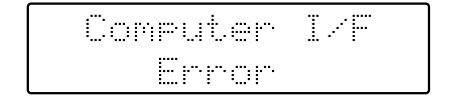

Signification : "Erreur d'interface ordinateur"

• Le sélecteur Computer est réglé sur une mauvaise position, ou l'ordinateur n'est pas correctement configuré. Éteignez l'AT-90R, placez le sélecteur Computer dans la bonne position et réglez l'ordinateur correctement. Après tout cela, rallumez l'AT-90R.

### ■ **E.51**

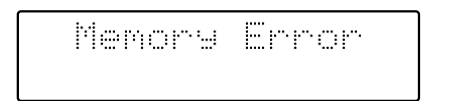

Signification : "Erreur de mémoire"

• Quelque chose ne tourne pas rond dans le système. Reprenez la procédure depuis le début.

## ■ **Autres messages**

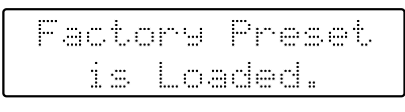

Signification : "Le Preset Usine est chargé"

• Les réglages internes (registres, etc.) ont été perdus, car l'instrument n'a pas été utilisé depuis plus de deux semaines. L'écran de base apparaîtra aussitôt dès que l'instrument aura retrouvé ses réglages d'usine par défaut, la procédure est automatique.

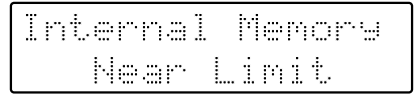

Signification : "Mémoire interne presque remplie"

• La mémoire interne de l'AT-90R approche dangereusement des limites de sa capacité, il ne reste plus beaucoup d'espace pour les enregistrements.

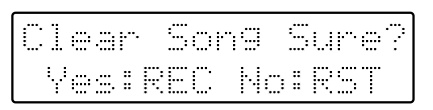

Signification : "Etes-vous sûr de vouloir effacer le morceau ?" Ce message de confirmation apparaît lorsque vous devez effacer des données de morceaux dans l'AT-90R. Si, après avoir bien réfléchi, vous désirez toujours effacer le morceau en question, appuyez sur le bouton [Rec].

Si, tout compte fait, vous ne désirez plus effacer ce morceau, il suffit d'appuyer sur le bouton [Reset].

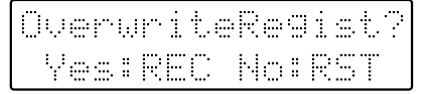

Signification : "Remplacer le registre actuel ? "

• Ce Registre est déjà utilisé. Si vous désirez effacer les données précédentes de cette mémoire, appuyez sur le bouton [Rec]. Si vous désirez conserver les données précédentes et sauvegarder les vôtres dans un autre emplacement mémoire, appuyez sur [Reset], puis sur [Select] afin de sélectionner un numéro précédé d'un "-", puis sauvegardez les données.

# es:REC No:RST

Signification : "Effacer le morceau ?"

• Il existe déjà un morceau portant le même nom sur la disquette. Si vous désirez remplacer ces données par la nouvelle version de ce morceau, appuyez sur le bouton [Rec]. Si vous désirez sauvegarder votre nouvelle version sous forme d'un fichier séparé, appuyez d'abord sur le bouton [Reset], puis, après avoir modifié son nom, sauvegardez-le sur la disquette.

# **Liste des sons**

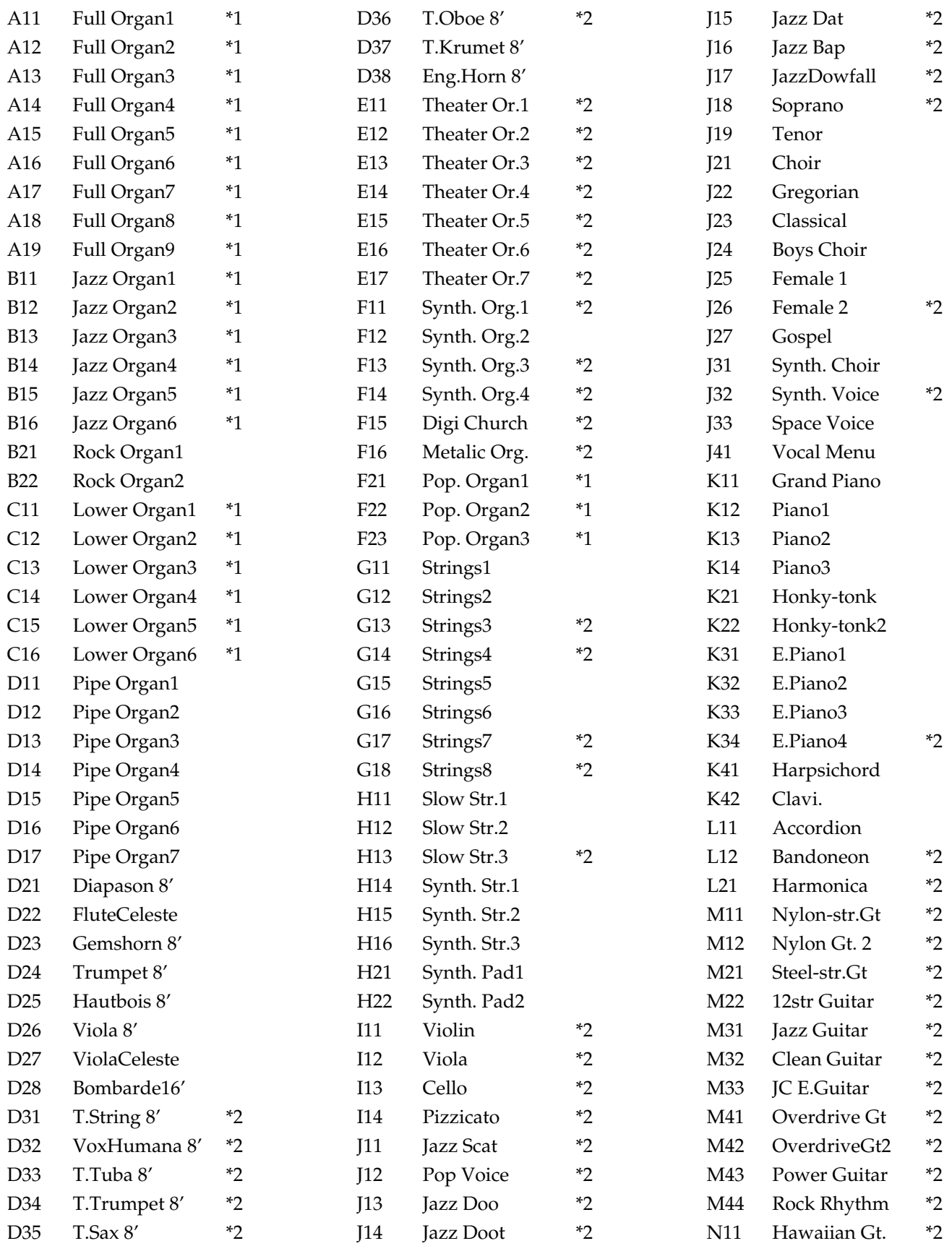

\*1: Rotary : utilisé, Chorus : non utilisé \*2: Vibrato : utilisé, Aftertouch : utilisé

# Liste des sons

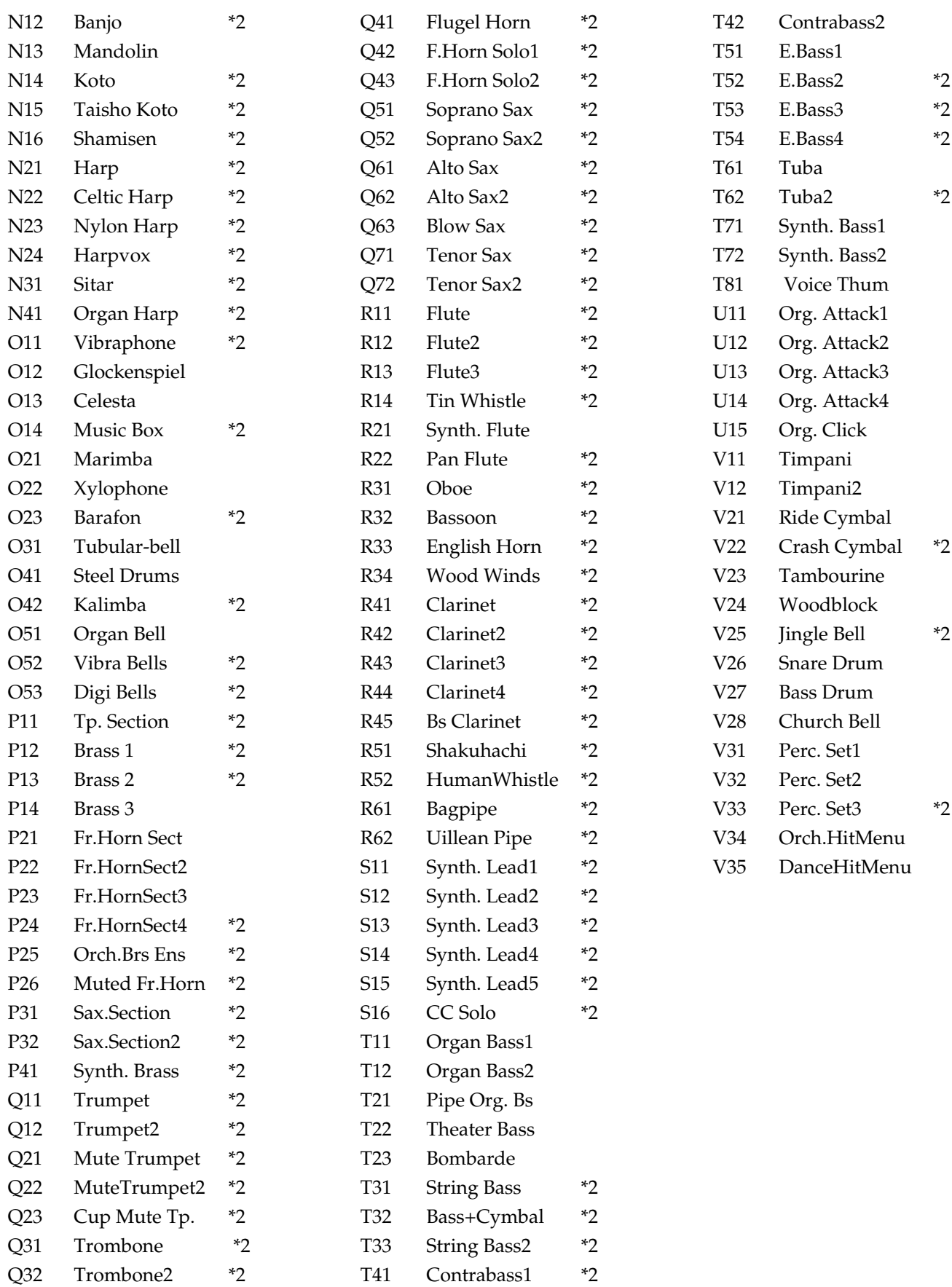

\*1: Rotary : utilisé, Chorus : non utilisé \*2: Vibrato : utilisé, Aftertouch : utilisé

# **Liste des Drum Sets (Sons de Batterie)**

# **Drum Sets manuels**

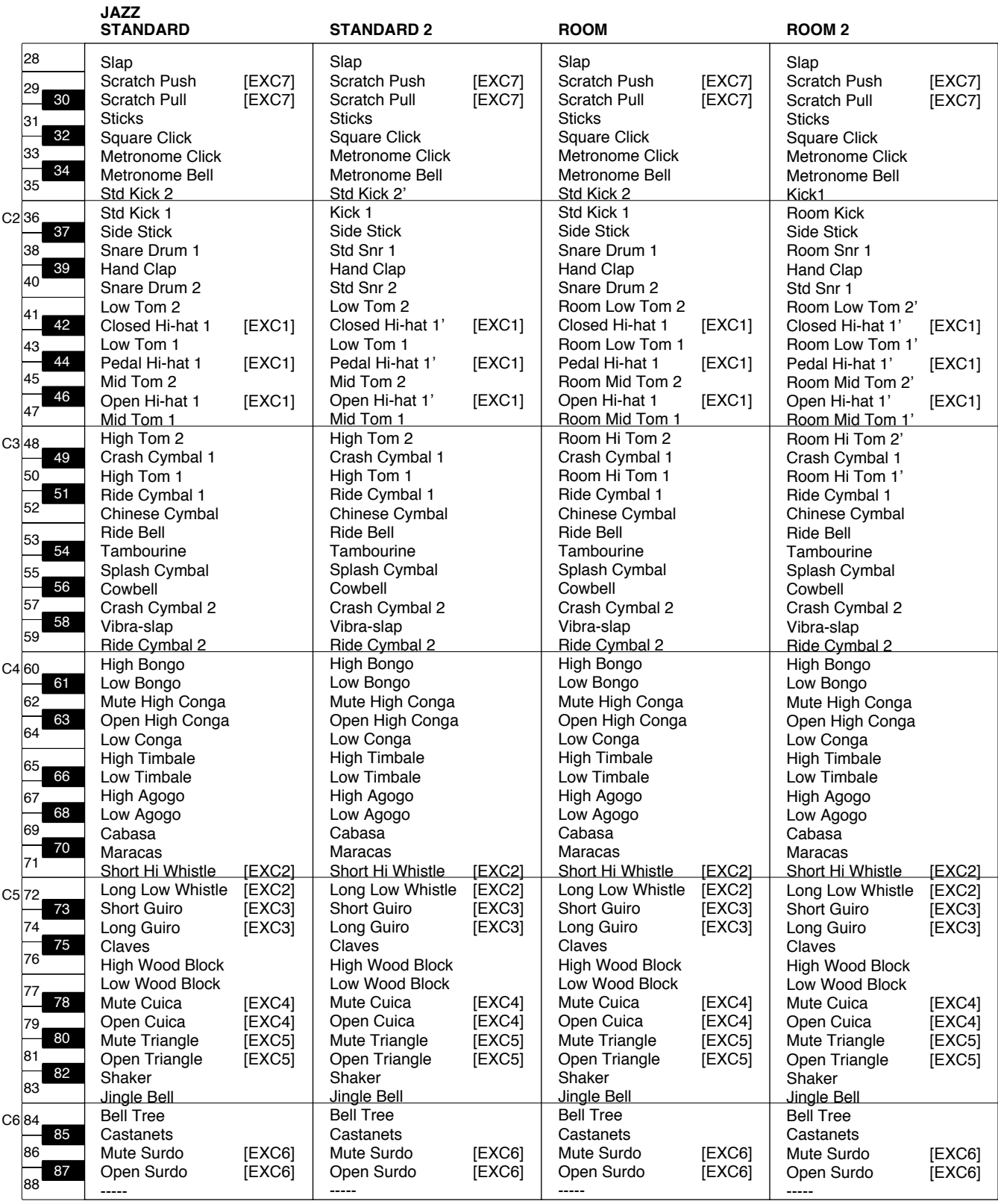

--- : pas de son<br>[EXC] : ne jouera p : ne jouera pas simultanément avec d'autres instruments à percussion du même numéro

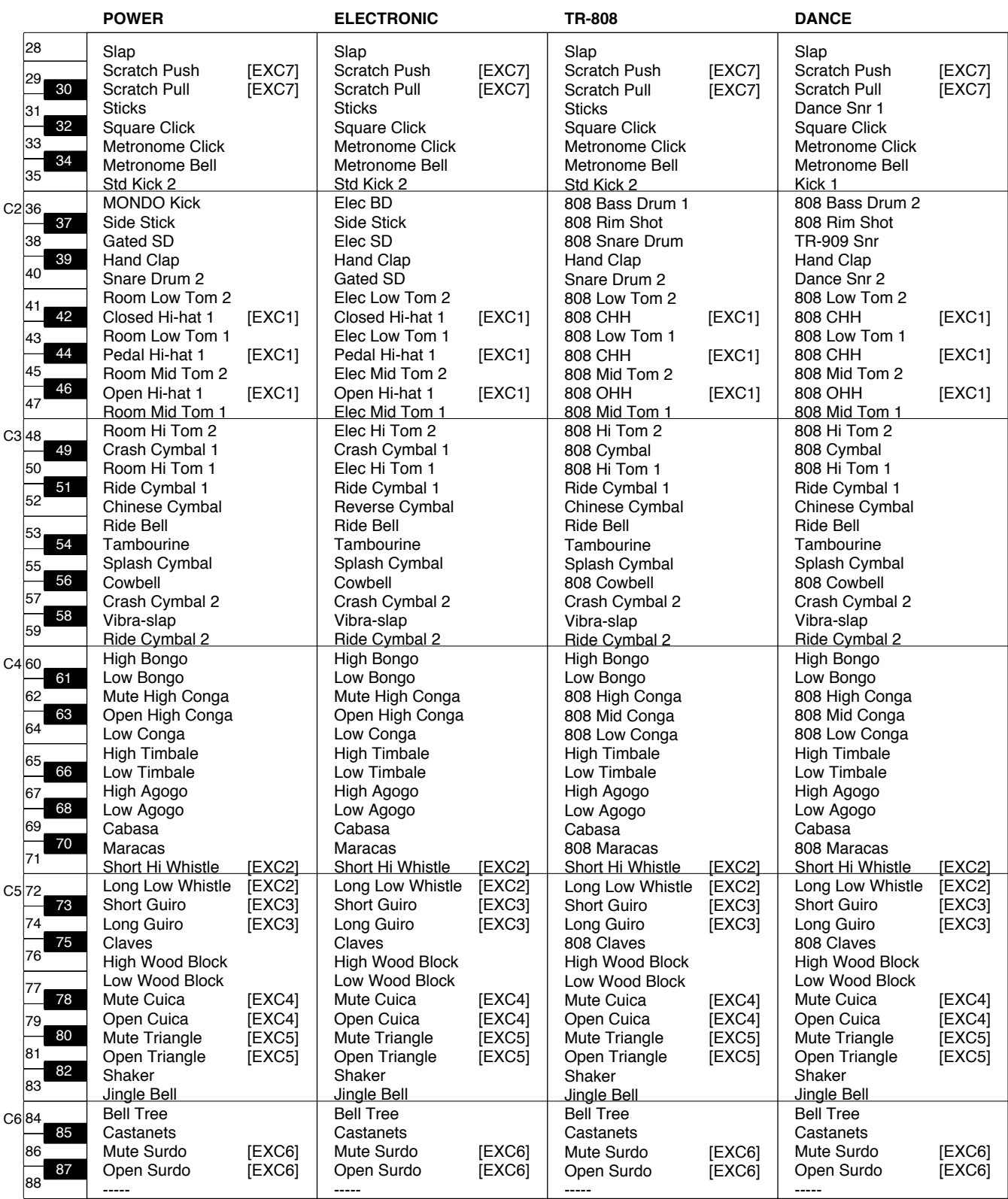

--- : pas de son<br>[EXC] : ne jouera p : ne jouera pas simultanément avec d'autres instruments à percussion du même numéro

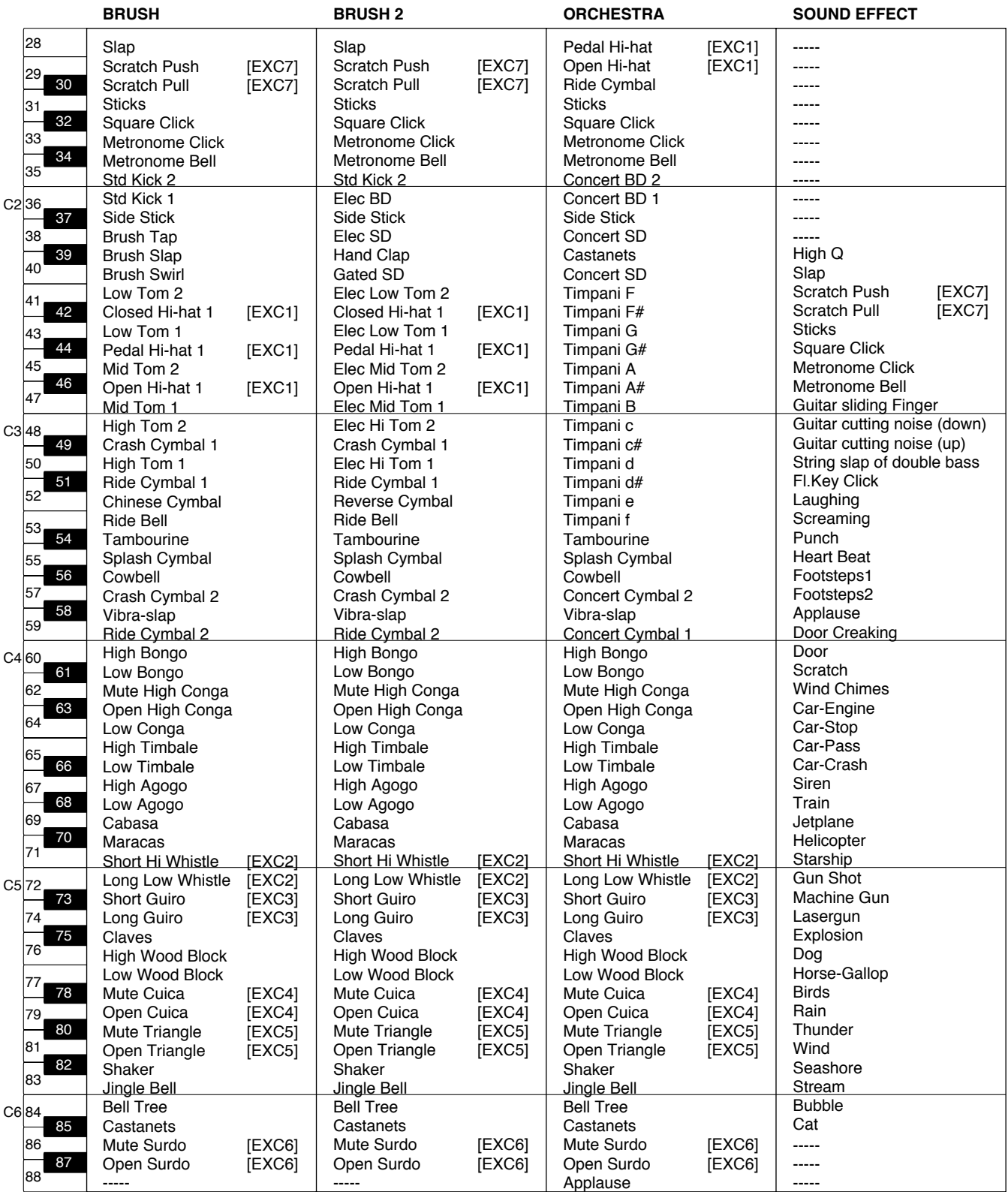

--- : pas de son

[EXC] : ne jouera pas simultanément avec d'autres instruments à percussion du même numéro

# **Ensembles de Percussions manuelles**

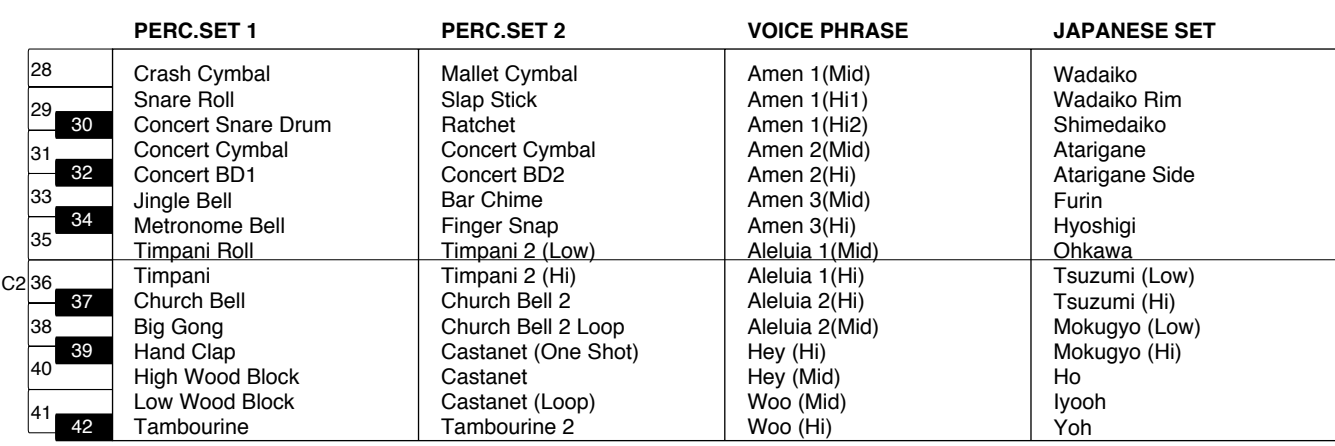

# **Liste des Styles**

# **[Big Band]**

Fast BigBand New Big Band BigBandSwing BigBndBallad Jazz Band Big Band Big Band2 Boogie Blues

# **[Swing]**

A Cappella Combo Club Swing Medium Swing Slow Swing Vocal Swing Swing Shuffle

# **[Country]**

CountryRoads CountryPiano **CtrySerenade** Western CountrySwing Hoedowm Twostep CountryWaltz Easy Country Cajun

# **[Oldies]**

```
Beach Sound
Rock'n'Roll
Twist
50'sBallad
Slow Dance
Dreamin'
50's Pop 1
50's Pop 2
```
# **[Ballad]**

Love Romance Torch Song Torch Song2 Love Songs MediumBallad Pop Ballad Ballad Classic

# **[Trad]**

Dixieland Polka Foxtrot Charleston PianoBoogie1 PianoBoogie2 Rag Time

# **[Acoustic]**

G.Fast Pop G.Pop P.Slow P.Jazz G.Slow G.Shuffle P.Night P.Pop P.Concerto

# **[World]**

Hawaiian French Waltz D Marsch 6/8 Scotland Ireland Reggae Habanera Sevilla

# **[Latin1]**

Bossa Nova Bossa Nova 2 FastBosaNova Slow Bossa New BossaNova Chacha Chacha 2 Salsa

# **[Latin2]**

Samba Rhumba Rhumba 2 Beguine Mambo Tango 1 Tango 2 Latin Fusion Samba Rio

# **[Showtime]**

Screen 1 Screen 2 Music Hall Broadway ChooChooSwg Bubbles Balloon Trip Raindrops Festival Little Steps WesternMovie

# **[Pop1]**

8Beat Pop Swing Pop PopularPiano Acoustic Pop Pop'n Roll Easy Listen1 Easy Listen2 Easy Listen3 Easy Listen4 Easy Listen5

# **[Pop2]**

Rollin' 16BeatShuffl Motown ShufflePop 1 ShufflePop 2 Rock'n'Shffl Light Fusion Rock'n Pop

# **[Gospel]**

Gospel Piano Gospel Pop GospelBallad Gospel 1 Gospel 2 Anthem Revival Chapel

# **[Waltz/March]**

Last Dance Jazz Waltz **StringsWaltz** Slow Waltz Waltz Musette Vienna Waltz March 4/4 March 6/8 March 2/4 Simple March

# **[Disk]**

Cute Pop R&B Slow Rock Rock'nRoll 2 60'sBallad Crystal Bossa Nova 3 Bossa Nova 4 Cinema Entertaining 70's Disco 16Beat Pop 1 16Beat Pop 2 AcousticRock Rock 1 Rock 2

# **Liste des accords**

● : Indique les notes composant les accords.

★ : Ces accords peuvent être joués simplement en appuyant sur la touche marquée du signe "★".

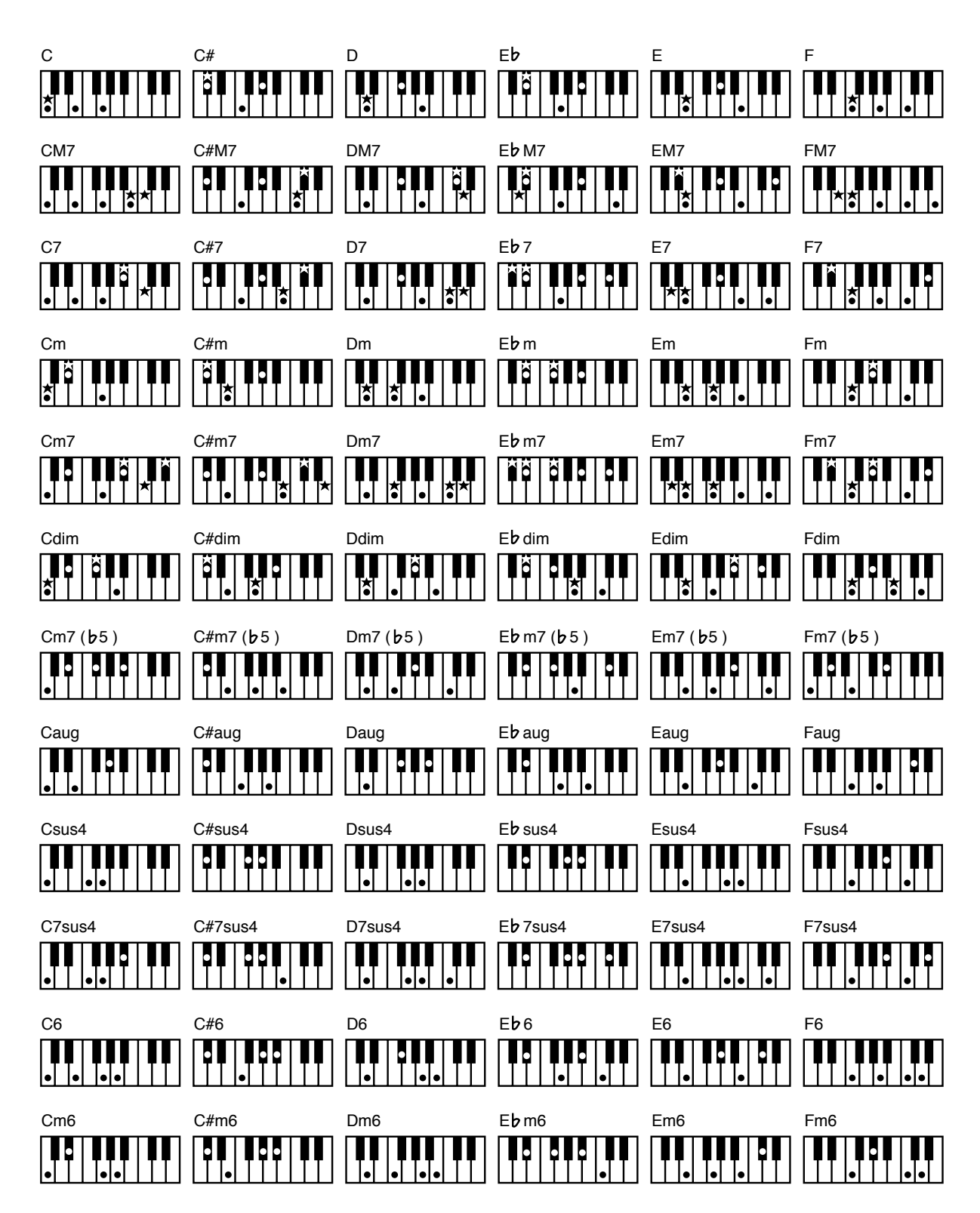

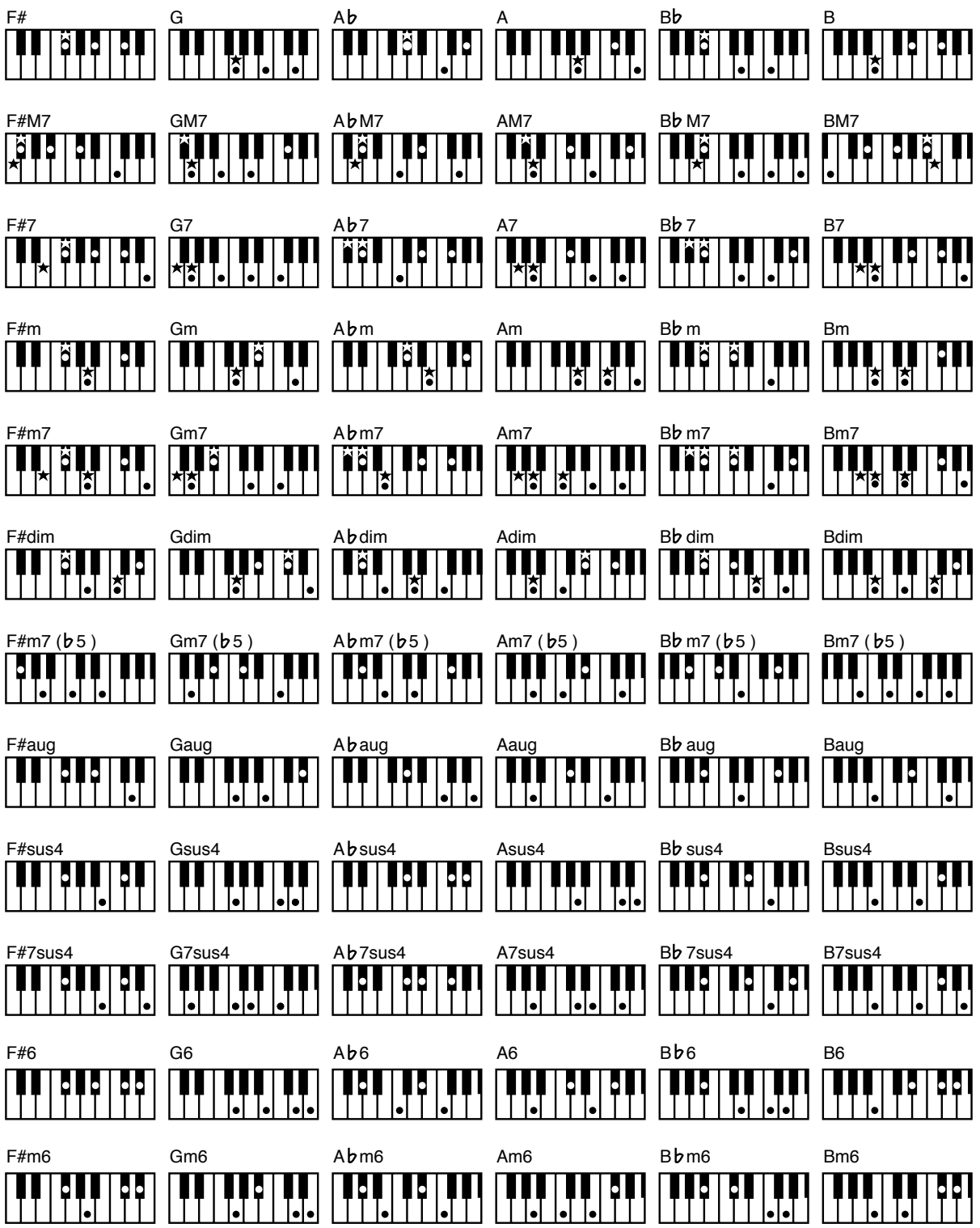

# **Réglages restant mémorisés après l'extinction**

# **Liste des réglages restant mémorisés après l'extinction**

# **Réglages de console**

Bouton [Chorus] (ON/OFF)

# **Menu Effect**

Vitesse de l'effet Rotary (Speed) Couleur de l'effet Rotary (Color)

# **Menu Function**

Son du métronome Lyric ON/OFF (Paroles)

# **Menu Utility**

After Touch Sensitivity Registration Shift Registration Arranger Update Registration Transpose Update Expression Curve TX MIDI Channel (Seulement le canal de sortie MIDI de la piste de Contrôle) MIDI In Mode Send PC Switch Master Tune LCD Contrast

# **Réglages mémorisés dans les touches de Registre**

# **Réglages de console**

Noms des Registres Rythmes sélectionnés pour chaque bouton de groupe de Rythme

# **Menu Utility**

Registration Shift Registration Arranger Update Registration Transpose Update

# **Réglages mémorisés dans les touches de Registre séparées**

# **Réglages de console**

Bouton Solo [To Lower] (ON/OFF) Bouton [Bass Split] (ON/OFF) Bouton Bass [To Lower] (ON/OFF) Bouton [Manual Drums] (ON/OFF) Bouton [Manual Percussion] (ON/OFF) Les sons assignés à chaque section (Part) L'ampleur de la Réverb pour chaque section (Part) Le réglage de Chorus (ON/OFF) des sons pour chaque section (Part) Les sons assignés aux boutons [Others] pour chaque section (Part) Réglages des tablettes harmoniques Footage [Upper/ Lower Organ Type, Upper/lower Footage, Percussion) Bouton [Harmony Intelligence] (ON/OFF) Bouton Rotary [Fast/Slow] (ON/OFF) Boutons Sustain (ON/OFF) Type de rythme Bouton [Intro/Ending] (ON/OFF) Bouton [Sync Start] (ON/OFF) Bouton [Advanced] (ON/OFF) Bouton [Variation] (ON/OFF) Bouton [Chord Intelli] (ON/OFF) Bouton [Leading Bass] (ON/OFF) Réglages des boutons Part Balance [▲] [▼] (Part Balance Volume) Bouton Rotary [ON/OFF] (ON/OFF) Bouton Arranger [ON/OFF] (ON/OFF) Bouton Lower Voice [Hold] (ON/OFF) Réglage de la Transposition Réglage du Tempo

# **Menu Effect**

Type de Réverb Sustain Length (Durée du Systain)

# **Menu Utility**

After Touch ON/OFF Initial Touch ON/OFF Pedal Bass Mode Solo Mode Left Foot Switch Assignment Right Foot Switch Assignment Damper Pedal Assignment Pitch Bend Range Manual Drums Set Manual Percussion Set Harmony Intelligence Type Solo To Lower Mode Solo Split Point Bass Split Point Chord Hold (ON/OFF) Tx MIDI Channel (Upper, Lower, Pedal, Solo) PC Number (Bank Select)

# **Glossaire**

### **Accompagnement Automatique**

L'Accompagnement Automatique est déclenché par l'appui d'une ou deux notes du clavier inférieur afin de spécifier un accord, qui engendre lui-même l'accompagnement.

## **Accords de base**

Fait référence aux types d'accord les plus fréquemment utilisés, qui sont généralement les six types suivants : majeur, mineur, mineur septième, mineur septième  $(\frac{1}{2})$ , septième dominante et septième diminué.  $\flat$ 

# **Accord**

Des notes de hauteur différentes jouant simultanément. Les accords composés de trois notes sont appelés des "triades," c'est le type d'accord le plus courant.

# **Arrangement**

Fait référence aux changements apportés au morceau d'origine, en ajoutant un nouvel accompagnement ou en modifiant les instruments utilisés.

## **Chorus**

Un effet qui ajoute de l'ampleur et de l'épaisseur au son.

# **Ending (Final)**

C'est la dernière partie de l'accompagnement. Lorsque vous arrêtez l'Accompagnement Automatique, l'AT-90R joue un final (ou Ending) approprié, selon le rythme choisi.

# **Glide**

Un effet qui baisse temporairement la hauteur des notes puis revient progressivement à la normale.

# **Intro**

C'est le début d'un Accompagnement Automatique. L'AT-90R joue une intro qui convient parfaitement à chaque rythme lorsqu'un Accompagnement Automatique commence à jouer.

# **Mute**

Pour réduire au silence un son. L'AT-90R dispose d'une fonction Track Mute qui permet d'éteindre le témoin du bouton correspondant à la piste sur laquelle des données musicales ont été enregistrées, afin que cette piste soit temporairement "muette".

# **Note fondamentale**

La fondamentale est la note de base d'un accord. Tous les accords sont construits sur une fondamentale, qui est la partie donnant son nom à l'accord, représentée en notation anglaise par une lettre de l'alphabet (en majuscules).

# **Pitch Bend**

Un effet qui baisse ou monte progressivement la hauteur des notes.

### **Renversement**

Lorsque la note la plus basse d'un accord est la fondamentale, l'accord est en "position fondamentale". A l'inverse, des formes d'accord dans lesquelles d'autres notes sont les plus graves sont appelées des "renversements."

## **Registre**

Ensemble de données contenant l'état des réglages de l'instrument, tels que le choix des sons et les réglages de console.

# **Réglages de console**

Les réglages tels que le choix des sons, le tempo, Rotary rapide/lent.

# **Réverb**

Un effet qui simule la réverbération d'une pièce ou d'un hall de concert.

# **Rotary**

Un effet qui simule la modulation donnée au son par un haut-parleur rotatif. L'effet de Rotary produit deux types de modulation : rapide ou lente.

# **Son**

L'AT-90R est capable de reproduire les sons de divers instruments.

# **Split**

Une fonction qui permet de diviser le clavier en deux zones ou plus, et de jouer un son différent dans chacune d'elles. Le point auquel le clavier est scindé est appelé "Point de Split".

# **Sustain**

Un effet qui ajoute du Decay (ou prolonge le temps chute du son) à chaque note. L'AT-90R permet d'appliquer du sustain aux sons joués aux claviers supérieur, inférieur et au pédalier.

# **Vibrato**

Un effet qui module cycliquement la hauteur.

# **A propos du générateur sonore de la gamme ATELIER**

La gamme ATELIER est équipée de générateurs sonores GM/GS.

# **Système GM MID**

Le système General MIDI est un ensemble de recommandations dont le but est de fournir un moyen d'aller au-delà des limitations des conceptions des fabricants et de standardiser les possibilités MIDI des appareils de génération sonore. Les appareils de génération sonore et les données musicales satisfaisant à ce standard portent le logo General MIDI. Les données musicales portant ce logo peuvent être relues au moyen d'un appareil de génération sonore General MIDI afin de reproduire aussi fidèlement que possible les données musicales.

# **Format GS**

Le format GS est un ensemble de caractéristiques spécifiques à Roland permettant de standardiser l'interprétation effectuée par les appareils de génération sonore. En plus d'inclure un support pour tout ce qui est défini par le système General MIDI, le format de compatibilité GS offre également un plus grand nombre de sons pouvant être édités et explore en détails de nombreuses fonctions supplémentaires, dont les effets comme la réverb et le chorus.

Conçu pour le futur, le format GS peut facilement inclure de nouveaux sons et être compatible avec les caractéristiques des nouveaux matériels dès leur arrivée sur le marché.

Grâce à sa compatibilité descendante avec le système General MIDI, le format GS Roland est capable de jouer tout aussi fidèlement des partitions GM que des données musicales GS (données musicales ayant été créée à partir du format GS).

Ce produit étant compatible à la fois avec le système General MIDI et le format GS, il peut rejouer des données musicales portant ces logos.

# **IMPLÉMENTATION MIDI**

Modèle : AT-90R Date : 1.Jan.1999 Version : 1.00

# **1. Données reçues**

### ■ Messages de voix par canal

#### ● **Note off**

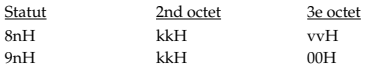

n = n° de canal MIDI: 0H-FH (canal 1 à 16) kk = n° de note: 00H-7FH (0-127)

vv = vélocité note off: 00H-7FH (0-127)

- \* Pour les Drum Parts, ces messages sont reçus si Rx.NOTE OFF = ON pour chaque Instrument.
- Les valeurs de vélocité des messages Note Off sont ignorées.

#### ● **Note on**

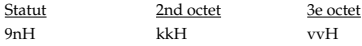

n = n° de canal MIDI: 0H-FH (canal 1 à 16) kk = n° de note: 00H-7FH (0-127) vv = vélocité note on: 01H-7FH (1-127)

Pas reçu si Rx.NOTE MESSAGE = OFF. (Valeur initiale = ON)

Pour les Drum Parts, pas reçus si Rx.NOTE ON = OFF pour chaque Instrument.

### ● **Pression Polyphonique par touche**

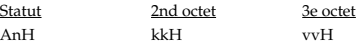

n = n° de canal MIDI: 0H-FH (canal 1 à 16)

- kk = n° de note: 00H-7FH (0-127)  $vv =$  pression polyphonique: 00H-7FH (0-127)
- 
- \* Pas reçu si Rx.POLY PRESSURE (PAf) = OFF. (Valeur initiale = ON)
- \* L'effet résultant est déterminé par les messages Système Exclusif. Avec les réglages initiaux, il n'y a aucun effet.
- \* Pas reçu dans la Partie Clavier.

### ● **Control Change**

- \* Si Rx.CONTROL CHANGE = OFF, tous les messages de Control Change sauf les messages Channel Mode seront ignorés.
- \* Une valeur indiquée par un message de Control Change ne sera pas réinitialisée, même par un Program Change, etc.

### ❍ **Bank Select (Contrôleur n° 0, 32)**

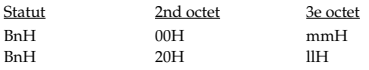

n = n° de canal MIDI: 0H-FH (canal 1 à 16)

mm, ll = n° de Banque: 00H, 00H-7FH, 7FH (bank.1 à bank.16384), Valeur initiale = 00 00H (bank.1)

- \* Pas reçu si Rx.BANK SELECT = OFF. "Rx.BANK SELECT" est réglé sur OFF par "Turn General MIDI System On," et réglé sur ON par "GS RESET." (Valeur par défaut à la mise sous tension : ON.)
- \* L'opération Bank Select sera interrompue jusqu'à ce qu'un message de Program Change soit reçu.
- Le "n° de Variation" au format GS est la valeur de Bank Select MSB (Contrôleur N° 0) exprimé en décimal.

#### ❍ **Modulation (Contrôleur n° 1)**

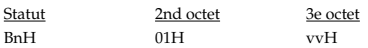

n = n° de canal MIDI: 0H-FH (canal 1 à 16) vv = Profondeur de la Modulation: 00H-7FH (0-127)

Pas reçu si Rx.MODULATION = OFF. (Valeur initiale = ON)

L'effet résultant est déterminé par les messages Système Exclusif. Avec les réglages initiaux, c'est Pitch Modulation Depth.

#### ❍ **Portamento Time (Contrôleur n° 5)**

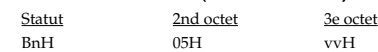

n = n° de canal MIDI: 0H-FH (canal 1 à 16)

vv = Temps de Portamento : 00H-7FH (0-127), Valeur initiale = 00H (0)

\* Règle la vitesse du changement de hauteur lorsque Portamento est réglé sur ON ou en utilisant le contrôle de Portamento. Une valeur de 0 donne le changement le plus rapide.

#### ❍ **Data Entry (Contrôleur n° 6, 38)**

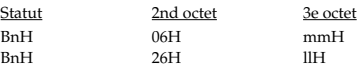

 $n = n<sup>o</sup>$  de canal MIDI: 0H-FH (canal 1 à 16) mm, ll = valeur du paramètre spécifié par RPN/NRPN

### ❍ **Volume (Contrôleur n° 7)**

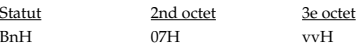

n = n° de canal MIDI: 0H-FH (canal 1 à 16)  $vv = Volume: 00H-7FH (0-127)$ , Valeur initiale = 64H (100)

- \* Les messages de Volume servent à régler l'équilibre de chaque Part.
- \* Pas reçu si Rx.VOLUME = OFF. (Valeur initiale = ON)

#### ❍ **Pan (Contrôleur n° 10)**

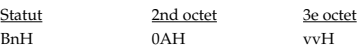

n = n° de canal MIDI: 0H-FH (canal 1 à 16) vv = pan: 00H-40H-7FH (Gauche-Centre-Droite), Valeur initiale =Valeur initiale = 40H (Centre)

- Pour les Parts rythmiques, il s'agit d'un réglage relatif à chaque panoramique d'Instrument.
- \* Pas reçu si Rx.PANPOT = OFF. (Valeur initiale = ON)

#### ❍ **Expression (Contrôleur n° 11)**

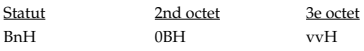

n = n° de canal MIDI: 0H-FH (canal 1 à 16)  $vv =$  Expression: 00H-7FH (0-127), Valeur initiale = 7FH (127)

- \* Peut être utilisé indépendamment des messages de Volume. Les messages d'Expression servent à donner une expression musicale à une interprétation; comme les mouvements de la pédale d'expression, crescendo et decrescendo.
- \* Pas reçu si Rx.EXPRESSION = OFF. (Valeur initiale = ON)

#### ❍ **Glide (Contrôleur n° 16)**

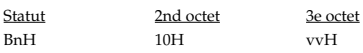

 $n = n<sup>o</sup>$  de canal MIDI: 0H-FH (canal 1 à 16) vv = Valeur du contrôle: 00H-7FH (0-127) 0-63 = OFF, 64-127 = ON

\* Ne peut être utilisé que sur la Partie Clavier. Pas reçu sur la Partie GS.

#### ❍ **Hold 1 (Contrôleur n° 64)**

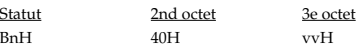

n = n° de canal MIDI: 0H-FH (canal 1 à 16) vv = Valeur du contrôle: 00H-7FH (0-127)

\* Pas reçu si Rx.HOLD1 = OFF. (Valeur initiale = ON)

#### ❍ **Portamento (Contrôleur n° 65)**

Statut 2nd octet 3e octet

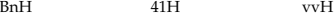

n = n° de canal MIDI: 0H-FH (canal 1 à 16) vv = Valeur du contrôle: 00H-7FH (0-127) 0-63 = OFF, 64-127 = ON

\* Pas reçu si Rx.PORTAMENTO = OFF. (Valeur initiale = ON)

#### ❍**Sostenuto (Contrôleur n° 66)**

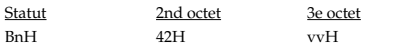

n = n° de canal MIDI: 0H-FH (canal 1 à 16) vv = Valeur du contrôle: 00H-7FH (0-127) 0-63 = OFF, 64-127 = ON

\* Pas reçu si Rx.SOSTENUTO = OFF. (Valeur initiale = ON)

#### ❍ **Soft (Contrôleur n° 67)**

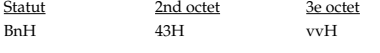

n = n° de canal MIDI: 0H-FH (canal 1 à 16) vv = Valeur du contrôle: 00H-7FH (0-127) 0-63 = OFF, 64-127 = ON

\* Pas reçu si Rx.SOFT = OFF. (Valeur initiale = ON)

#### ❍ **Portamento control (Contrôleur n° 84)**

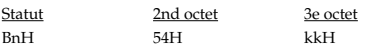

n = n° de canal MIDI: 0H-FH (canal 1 à 16)  $kk = n^{\circ}$  de la note source: 00H-7FH (0-127)

- \* Un message Note-on reçu immédiatement après un message Portamento Control changera la hauteur progressivement en partant de la hauteur de la note Source.
- \* Si un son joue déjà pour un numéro de note identique à la note Source, ce son continuera (en legato) puis à réception du message Note-on suivant, commencera à changer pour atteindre la hauteur de cette note.
- \* La vitesse du changement de hauteur causé par un message Portamento Control est définie par la valeur du paramètre Portamento Time.

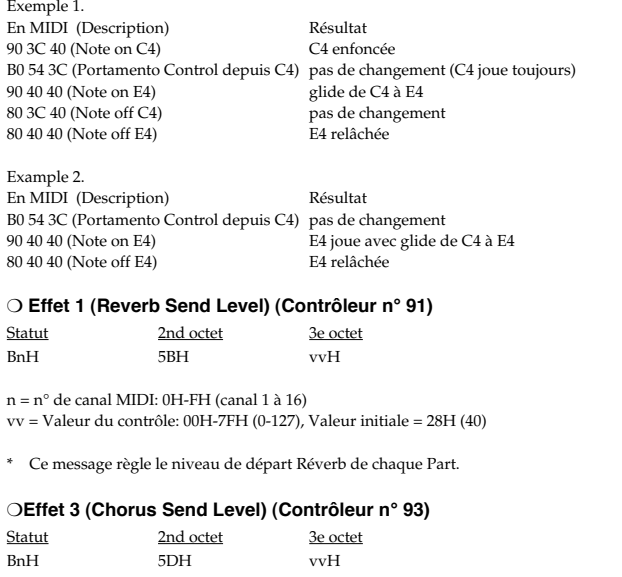

 $n = n<sup>o</sup>$  de canal MIDI: 0H-FH (canal 1 à 16) vv = Valeur du contrôle: 00H-7FH (0-127), Valeur initiale = 00H (0)

\* Ce message règle le niveau de départ Chorus de chaque Part.

#### ❍ **NRPN MSB/LSB (Contrôleur n° 98, 99)**

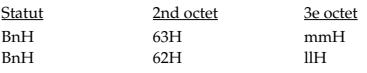

n = n° de canal MIDI: 0H-FH (canal 1 à 16) mm = octet supérieur du n° de paramètre spécifié par NRPN

ll = octet inférieur du n° de paramètre spécifié par NRPN

- \* Un NRPN peut être reçu si Rx.NRPN = ON. "Rx.NRPN" est réglé sur OFF par réinitialisation à la mise sous tension ou en recevant "Turn General MIDI System On", et réglé sur ON par "GS RESET."
- \* La valeur réglée par NRPN ne sera pas réinitialisée, même si un message de Program Change ou Reset All Controllers est reçu.

#### \*\*NRPN\*\*

Un message NRPN (Numéro de Paramètre Non Référencé) permet une extension des Control Changes utilisables.

Pour utiliser ces messages, il faut d'abord envoyer les messages NRPN (Contrôleur N° 98 et 99, leur ordre importe peu) pour indiquer le paramètre à contrôler, puis utiliser les messages Data Entry pour spécifier la valeur de ce paramètre. Un fois qu'un paramètre NRPN a été choisi, tous les messages Data Entry reçus sur ce canal modifieront la valeur de ce paramètre. Pour éviter les accidents, il est recommandé de définir un RPN nul (n° RPN = 7FH/7FH) lorsque vous avez fini de régler la valeur du paramètre désiré. Voir la Section 5. Informations supplémentaires "Exemples de messages MIDI" <Exemple 4> (p. 152). Sur les appareils GS, le Data Entry LSB (Contrôleur N° 38) du NRPN est ignoré, il n'y a donc pas de problème pour envoyer des Data entry MSB (Contrôleur N° 6) seuls (sans Data Entry LSB).

Sur l'AT-90R, les NRPN peuvent servir à modifier ces paramètres.

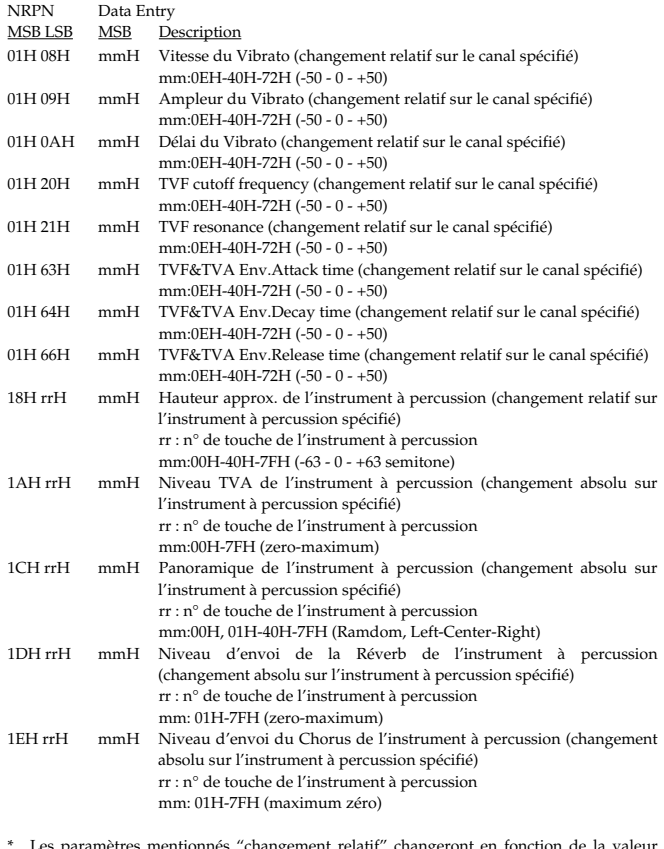

\* Les paramètres mentionnés "changement relatif" changeront en fonction de la valeur préréglée.

Les paramètres mentionnés "changement absolu" seront réglés sur la valeur absolue du paramètre, quelle que soit la valeur préréglée.

#### ❍ **RPN MSB/LSB (Contrôleur n° 100, 101)**

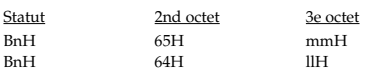

n = n° de canal MIDI: 0H-FH (canal 1 à 16) mm = octet supérieur du n° de paramètre spécifié par RPN ll = octet inférieur du n° de paramètre spécifié par RPN

- Pas reçu si Rx.RPN = OFF. (Valeur initiale = ON)
- \* \*La valeur réglée par RPN ne sera pas réinitialisée, même si un message de Program Change ou Reset All Controllers est reçu.

#### \*\*RPN\*\*

Les messages RPN (Numéro de Paramètre Référencé) sont une extension des Control Changes, et chaque fonction d'un RPN est décrite dans la norme MIDI. Pour utiliser ces messages, il faut d'abord envoyer les messages RPN (Contrôleur N° 100

et110, leur ordre importe peu) pour indiquer le paramètre à contrôler, puis utiliser les messages Data Entry pour spécifier la valeur de ce paramètre. Un fois qu'un paramètre NRPN a été choisi, tous les messages Data Entry reçus sur ce canal modifieront la valeur de ce paramètre. Pour éviter les accidents, il est recommandé de définir un RPN nul (n° RPN = 7FH/7FH) lorsque vous avez fini de régler la valeur du paramètre désiré. Voir la Section 4. "Exemples de messages MIDI" <Exeample 4> (p. 152).

Sur l'AT-90R, les RPN peuvent servir à modifier ces paramètres.

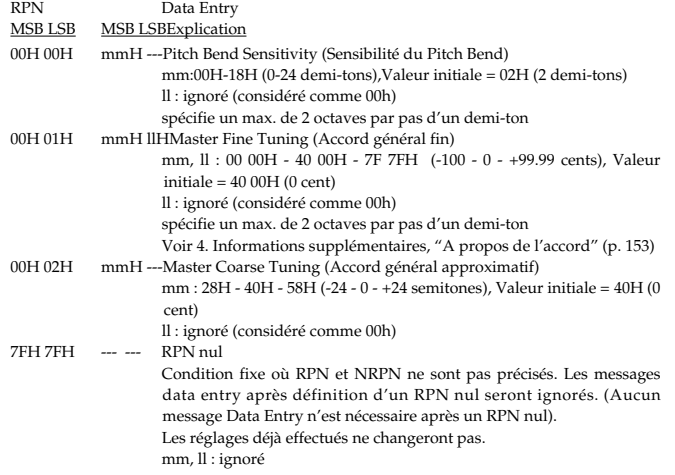

#### ● **Program Change**

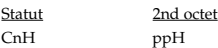

n = n° de canal MIDI: 0H-FH (canal 1 à 16) pp = n° de Programme: 00H-7FH (prog.1 à prog.128)

- Pas reçu si Rx.PROGRAM CHANGE = OFF. (Valeur initiale = ON)
- Après réception d'un message de Program Change, le son change à partir de la Note-on suivante. Les voix jouant déjà à la réception du message de Program Change ne seront pas affectées.
- Pour les Drum Parts, le message de Program Change ne sera pas reçu sur l'octet inférieur des n° de Bank (la valeur du Contrôleur N° 0 est différente de 0 (00H)).
- \* Lorsque MIDI-IN Mode = Mode-2, il faut utiliser des messages Système Exclusif pour changer le son de la partie Clavier. (p. 146)

#### ● **Pression par canal**

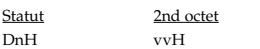

n = n° de canal MIDI: 0H-FH (canal 1 à 16) vv = Pression par canal : 00H-7FH (0-127)

- \* Pas reçu si Rx.CH PRESSURE (CAf) = OFF. (Valeur initiale = ON)
- \* L'effet résultant est déterminé par les messages Système Exclusif. Avec les réglages initiaux, il n'y aura pas d'effet.
- Le réglage initial de la partie Clavier est l'ampleur du Vibrato (Vibrato Depth). Il ne peut pas être modifié.

#### ● **Pitch Bend Change**

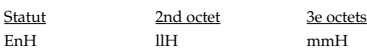

n = n° de canal MIDI: 0H-FH (canal 1 à 16) mm, ll = valeur du Pitch Bend: 00 00H - 40 00H - 7F 7FH (-8192 - 0 - +8191)

- \* Pas reçu si Rx.PITCH BEND = OFF. (Valeur initiale = ON)
- L'effet résultant est déterminé par les messages Système Exclusif. Avec les réglages initiaux, le Pitch Bend fonctionne.

### ■ Messages de Mode par Canal

### ● **All Sounds Off (Contrôleur n° 120)**

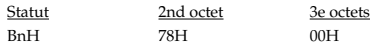

n = n° de canal MIDI: 0H-FH (canal 1 à 16)

\* Lorsque ce message est reçu, toutes les notes en train de jouer sur le canal correspondant seront immédiatement coupées.

### ● **Reset All Controllers (Contrôleur n° 121)**

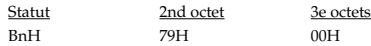

n = n° de canal MIDI: 0H-FH (canal 1 à 16)

\* Lorsque ce message est reçu, les contrôleurs suivants seront réinitialisés.

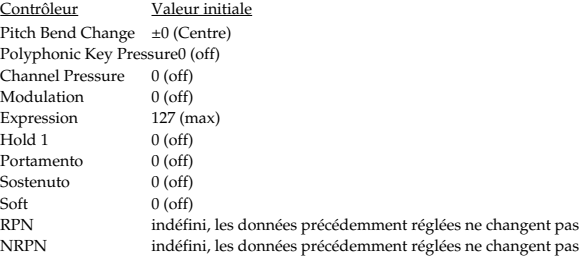

### ● **All Notes Off (Contrôleur n° 123)**

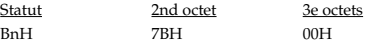

n = n° de canal MIDI: 0H-FH (canal 1 à 16)

\* Lorsqu'un message All Notes Off est reçu, toutes les notes du canal MIDI correspondant sont coupées. Mais si Hold 1 ou Sostenuto est sur ON, le son continuera jusqu'à ce qu'ils soient désactivés.

#### ● **OMNI OFF (Contrôleur n° 124)**

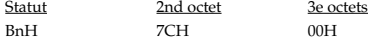

n = n° de canal MIDI: 0H-FH (canal 1 à 16)

\* Le même processus qu'après la réception d'un message All Notes Off sera exécuté.

#### ● **OMNI ON (Contrôleur n° 125)**

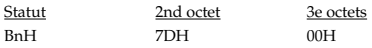

n = n° de canal MIDI: 0H-FH (canal 1 à 16)

\* OMNI ON n'est reconnu que comme un message "All notes off"; le Mode n'est pas changé (il reste du OMNI OFF).

### ● **MONO (Contrôleur n° 126)**

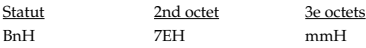

n = n° de canal MIDI: 0H-FH (canal 1 à 16) mm = mono number: 00H-10H (0-16)

\* Le même processus qu'après la réception des messages All Sounds Off et All Notes Off sera exécuté, et le canal correspondant sera réglé en Mode 4 (M = 1) quelle que soit la valeur du "numéro mono".

### ● **POLY (Contrôleur n° 127)**

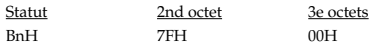

n = n° de canal MIDI: 0H-FH (canal 1 à 16)

Le même processus qu'après la réception des messages All Sounds Off et All Notes Off sera exécuté, et le canal correspondant sera réglé en Mode 3.

### ■ Messages Système Temps réel

### ● **Active Sensing**

Statut FEH

\* Lorsqu'un Active Sensing est reçu, l'appareil commence à contrôler l'intervalle qui sépare deux messages. Durant ce contrôle, si plus de 420 ms s'écoulent sans réception d'un message, cela déclenche la même procédure que si les messages All Sounds Off, All Notes Off et Reset All Controllers étaient reçus. Le contrôle d'intervalle est alors interrompu.

### ■ Messages Système Exclusif

Statut Octet de données Statut

F0H iiH, ddH, ......, eeH F7H

F0H: Statut du Message Système Exclusif

ii = n° ID: Un numéro ID (identifiant du fabricant) détermine quel fabricant est à l'origine du message. L'identifiant de Roland est 41H.

Les numéros ID 7EH et 7FH sont des extensions de la norme MID : messages universels autres que temps réel (7EH) messages universels temps réel (7FH). dd,...,ee = données: 00H-7FH (0-127)

F7H: EOX (End Of Exclusive - Fin de message Exclusif)

Les messages Système Exclusif reçus par l'AT-90R sont : des messages relatifs au réglage du mode, des messages Système Exclusif Universels, des Data Requests (RQ1) et Data Set (DT1).

### ● **Messages Système Exclusif relatifs au réglage de mode**

Ces messages servent à initialiser un appareil en mode GS ou General MIDI ou à changer son mode de fonctionnement. Lors de la création de données musicales, un message "Turn General MIDI System On" doit être inséré au début de la partition General MIDI et un message "GS Reset" au début des données musicales GS. Chaque morceau ne doit contenir qu'un seul message de mode approprié au type de données. (Ne pas insérer plusieurs messages de mode dans un même morceau.)

Le message "Turn General MIDI System On" utilise un format universel non temps réel. Les messages "System Mode Set" et "GS Reset" utilisent le format Roland Système Exclusif "Data Set 1 (DT1)."

#### ❍**Turn General MIDI System On (Activer le Système General MIDI)**

Il s'agit d'un message de commande qui réinitialise les réglages internes de l'appareil à l'état General MIDI initial (Système General MIDI niveau 1). Après réception de ce message l'AT-90R, est automatiquement réglé pour rejouer correctement une partition General MIDI. Octet de don

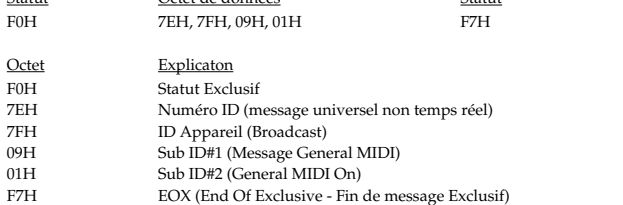

\* Lorsque ce message est reçu, Rx.BANK SELECT sera réglé sur OFF et Rx.NRPN sur OFF.

\* Il doit y avoir un intervalle d'au moins 50 ms entre ce message et le suivant.

#### ❍ **General MIDI System Off (Désactiver le Système General MIDI)**

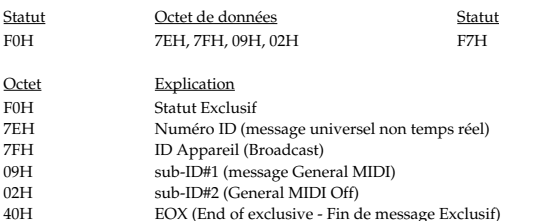

\* Il doit y avoir un intervalle d'au moins 50 ms entre ce message et le suivant.

#### ❍ **GS reset (Réinitialisation GS)**

GS Reset est un message de commande qui réinitialise les réglages internes d'un appareil à leur état GS initial. Ce message apparaît au début des données musicales GS et un appareil GS recevant ce message sera automatiquement configuré pour rejouer correctement les données musicales au format GS.

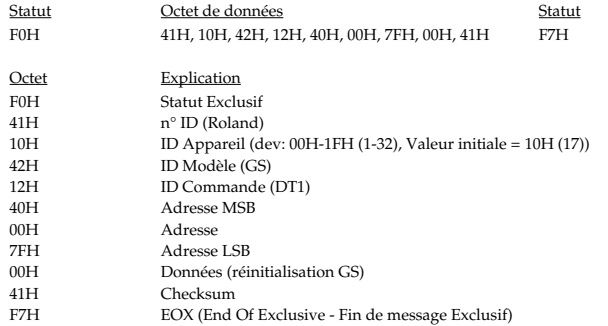

\* Lorsque ce message est reçu, Rx.NRPN est réglé sur ON.

\* Il doit y avoir un intervalle d'au moins 50 ms entre ce message et le suivant.

#### ❍ **Exit GS mode (Quitter le mode GS)**

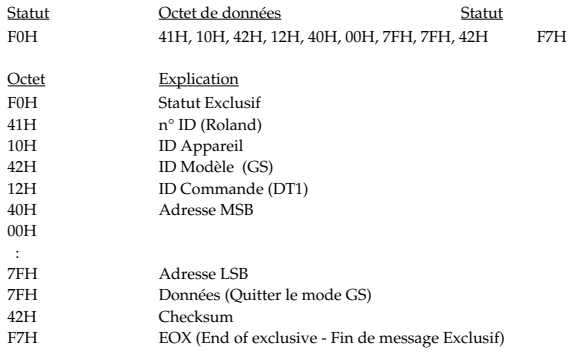

\* Il doit y avoir un intervalle d'au moins 50 ms entre ce message et le suivant.

#### ● **Messages Système Exclusif universels temps réel**

#### ❍ **Master volume (Volume général)**

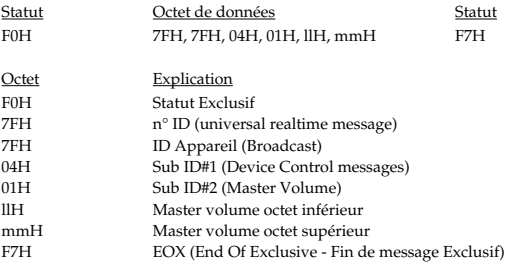

\* L'octet inférieur (llH) du Master Volume sera considéré comme 00H.

#### ● **Messages Système Exclusif universels non temps réel**

#### ❍**Identity Request Message (Message de demande d'identification)**

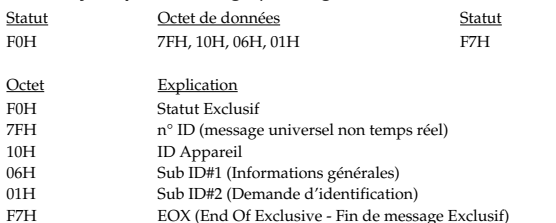

\* L'élément "dev" est le n° propre de l'appareil ou 7FH (Broadcast).

#### ● **Data transmission (Transmission des données)**

L'AT-90R peut recevoir les divers paramètres au moyen des messages Système Exclusif. Le message Exclusif servant à transmettre des données au format GS a un ID Modèle de 42H et un ID Appareil de 10H (17), il est commun à tous les appareils GS.

#### ❍ **Data set 1DT1**

C'est le message qui déclenche réellement la transmission des données et qui doit être utilisé lorsque vous souhaitez transmettre des données.

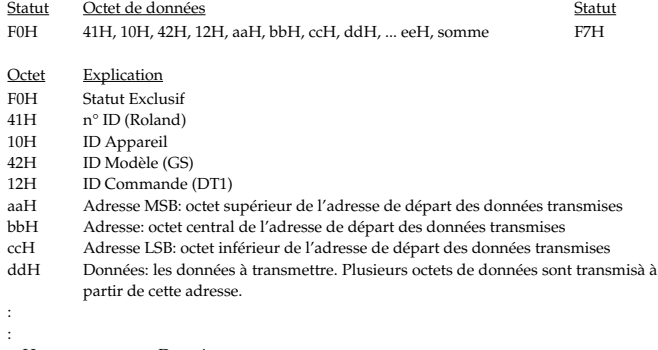

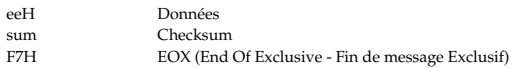

- \* La quantité de données pouvant être transmise en une seule fois dépend du type de données, et celles-ci ne peuvent être reçues qu'à partir d'une adresse de départ et une taille spécifique. Voir les Adresses et Tailles listées un peu plus loin dans cette Section 3 (p. 146).
- \* Les données de plus de 128 octets doivent être divisées en paquets de 128 octets ou moins. Si des messages "Data Set 1" sont transmis successivement, ils doivent être séparés par un intervalle d'au moins 40 ms.
- \* En ce qui concerne la checksum voir la Section 4 (p. 152).

### **2. Données transmises**

Les données de l'Arranger et du Composer ne peuvent pas être transmises.

### ■ Messages de voix par canal

#### ● **Note off**

#### ❍ **Clavier supérieur**

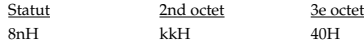

 $n = n^{\circ}$  de canal MIDI: 0H-FH (canal 1 à 16) : Valeur initiale = CH (ch.13) kk = n° de note: 30H-67H (48-103)

\* Le message Note off est envoyé avec une vélocité de 40H.

#### ❍ **Clavier inférieur**

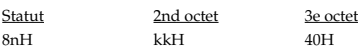

 $n = n<sup>o</sup>$  de canal MIDI: 0H-FH (canal 1 à 16) : Valeur initiale = BH (ch.12)

kk = n° de note: 1CH-67H (28-103)

\* Le message Note off est envoyé avec une vélocité de 40H.

#### ❍ **Pédalier**

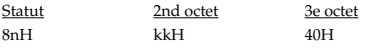

n = n° de canal MIDI: 0H-FH (canal 1 à 16) : Valeur initiale = DH (ch.14) kk = n° de note: 24H-3CH (36-60)

\* Le message Note off est envoyé avec une vélocité de 40H.

### ● **Note on**

### ❍ **Clavier inférieur**

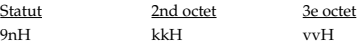

n = n° de canal MIDI: 0H-FH (canal 1 à 16) : Valeur initiale = CH (ch.13) kk = n° de note: 30H-67H (48-103) vv = vélocité note on: 01H-7FH (1-127)

#### ❍ **Clavier inférieur**

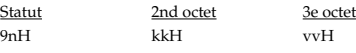

 $n = n^{\circ}$ de canal MIDI: 0H-FH (canal 1 à 16) : Valeur initiale = BH (ch.12)  $kk = n^{\circ}$  de note: 1CH-67H (28-103) vv = vélocité note on: 01H-7FH (1-127)

#### ❍ **Pédalier**

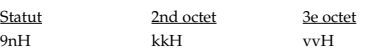

n = n° de canal MIDI: 0H-FH (canal 1 à 16) : Valeur initiale = BH (ch.12) kk = n° de note: 24H-3CH (36-60) vv = vélocité note on: 01H-7FH (1-127)

#### ● **Control Change**

#### ❍ **Bank Select (Contrôleur n° 0, 32)**

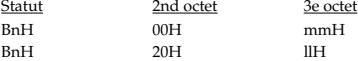

n = n° de canal MIDI: 0H-FH (canal 1 à 16) mm,  $ll = n^{\circ}$  de banque: 00H, 00H-7FH, 7FH (banque 1 à banque 16384)
#### ❍ **Expression (Contrôleur n° 11)**

Statut 2nd octet 3e octet 0BH vvH

n = n° de canal MIDI: 0H-FH (canal 1 à 16) vv = Expression: 00H-7FH (0-127)

#### ❍ **Hold 1 (Contrôleur n° 64)**

Statut 2nd octet 3e octet<br>
BnH 40H vvH BnH 40H vvH

n = n° de canal MIDI: 0H-FH (canal 1 à 16) vv = Valeur du contrôle: 00H-7FH (0-127)

#### ● **Program Change**

Statut 2nd octet<br>
CnH ppH ppH

n = n° de canal MIDI: 0H-FH (canal 1 à 16) pp = n° de Programme: 00H-7FH (prog.1 à prog.128)

#### ■ Messages Système Temps réel

#### ● **Realtime Clock**

Statut F8H

#### ● **Start**

Statut FAH

#### ● **Continue**

Statut  $F<sub>BH</sub>$ 

#### ● **Stop**

**Statut** FCH

\* Transmis en continu à des intervalles d'approximativement 250 ms.

#### ■ Messages Système Exclusif

#### ❍**Identity Reply (Réponse à la demande d'identification)**

Statut Octet de données **Statut** F0H 7EH, 10H, 06H, 02H, 41H, 42H, 00H, 05H, 03H, 00H, 01H, 00H, 00H, F7H F7H

Octet Explication<br>F0H Statut Exclu

F0H Statut Exclusif<br>  $7EH$  n° ID (message

- 7EH n° ID (message universel non temps réel)<br>10H ID Appareil (utilise le même n° que le De
- ID Appareil (utilise le même n° que le Device ID Roland)
- 06H Sub ID#1 (Informations générales)<br>02H Sub ID#2 (Réponse à la demande d 02H Sub ID#2 (Réponse à la demande d'identification)<br>41H  $n^{\circ}$  ID (Roland)
- 
- 41H n° ID (Roland)<br>42H Code famille d' 42H Code famille d'appareil (LSB)<br>00H Code famille d'appareil (MSB)
- 00H Code famille d'appareil (MSB)<br>05H Code du n° de famille de l'app
- 05H Code du n° de famille de l'appareil (LSB)<br>03H Code du n° de famille de l'appareil (MSB)
- 03H Code du n° de famille de l'appareil (MSB)<br>00H Degré de révision du logiciel
- 00H Degré de révision du logiciel<br>01H Degré de révision du logiciel
- 01H Degré de révision du logiciel<br>00H Degré de révision du logiciel
- 00H Degré de révision du logiciel<br>00H Degré de révision du logiciel 00H Degré de révision du logiciel<br>F7H EOX (End of Exclusive - Fin o
- EOX (End of Exclusive Fin de message Exclusif)

## **3. Tableau des adresses de paramètres (ID Modèle = 42H)**

Tableau des adresses de paramètres<br>Ce tableau regroupe l'adresse, la taille, les données (fourchette), le paramètre, une description, et les valeurs par défaut des paramètres pouvant être transférés par "Data set 1 (DT1)". valeurs d'adresse, taille, données, et réglages par défaut sont indiquées en format hexadécimal 7 bits.

#### ■ **Table de Bloc Adresse**

Vous trouverez ci-dessous une table de la Communication Exclusive :

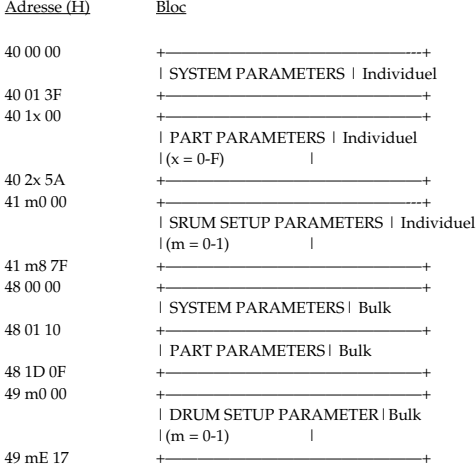

Il y a deux moyens de transmettre les données GS : La Transmission de Paramètre Individuel grâce à laquelle des paramètres spécifiques sont transmis un par un et la Transmission "Bulk Dump" (ou par paquets) grâce à laquelle des quantités de données plus importantes sont transmises en une seule fois.

#### ■ **Paramètres individuels**

La Transmission de Paramètre Individuel transmet les données (ou les demandes) pour un seul paramètre sous la forme d'un message exclusif (une chaîne limitée par "F0 ..... F7"). Lors d'une Transmission de Paramètre Individuel, vous devez utiliser l'adresse et la taille figurant dans le "Tableau des adresses de paramètres". Celles marquées d'un "#" ne peuvent pas servir d'adresses de départ.

#### ● **Paramètres Système [Partie Clavier : ID Modèle = 62H]**

Il s'agit des paramètres affectant globalement le système de l'appareil.

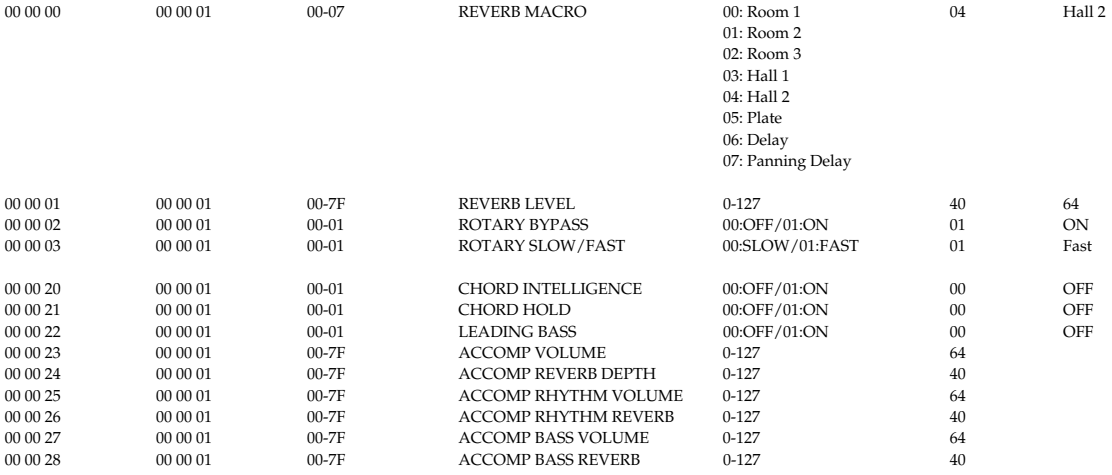

#### ● **Paramètres de Part (ou section) [ID Modèle = 62H]**

#### ❍ **Informations sur la Part (section) supérieure**

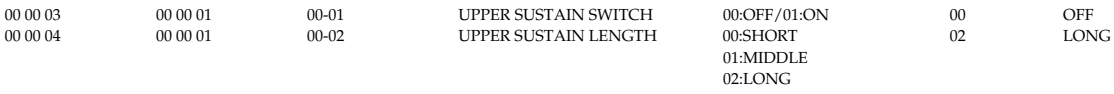

p...N° DE PART (1-3),

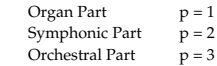

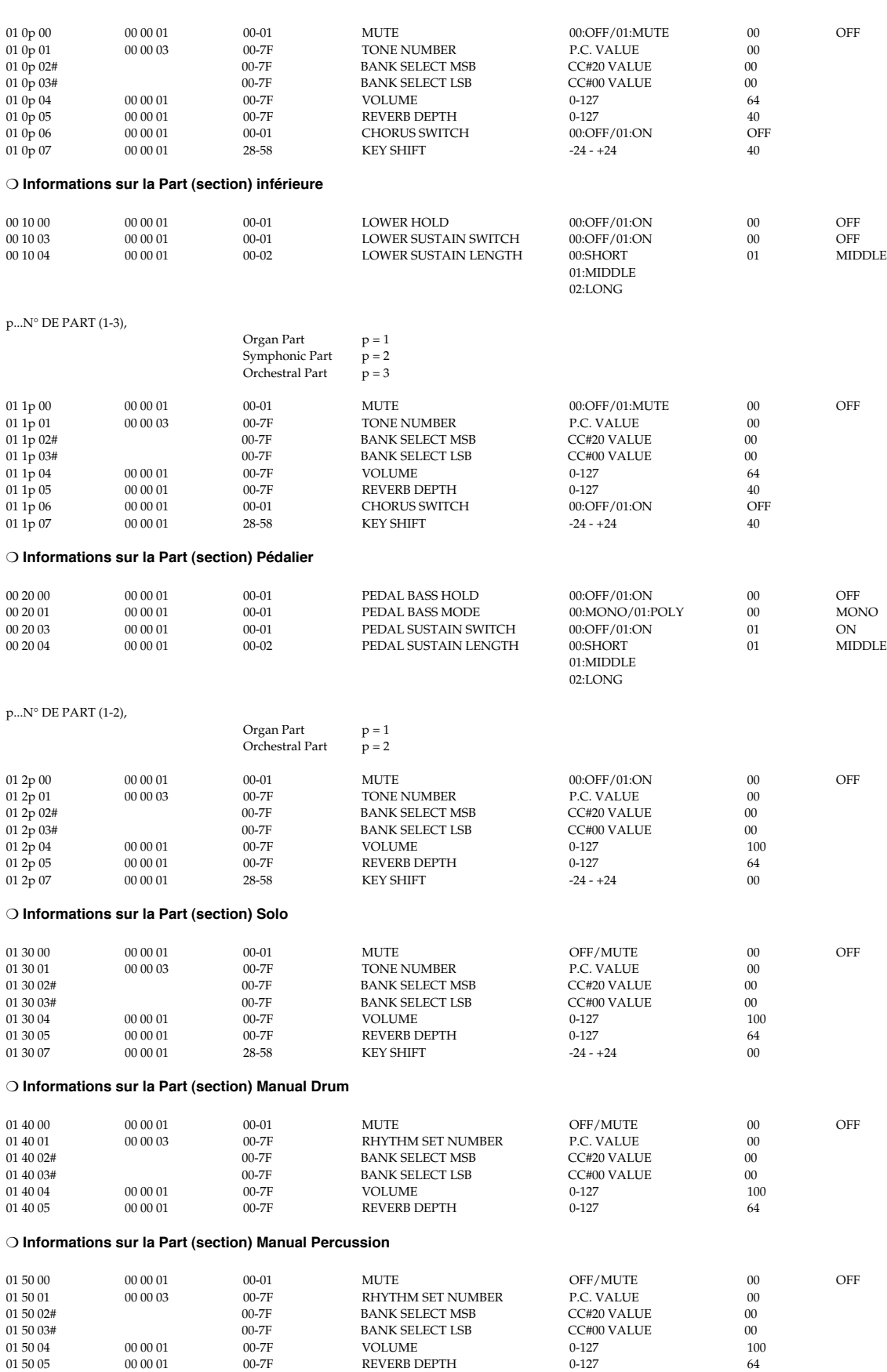

#### ❍**Informations sur la Part (section) Footage (Tablettes Harmoniques)**

x...N° DU CLAVIER (0-2),

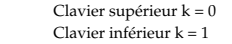

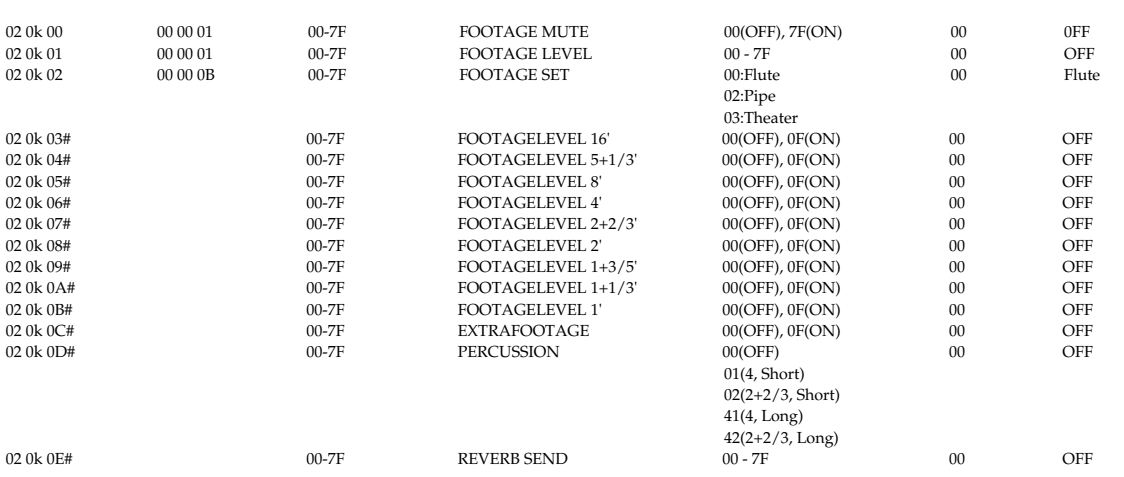

#### ● **Paramètres Système [ID Modèle = 42H]**

Il s'agit des paramètres affectant globalement le système de l'appareil.

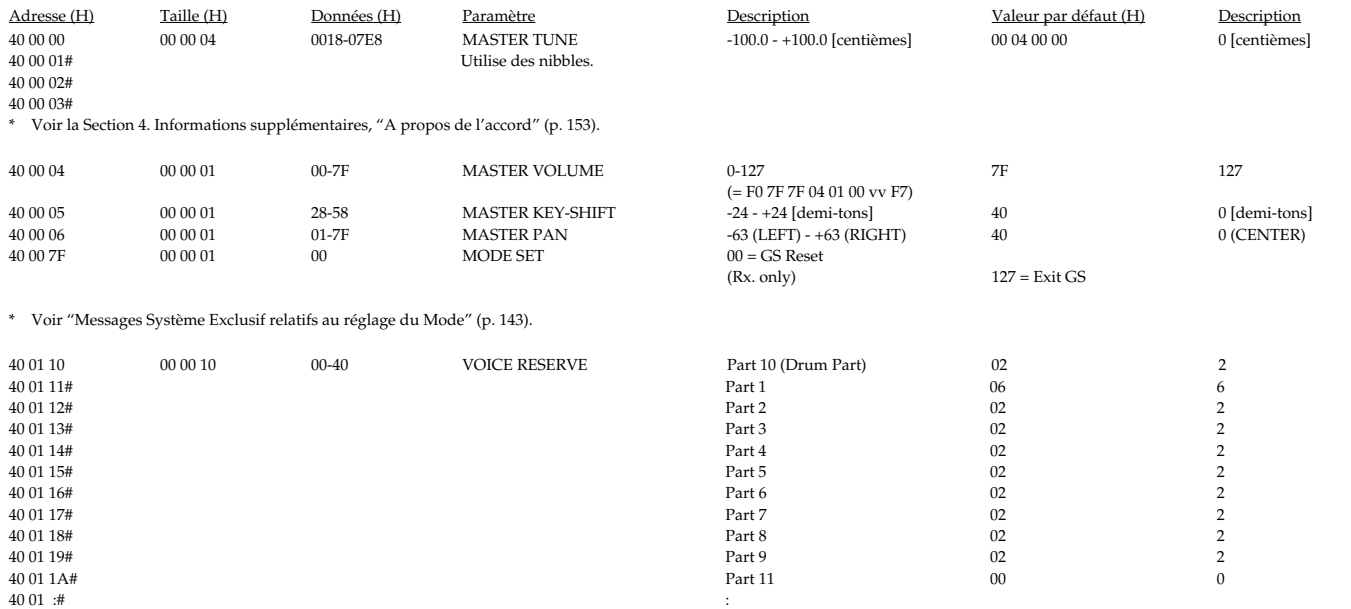

\* La somme totale des sons dans la fonction Voice Reserve doit être égale ou inférieure à la polyphonie maximum. La polyphonie maximum de l'AT-90R est de 64. Pour préserver la compatibilité avec d'autres modèles GS, il est recommandé de garder une polyphonie maximum égale ou inférieure à 24.

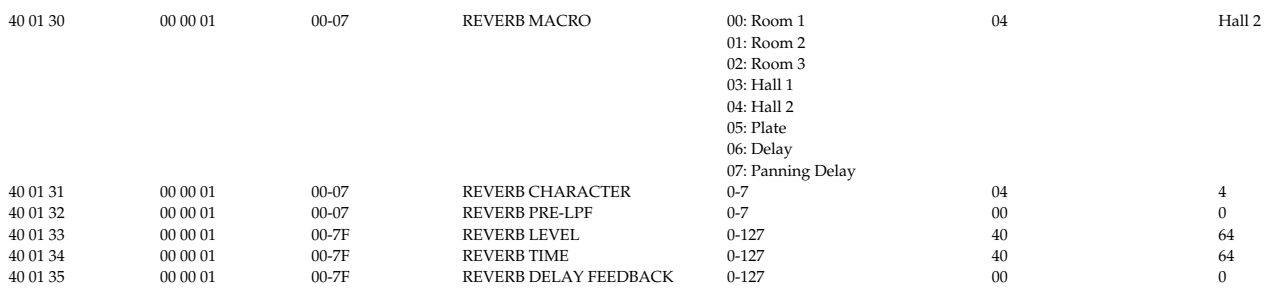

40 01 1F# Part 16 00 0

\* REVERB MACRO est un macro-paramètre permettant un réglage global des paramètres de réverb. Lorsque vous sélectionnez le type de réverb au moyen de REVERB MACRO, chaque paramètre de réverb sera réglé sur la valeur la plus adaptée.

\* REVERB CHARACTER est un paramètre qui change l'algorithme de réverb. La valeur de REVERB CHARACTER correspond au REVERB MACRO portant le même numéro.

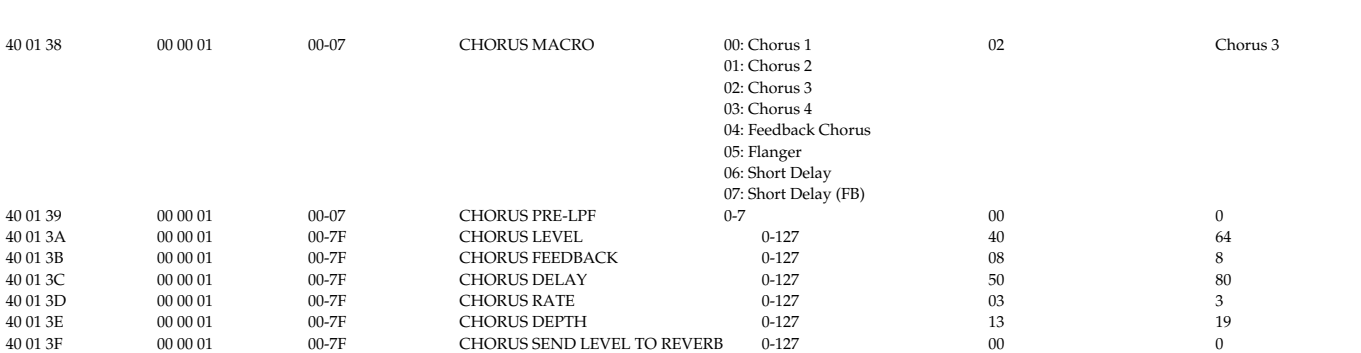

\* CHORUS MACRO est un macro-paramètre permettant un réglage global des paramètres de chorus. Lorsque vous utilisez CHORUS MACRO pour sélectionner le type de chorus, chaque paramètre de chorus sera réglé sur la valeur la plus adaptée.

#### ● **Paramètres de Part [ID Modèle = 42H]**

L'AT-90R dispose de 16 Parts. Les paramètres pouvant être réglés individuellement pour chaque Part sont appelés Paramètres de Part.

Si vous utilisez des messages exclusifs pour régler ces paramètres, indiquez l'adresse par numéro de Bloc plutôt que par numéro de Part (normalement c'est le même numéro que le canal MIDI). Le numéro de Bloc peut être spécifié comme étant un des 16 blocs, de 0H à FH. La relation entre numéro de Part et numéro de Bloc est la suivante.

 $x...N^{\circ}$  DE BLOC (0-F), Part 1 (Cnl MIDI = 1)  $x = 1$ 

Part 2 (Cnl MIDI = 2)  $x = 2$ : : : Part 9 (Cnl MIDI = 9) x = 9 Part10 (Cnl MIDI = 10)  $x = 0$ Part11 (Cnl MIDI = 11)  $x = A$ Part12 (Cnl MIDI = 12)  $x = B$ 

## : : : Part16 (Cnl MIDI = 16) x = F

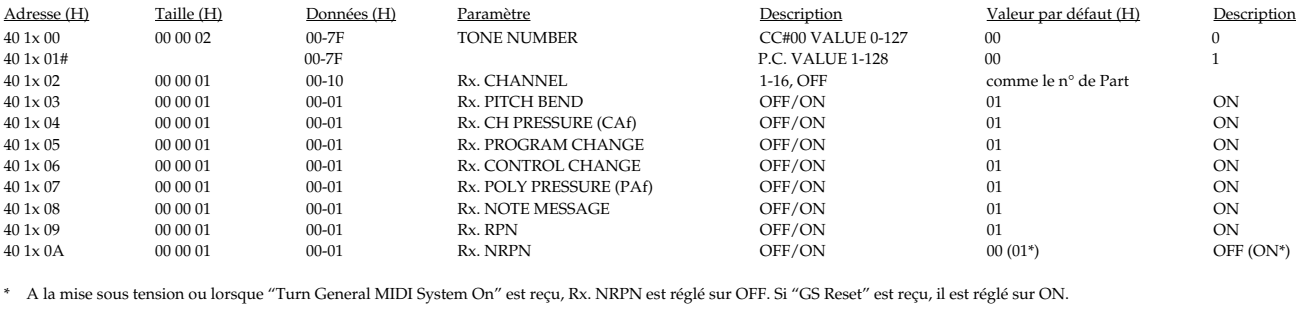

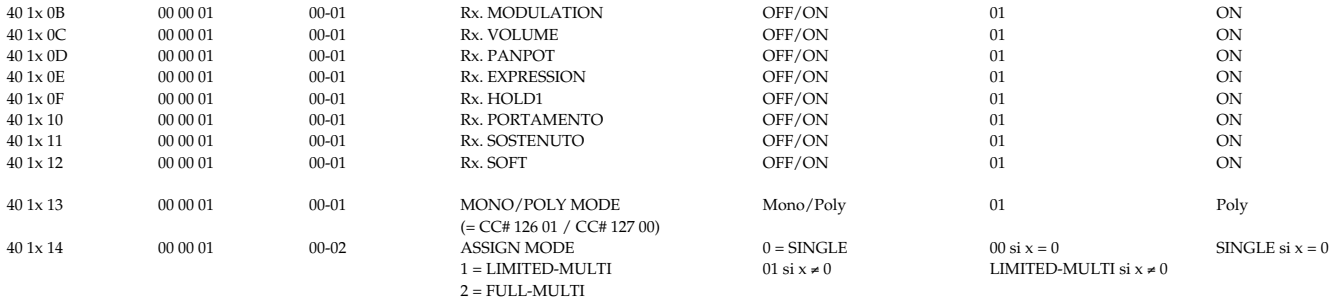

\* ASSIGN MODE est le paramètre qui détermine comment sera gérée l'assignation des voix lorsque des sons se superposent sur des numéros de note identiques dans le même canal (notes répétées). Il est initialisé sur le mode convenant à chaque Part, en général, il n'y a pas besoin de le modifier.

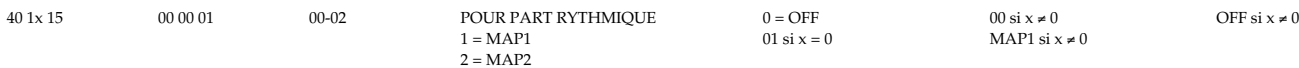

\* Ce paramètre règle la Drum Map de la Part utilisée comme Drum Part. L'AT-90R peut utiliser simultanément (dans différentes Parts) deux Drum Maps (MAP1, MAP2). Avec les réglages d'origine, la Part 10 (MIDI CH = 10, x = 0) est réglée sur MAP1 (1), et les autres sur des Parts instrumentales normales (OFF (0)).

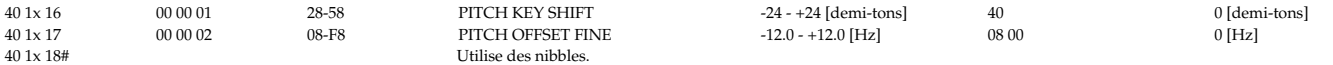

\* PITCH OFFSET FINE permet de modifier, par une valeur de fréquence spécifiée, la hauteur à laquelle les notes sonneront. Ce paramètre diffère du paramètre Fine Tuning (RPN #1) habituel car la modification de fréquence (en Hertz) sera identique quelle que soit la note est jouée. Lorsque plusieurs Parts, chacune ayant un réglage PITCH OFFSET FINE différent, sont jouées au moyen d'un numéro de note identique, vous pouvez obtenir un effet de Celeste.

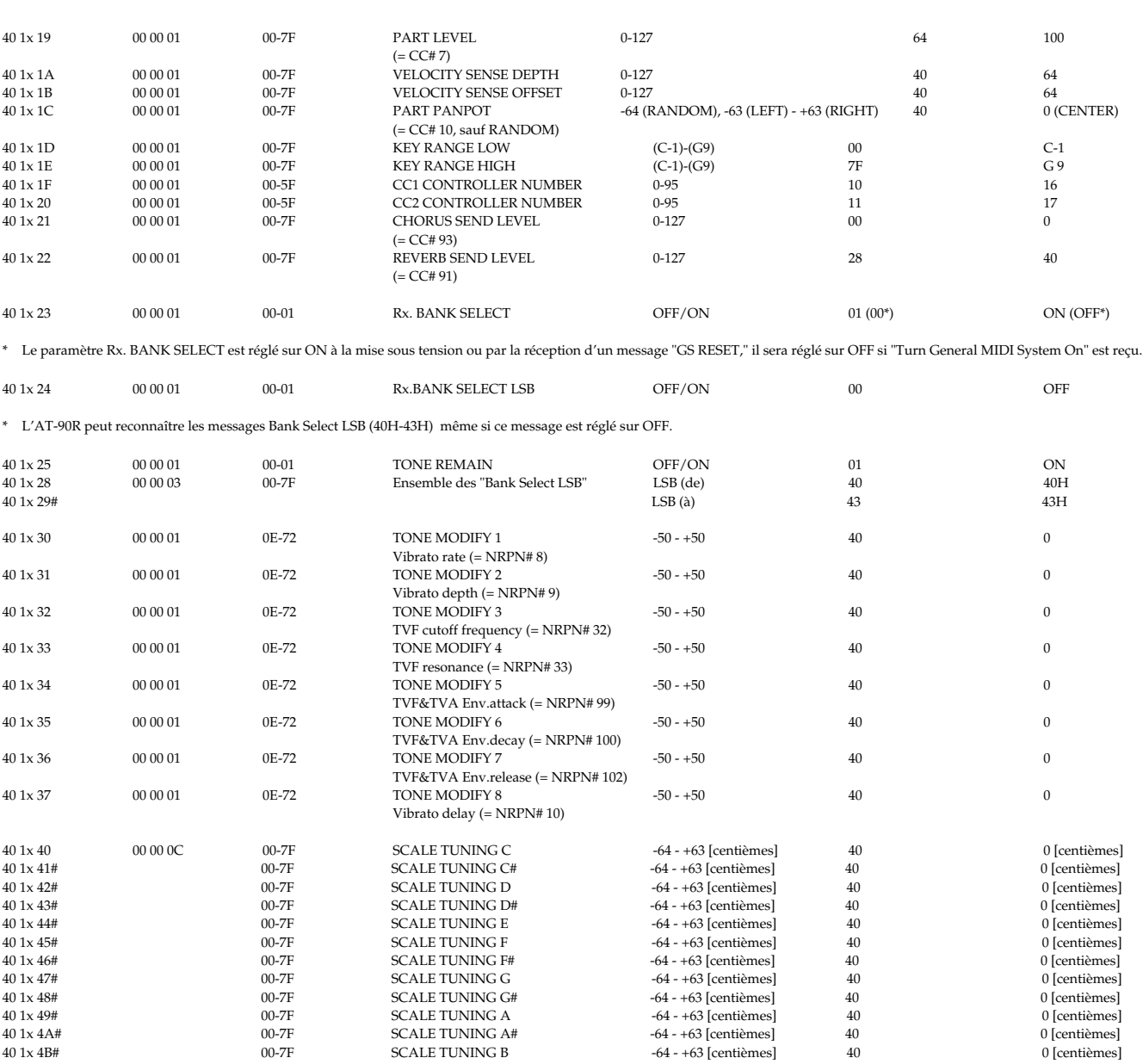

\* SCALE TUNING est une fonction qui permet un réglage précis de la hauteur de chaque note d'une octave. La hauteur de chaque note identique dans toutes les octaves sera simultanément modifiée. Un réglage de ±0 cent (40H) correspond à un tempérament égal . Voir la section 4. Informations supplémentaires, "La fonction Scale Tune" (p-153).

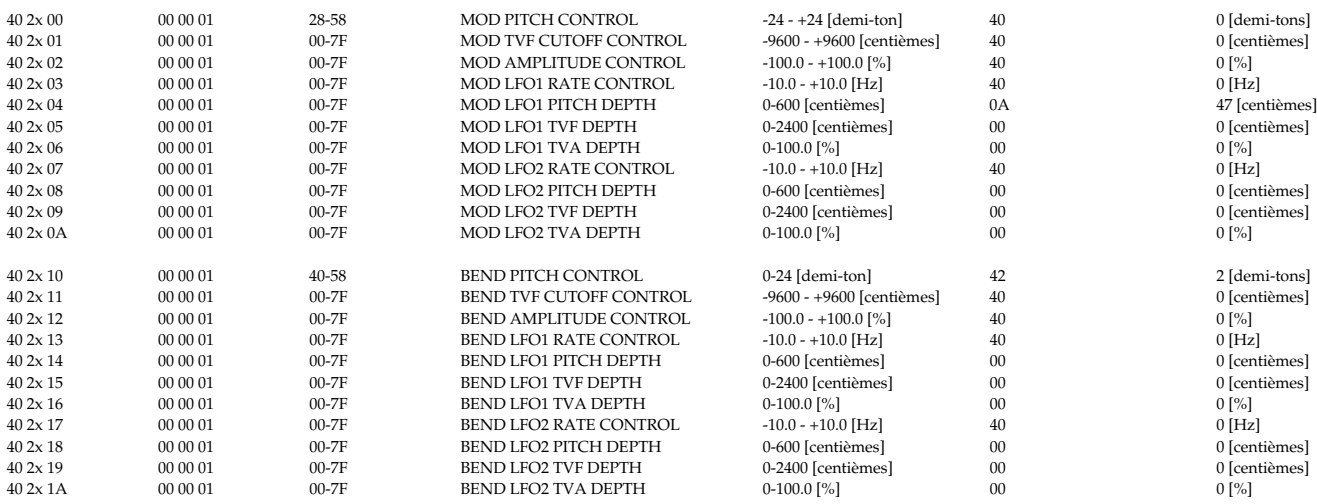

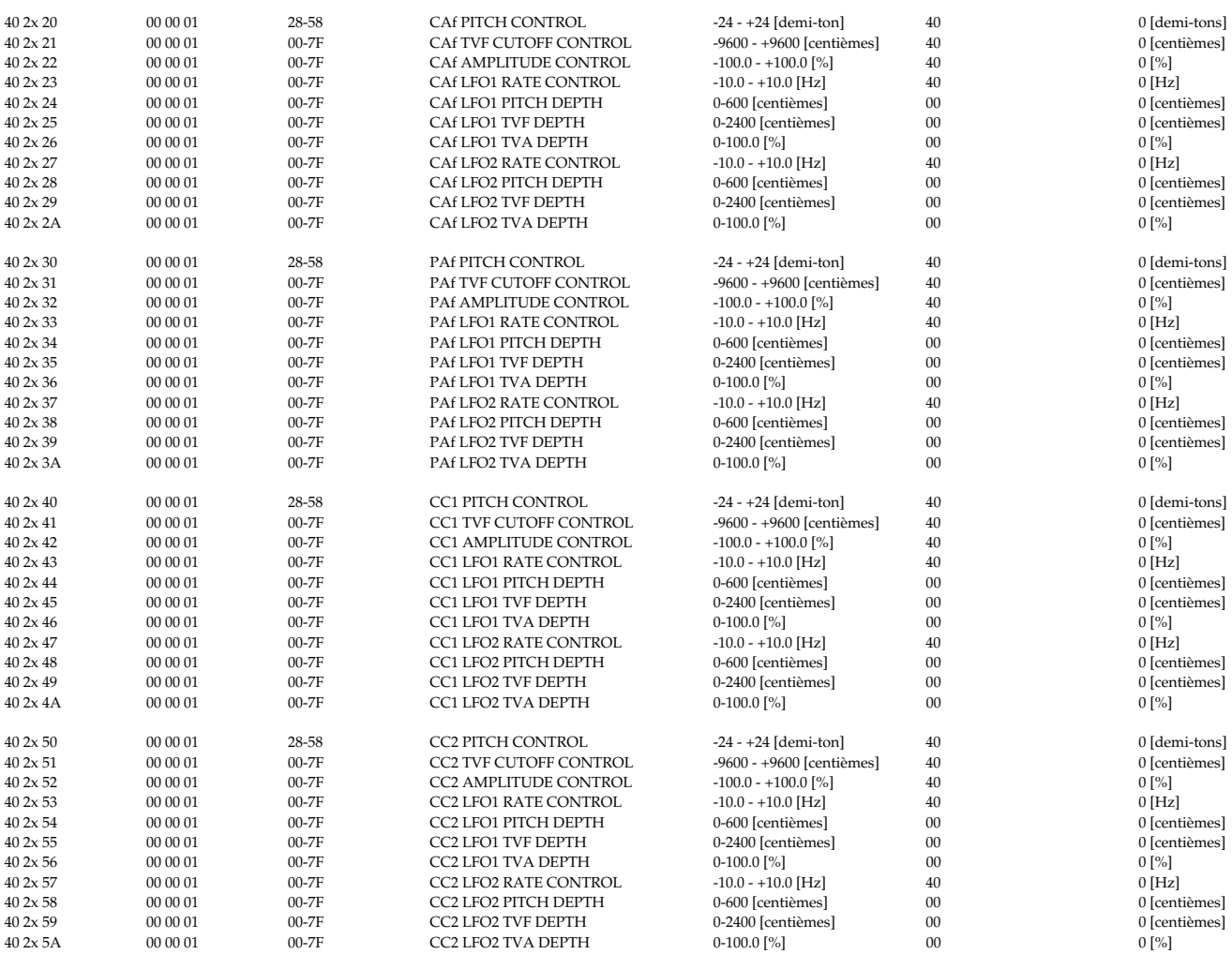

#### ● **Paramètres Drum Setup (Réglages des percussions) [ID Modèle = 42H]**

\* m: n° de Drum Map (0 = MAP1, 1 = MAP2)

\* rr: n° de note de la Drum Part (00H-7FH)

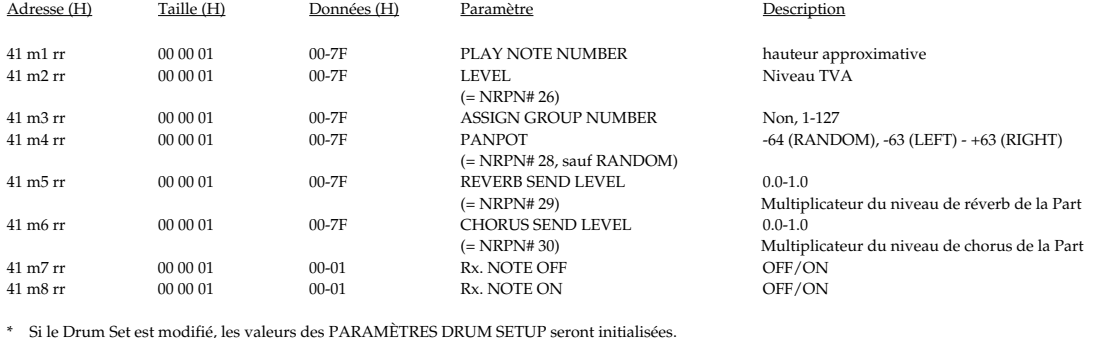

### **4. Informations supplémentaires**

#### ● **Tableau de conversion Décimal/Hexadécimal**

Dans la norme MIDI, les valeurs et adresses/tailles des messages exclusifs etc. sont exprimés en valeurs hexadécimales pour chacun des 7 bits. Le tableau ci-dessous indique à quoi elles correspondent en nombres décimaux.

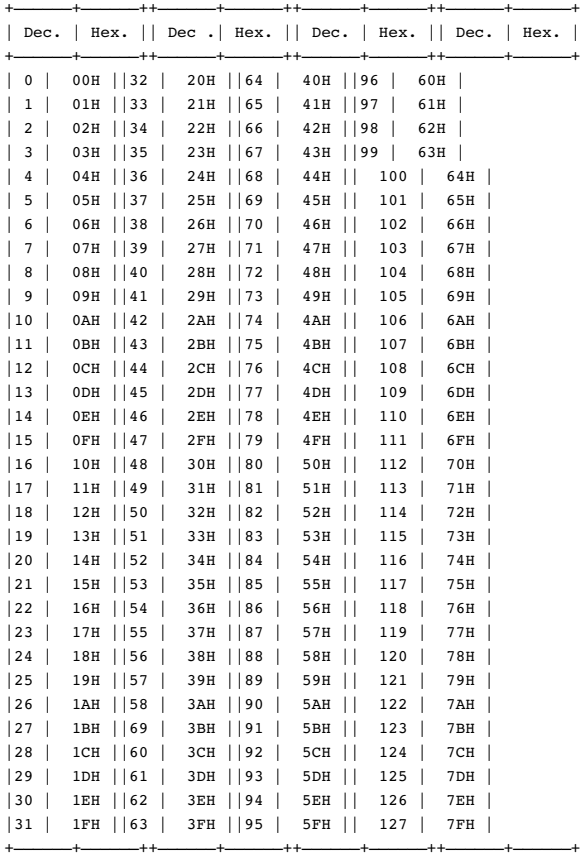

\* Les valeurs décimales telles que canaux MIDI, bank select et program change sont exprimées avec une unité de plus que les valeurs indiquées dans la colonne décimale.

\* \*Un octet de 7 bits peut exprimer des données sur 128 pas. Pour les données nécessitant une précision plus grande, il faut utiliser deux octets ou plus. Par exemple, deux nombres hexadécimaux aa bbH exprimant deux octets de 7 bits pourront indiquer une valeur de aa x 128 + bb.

- \* \*Dans le cas de valeurs avec un signe ±, 00H = -64, 40H = ±0 et 7FH = +63, afin que l'expression décimale soit 64 moins la valeur donnée dans le tableau ci-dessus. Dans le cas de deux types 00 00H = -8192, 40 00H = ±0, et 7F 7FH = +8191. Par exemple si aa bbH était exprimé en notation décimale, on aurait aa bbH -  $40\,00H =$  aa  $\times 128 +$  bb -  $64 \times 128$ .
- \* \*Les données intitulées "nibble" sont exprimées en hexadécimal en unités de 4 bits. Un valeur représentée par un nibble de 2 octets 0a 0bH aura une valeur de a x 16 + b.

Exemple 1> Que signifie 5AH en système décimal ? 5AH = 90 selon le tableau ci-dessus.

<Exemple 2>Dans le système décimal à quoi correspond 1234H en hexadécimal sur 7 bits ?  $12H = 18$ ,  $34H = 52$  selon le tableau ci-dessus. Soit  $18 \times 128 + 52 = 2356$ 

<Exemple 3>Dans le système décimal à quoi correspond 0A 03 09 0D en système nibble ? 0AH = 10, 03H = 3, 09H = 9, 0DH = 13 selon le tableau ci-dessus. Soit  $((10 \times 16 + 3) \times 16 + 9) \times 16 + 13 = 41885.$ 

<Exemple 4>Dans le système nibble à quoi correspond 1258 en système decimal ? 16) 1258

- $16)$  78 ...  $10$
- 16) 4 ... 14  $0 \quad 4$

0 = 00H, 4 = 04H, 14 = 0EH, 10 = 0AH selon le tableau ci-dessus. Soit 00 04 0E 0AH.

## **152**

## ● **Exemples de messages MIDI**

#### <Exemple 1> 92 3E 5F

9n est le statut Note-on et n est le n° de canal MIDI. Comme 2H = 2, 3EH = 62, et 5FH = 95, il s'agit d'un message Note-on sur le canal MIDI = 3, note numéro 62 (le nom de la note est D4), et vélocité 95.

#### <Example 2> CE 49

+

+

CnH est le statut Program Change et n est le n° de canal MIDI. Comme EH = 14 et 49H = 73, il s'agit d'un message de Program Change sur le canal MIDI = 15, n° de Program 74 (la Flûte en GS).

#### <Example 3> EA 00 28

EnH est le statut Pitch Bend Change et n est le n° de canal MIDI. Le 2nd octet (00H = 0) est le LSB et le 3e octet (28H = 40) est le MSB, mais la valeur de Pitch Bend est un nombre avec signe dans lequel 40 00H (=  $64 \times 12 + 80 = 8192)$ est égal à 0, donc cette valeur de Pitch Bend est

28 00H - 40 00H =  $40 \times 12 + 80 - (64 \times 12 + 80) = 5120 - 8192 = -3072$ 

Si la sensibilité du Pitch Bend est réglée sur 2 demi-tons, -8192 (00 00H) la hauteur changera de -200 cents, donc, dans ce cas -200 x (-3072) / (–8192) = -75 cents de Pitch Bend est appliqué au canal MIDI 11.

#### <Exemple 4> B3 64 00 65 00 06 0C 26 00 64 7F 65 7F

BnH est le statut Control Change et n est le n° de canal MIDI. Pour les Control Changes, le 2nd octet est le n° de Contrôleur et le 3e octet est la valeur. Dans le cas de deux messages consécutifs ou plus, ayant le même statut, le MIDI ajoute un "running status" permettant à l'octet de statut du second message et des suivants d'être omis. Dans ce cas, les messages cidessus ont la signification suivante.

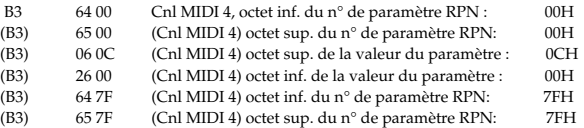

En d'autres termes, les messages ci-dessus indiquent une valeur de 0C 00H pour le paramètre RPN numéro 00 00H sur le canal MIDI 4, puis règlent le numéro de paramètre RPN sur 7F 7FH.

Le paramètre RPN numéro 00 00H est Pitch Bend Sensitivity, et le MSB de la valeur indique des demi-tons comme unité, aussi la valeur 0CH = 12 règle la fourchette de Pitch Bend maximum sur ±12 demi-tons (1 octave). (Sur les sources sonores GS le LSB du paramètre Pitch Bend Sensitivity est ignoré, mais le LSB doit être transmis de toute façon (avec une valeur de 0) afin que cette opération soit correcte sur tout appareil.)

Une fois que le numéro de paramètre a été spécifié pour le RPN ou le NRPN, tous les messages Data Entry transmis sur le même canal seront valables, donc après la transmission de la valeur, il vaut mieux régler le numéro de paramètre sur 7F 7FH pour éviter tout accident. C'est la raison pour laquelle (B3) 64 7F (B3) 65 7F se trouve à la fin.

Il n'est pas souhaitable que les données musicales (telles que les fichiers Standard MIDI File) contiennent de nombreux événements avec "running status" comme dans l'<Exemple 4>. Parce que si la lecture est arrêtée en cours de morceau, puis qu'il y a des rembobinages avant ou arrière, le séquenceur ne pourra plus transmettre le statut correct et la source sonore interprétera les données de travers. Il faut que chaque événement ait son propre statut.

Il est également nécessaire que le réglage du numéro de paramètre RPN ou NRPN et le réglage de la valeur soit effectués dans le bon ordre. Sur certains séquenceurs, des événements se produisant au même moment (ou consécutifs) peuvent être transmis dans un ordre différent de celui dans lequel ils ont été reçus. Il vaut donc mieux décaler légèrement le temps de chaque événement (d'environ 1 tic si TPQN = 96, et d'environ 5 tics si TPQN = 480).

\* TPQN: Ticks Per Quarter Note (Tics à la noire)

#### ● **Exemple d'un message exclusif et calcul de Checksum**

Les messages exclusifs Roland (RQ1, DT1) sont transmis avec une checksum à la fin (avant F7) afin d'être sûr que le message a été correctement reçu. Cette valeur de checksum est déterminée par l'adresse et les données (ou la taille) du message exclusif transmis.

❍ Comment calculer la checksum (les nombres hexadécimaux sont indiqués par un 'H')

La checksum est une valeur obtenue en ajoutant l'adresse, la taille et le checksum lui-même puis en inversant les 7 bits inférieurs.

Voici un exemple montrant comment la checksum est calculée. nous supposons que dans le message exclusif transmis, l'adresse est aa bb ccH et les données ou la taille dd ee ffH.

 $aa + bb + cc + dd + ee + ff = somme$ somme / 128 = quotient ... reste 128 - reste = checksum

<Exemple> Régler REVERB MACRO sur ROOM 3 D'après le "Tableau d'adresse des Paramètres", l'adresse du REVERB MACRO est 40 01 30H, et ROOM 3 a une valeur de 02H. Donc,

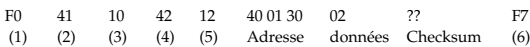

(1) Statut Exclusif, (2) ID (Roland), (3) ID Appareil (17), (4) ID Modèle (GS), (5) ID Commande (DT1), (6) Fin de message Exclusife

Nous allons ensuite calculer la checksum.

 $40H + 01H + 30H + 02H = 64 + 1 + 48 + 2 = 115$  (somme) 115 (somme) / 128 = 0 (quotient) ... 115 (reste) checksum =  $128 - 115$  (reste) =  $13 = 0$ DH

Cela signifie que F0 41 10 42 12 40 01 30 02 0D F7 est le message que nous devons transmettre.

#### ● **A propos de l'accord**

En MIDI, les Parts sont accordées individuellement en envoyant le RPN #1 (Master Fine Tuning) sur le canal MIDI approprié.

En MIDI, l'appreil est accordé globalement en envoyant soit le RPN #1 sur tous les canaux MIDI utilisés, soit en envoyant un MASTER TUNE en Système Exclusif (adresse : 40 00 00H).

Le RPN #1 permet de spécifier un accord par pas d'approximativement 0,012 cents (pour être précis, 100/8192 cent), et le MASTER TUNE Système Exclusif permet un accord par pas<br>de 0,1 cent. Un centième (cent) correspond à 1/100 de demi-ton.

Les valeurs du RPN #1 (Master Fine Tuning) et du MASTER TUNE Système Exclusif sont ajoutées l'une à l'autre pour déterminer la hauteur réelle de chaque Part.

Le tableau ci-dessous regroupe les fréquences d'accord les plus usuelles. Ces valeurs sont exprimées en notation hexadécimalé (notation décimale entre parenthèses).

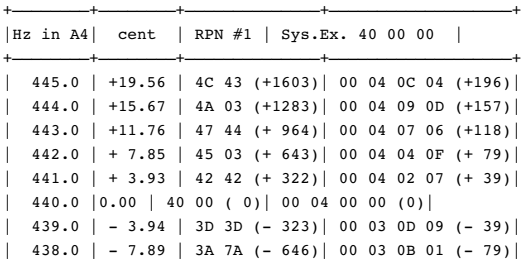

--<Exemple> Accorder le canal MIDI 3 sur A4 = 442.0 Hz

------------------------------+

 $^{+-}$ ----------------

Envoyer le RPN#1 au canal MIDI 3. D'après le tableau ci-dessus, la valeur est 45 03H

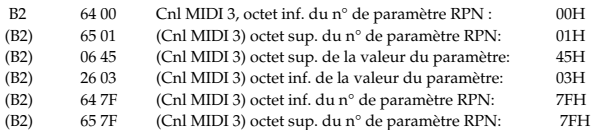

#### ● La fonction Scale Tune (adresse: 40 1x 40)

La fonction Scale Tune (Accord sur la gamme) permet d'accorder avec précision la hauteur de chaque note de C (Do) à B (Si). Comme les réglages sont effectués en travaillant sur une octave, les réglages fins affecteront toutes les octaves. En effectuant les réglages de Scale Tune appropriés, vous pouvez obtenir divers style de gammes, autres que le tempérament égal habituel. Voici en exemples, trois types de gammes possibles.

#### ❍ **Tempérament égal**

Cette méthode d'accord divise l'octave en 12 parties égales. C'est la gamme la plus couramment utilisée, surtout dans la musique occidentale. Sur cet appareil, c'est le réglage par défaut de la fonction Scale Tune.

#### ❍ **Tempérament Juste (en Do)**

Les trois accords principaux sonneront beaucoup mieux qu'avec le tempérament égal, mais cet avantage n'est sensible que dans une seule tonalité. S'il y a transposition, les accords ont tendance à devenir ambigus. L'exemple donné impliquent des réglages pour une seule tonalité : en Do (C).

#### ❍ **Gamme arabe**

En modifiant le réglage de Scale Tune, vous pouvez obtenir beaucoup d'autres types de gammes pour la musique ethnique. Par exemple, les réglages suivants vous donneront une gamme arabe.

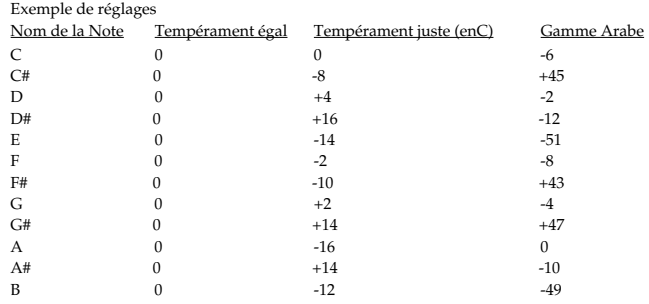

Les valeurs de ce tableau sont exprimées en centièmes (cents). Reportez-vous à l'explicanation de la fonction Scale Tuning pour convertir ces valeurs en hexadécimal, et les transmettre sous forme de données exclusives.

Par exemple, pour régler l'accord (de C à B) de la Part1 Arabian Scale, il faut envoyer les données suivantes :

F0 41 10 42 12 40 11 40 3A 6D 3E 34 0D 38 6B 3C 6F 40 36 0F 50 F7

#### ● **Liste des sons de la partie clavier de l'AT-90R**

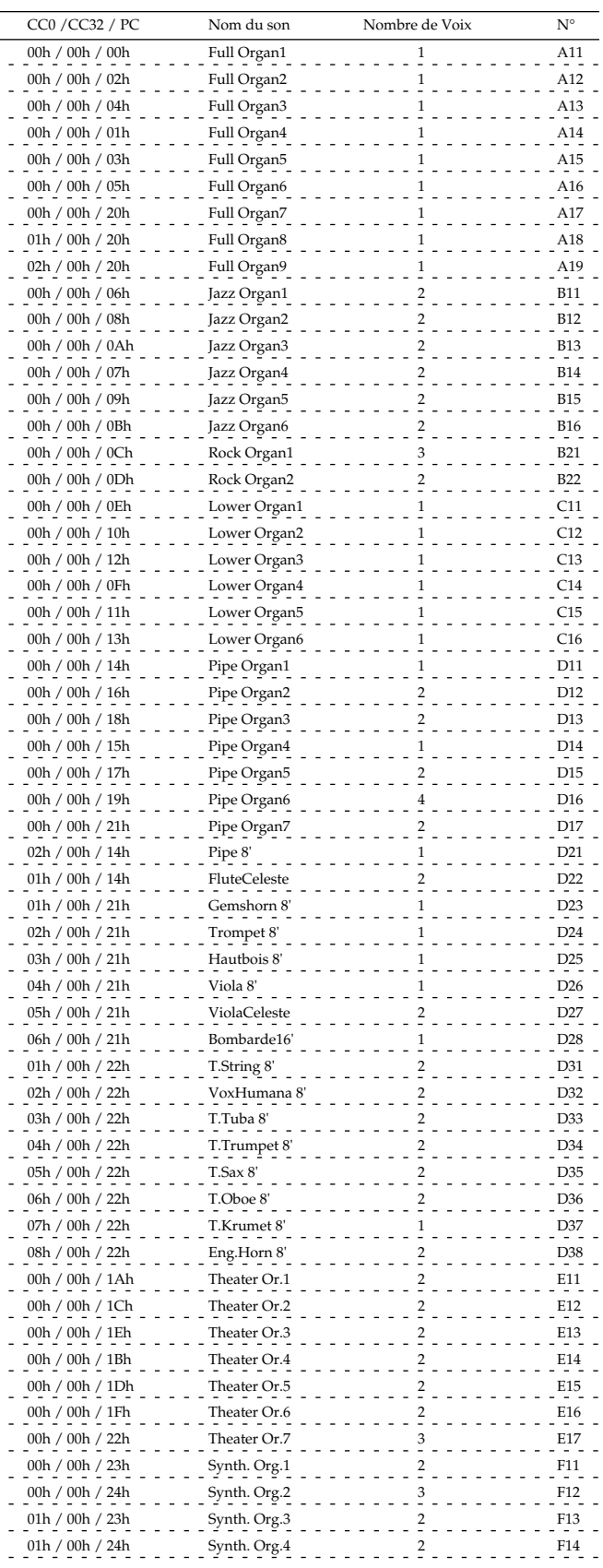

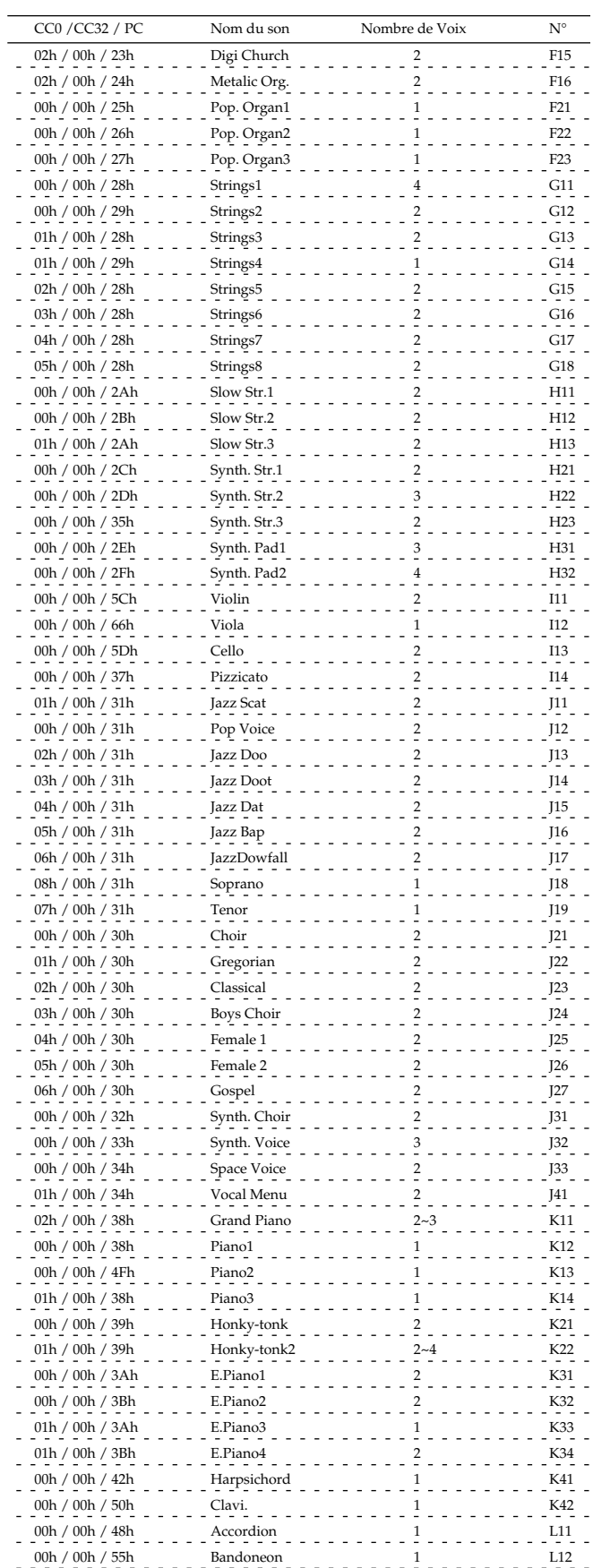

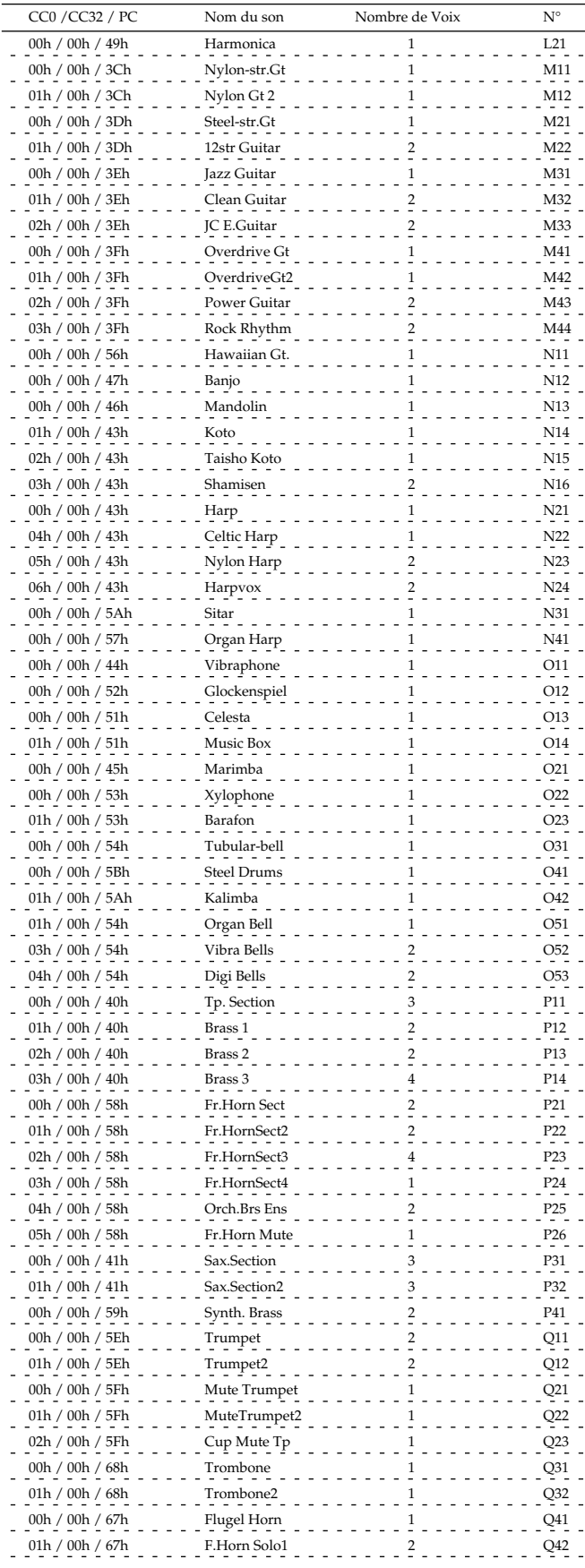

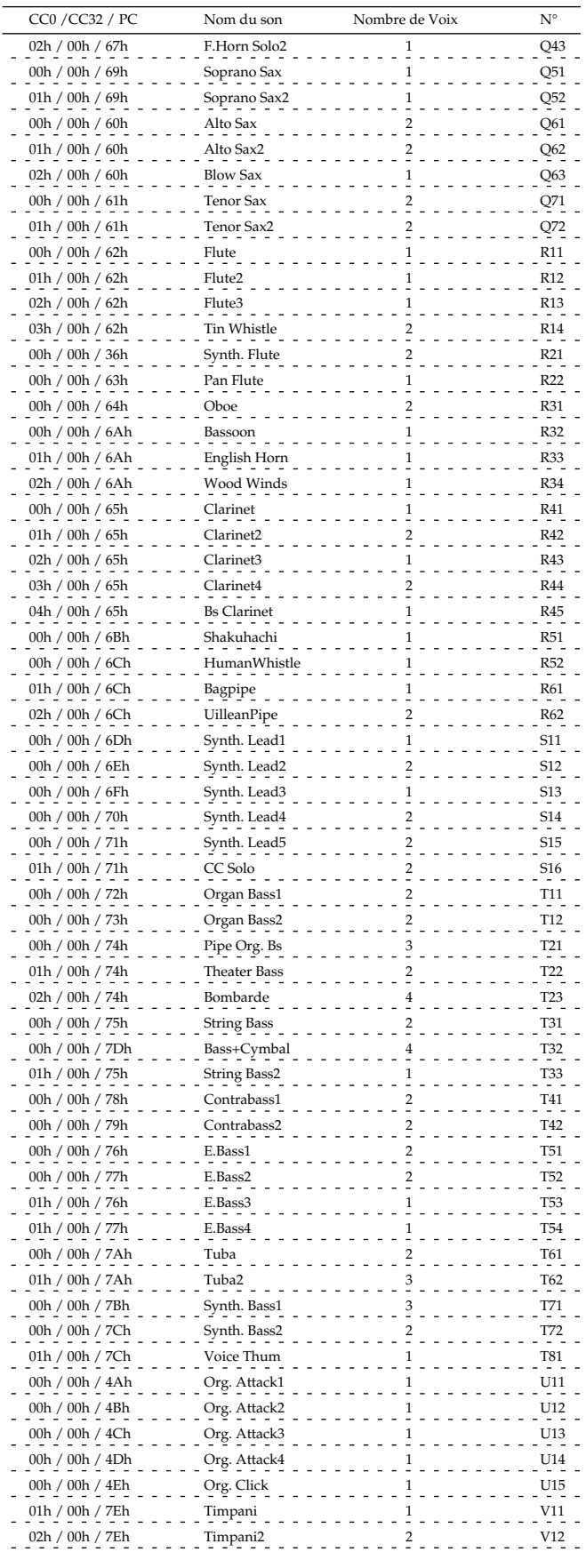

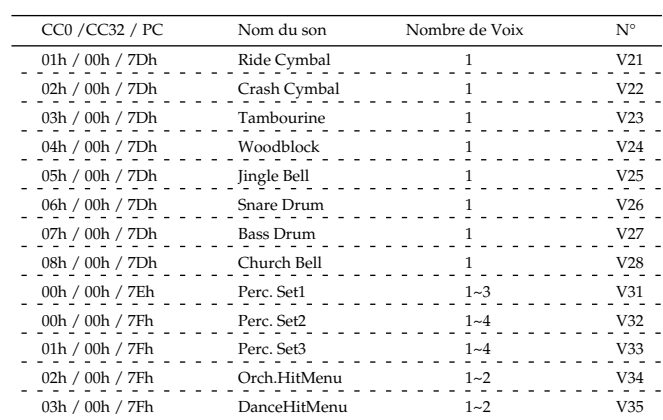

● **Liste des sons de la partie GS de l'AT-90R**

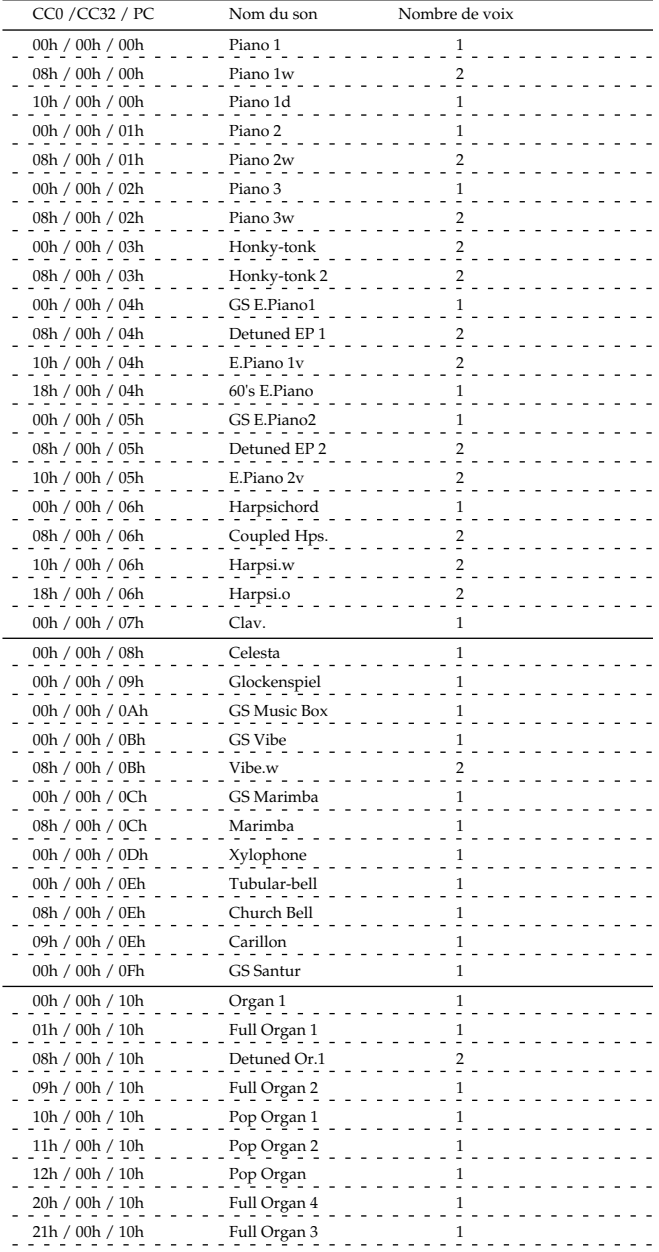

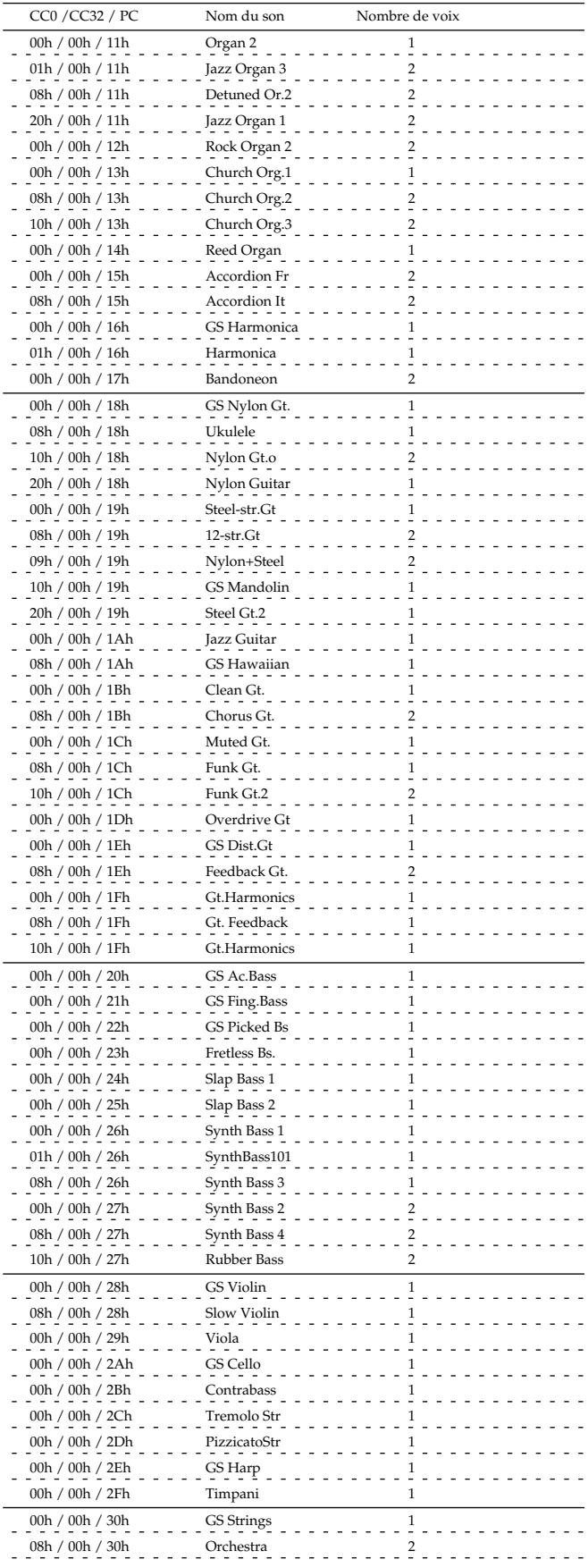

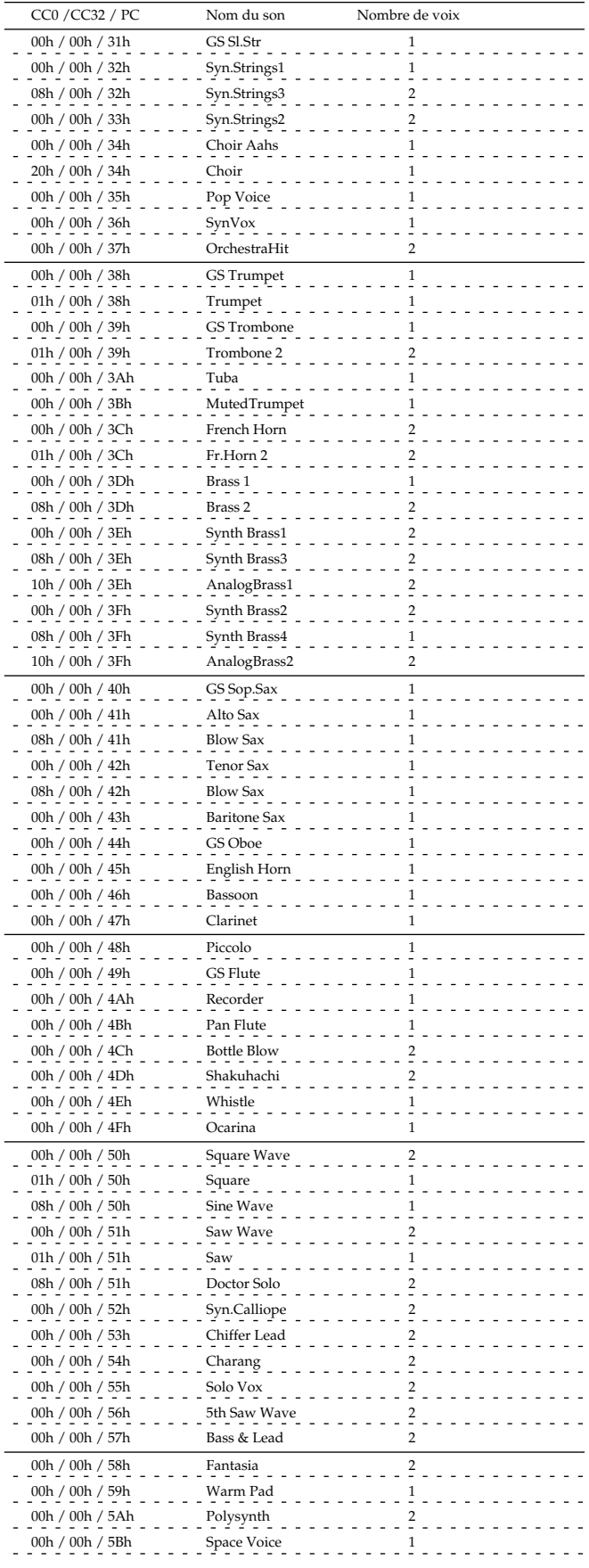

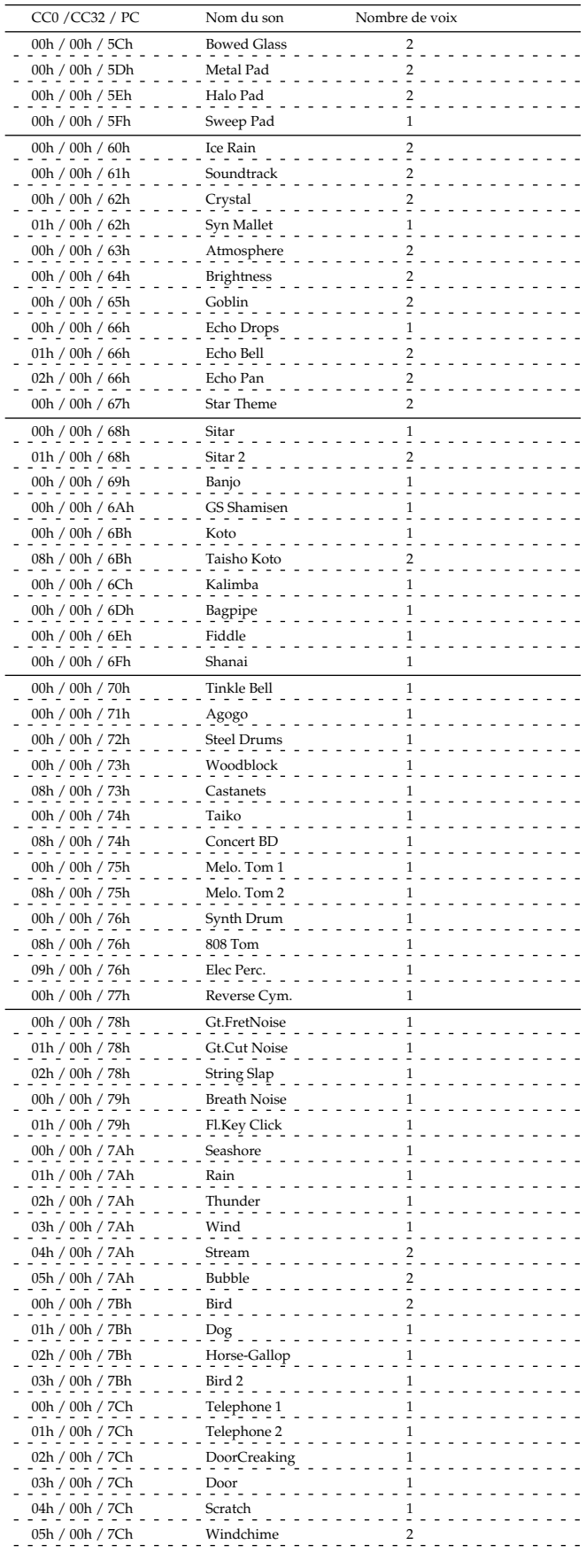

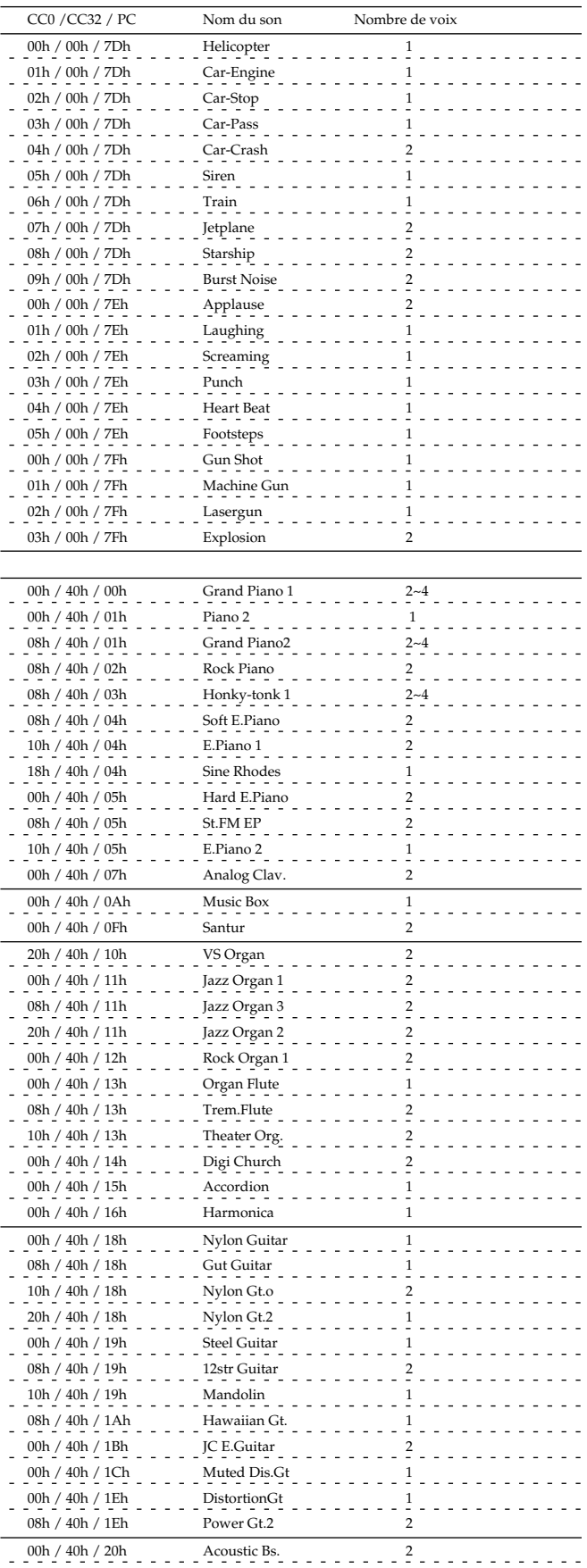

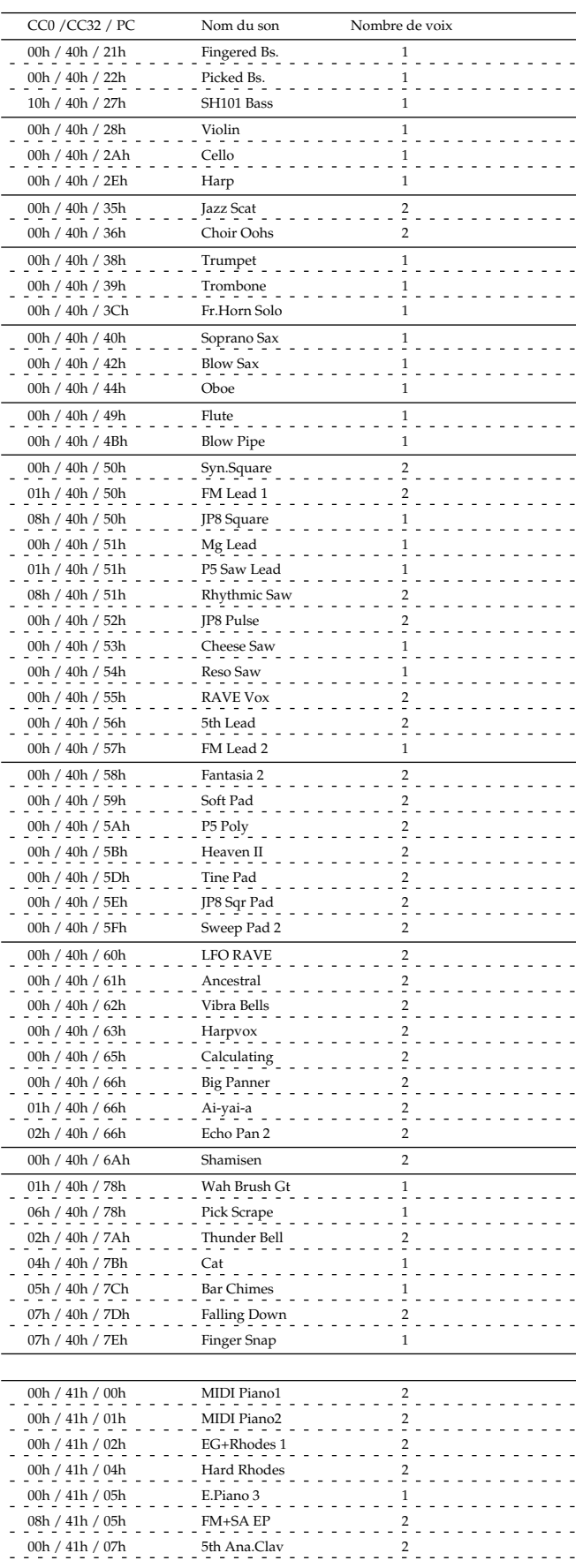

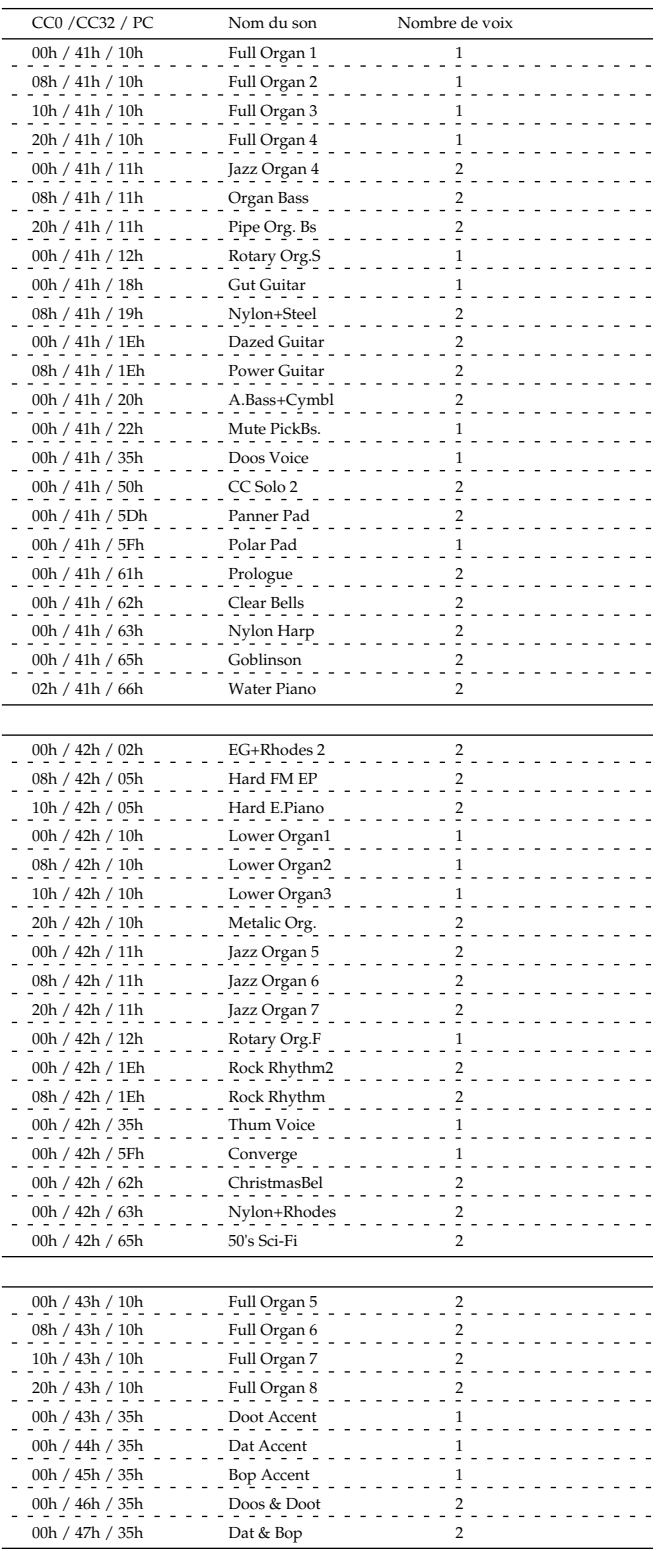

## Orgue Roland Modèle AT-90R

# Fiche d'Implémentation MIDI Version : 1.00

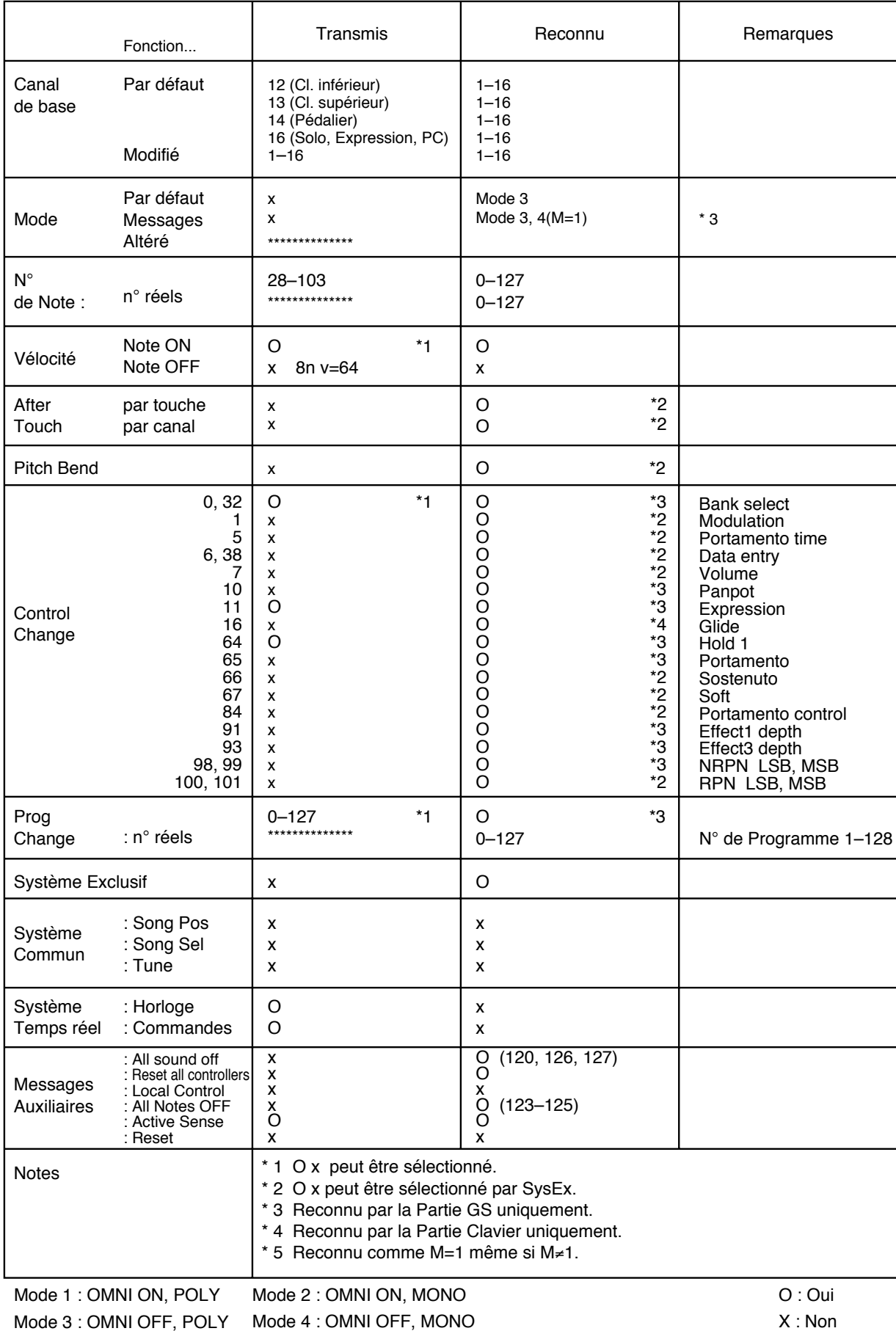

Mode 3 : OMNI OFF, POLY Mode 4 : OMNI OFF, MONO

# **Principales caractéristiques**

## **AT-90R: Music Atelier**

## **Clavier**

Supérieur 56 notes Inférieur 76 notes; Pédalier 25 notes

### **Tablettes harmoniques (Footage)**

Upper Organ Type : Flute, Pipe, Theater

## **Upper Footage (Harmoniques Sup.) :**

16', 8', 5-1/3', 4', 2-2/3', 2', 1-3/5', 1-1/3', 1'

### **Percussion :**

### 4', 2-2/3', Fast Decay

\* La Percussion peut être appliquée à la section Upper Organ Type.

## **Lower Organ Type:**

Flute, Pipe, Theater

**Lower Footage (Harmoniques Inf.) :** 16', 8', 5-1/3', 4', 2-2/3', 2', 1-3/5', 1-1/3', 1'

## **Sons (247 sons)**

**Upper Organ :** Full, Jazz, Rock, Pipe, Theater etc.

**Upper Symphonic :** Strings, Slow Strings, Synth Strings, Synth Pad, Choir etc.

### **Upper Orchestral :**

Piano, E.Piano, A.Guitar, E.Guitar, Brass, Harpsi, Harp, Vibes, Marimba, Mandolin, Banjo, Accordion, Harmonica etc.

#### **Lower Organ :** Full, Lower, Pipe, Theater etc.

**Lower Symphonic :** Strings, Synth Strings, Choir etc.

### **Lower Orchestral :**

Piano, E.Piano, A.Guitar, Brass, Harpsi, Harp, Vibes, Marimba, Accordion, Harmonica etc.

### **Solo :**

Violin, Trumpet, Sax, Flute, Oboe, Clarinet etc.

### **Pedal Organ :**

Organ, Pipe, Theater etc.

### **Pedal Orchestral :**

String, Contrabass, Electric, etc.

Deux des 247 sons (sauf les sons préréglés) peuvent être assignés à chaque bouton [Others]. (Un pour chaque bouton [Others] Pedal Organ et Pedal Orchestral).

## **Rythmes (148 rythmes, Variation/ Original)**

Big Band, Swing, Country, Oldies, Ballad, Trad, Acoustic, World, Latin1, Latin2, Showtime, Pop1, Pop2, Gospel, Waltz/March, Disk etc.

Les disquettes Music Style (série MSA ; vendues séparément) peuvent fournir d'autres Styles.

## **Nombre d'accompagnements/ séquences SMF**

226

**Nombre d'ensembles Manual Drums** 12

## **Nombre d'ensembles d'effets sonores** 1

## **Nombre d'ensembles Manual Percussion**

4

## **Effets**

Rotary Sound, Chorus, Reverb, Sustain, Vibrato, Pitch Bend, Glide

## **Harmony Intelligence**

Duet, Organ, Combo, Strings, Hymn, Block, Harp, Jazz Scat, Big Band, Country, Broadway, Brass, Flute, Dixieland, Hymn2, Gospel, Synth, Traditional, Octave1, Octave2, 1 Note, 2 Notes, 3 Notes, 4 Notes

## **Fonction Arranger**

Arranger On/Off, Start/Stop, Intro/Ending, Sync Start, Fill In (Variation/Original), Leading Bass, Advanced/ Basic, Break, Chord Intelligence, One Touch Program

# **Nombre de mémoires de Registre**

12

## **Composer**

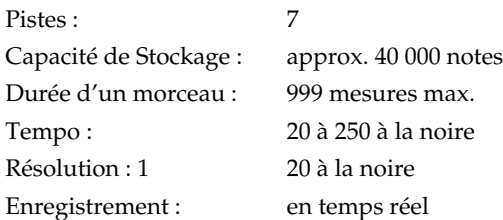

## **Stockage: disquette 3,5 pouces**

**Format de disquette :**  720 K octets (2DD), 1,44 M octet (2HD)

**Morceaux (Songs) :**  max. 56 (2DD), max. 99 (2HD)

## **Puissance mesurée en sortie**

60 W x 2, 120 W (basses)

## **Haut-parleurs**

Large bande (petit): 8 cm x 2 3-3/16 pouces x 2 Large bande (grand): 16 cm x 4 6-5/16 pouces x 4 Woofer: 30 cm x 1 11-13/16 pouces x 1 Tweeter: 5 cm x 4 2 pouces x 4

## **Afficheur**

16 caractères, 2 lignes (LCD rétro-éclairé)

## **Lecteur de disquette**

Lecteur de disquette 3,5 pouces (2DD/2HD)

## **Pédales**

Pédale sustain (Forte) Pédale d'Expression Commutateurs latéraux (assignables)

## **Connecteurs**

Prise casque (Stéréo) Entrée secteur AC Prise pour Pédale Prises MIDI (In/Out) Prises de sortie audio (L(MONO)/R) Prises de d'entrée audio (L(MONO)/R) Prise Microphone (Mic) Prise Ordinateur (Computer)

## **Alimentation**

AC 117 V, AC 230 V ou AC 240 V

## **Consommation électrique**

528 W (AC 117 V) 429 W (AC 230 V) 431 W (AC 240 V)

#### **Fini**

Cherry Wood (Merisier)

## **Dimensions**

#### **Console :**

- Avec porte-partition mais sans le pédalier 1368 (L) x 677 (P) x 1318 (H) mm
- Avec porte-partition et pédalier 1368 (L) x 1018 (P) x 1318 (H) mm

#### **Banquette :**

1048 (L) x 353 (P) x 622 (H) mm

#### **Poids**

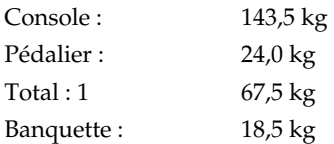

## **Accessoires**

Pédalier Banc Mode d'emploi Disquette vierge 3,5 pouces (2HD) Disquette Music Style Disquette World Style Setup Cordon d'alimentation

**\* Dans un souci constant d'amélioration du produit, ses caractéristiques et ou son apparence sont sujettes à modification sans préavis.**

# Index

# $\mathsf{A}$

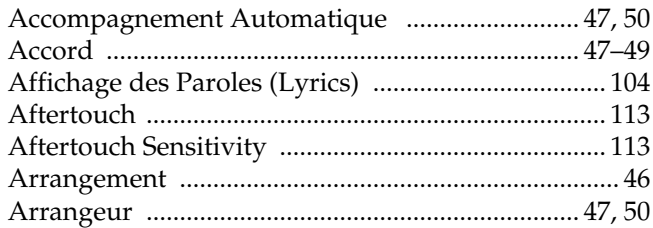

# $\overline{\mathbf{B}}$

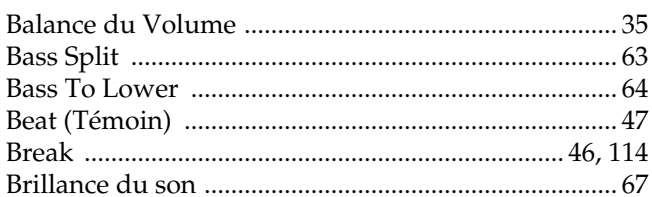

# $\frac{c}{C}$

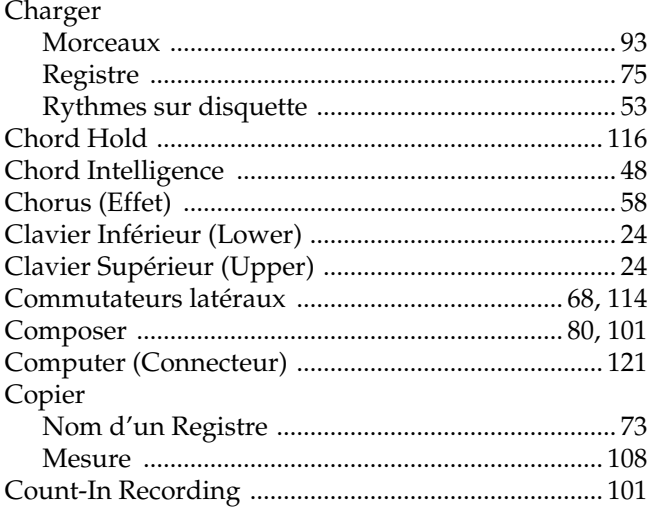

# D

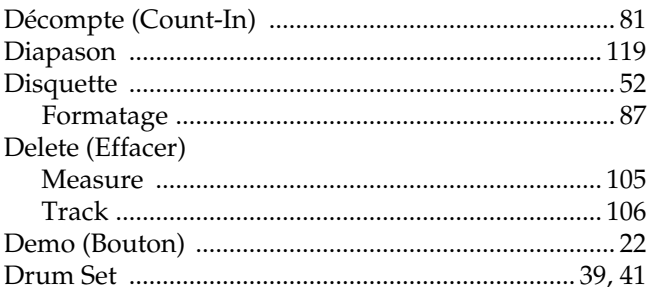

# $\overline{E}$

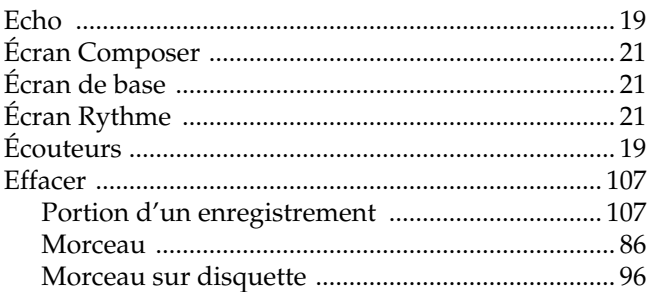

## Effet

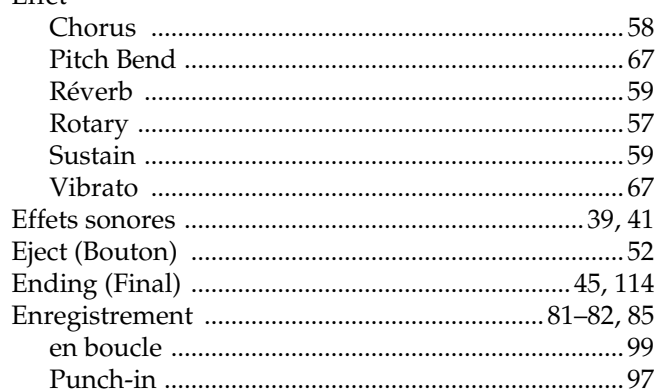

# F

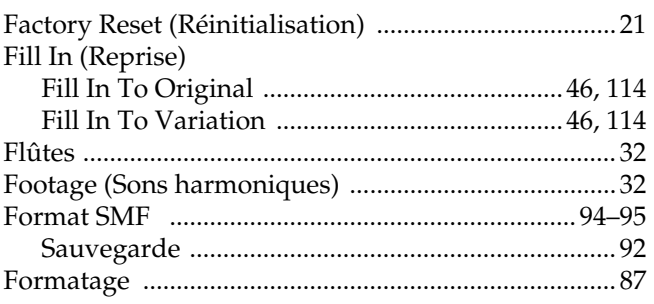

# G

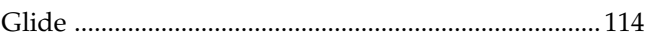

# $\overline{\mathsf{H}}$

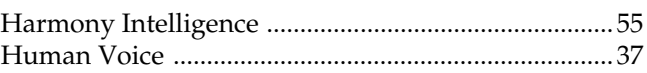

# $\mathbf{I}$

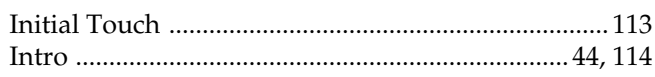

# $J$  Jouer

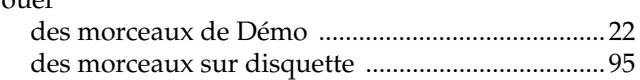

# $\mathbf{L}$

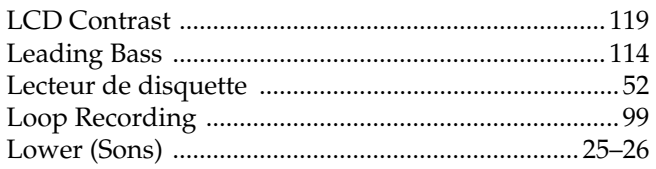

## $\mathsf{M}$

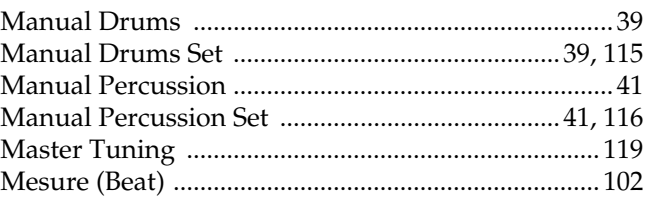

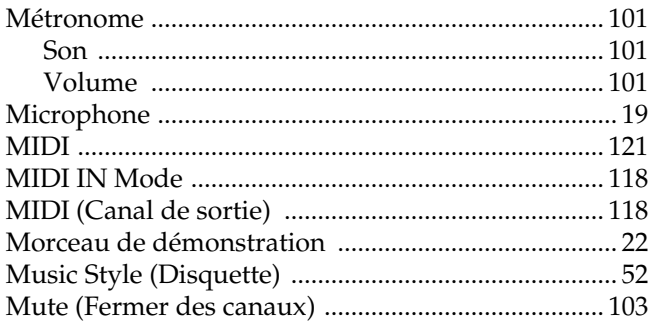

# $\frac{N}{N}$

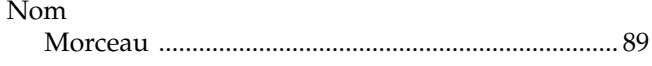

# $\mathbf{o}$

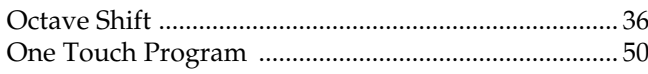

# $\overline{P}$

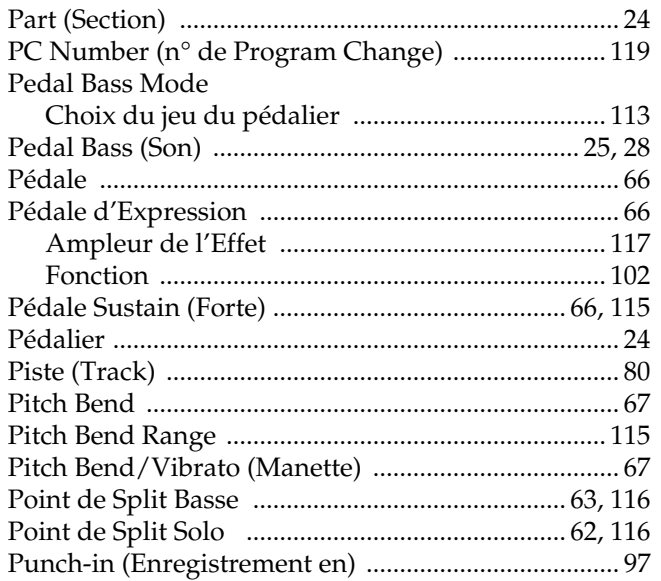

# $\mathbf Q$

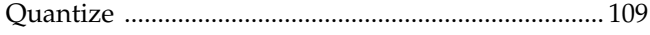

# $\overline{\mathbf{R}}$

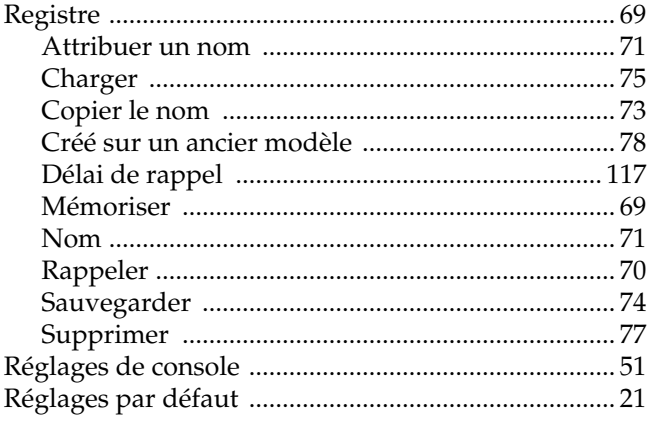

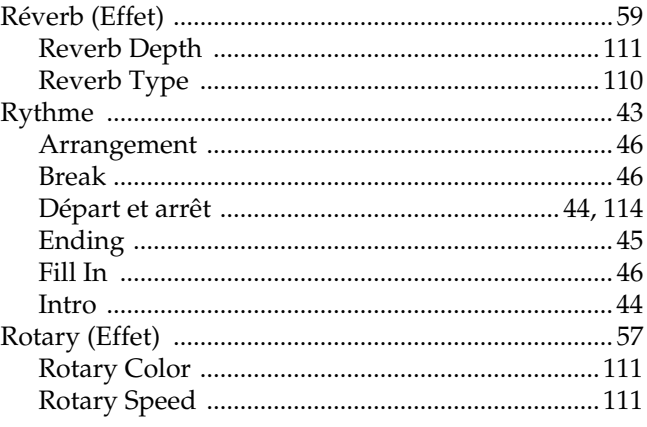

# S

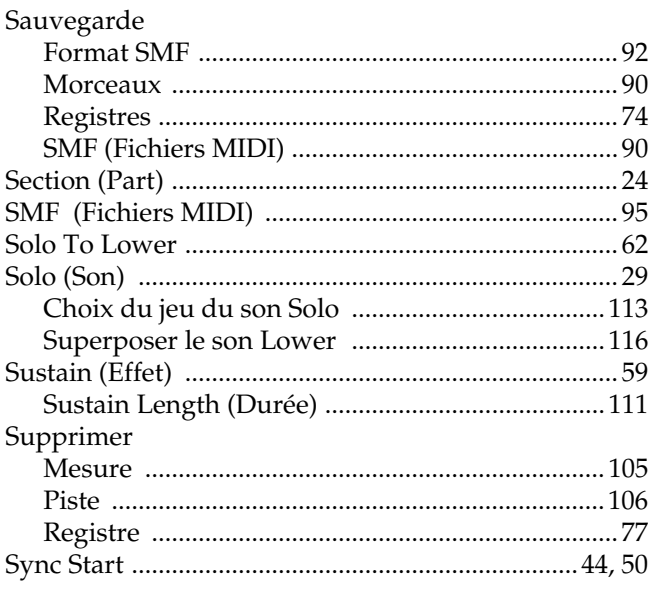

# $\mathbf T$

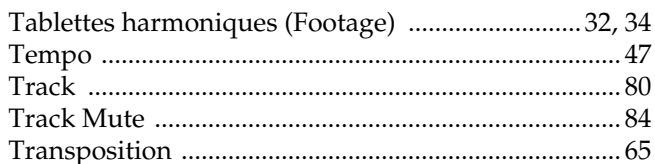

# $\overline{U}$

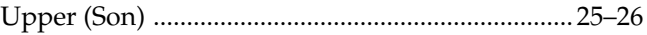

# $\overline{\mathsf{v}}$

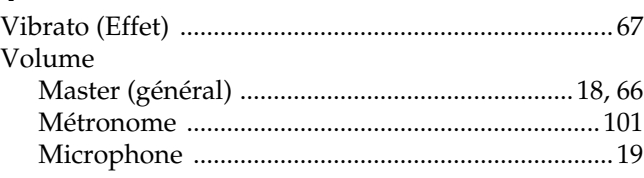

# **MEMO**

# **MEMO**

## **Information**

Lorsque vous avez besoin d'un service après-vente, appelez le centre technique ou le revendeur agréé Roland le plus proche, figurant dans la liste ci-dessous.

#### **ARGENTINA**

**Instrumentos Musicales S.A.** Florida 656 2nd Floor Office Number 206A Buenos Aires ARGENTINA, CP1005 TEL: (54-1) 394-6057

**BRAZIL Roland Brasil Ltda.** R. Coronel Octaviano da Silveira 203 05522-010 Sao Paulo BRAZIL TEL: (011) 843 9377

**CANADA Roland Canada Music Ltd. (Head Office)** 5480 Parkwood Way Richmond B. C., V6V 2M4 CANADA TEL: (0604) 270 6626

**Roland Canada Music Ltd. (Toronto Office)** Unit 2, 109 Woodbine Downs Blvd, Etobicoke, ON M9W 6Y1 CANADA TEL: (0416) 213 9707

**MEXICO Casa Veerkamp, s.a. de c.v.** Av. Toluca No. 323 Col. Olivar de los Padres 01780 Mexico D.F. **MEXICO** TEL: (525) 668 04 80

**La Casa Wagner de Guadalajara s.a. de c.v.** Av. Corona No. 202 S.J. Guadalajara, Jalisco Mexico  $C$  P 44100 MEXICO TEL: (03) 613 1414

**PANAMA Productos Superiores, S.A.** Apartado 655 - Panama 1 REP. DE PANAMA TEL: (507) 270-2200

**U. S. A. Roland Corporation U.S.** 7200 Dominion Circle Los Angeles, CA. 90040-3696, U. S. A. TEL: (0213) 685 5141

**VENEZUELA Musicland Digital C.A.** Av. Francisco de Miranda, Centro Parque de Cristal, Nivel C2 Local 20 Caracas VENEZUELA TEL: (02) 285 9218

**AUSTRALIA Roland Corporation Australia Pty. Ltd.**  38 Campbell Avenue Dee Why West. NSW 2099 AUSTRALIA TEL: (02) 9982 8266

**NEW ZEALAND Roland Corporation (NZ) Ltd.** 97 Mt. Eden Road, Mt. Eden, Auckland 3, NEW ZEALAND TEL: (09) 3098 715

**CHINA Beijing Xinghai Musical Instruments Co., Ltd.** 6 Huangmuchang Chao Yang District, Beijing, CHINA TEL: (010) 6774 7491

**HONG KONG Tom Lee Music Co., Ltd. Service Division** 22-32 Pun Shan Street, Tsuen Wan, New Territories, HONG KONG TEL: 2415 0911

**INDIA Rivera Digitec (India) Pvt. Ltd.** 409, Nirman Kendra,<br>off Dr. Edwin Moses Road,<br>Mumbai 400011, INDIA TEL: (022) 498 3079

**INDONESIA PT Galestra Inti**  Kompleks Perkantoran Duta Merlin Blok E No.6—7 Jl. Gajah Mada No.3—5, Jakarta 10130, INDONESIA TEL: (021) 6335416

**KOREA Cosmos Corporation Service Station** 261 2nd Floor Nak-Won Arcade Jong-Ro ku, Seoul, KOREA TEL: (02) 742 8844

**MALAYSIA Bentley Music SDN BHD** 140 & 142, Jalan Bukit Bintang<br>55100 Kuala Lumpur, MALAYSIA TEL: (03) 2443333

**PHILIPPINES G.A. Yupangco & Co. Inc.** 339 Gil J. Puyat Avenue Makati, Metro Manila 1200, PHILIPPINES TEL: (02) 899 9801

**SINGAPORE Swee Lee Company** 150 Sims Drive, Singapore 387381 TEL: 784-1669

**CRISTOFORI MUSIC PTE LTD** Blk 3014, Bedok Industrial Park E, #02-2148, SINGAPORE 489980 TEL: 243 9555

**TAIWAN ROLAND TAIWAN ENTERPRISE CO., LTD.** Room 5, 9fl. No. 112 Chung Shan N.Road Sec.2, Taipei, TAIWAN, R.O.C. TEL: (02) 2561 3339

**THAILAND Theera Music Co. , Ltd.** 330 Verng Nakorn Kasem, Soi 2, Bangkok 10100, THAILAND TEL: (02) 2248821

**VIETNAM Saigon Music Distributor (Tan Dinh Music)** 306 Hai Ba Trung, District 1 Ho chi minh City VIETNAM TEL: (8) 829-9372

**BAHRAIN Moon Stores** Bab Al Bahrain Road, P.O.Box 20077 State of BAHRAIN TEL: 211 005

**ISRAEL Halilit P. Greenspoon & Sons Ltd.** 8 Retzif Fa'aliya Hashnya St. Tel-Aviv-Yaho ISRAEL TEL: (03) 682366

**JORDAN AMMAN Trading Agency**  Prince Mohammed St. P. O. Box 825 Amman 11118 JORDAN TEL: (06) 4641200

**KUWAIT Easa Husain Al-Yousifi** P.O. Box 126 Safat 13002 **KUWAIT** TEL: 5719499

#### **LEBANON**

**A. Chahine & Fils** P.O. Box 16-5857 Gergi Zeidan St. Chahine Building, Achrafieh Beirut, LEBANON TEL: (01) 335799

**OMAN OHI Electronics & Trading Co. LLC** P. O. Box 889 Muscat Sultanate of OMAN TEL: 959085

**QATAR Badie Studio & Stores** P.O.Box 62,<br>DOHA QATAR TEL: 423554

**SAUDI ARABIA Abdul Latif S. Al-Ghamdi Trading Establishment** Middle East Commercial Center Al-Khobar Dharan Highway P.O. Box 3631 Al-Khober 31952 SAUDIARABIA TEL: (03) 898 2332

**aDawliah Universal Electronics APL** P.O.Box 2154 ALKHOBAR 31952, SAUDI ARABIA<br>TEL: (03) 898 2081

**SYRIA Technical Light & Sound Center** Khaled Ibn Al Walid St. P.O.Box 13520 Damascus - SYRIA TEL: (011) 2235 384

**TURKEY Barkat Muzik aletleri ithalat ve ihracat limited ireketi** Siraselvier Cad. Guney Ishani No. 86/6 Taksim, Istanbul TURKEY TEL: (0212) 2499324

**U.A.E Zak Electronics & Musical Instruments Co.** Zabeel Road, Al Sherooq Bldg., No. 14, Grand Floor DUBAI U.A.E. P.O. Box 8050DUBAI, U.A.E TEL: (04) 360715

**EGYPT Al Fanny Trading Office** P.O.Box2904, El Horrieh Heliopolos, Cairo, EGYPT TEL: (02) 4171828  $(02)$  4185531

**KENYA Musik Land Limited** P.O Box 12183 Moi Avenue Nairobi Republic of KENYA TEL: (2) 338 346

**REUNION Maison FO - YAM Marcel** 25 Rue Jules MermanZL Chaudron - BP79 97491 Ste Clotilde REUNION TEL: 28 29 16

**SOUTH AFRICA That Other Music Shop (PTY) Ltd.** 11 Melle Street (Cnr Melle and Juta Street) Braamfontein 2001 Republic of SOUTH AFRICA TEL: (011) 403 4105

**Paul Bothner (PTY) Ltd.** 17 Werdmuller Centre Claremont 7700 Republic of SOUTH AFRICA TEL: (021) 64 4030

**AUSTRIA**

**E. Dematte &Co.** Neu-Rum Siemens-Strasse 4 6063 Innsbruck AUSTRIA TEL: (0512) 26 44 260

**BELGIUM/HOLLAND/ LUXEMBOURG Roland Benelux N. V.**

Houtstraat 3 B-2260 Oevel (Westerlo) BELGIUM TEL: (014) 575811

**BELORUSSIA TUSHE** UL. Rabkorovskaya 17 220001 MINSK TEL: (0172) 764-911

**CYPRUS Radex Sound Equipment Ltd.** 17 Diagorou St., P.O.Box 2046, Nicosia CYPRUS TEL: (02) 453 426

**DENMARK Roland Scandinavia A/S** Langebrogade 6 Post Box 1937 DK-1023 Copenhagen K. DENMARK TEL: 32 95 3111

**FRANCE Roland France SA** 4, Rue Paul Henri SPAAK Parc de l'Esplanade F 77 462 St. Thibault Lagny Cedex FRANCE TEL: 01 600 73 500

**FINLAND Roland Scandinavia As, Filial Finland** Lauttasaarentie 54 B Fin-00201 Helsinki, FINLAND TEL: (9) 682 4020

**GERMANY Roland Elektronische Musikinstrumente Handelsgesellschaft mbH.** Oststrasse 96, 22844 Norderstedt, GERMANY TEL: (040) 52 60090

**V. Dimitriadis & Co. Ltd.** 20, Alexandras St. & Bouboulinas 54 St. 106 82 Athens, GREECE

**HUNGARY Intermusica Ltd.** Warehouse Area 'DEPO' Pf.83 H-2046 Torokbalint, HUNGARY TEL: (23) 511011

**IRELAND The Dublin Service Centre Audio Maintenance Limited** 11 Brunswick Place Dublin 2 Republic of IRELAND TEL: (01) 677322

**ITALY Roland Italy S. p. A.**  Viale delle Industrie, 8 20020 Arese Milano, ITALY TEL: (02) 937-78300

**NORWAY Roland Scandinavia Avd. Kontor Norge** Lilleakerveien 2 Postboks 95 Lilleaker N-0216 Oslo NORWAY TEL: 273 0074

**POLAND**

**P. P. H. Brzostowicz Marian** UL. Blokowa 32, 03624 Warszawa POLAND TEL: (022) 679 44 19

**PORTUGAL**

**Tecnologias Musica e Audio, Roland Portugal, S.A.** RUA SANTA CATARINA 131 - 4000 Porto -PORTUGAL TEL: (02) 208 44 56

**RUSSIA Slami Music Company** Sadojava-Triumfalnaja st., 16 103006 Moscow, RUSSIA TEL: 095 209 2193

**SPAIN Roland Electronics de España, S. A.**  Calle Bolivia 239 08020 Barcelona, **SPAIN** TEL: (93) 308 1000

**SWEDEN Roland Scandinavia A/S SWEDISH SALES OFFICE** Danvik Center 28, 2 tr. S-131 30 Nacka SWEDEN TEL: (08) 702 0020

**SWITZERLAND Roland (Switzerland) AG Musitronic AG**  Gerberstrasse 5, CH-4410 Liestal, SWITZERLAND TEL: (061) 921 1615

**UKRAINE TIC-TAC** Mira Str. 19/108 P.O.Box 180 295400 Munkachevo, UKRAINE TEL: (03131) 414-40

**UNITED KINGDOM Roland (U.K.) Ltd.** Atlantic Close, Swansea Enterprise Park SWANSEA West Glamorgan SA7 9FJ, UNITED KINGDOM TEL: (01792) 700139

**GREECE**

TEL: (01) 8232415

**Roland Corporation**